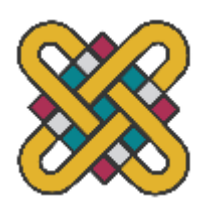

ΠΑΝΕΠΙΣΤΗΜΙΟ ΔΥΤΙΚΗΣ ΜΑΚΕΔΟΝΙΑΣ **Π Ο Λ Υ Τ Ε Χ Ν Ι Κ Η Σ Χ Ο Λ Η Τ Μ Η Μ Α Η Λ Ε Κ Τ Ρ Ο Λ Ο Γ Ω Ν Μ Η Χ Α Ν Ι Κ Ω Ν & Μ Η Χ Α Ν Ι Κ Ω Ν Υ Π Ο Λ Ο Γ Ι Σ Τ Ω Ν** ΠΡΟΓΡΑΜΜΑ ΣΠΟΥΔΩΝ ΗΛΕΚΤΡΟΛΟΓΩΝ ΜΗΧΑΝΙΚΩΝ Τ.Ε.

# **ΠΤΥΧΙΑΚΗ ΕΡΓΑΣΙΑ**

Σχεδιασμός και μελέτη εφαρμογής Building Management System-KNX στο κτίριο του Πανεπιστημίου Δυτικής Μακεδονίας (πρώην Τ.Ε.Ι Δυτικής Μακεδονίας ) στην Κοζάνη

Γκίρνης Ραφαήλ Α.Μ.: ΗΝ 07428

Επιβλέπων: Βλαχόπουλος Δημήτριος

*(Υπογραφή)*

...................................

## **ΡΑΦΑΉΛ Ν. ΓΚΊΡΝΗΣ**

Ηλεκτρολόγος Μηχανικός Τ.Ε., Τ.Ε.Ι. ΔΥΤΙΚΗΣ ΜΑΚΕΔΟΝΙΑΣ

© 2019 – All rights reserved

## **ΠΕΡΙΛΗΨΗ**

 Στο πλαίσιο της παρούσας πτυχιακής εργασίας είναι ο σχεδιασμός και η μελέτη εφαρμογής Building Management System σε συνδυασμό με το πρωτόκολλο KNX στο κτίριο του Πανεπιστημίου Δυτικής Μακεδονίας (πρώην Τ.Ε.Ι Δυτικής Μακεδονίας) που βρίσκεται στα Κοίλα Κοζάνης.

 Κύριος σκοπός της εγκατάστασης του συγκεκριμένου συστήματος BMS είναι η λειτουργία του κτιρίου δηλαδή ο εποπτικός έλεγχος των κτιριακών εγκαταστάσεων αλλά και η δυνατότητα άμεσης επέμβαση ενώ δεν προσδιορίζει κάποια τεχνική . Στον έλεγχο του επίσης θα έχει την οπτικοποίηση του συστήματος KNX. Το KNX αφορά όχι μόνο στον οικιακό αυτοματισμό αλλά και τον αυτοματισμό κτηρίων όπου στηρίζεται στην λογική του έξυπνου συστήματος Instabus EIB όπου είναι μια τεχνική ευρέως διαδεδομένη στις ηλεκτρικές εγκαταστάσεις τα τελευταία χρόνια. To KNX θα ελέγχει της ηλεκτρολογικές εγκαταστάσεις του παρόντος κτιρίου αναβαθμίζοντας της σε έξυπνο κτίριο.

Το πρώτο μέρος της εργασίας περιγράφει και αναλύει τους όρους ΒMS και KNX το πως λειτουργούν αλλά και τα πλεονεκτήματα αυτών. Γίνεται ανάλυση στο πρότυπο επικοινωνίας της διασύνδεσης που θα χρησιμοποιηθεί για την ένωση των δύο συστημάτων αλλά και την ανάλυση των βασικών εξαρτημάτων που θα χρησιμοποιηθούν στην εγκατάσταση. Το δεύτερο μέρος περιλαμβάνει την προμελέτη της συγκεκριμένης εγκατάστασης το πως είναι το παρών κτίριο και το πως θα αναβαθμιστεί αλλά και την εξοικονόμηση ενέργειας μετά την αναβάθμιση που θα μας προσφέρει.

# **ABSTRACT**

In the context of this dissertation is the design and study of the implementation of a Building Management System in combination with the KNX protocol in the building of the University of Western Macedonia (former TEI of Western Macedonia) located in Koila, Kozani.

The main purpose of the installation of this BMS system is the operation of the building, i.e. the supervisory control of the building's facilities but also the possibility of immediate intervention in the facilities while it does not specify any technique. In its control it will also have the visualization of the KNX system. KNX concerns not only home automation but also building automation where it is based on the logic of the smart system Instabus EIB where it is a technique widespread in electrical installations in recent years. KNX will check the electrical installations of this building by upgrading it to a smart building.

The first part of the thesis describes and analyzes the terms ΒMS and KNX, how they work and their advantages. An analysis is made on the communication standard of the interconnection that will be used to connect the two systems but also to analyze the basic components that will be used in the installation. The second part includes the preliminary study of this installation, how the present building is and how it will be upgraded, as well as the energy saving after the upgrade it will offer us.

# **ΕΥΧΑΡΙΣΤΙΕΣ**

 Θα ήθελα να ευχαριστήσω τον καθηγητή μου Δημήτρη Βλαχόπουλο, για την συνεχή βοήθεια και υποστήριξη κατά την πραγματοποίηση της πτυχιακής εργασίας. Με καθοδήγησε να μάθω και κάνω πράξη την δύσκολη θεωρία και να βάλω τα θεμελιώδη εφόδια για την μελλοντική μου πορεία.

 Θα ήθελα να ευχαριστήσω τους συμφοιτητές μου που γνώρισα κατά την διάρκεια της παραμονής μου στο ΤΕΙ με τους οποίους δούλεψα και πέρασα όμορφα εντός και εκτός της σχολής.

 Ιδιαίτερα θα ήθελα να ευχαριστήσω τους γονείς μου, Νίκο και Ζωή και τον αδερφό μου, Γιώργο οι οποίοι ήταν πάντα δίπλα μου και με πίστεψαν με υποστήριζαν και συνεχίζουν για κάθε τι που ήθελα και θέλω και για όσα μου έχουν προσφέρει..

# **ΠΙΝΑΚΑΣ ΠΕΡΙΕΧΟΜΕΝΩΝ**

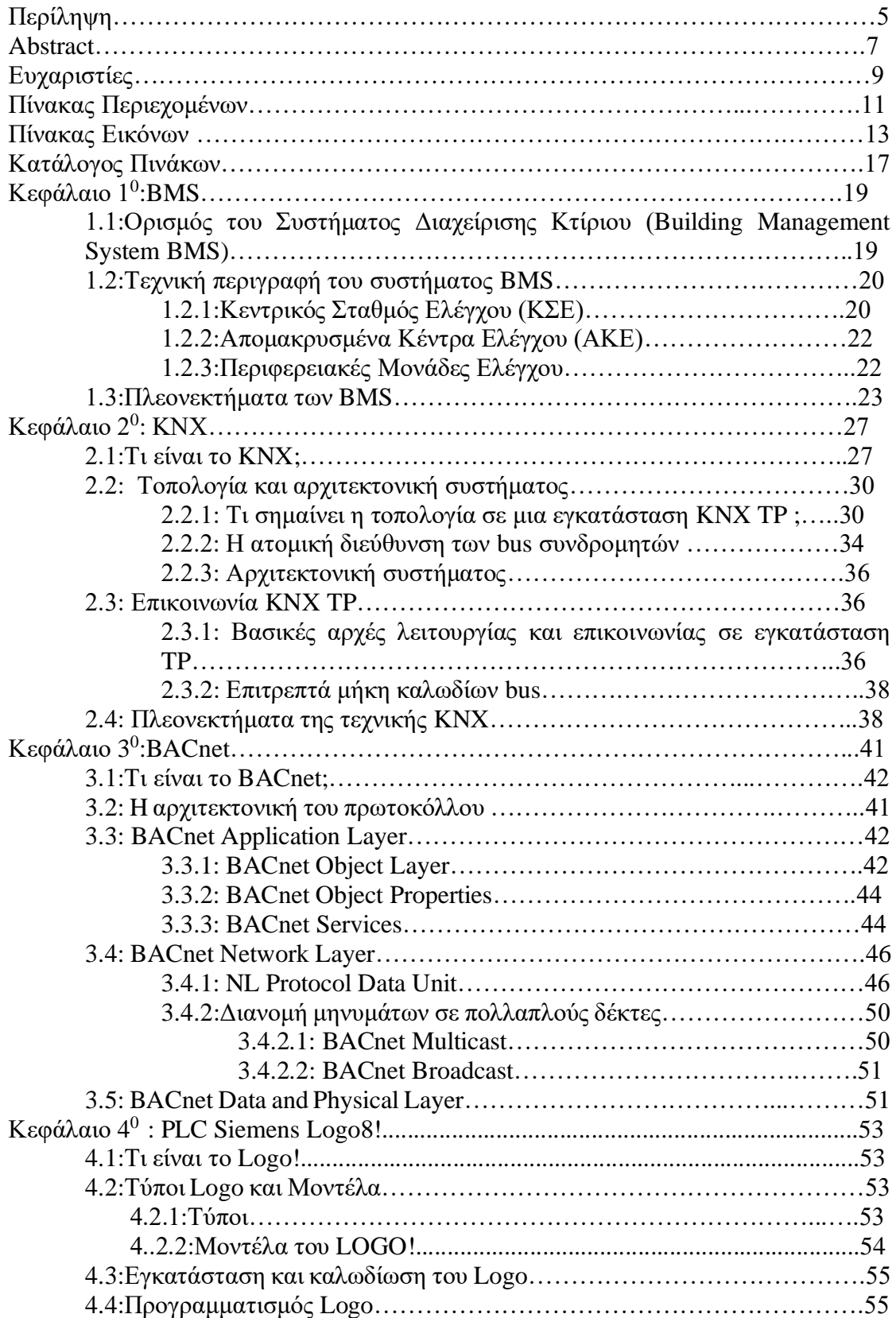

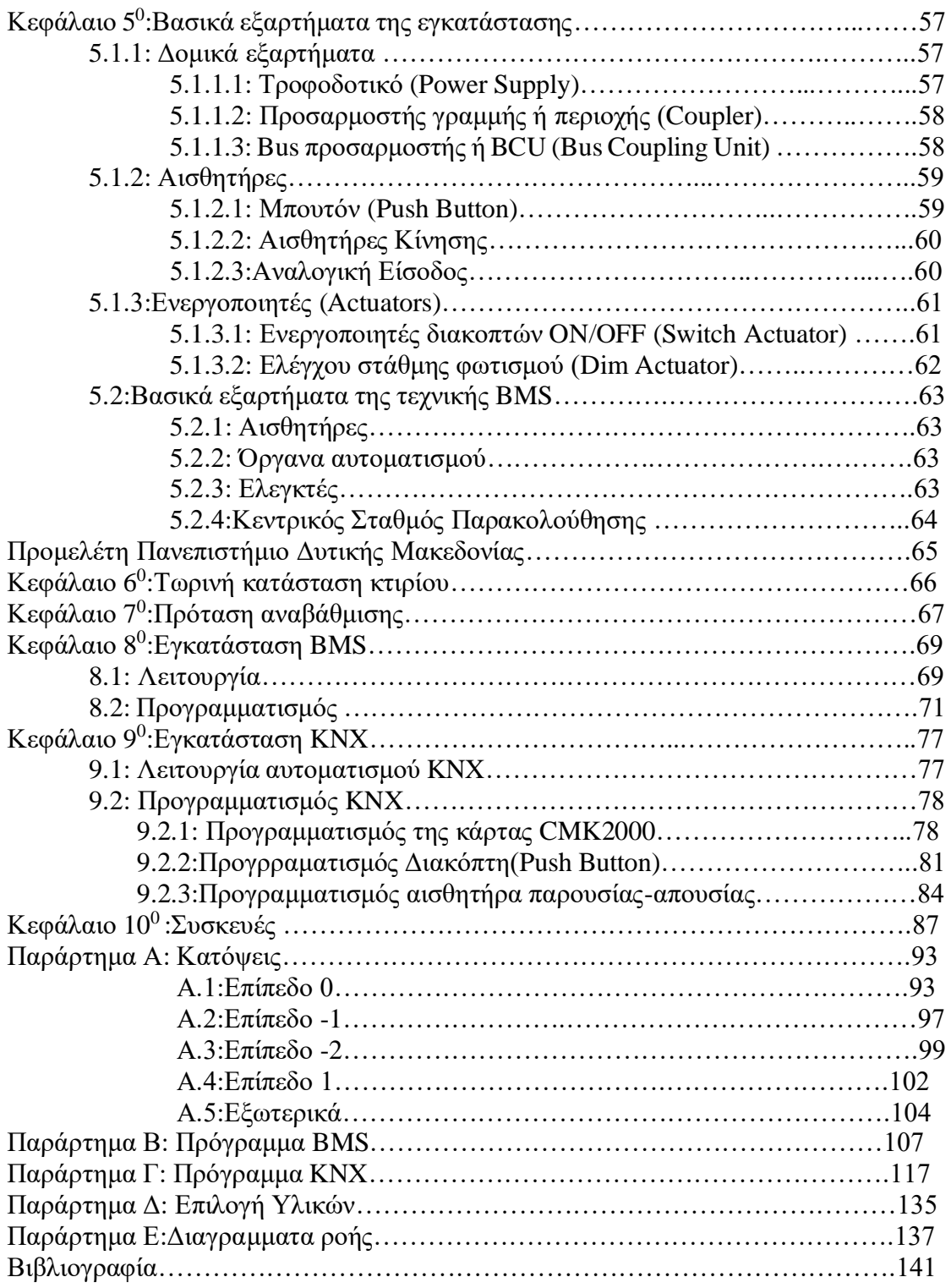

# **ΠΙΝΑΚΑΣ ΕΙΚΟΝΩΝ**

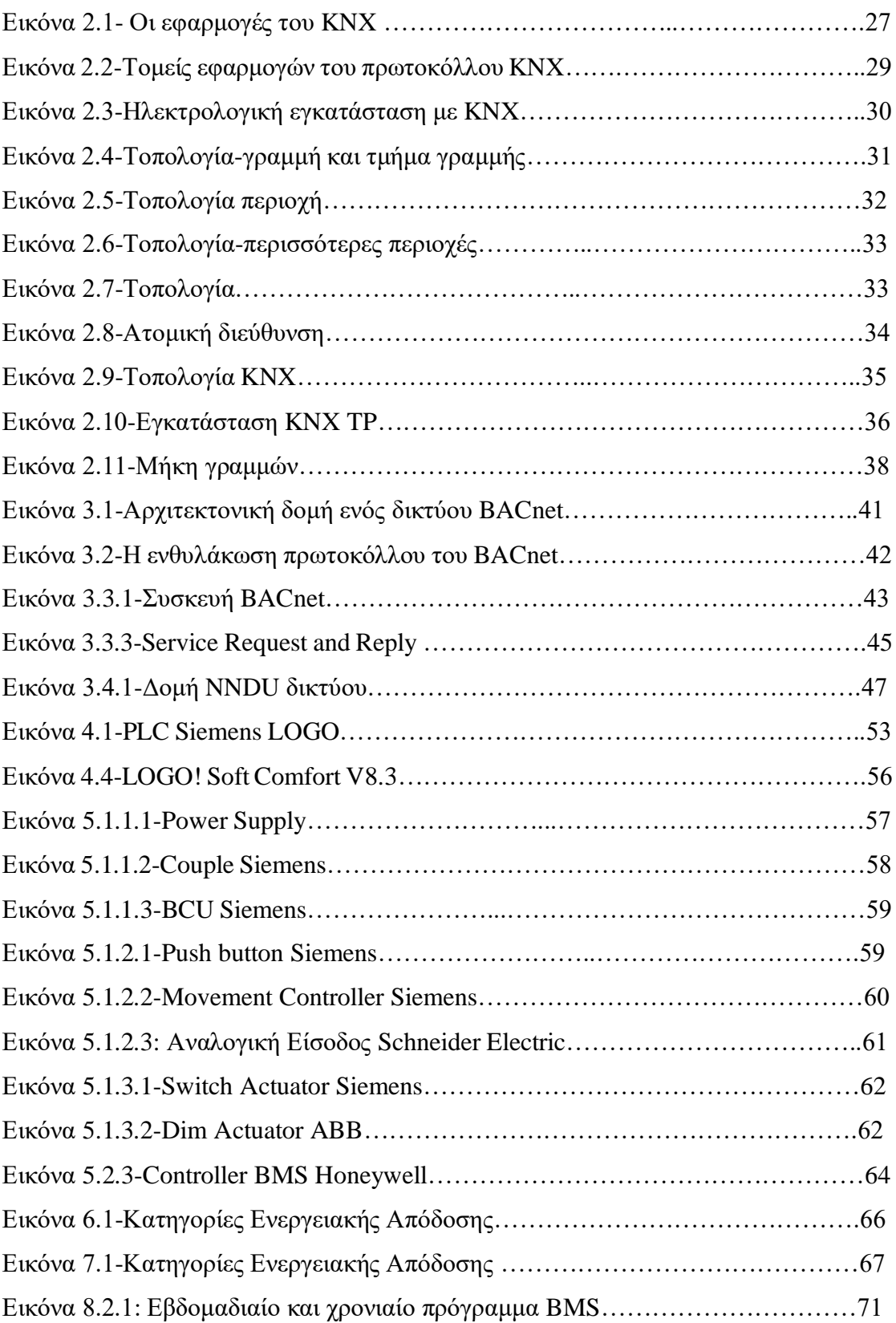

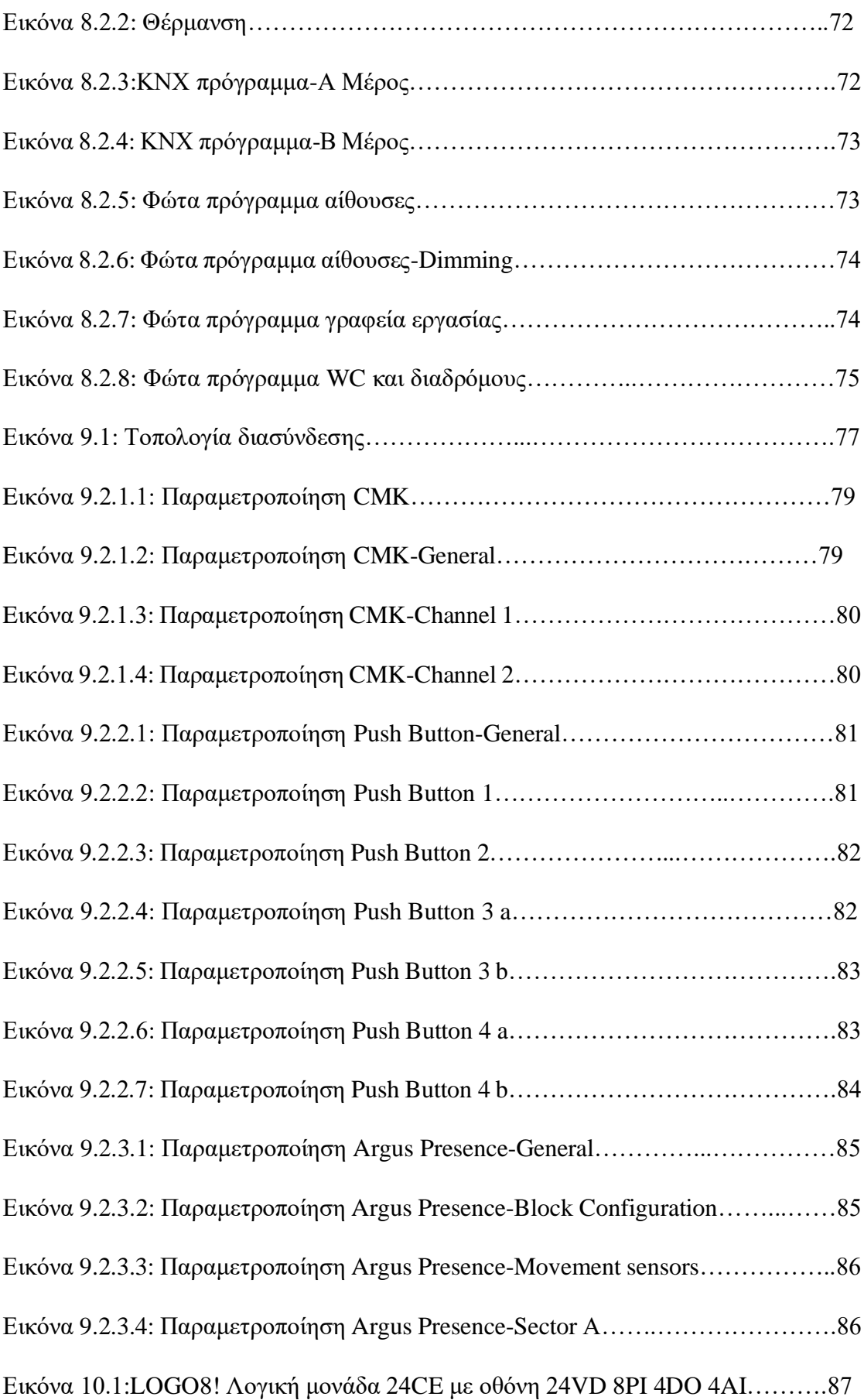

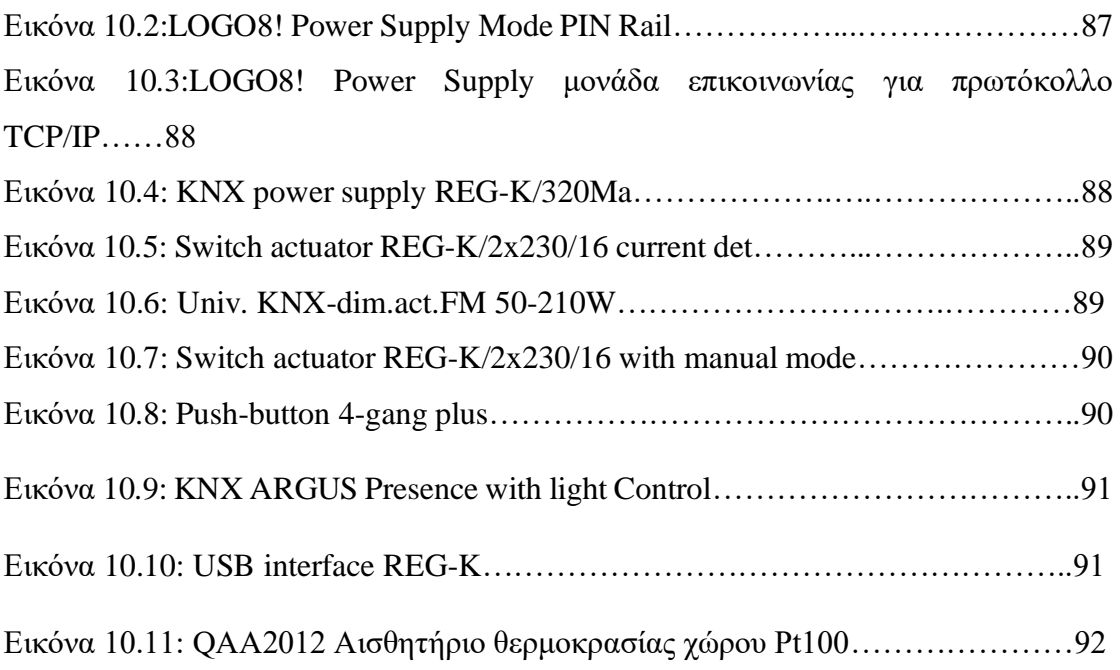

# **ΚΑΤΑΛΟΓΟΣ ΠΙΝΑΚΩΝ**

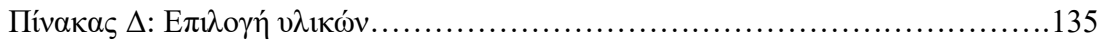

# **ΚΕΦΑΛΑΙΟ 1: BMS**

## *1.1 Ορισμός του Συστήματος Διαχείρισης Κτίριου (Building Management System-BMS)*

Η συντομογραφία της λέξης BMS προέρχεται από τα αρχικά B.M.S (Building Management System), δηλαδή στα ελληνικά αποδίδεται ως Σύστημα Διαχείρισης Κτιρίου. Η τωρινή ονομασία του είναι BEMS (Building Energy Management System ), δηλαδή Σύστημα Ενεργειακής Διαχείρισης Κτιρίου.

Ένα BMS είναι ένα σύστημα που εγκαθίστανται στα κτίρια βασισμένο σε μικροεπεξεργαστές όπου με την βοήθεια ηλεκτρονικών υπολογιστών παρέχει την δυνατότητα να ελέγχουμε , να διαχειριζόμαστε και να παρακολουθούμε κάθε υπηρεσία κάθε κτιρίου, δηλαδή τον ηλεκτρομαγνητικό εξοπλισμό του κτιρίου. Λειτουργεί με τη χρήση έξυπνων αυτόνομων ελεγκτών ή εξόδων για τον ακριβή έλεγχο των εγκαταστάσεων όπως λέβητες, αντλίες, ανεμιστήρες, φώτα και συστήματα ασφαλείας σε ανταπόκριση στις μεταβαλλόμενες συνθήκες όπως ο χρόνος, η θερμοκρασία και το φως.

Επιπρόσθετα ένα Σύστημα Διαχείρισης Κτιρίου (BMS) αποτελείται από μια κεντρική μονάδα ελέγχου όπου συνδέεται με αισθητήρες ή ενεργοποιητές που έχουν τοποθετηθεί στο κτίριο. Μετέπειτα οι αισθητήρες ή ενεργοποιητές , με βάση το παραμέτρων που έχουν ρυθμιστεί παρέχουν πληροφορίες στο σύστημα , να δίνουμε τις εντολές και να οδηγούμαστε στο επιθυμητό αποτέλεσμα. Τα δεδομένα και τα αποτελέσματα που προκύπτουν από τον έλεγχο και την διαχείριση του συστήματος εμφανίζονται στον κεντρικό υπολογιστή με ειδικά προγράμματα οπτικοποίσης. Επίσης μέσα από τα προγράμματα οπτικοποίσης δίνει την δυνατότητα στον προγραμματιστή να παρακολουθεί τις λειτουργίες του συστήματος και να μπορεί να επέμβει όταν ο ίδιος το κρίνει απαραίτητο με απομακρυσμένο έλεγχο. Το BMS διαθέτει μόνο ένα σταθμό όπου και αυτό μπορεί να επεκταθεί ανά πάσα στιγμή μέσω ενός απλού δικτύου επικοινωνίας.

Εάν ένα τέτοιο σύστημα υλοποιηθεί σωστά μπορεί τότε να βελτιώσει σημαντικά την αποτελεσματικότητα αλλά και την βέλτιστή λειτουργία της ηλεκτρομηχανολογικής εγκατάστασης από την άποψη δημιουργία ιδανικών συνθηκών διαβίωσης μέσα στο κτίριο, οι ευεργετικές συνέπειες του ως προς το περιβάλλον, την μείωση της σπατάλης της ενέργειας και την μείωση του κόστους λειτουργίας του κτιρίου.

Το Σύστημα Διαχείρισης Κτιρίου (Building Management System-BMS) διαθέτει λογισμικό και υλικό. Το λογισμικό χρησιμοποίει πρωτόκολλα όπως C-Bus, Profibus κτλ. Έτσι οι προμηθευτές μπορούν να παράξουν και να ενσωματώσουν πρωτοκολλά επικοινωνίας μέσα από το Ίντερνετ και πρότυπα όπως BACnet , Device Net, LonWorks, SOAP , XML, Modbus, KNX και Ethernet. Τα πρωτοκολλά αυτοχαρακτηρίζονται ως ανοικτού κώδικα με αποτέλεσμα την ελεύθερη διαθεσιμότητα τους ή ιδιόκτητο με αποκλειστική χρήση. Όσο αναφορά το υλικό που απαρτίζεται ένα BMS είναι τα εξαρτήματα και τα καλώδια. Αποτελούνται από ψηφιακούς ελεγκτές όπως οι κεντρικές μονάδες που υλοποιούν και εκτελούν εντολές και σενάρια, από τις εισόδους (μετρητές, αισθητήρια) όπως αισθητήρια κίνησης, μετρητές κατανάλωσης ενέργειας, θερμόμετρα νερού ή αέρα κλπ., τις εξόδους για την ενεργοποίηση ρελέ , και το ειδικό λογισμικό όπου επιτυγχάνουμε να ρυθμίζουμε τις παραμέτρους.

Τέλος το BMS δεν είναι νέα τεχνολογία, υπάρχει εδώ 30 χρόνια. Ωστόσο, έχουν γίνει πιο δημοφιλή τα τελευταία 5 χρόνια λόγω του χαμηλότερου κόστους των μικροεπεξεργαστών , την πρόοδο του λογισμικού που το κάνει πιο φιλικό στον χρήστη αλλά και του μεγάλου ποσοστού εξοικονόμησης που μπορούμε να πετύχουμε. Αυτό αποτελεί σημαντικό παράγοντα στην ενεργειακή παρακολούθηση των κτιρίων αλλά και την χρήση ενέργειας που θα βασίζεται από ένα μεγάλο αριθμών σημείων μέτρησης και ελέγχου.

#### *1.2 Τεχνική περιγραφή του συστήματος ΒMS*

Ένα σύστημα διαχείρισης ενέργειας και ελέγχου του κτιρίου (BMS) αποτελείται από:

- Τον Κεντρικό Σταθμό Ελέγχου (ΚΣΕ) ή η Κεντρική Μονάδα Ελέγχου όπως αλλιώς χαρακτηρίζεται, είναι το κεντρικό σημείο παρακολούθησης και ελέγχου του συστήματος από τους χειριστές.
- Τα Απομακρυσμένα Κέντρα Ελέγχου (ΑΚΕ) όπου είναι οι σταθμοί συλλογής και επεξεργασίας των σημάτων, των αισθητηρίων και των οργάνων ελέγχου.
- Τις Περιφερειακές Μονάδες Ελέγχου όπου είναι πλήρως προγραμματιζόμενες μονάδες ψηφιακού ελέγχου και είναι κομμάτι των απομακρυσμένων κέντρων ελέγχου (ΑΚΕ)
- Το μέσο επικοινωνίας και τα πρωτόκολλα
- Τα όργανα λήψεως πληροφοριών (αισθητήρια κ.λπ.) ή εκτέλεσης εντολών (βαλβίδες κ.λπ.) που είναι οι συσκευές που δίνουν πληροφορίες για τις τιμές ή καταστάσεις των εγκαταστάσεων στις περιφερειακές μονάδες ελέγχου, ή την οδήγηση τους ώστε να υλοποιηθούν οι προγραμματισμένες στρατηγικές ελέγχου.

### *1.2.1:Κεντρικός Σταθμός Ελέγχου (ΚΣΕ)*

Ο Κεντρικός Σταθμός Ελέγχου αποτελεί τον εγκέφαλο του συστήματος (BMS) όπου περιέχει το λογισμικό και τα δεδομένα που σχετίζονται με τις λειτουργίες της κτιριακής εγκατάστασης. Περιλαμβάνεται από έναν υπολογιστή όπου εμπεριέχει το ειδικό εγκατεστημένο πρόγραμμα παρακολούθησης και ελέγχου της κτιριακής εγκατάστασης. Ακόμη αποτελείται από το λειτουργικό σύστημα και καθώς τα μέσα επικοινωνίας όπου επικοινωνεί με κατάλληλη προσαρμοστική διάταξη (κάρτα) με τις περιφερειακές μονάδες ελέγχου μέσω δικτύου Ethernet σε πρωτόκολλο TCP/IP . Στο ίδιο δίκτυο μπορούν να συνδεθούν περισσότερα από ένα Κέντρα Διαχείρισης , ώστε να γίνεται ο έλεγχος από πολλαπλά σημεία.

Σε σχέση με τα απομακρυσμένα κέντρα ελέγχου (ΑΚΕ) , ο κεντρικός αυτός υπολογιστής έχει μεγαλύτερη μνήμη , επεξεργαστική ισχύ και περισσότερο χώρο. Επίσης όπως και τα ΑΚΕ έτσι και τα ΚΣΕ υπάρχει η δυνατότητα επέκτασης μέσω καρτών PCI ,όπου συνδέονται με τον υπολογιστή.

Οι βασικές λειτουργίες του κεντρικού σταθμού όπου παράλληλα αποτελούν και τις προδιαγραφές του είναι:

- 1. Γραφική απεικόνιση και διαμόρφωση των επιθυμητών συνθηκών (set points ) για κάθε χώρο όπως την θερμοκρασία , υγρασία , φωτεινότητα κ.α.
- 2. Γραφική απεικόνιση των παραμέτρων λειτουργίας Η/Μ εξοπλισμού όπως την θερμοκρασία εισόδου-εξόδου , διαφορική πίεση , κατάσταση λειτουργίας ON-OFF.
- 3. Συγκέντρωση και επεξεργασία των παραμέτρων (event log and viewer)
- 4. Παρακολούθηση και ενημέρωση βλαβών λειτουργίας της εγκατάστασης ( alarm notification) μέσω συσκευής ανάγνωσης μηνυμάτων όπως ηλεκτρονικό ταχυδρομείο , κινητό τηλέφωνο ή άλλη προγραμματισμένη συσκευή ανάγνωσης.
- 5. Ημερολογιακός προγραμματισμός του εξοπλισμού ανάλογα με τα ωράρια και τις ημέρες λειτουργίας του κτιρίου.
- 6. Την έναρξη και παύση του εξοπλισμού ώστε να επιτευχθούν οι επιθυμητές συνθήκες με την λιγότερη δυνατή κατανάλωση ενέργειας.
- 7. Την πρόβλεψη για την αυτόματη και χειροκίνητη λειτουργία όλων των εντολών.

### *1.2.2 Απομακρυσμένα Κέντρα Ελέγχου (ΑΚΕ)*

Τα απομακρυσμένα κέντρα ελέγχου (ΑΚΕ) θα είναι μεταλλικοί ηλεκτρικοί πίνακες όπου είναι συνδεόμενα μεταξύ τους αλλά και με την κεντρική μονάδα. Αποτελούνται από το σύνολο των ψηφιακών και αναλογικών εισόδων- εξόδων καθώς και επίσης και από τον ελεγκτή. Επίσης περιέχει και έναν μικροϋπολογιστή με εφεδρική ηλεκτρική παροχή προκειμένου να λειτουργεί ανεξάρτητα από την κεντρική μονάδα. Τα ΑΚΕ λειτουργούν αδιαλείπτως προκειμένου μα παρέχουν την κατάσταση λειτουργιών στον κεντρικό υπολογιστή ή όταν ερωτηθούν ή όταν προκύπτει «ανώμαλη» λειτουργία. Έτσι ώστε να ανταποκρίνεται και να εκτελεί τις παρακάτω λειτουργίες:

- Την αποκωδικοποίηση των τεχνικών διευθύνσεων του συστήματος
- Την συνεχή παρακολούθηση όλων των σημείων ελέγχου
- Τον συνεχόμενο έλεγχο μέσω προγραμμάτων και των διαδικασιών λειτουργίας της εγκατάστασης
- Τον αυτοδιαγνωστικό έλεγχο όλων των εξαρτημάτων που αποτελούν τον πίνακα

#### *1.2.3 Περιφερειακές Μονάδες Ελέγχου*

Οι περιφερειακές μονάδες ελέγχουν είναι ο ενδιάμεσος σταθμός περισυλλογής δεδομένων, πληροφοριών και ελέγχου μεταξύ των αισθητηρίων και των κέντρων σταθμών παρακολούθησης (ΚΣΕ). Κάθε περιφερειακή μονάδα σχεδιάζεται με τεχνολογία άμεσου ψηφιακού ελέγχου (Direct Digital Control) προκειμένου να παρακολουθεί τις εγκαταστάσεις και υποστηρίζεται από αναγνωρισμένα ανοικτά πρωτόκολλα επικοινωνίας. Επίσης, είναι ελεύθερα προγραμματιζόμενες και υποστηρίζουν έναν αριθμό εντολών γλώσσας προγραμματισμού ( αλγόριθμος PID, event counters , συναρτήσεις υπολογισμού ενθαλπίας, μαθηματικές, λογικές και ημερολογιακές συναρτήσεις κ.λπ.), ώστε να ελέγχουν όσο το δυνατόν μεγαλύτερο εύρος συσκευών στο κτίριο. Είναι ανεξάρτητες από την λειτουργία των υπολοίπων αλλά μπορεί να γίνει η συνεργασία και η ανταλλαγή πληροφοριών.

Τα σήματα που εισέρχονται σε μια τέτοια μονάδα, γίνεται με αλφαριθμητική περιγραφή εύρους ικανών χαρακτήρων , έτσι ώστε ο χρήστης να μπορεί να αναγνωρίζει την κάθε πληροφορία.Σε περίπτωση διακοπής ρεύματος η μονάδα διατηρεί τα αποθηκευμένα στοιχεία της μνήμης για κάποιο χρονικό διάστημα. Για μια πιο μεγαλύτερης διακοπής η μονάδα διαθέτει μια ειδική μνήμη Flash Eprom η οποία κρατά όλες τις πληροφορίες για απεριόριστο χρονικό διάστημα. Ακόμη διαθέτουν κατάλληλο τμήμα μνήμης (Buffer) για την αποθήκευση στοιχείων όπως: Συναγερμοί του συστήματος , καταγραφή ιστορικών δεδομένων μετρούμενων μεγεθών (Point trending) κ.λπ.

Η επικοινωνία επιτυγχάνεται με σύνδεση modem ή τερματικού ISDN ή φορητού υπολογιστή γίνεται με σύνδεση τύπου RS232 και μια θύρα τύπου RS485 όπου χρησιμοποιείται για την επικοινωνία με το τοπικό δίκτυο των περιφερειακών μονάδων και του σταθμοί παρακολούθησης . Το λειτουργικό σύστημα πραγματικού χρόνου, το οποίο διαθέτουν οι μονάδες ελέγχου , μπορεί να εκτελέσει έναν αυτοέλεγχο της περιφερειακής μονάδας και να διαχειρίζεται τα εισερχόμενα σήματα.

Οι περιφερειακές μονάδες διαχωρίζονται σε compact ή modular. Οι μονάδες τύπου compact διαθέτουν συγκεκριμένο αριθμό σημάτων εισόδων/εξόδων ενώ τύπου modular διαθέτουν μεταβαλλόμενο αριθμό σημάτων εισόδων/εξόδων αναλόγως με την σύνθεση των εγκατεστημένων σε αυτές καρτών σημάτων. Οι κάρτες σημάτων εισόδων/εξόδων δύναται να βρίσκονται είτε στον ίδιο πίνακα με την περιφερειακή μονάδα ελέγχου ,είτε σε διαφορετικό υποπίνακα.

Κάθε περιφερειακή μονάδα ελέγχου υποστηρίζει τους έξεις τύπους σημάτων εισόδων/εξόδων :

- Αναλογική είσοδο (AI) : 0-20 mA,4-20mA,0-10VDC.
- Αναλογική έξοδος (AO): 0-10VDC.
- Ψηφιακή είσοδος (DI): Επαφές ελεύθερης τάσης.
- Ψηφιακή έξοδος (DO): Έξοδοι τύπου ψυχρών επαφών ή τάσης 24VAC.

#### *1.3 Πλεονεκτήματα των BMS*

Ένα σύστημα BMS αυτοματοποιεί ένα μεμονωμένο κτίριο ή ένα κτιριακό συγκρότημα με τα εξής πλεονεκτήματα:

• **Εξοικονόμηση ενέργειας.** Τα BMS μας παρέχουν ακριβείς πληροφορίες για την εξοικονόμηση ενέργειας και με την σωστή διαχείριση τους έχουν δείξει οι μελέτες ότι μπορεί να εξοικονομηθεί περίπου το 10%-20%. Αυτό μπορεί να επιτευχθεί μέσω ενός χρονοδιαγράμματος.

- **Ευελιξία χρήσης.** Ένα σύστημα BMS προγραμματίζεται σε συγκεκριμένες ανάγκες και παρέχει συνθήκες άνεσης όπου και όταν χρειάζεται. Ακόμη μπορεί να επιτευχθούν αλλαγές μέσα στο κεντρικό υπολογιστή ή από άλλου υπολογιστές που έχει εγκατασταθεί το κατάλληλο λογισμικό. Αυτό επιτρέπεται να γίνεται απομακρυσμένα αλλά και επιτόπου.
- **Monitoring and targeting (M&T).** Tα δεδομένα αποθηκεύονται εύκολα από ένα BMS και μπορούν εύκολα να μεταφερθούν σε τυποποιημένη παρακολούθηση και στόχευση (Monitoring and targeting).
- **Βελτιωμένη αξιοπιστία.** Γενικότερα μπορεί να βελτιώσει την αξιοπιστία λειτουργίας του κτιρίου προσφέροντας δυνατότητες αλλαγής, ελέγχους ρουτίνας και προσαρμογές από το σημείο ελέγχου. Το σύστημα μπορεί να ρυθμιστεί ώστε να παρέχει πληροφορίες στο κατασκευαστή σε περίπτωση βλάβης προκειμένου να ανταποκριθεί ταχέως πρώτου το πρόβλημα γίνει κρίσιμο. Επίσης όλα τα στοιχεία του παρέχονται με ακρίβεια για να μπορούν να χρησιμοποιηθούν σε μια προγραμματισμένη συντήρηση από τον κατασκευαστή αλλά και από τον ίδιο τον χρήστη για να παρακολουθεί την λειτουργία του.
- **Μείωση κόστους εργατικού δυναμικού.** Το κόστος του ανθρωπίνου δυναμικού συχνά είναι το μεγαλύτερο ποσοστό σε ένα προϋπολογισμό κόστους σε ένα κτίριο.
- **Βελτιωμένες συνθήκες.** Ο βελτιωμένος έλεγχος που παρέχει ένα σύστημα BMS μπορεί να βελτίωση τον περιβάλλον και τις συνθήκες άνεσης. Καλύτερη θερμοκρασία και καλύτερη ποιότητα υγρασίας. Ποιοτικότερο αέρα μέσα σε ένα κτίριο.
- **Ασφάλεια, πυρανίχνευση και συναγερμός.** Ένα σύστημα BMS μπορεί να ενσωματώσει την ασφάλεια , την πυρανίχνευση , τον συναγερμό , τηλεόραση κλειστού κυκλώματος (CCTV) , αισθητήρες απόληψης , διακόπτες για την απελευθέρωση θυρών και παραθύρων , ανιχνευτές καπνού κλπ. Ακόμη μπορεί να συνδεθεί με υπηρεσίες έκτακτης ανάγκης μέσω του μόντεμ.
- **Περιβαλλοντικά οφέλη.** Μείωση του διοξειδίου του άνθρακα (CO2 ) που συμβάλει στην υπερθέρμανση του πλανήτη, Μείωση του διοξειδίου του θείου

(SO2) είναι ο κύριος συντελεστής της όξινης βροχής. Συμβολή στην περιορισμένη χρήση των αγαθών και του νερού.

# **ΚΕΦΑΛΑΙΟ 2:KNX**

#### *2.1 Τι είναι το σύστημα ΚΝΧ;*

Η απαίτηση για την διαχείριση των κτιρίων αυξάνεται ολοένα και περισσότερο. Η επιδίωξη για μια ολοκληρωμένη διαχείριση των κτιρίων έχει αυξήσει των πήχη των απαιτήσεων των σύγχρονων κτιρίων. Είτε από μια απλή κατοικία έως και τον έλεγχο ακόμα και ενός συγκροτήματος. Ακόμη η ζήτηση για άνεση, για καλύτερες συνθήκες διαβίωσης, η ανάγκη για εξασφάλιση εξοικονόμησης ενέργειας αλλά και για μια ολοκληρωμένη διαχείριση των ηλεκτρικών εγκαταστάσεων έχουν ανεβάσει τις απαιτήσεις των σύγχρονων κτιρίων. Όλα αυτά για να επιτευχθούν χρειάζεται ευφυή έλεγχο. Το KNX έρχεται να δώσει αυτές τις νέες απαιτήσεις των σύγχρονων ηλεκτρικών εγκαταστάσεων . Το ΚΝΧ είναι ένα ανοικτό πρότυπο για τον αυτοματισμό εμπορικών και οικιακών αυτοματισμών. Το ΚΝΧ ξεκίνησε από το 1999 και δημιουργήθηκε από την KNX Association και αποτελεί συνεργεία τριών αυτόνομων ευρωπαϊκών ενώσεων τις BCI(BatiBUS Club International), EIBA (European Installation Bus Association) και HSA (European Home Systems Association). Το KNX συμμορφώνεται με τις απατήσεις της Ευρωπαϊκής Ένωσης (EN50090) αλλά και τα παγκόσμια πρότυπα (ISO/IEC 14543) για το κτιριακό αυτοματισμό.

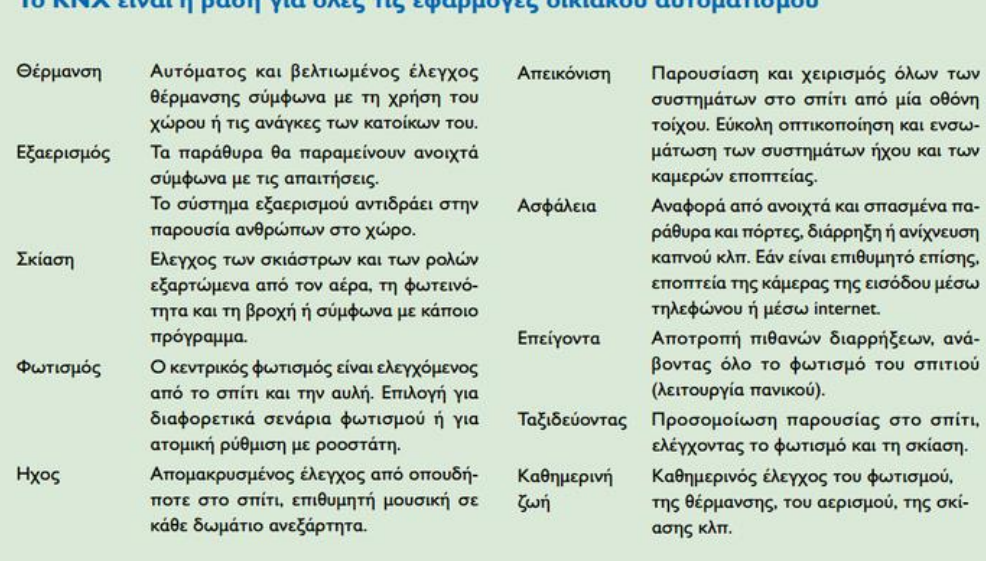

#### **THE CONSTRUCTION OF CONSTRUCTION OF A SECOND CONSTRUCTION OF A SECOND CONSTRUCTION OF A SECOND CONSTRUCTION**

#### **Εικόνα 2.1:Οι εφαρμογές του KNX**

**Πηγή:** <http://www.knx.gr/tauiota-epsilon943nualphaiota-tauomicron-kappanuchi.html>

### **KNX = Ανοικτό σύστημα & ελεύθερες επιλογές προϊόντων**

Το KNX δίνει μια ελεύθερη επιλογή προϊόντων όπου περισσότεροι από 340 κατασκευαστές προσφέρουν μια ποικιλία από πιστοποιημένα και συμβατά μεταξύ τους-KNX προϊόντα, σύμφωνα με τα τελευταία πρότυπα δίνοντάς μια πλήρη ελευθερία επιλογής.

Το KNX έχει μια ποικιλία εφαρμογών. Μπορεί να ελέγχει τον φωτισμό, την θέρμανση, τα ρολά, τον αερισμό αλλά ακόμα και τεχνολογίες πολυμέσων και ασφαλείας. Αυτό δημιουργεί ένα πιο αποδοτικότερο σύστημα το οποίο μπορεί να πραγματοποιήσει οποιαδήποτε ατομική ανάγκη.

Δια μέσου των γραμμών bus, οι αισθητήρες όπως για παράδειγμα οι ανιχνευτές κίνησης και οι θερμοστάτες, δίνουν οδηγίες στους ενεργοποιητές, για το τι θα ελέγξουν, για παράδειγμα το φωτισμό, τη θέρμανση ή τον κλιματισμό στο σπίτι.

Το KNX μπορεί να λειτουργήσει και να εκτελεστεί μέσου οθονών αφής και των μπουτόν. Αλλά ακόμα μπορεί να γίνει και έλεγχος μέσα από ένα τηλέφωνο και μέσα από το Internet.

#### **KNX=Εξοικονόμηση ενέργειας**

Όλες οι συσκευές μιας εγκατάστασης όπως ρολά, τέντες, θερμοστάτες δωματίων, βαλβίδες θέρμανσης, αισθητήρες παραθύρων και φωτισμού μπορούν να επικοινωνούν μεταξύ τους μέσω του KNX. Η έξυπνη δικτύωση τους μειώνει την ενέργεια και την κατανάλωση της θέρμανσης.

Οι χρήστες του ΚΝΧ είναι μπορούν να εξάγουν χρήσιμα συμπεράσματα για την κατανάλωση ενέργειας και τις δυνατότητες βελτιστοποίησής της ανάλογα με τον τρόπο χρήσης που θα κάνουν ένα τέτοιο σύστημα.

Το KNX μας δίνει την δυνατότητα για πιο λεπτομερέστατες επιλογές σχετικά με την χρήση της ενέργειας, όχι μόνο της ηλεκτρικής, αλλά και της θερμότητας, του νερού, καθώς και των ορυκτών καυσίμων, όπως το πετρέλαιο και το φυσικό αέριο. Πολλά από τα ανάλογα εξαρτήματα KNX είναι ήδη διαθέσιμα στην αγορά.

## **ΚΝΧ= Ασφάλεια**

Το KNX διασυνδέει τον αυτοματισμό με τους ανιχνευτές κίνησης, τους ανιχνευτές θραύσης κρυστάλλων και τους ελεγκτές ρολών με το σύστημα του συναγερμού, το κουμπί πανικού και με το κινητό τηλέφωνο. Με αυτόν τον τρόπο διασφαλίζεται η προστασία και η ασφάλειά του κτιρίου μέρα και νύχτα.

Για παράδειγμα σε μια περίπτωση ανίχνευσης καπνού, ο διασυνδεδεμένος ανιχνευτής καπνού σημάνει συναγερμό καπνού. Επίσης, διαρροές νερού και αερίου ανιχνεύονται και αναφέρονται επίσης, αρκετά νωρίς και αυτό θα έχει ως αποτέλεσμα να αποφευχθεί οποιαδήποτε ζημία.

### **ΚΝΧ= Τεχνολογία που προσαρμόζεται στις ανάγκες τις κάθε γενιάς**

Το σύστημα ΚΝΧ προσαρμόζει τον αυτοματισμό του κτιρίου στις ανάγκες των ανθρώπων οι οποίες αλλάζουν συνεχώς. Αυτό θα αυξήσει την μελλοντική αξία του ακινήτου και μακροπρόθεσμα θα μειώσει τα έξοδα για αναβάθμιση.

Ένα άλλο εξίσου σημαντικό πλεονέκτημα του ΚΝΧ είναι ότι το δίκτυο του αυτοματισμού του κτιρίου μπορεί να επεκταθεί και να ξαναδημιουργηθεί οποιαδήποτε στιγμή. Αυτό μπορεί να αφορά για μικρά ή μεγάλα έργα, ανακαινίσεις ή καινούρια κτίρια αλλά το KNX έχει ένα από τα πιο καλύτερα προσαρμοσμένα προϊόντα και διασφαλίζει την πιο αποδοτική λύση.

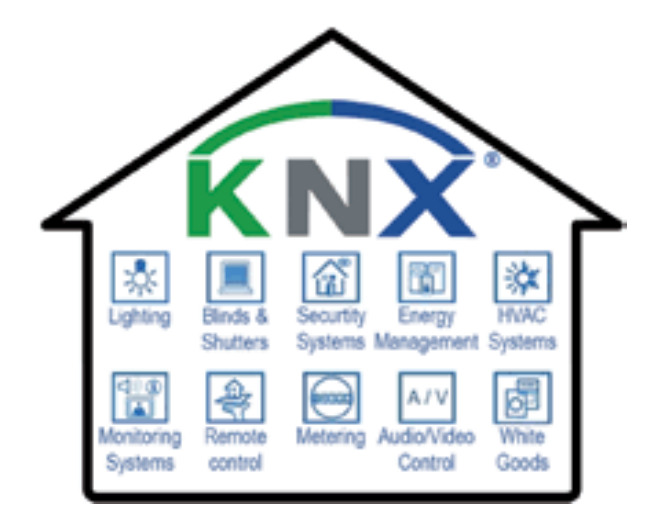

**Εικόνα 2.2:Τομείς εφαρμογών του πρωτοκόλλου KNX**

**Πηγή:**[https://www.intelecta.gr/knx.html/knx%CE%B5%CF%86%CE%B1%CF%81%CE%BC%CE%](https://www.intelecta.gr/knx.html/knx%CE%B5%CF%86%CE%B1%CF%81%CE%BC%CE%BF%CE%B3%CE%B5%CF%82.html) [BF%CE%B3%CE%B5%CF%82.html](https://www.intelecta.gr/knx.html/knx%CE%B5%CF%86%CE%B1%CF%81%CE%BC%CE%BF%CE%B3%CE%B5%CF%82.html)

Προκειμένου να πραγματοποιηθεί ο έλεγχος των συσκευών ενός κτιρίου απαιτεί ένα σύστημα που θα εξασφαλίζει ότι η επιμέρους συσκευές της ηλεκτρικής εγκατάστασης θα επικοινωνούν με μία κοινή γλώσσα. Σε ένα σύστημα KNX μπορούν να συνδεθούν όλα τα ενεργά μέρη μιας εγκατάστασης: αισθητήρες ( διακόπτες , μπουτόν , αισθητήρια φωτός , αισθητήρια ανίχνευσης,

αισθητήρια θερμοκρασίας) και εντολές ή έξοδοι ή ενεργοποιητές (δυαδικές έξοδοι, ρελέ, ρυθμιστές κλπ.). Την τεχνική αυτή την καλύπτει η KNX με την φιλοσοφία ενός δικτύου, του συνεστραμμένου μονόκλωνου καλωδίου bus TP1, προσφέροντας μεγάλες δυνατότητες στο σύστημα . Το bus δημιουργείται με ένα διπολικό καλώδιο (πράσινο καλώδιο) με το οποίο γίνεται η διασύνδεση των συσκευών. Έτσι με αυτόν τον τρόπο μπορεί όλο το σύστημα να επικοινωνεί μεταξύ του.

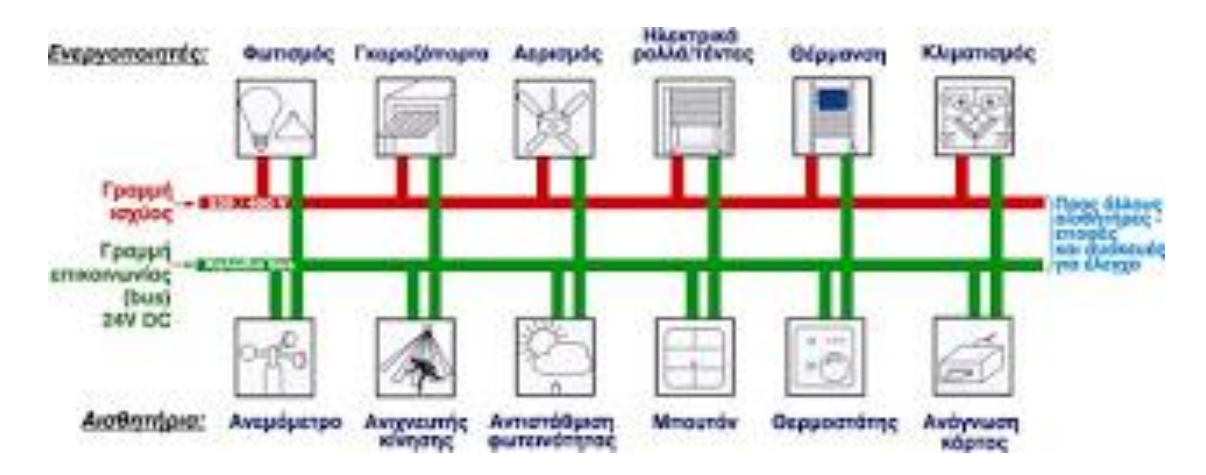

**Εικόνα 2.3:Ηλεκτρολογική εγκατάσταση με KNX**

**Πηγή:** <https://apostan.blogspot.com/2009/10/knx-showroom-knx.html>

Ένα σύστημα KNX διαχειρίζεται και ελέγχει τον φωτισμό , τα ρολά, την θέρμανση, την ψύξη, την ασφάλεια του κτιρίου, τον πυρανίχνευση, την πυρόσβεση, την πρόσβαση στο κτίριο, την ισχύ, την ενέργεια που καταναλώνει και γενικότερα όλες τις οικιακές συσκευές, τηλεχειρισμούς και τον απομακρυσμένο έλεγχο. Γενικότερα με το KNX οι κτιριακές εγκαταστάσεις προσαρμόζονται με ευκολία και ευελιξία στις μεταβαλλόμενες και συνεχείς απαιτήσεις των χρηστών.

#### *2.2 Τοπολογία συστήματος*

#### *2.2.1 Τι σημαίνει η τοπολογία σε μια εγκατάσταση KNX TP;*

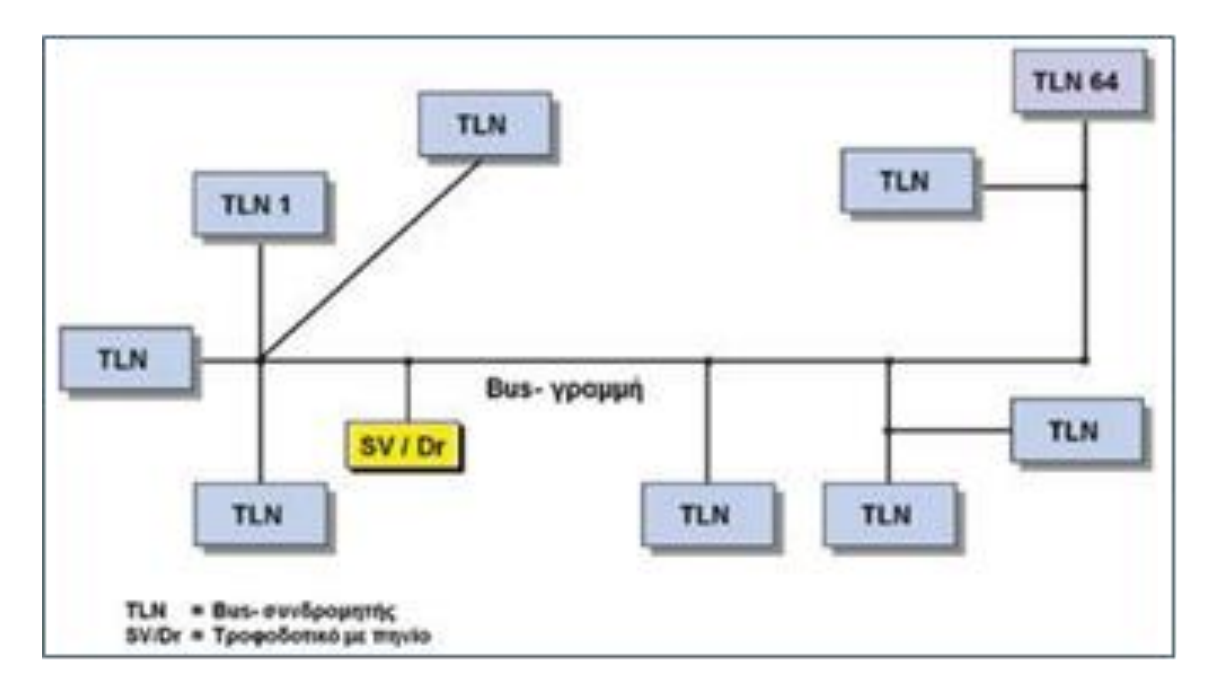

#### **Εικόνα 2.4: Τοπολογία- γραμμή και τμήμα γραμμής**

**Πηγή:**[https://imegsevee.gr/wpcontent/uploads/2018/01/ilektrologikes\\_egkatastaseis.pdf](https://imegsevee.gr/wpcontent/uploads/2018/01/ilektrologikes_egkatastaseis.pdf)

Η καλωδίωση TP τροφοδοτεί με συνεχές ρεύμα τους bus συνδρομητές , αλλά ταυτόχρονα μεταφέρει και τις πληροφορίες επικοινωνίας μεταξύ τους. Κάθε bus συνδρομητής ( TLN σε επόμενες εικόνες ) μπορεί να ανταλλάσσει κωδικοποιημένες πληροφορίες με έναν ή περισσότερους bus συνδρομητές. Οι κωδικοποιημένες αυτές πληροφορίες λέγονται τηλεγραφήματα.

Οι διασυνδεδεμένοι σε ένα ενιαίο ηλεκτρικά TP καλώδιο bus συνδρομητές δημιουργούν ένα τμήμα γραμμής. Μια γραμμή μπορεί να αποτελείται από το πολύ τέσσερα τμήματα γραμμής και να περιλαμβάνει έως και 64 bus συνδρομητές στο κάθε τμήμα της. Κάθε τμήμα γραμμής απαιτεί το δικό του KNX TP τροφοδοτικό (SV/Dr σε επόμενες εικόνες).

Ο τελικός πραγματικός αριθμός bus συνδρομητών που θα μπορεί να λειτουργήσει σε κάθε τμήμα γραμμής εξαρτάται από την ισχύ του KNX TP τροφοδοτικού που την τροφοδοτεί και από απορρόφηση ισχύος κάθε bus συνδρομητή του τμήματος αυτού.

Αν οι bus συνδρομητές μιας εγκατάστασης παραμένον σε μια γραμμή, τότε έχουμε τοπολογία γραμμής. Αν οι bus συνδρομητές KNX TP εγκατάστασης είναι περισσότεροι από όσους επιτρέπει μια γραμμή, τότε μπορούν περισσότερες γραμμές να διασυνδεθούν μέσω προσαρμοστών γραμμής (LK σε επόμενες εικόνες ), οι οποίοι διασυνδέονται μέσω μια κύριας γραμμής.

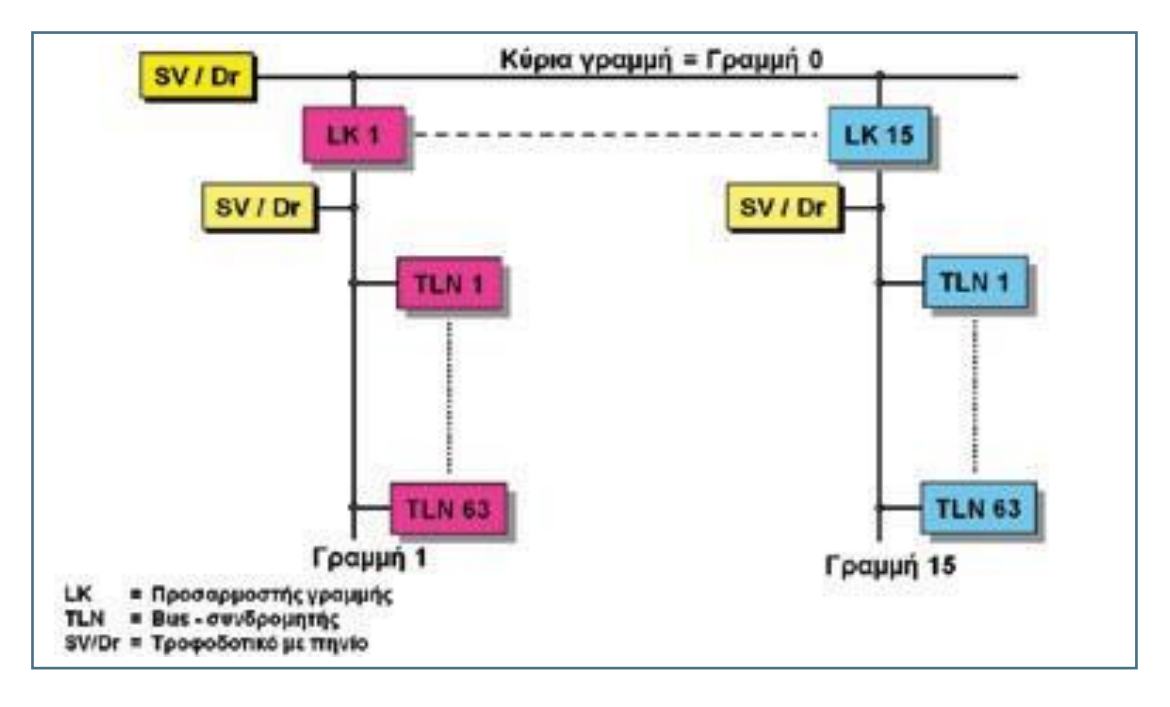

**Εικόνα 2.5: Τοπολογία περιοχή** 

#### **Πηγή[:https://imegsevee.gr/wpcontent/uploads/2018/01/ilektrologikes\\_egkatastaseis.pdf](https://imegsevee.gr/wpcontent/uploads/2018/01/ilektrologikes_egkatastaseis.pdf)**

Σε μια κύρια γραμμή μπορούν να διασυνδεθούν έως και 15 γραμμές και να δημιουργήσουν μια περιοχή. Τότε έχουμε μια τοπολογία περιοχής. Στην κύρια γραμμή μπορούν να τοποθετηθούν έως και 64 συνδρομητές. Ο μέγιστος αριθμός συνδρομητών της κύριας γραμμής μπορεί να μειωθεί κατά τον αντίστοιχο αριθμό των τοποθετημένων προσαρμοστών γραμμής. Για κάθε επιπρόσθετη γραμμή απαιτείται ανεξάρτητο τροφοδοτικό.

Εάν σε μια εγκατάσταση πελάτη πρέπει να εγκατασταθούν περισσότεροι από 64 bus συνδρομητές από όσους επιτρέπει μια περιοχή, τότε μπορεί να επεκταθεί και πέρα από την κύρια γραμμή διασυνδέοντας περιοχές με προσαρμοστές περιοχής (BK σε επόμενες εικόνες).

Σε μια κύρια γραμμή και στη γραμμή περιοχής δεν επιτρέπονται η τοποθέτηση ενισχυτών γραμμής. Σε μια περιοχή σε στάνταρ δομή ( χωρίς την τοποθέτηση ενισχυτών γραμμής ) μπορούν να συνεργάζονται μέχρι περίπου 1.000 συνδρομητές.

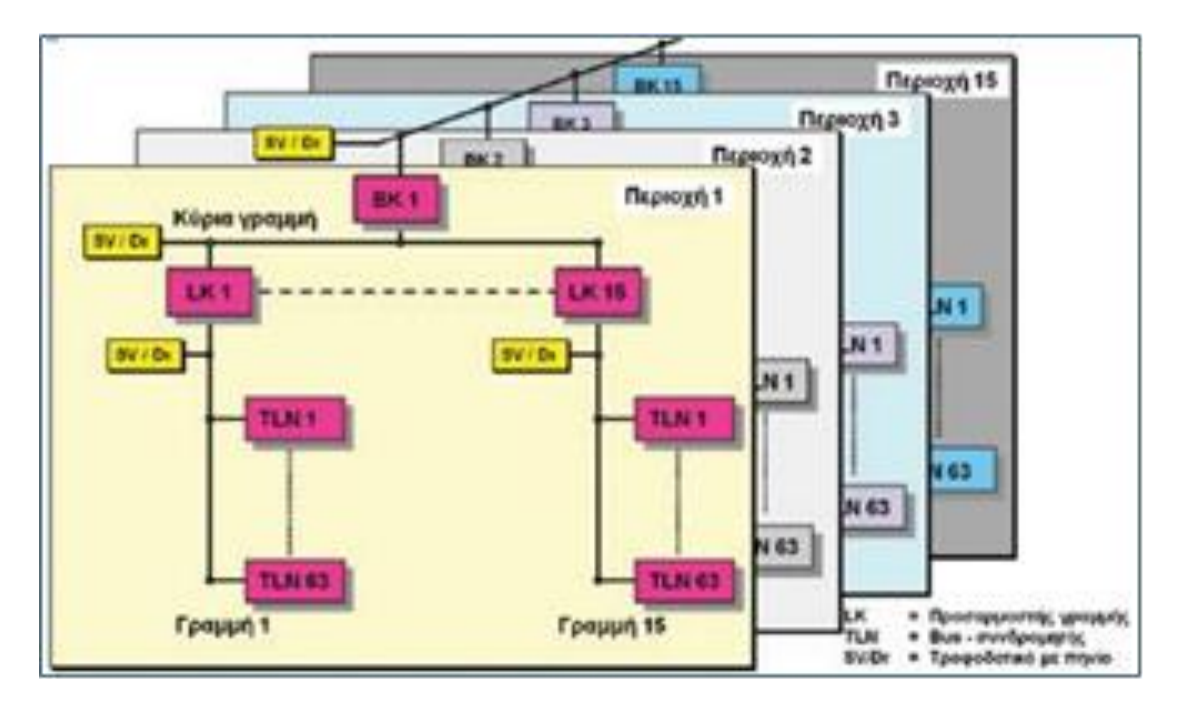

**Εικόνα 2.6: Τοπολογία – περισσότερες περιοχές** 

#### **Πηγή[:https://imegsevee.gr/wpcontent/uploads/2018/01/ilektrologikes\\_egkatastaseis.pdf](https://imegsevee.gr/wpcontent/uploads/2018/01/ilektrologikes_egkatastaseis.pdf)**

Οι προσαρμοστές περιοχής (BK) διασυνδέουν περιοχές μέσω της γραμμής περιοχών.

Επιπλέον στην γραμμή περιοχών μπορούν να τοποθετηθούν bus συνδρομητές. Ο μέγιστος αριθμός bus συνδρομητών στην γραμμή περιοχών μειώνεται κατά τον αντίστοιχο αριθμό των συνδεδεμένων σε αυτή προσαρμοστών περιοχής.

Μια συστοιχία η οποία αποτελείται από τέσσερα τμήματα, καθώς τα τρία από αυτά διασυνδέονται με ενισχυτές γραμμής (LV), παρουσιάζεται στην επόμενη εικόνα. Τα τροφοδοτικά δεν εμφανίζονται για λόγους σχεδιαστικής απλοποίησης αλλά τα οποία κρίνονται απαραίτητα.

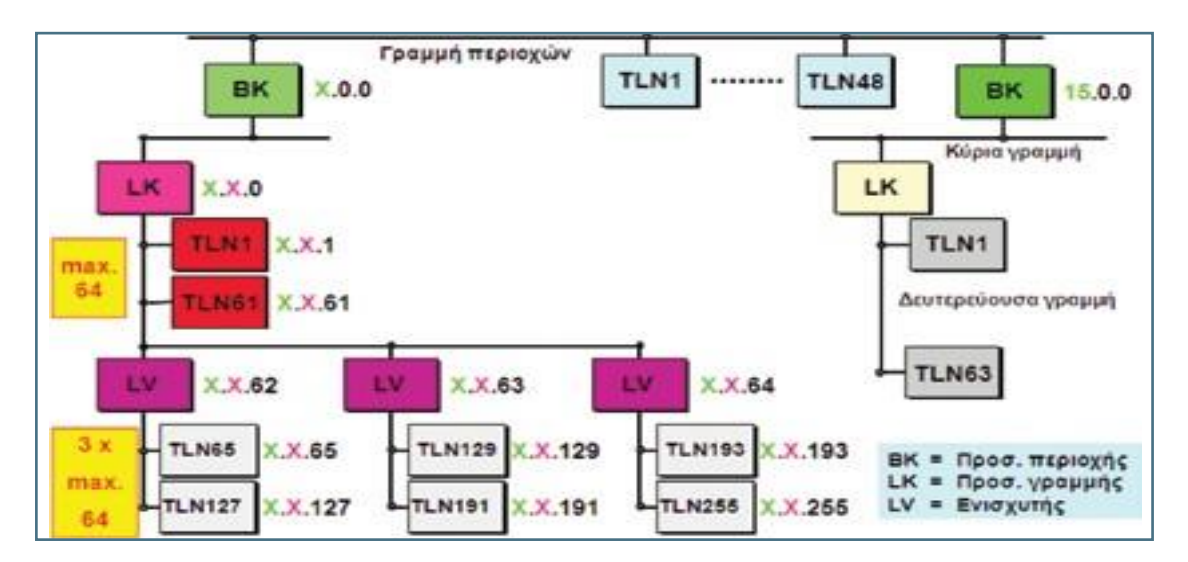

#### **Εικόνα 2.7: Τοπολογία**

#### **Πηγή[:https://imegsevee.gr/wpcontent/uploads/2018/01/ilektrologikes\\_egkatastaseis.pdf](https://imegsevee.gr/wpcontent/uploads/2018/01/ilektrologikes_egkatastaseis.pdf)**

Η τοποθέτηση ενισχυτών γραμμής (LV) δεν επιτρέπεται στις κύριες γραμμές και στις γραμμές περιοχών.

Με τις 15 περιοχές (μέγιστο όριο ) μπορούν να συνεργάζονται σε μια εγκατάσταση με στάνταρ δομή (χωρίς ενισχυτές γραμμής) περίπου 15.000 συνδρομητές και σε εκτεταμένη δομή ( με ενισχυτές γραμμής ) περίπου 58.000 συνδρομητές. Ο διαχωρισμός μιας εγκατάστασης KNX TP σε γραμμές και περιοχές αυξάνει σημαντικά την ασφάλεια της λειτουργίας της εγκατάστασης.

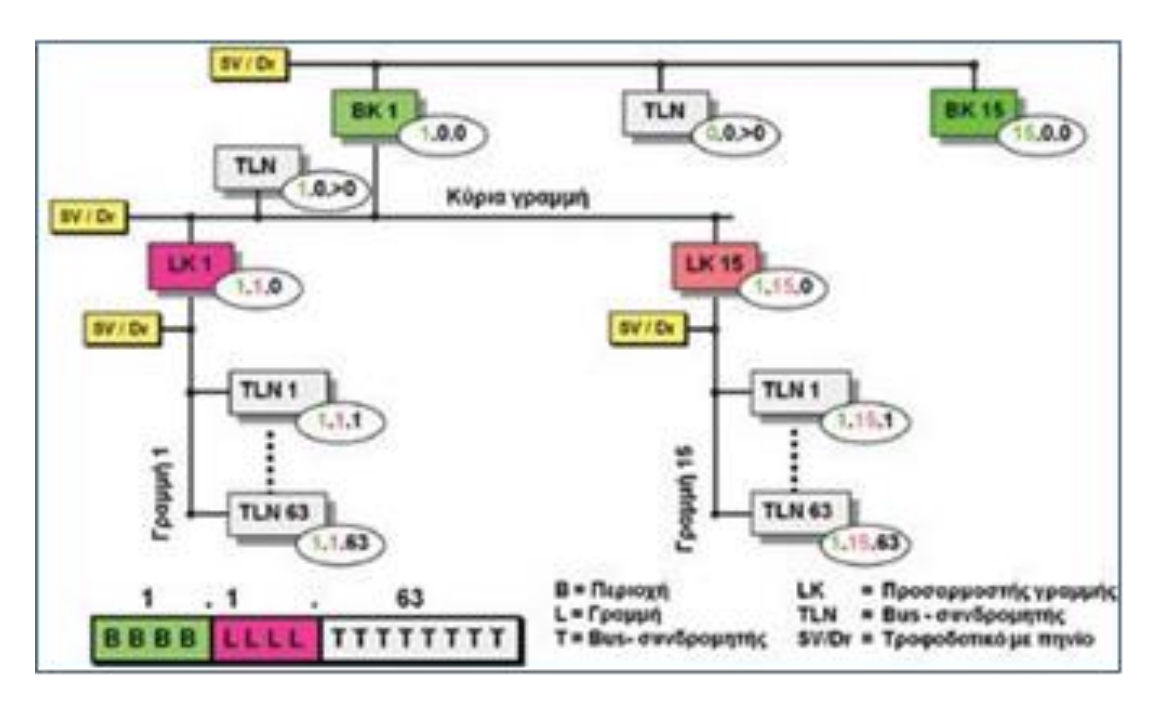

#### *2.2.2 Η ατομική διεύθυνση των bus συνδρομητών*

**Εικόνα 2.8: Ατομική διεύθυνση** 

**Πηγή:**[https://imegsevee.gr/wpcontent/uploads/2018/01/ilektrologikes\\_egkatastaseis.pdf](https://imegsevee.gr/wpcontent/uploads/2018/01/ilektrologikes_egkatastaseis.pdf)

Η ατομική διεύθυνση εξυπηρετεί την αναγνώριση των bus-συνδρομητών και περιγράφει την θέση τους στην bus-τοπολογία.

Β=1-15 καταχωρεί διευθύνσεις στις περιοχές 1-15

Β=0 καταχωρεί διευθύνσεις στους συνδρομητές της γραμμής περιοχής

L=1-15 καταχωρεί διευθύνσεις στις γραμμές 1-15, εντός των περιοχών που ορίζονται από το Β

L=0 καταχωρεί διευθύνσεις στην κύρια γραμμή

T=1-255 καταχωρεί διευθύνσεις στους συνδρομητές εντός της γραμμής που ορίζεται από το L

Τ=0 καταχωρεί την διεύθυνση του προσαρμοστή

Η διεύθυνση ενός αποφορτισμένου bus συνδρομητή είναι 15.15.255. Αυτήν η διεύθυνση είναι συνήθως η εργοστασιακή διεύθυνση.

## *2.2.3 Αρχιτεκτονική συστήματος*

Η τοπολογία του KNX είναι απλή και για να την καταλάβουμε πλήρως θα πρέπει να κατανοήσουμε πρώτα τι είναι ατομική διεύθυνση. Η ατομική διεύθυνση είναι πολύ σημαντική για να επικοινωνήσουν οι Bus συνδρομητές (συσκευές).

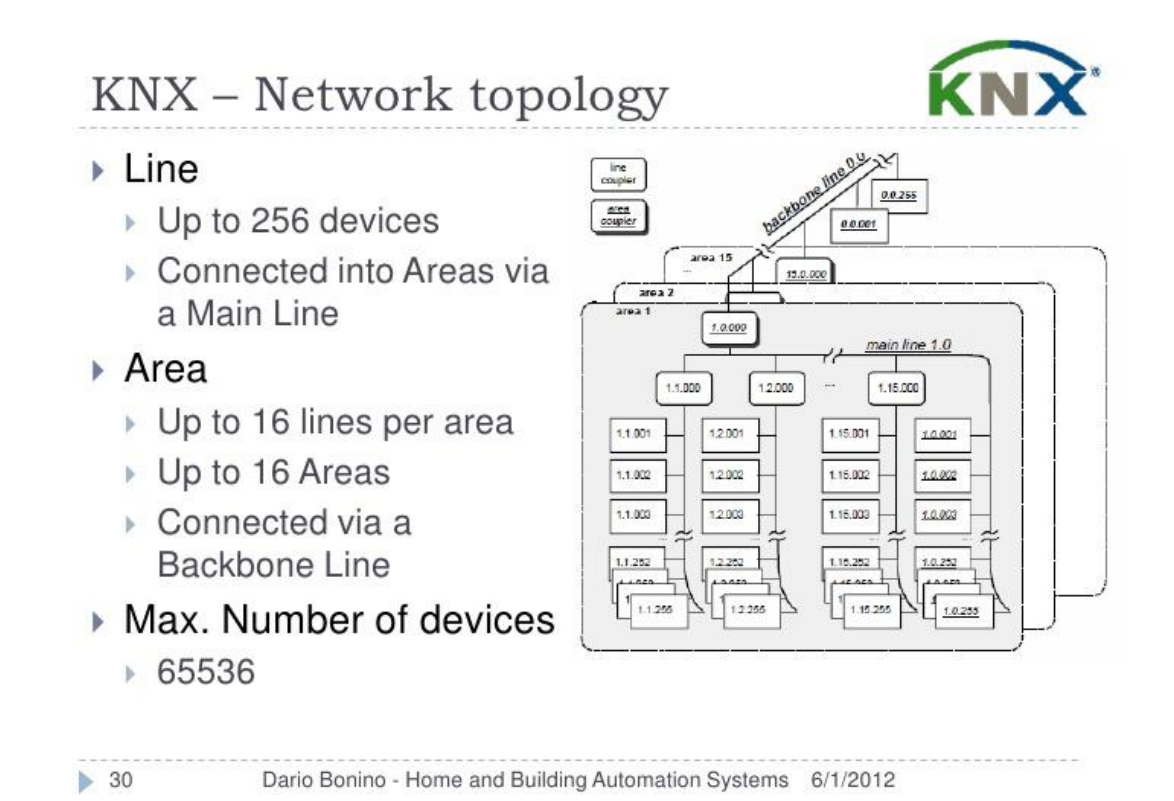

#### **Εικόνα 2.9: Τοπολογία KNX**

**Πηγή:** <https://www.slideshare.net/dbonino/home-and-building-automation-systems>

Ο κάθε bus συνδρομητής παίρνει την δικιά του ατομική διεύθυνση η οποία είναι και μοναδική για το καθένα για να μπορούμε να ξεχωρίζουμε σε ποια περιοχή και σε ποια θέση βρίσκεται ο κάθε bus συνδρομητής.

### *2.3 Επικοινωνία KNX TP*

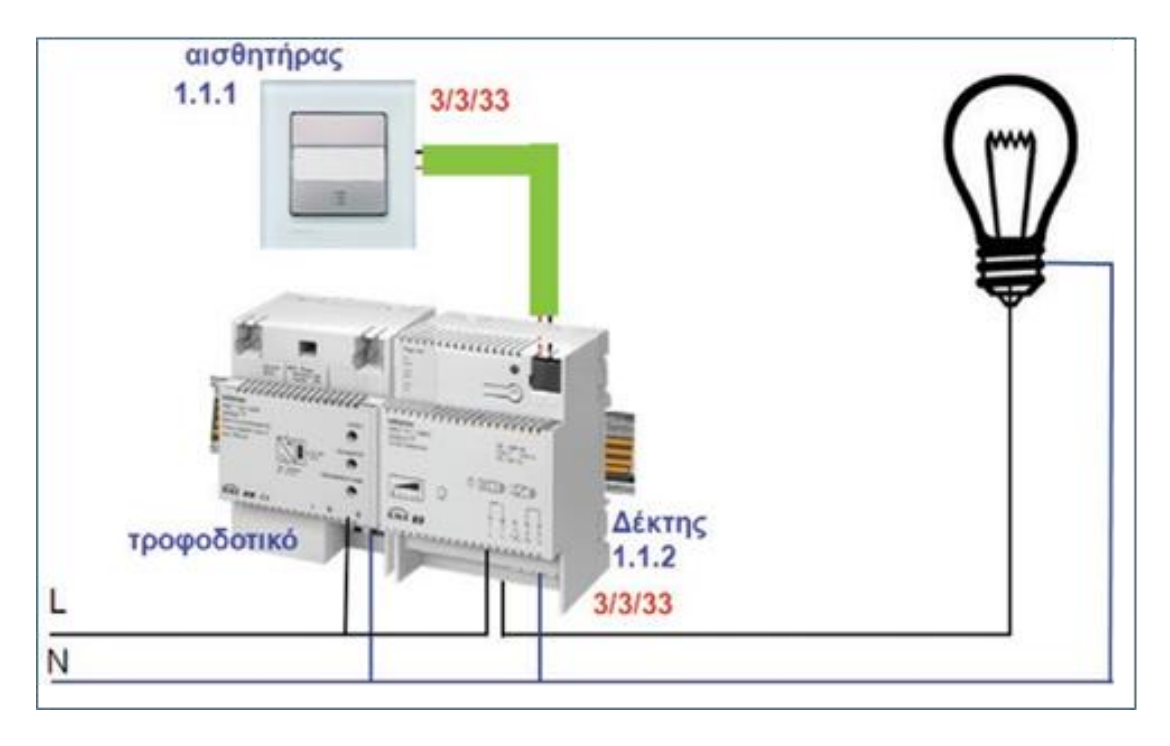

 *2.3.1 Βασικές αρχές λειτουργίας και επικοινωνίας σε εγκατάσταση TP*

#### **Εικόνα 2.10: Εγκατάσταση KNX TP**

**Πηγή:**[https://imegsevee.gr/wpcontent/uploads/2018/01/ilektrologikes\\_egkatastaseis.pdf](https://imegsevee.gr/wpcontent/uploads/2018/01/ilektrologikes_egkatastaseis.pdf)

Η μικρότερη εγκατάσταση KNX TP αποτελείται από ένα KNX τροφοδοτικό (30V DC),έναν αισθητήρα (στην εικόνα επάνω παρουσιάζεται ένας απλός αισθητήρας μπουτόν),έναν δέκτη (στην εικόνα επάνω παρουσιάζεται ένα απλό dimmer σε λειτουργία on/off) και το καλώδιο bus όπου απαιτούνται μόνο δύο αγωγοί.

Μετά την ηλεκτρική διασύνδεση και την τροφοδότηση των συσκευών μιας εγκατάστασης ΚΝX η λειτουργίας της δεν είναι ακόμη δυνατή γιατί πρώτα πρέπει να δημιουργηθεί ένα πρόγραμμα με το ETS.Εκεί θα γίνει καταχώρηση ατομικών διευθύνσεων των συσκευών ( για την αναγνώριση ενός αισθητήρα ή δέκτη σε μια εγκατάσταση KNX , Η 1.1.1 ΚΑΙ 1.1.2 στην παραπάνω εικόνα )

Ο bus συνδρομητής προετοιμάζεται να δεχτεί τη δική του ατομική διεύθυνση με το πάτημα του προγραμματισμού που διαθέτει. Κατά τη διάρκεια αυτής της διαδικασίας ανάβει το LED προγραμματισμού. Η ατομική διεύθυνση χρησιμοποιείται μετά τη θέση
σε λειτουργία του bus συνδρομητή και για διάγνωση , διόρθωση σφαλμάτων , αλλαγή της εγκατάστασης με νέο προγραμματισμό.

Επισήμανση: Η ατομική διεύθυνση δεν έχει ιδιαίτερη σημασία στην κανονική λειτουργία της εγκατάστασης.

- Επιλογή και ρύθμιση (παραμετροποίηση ) του κατάλληλου προγράμματος εφαρμογής για αισθητήρες και δέκτες
- Δημιουργία διευθύνσεων ομάδων ( για τη διασύνδεση των λειτουργιών των αισθητήρων και δεκτών , η 3/3/3 στην εικόνα.

Κάθε διεύθυνση ομάδας μπορεί να καταχωρηθεί σε όσους bus συνδρομητές χρειάζεται, ανεξάρτητα από το σημείο εγκατάστασης του bus συνδρομητή μέσα στην εγκατάσταση KNX.Ο μέγιστος αριθμός των διευθύνσεων ομάδας οι οποίες μπορούν να αποθηκεύουν σε έναν αισθητήρα ή δέκτη εξαρτάται από το μέγεθος της μνήμη τους.

Οι δέκτες μπορούν να ανταποκρίνονται σε περισσότερες διευθύνσεις ομάδας, σε κάθε στοιχείο της ομάδας τους, ενώ οι αισθητήρες μπορούν να αποστέλλουν μόνο μια διεύθυνση ομάδας ανά τηλεγράφημα.

Οι διευθύνσεις ομάδας δημιουργούνται και να καταχωρούνται με την βοήθεια του λογισμικού ETS5 στα ( αντικείμενα) στοιχεία ομάδας των αντίστοιχων αισθητήρων και δεκτών τα οποία θα αναπτυχθούν στη συνέχεια.

Το πρόγραμμα το οποίο έχει δημιουργηθεί και θα πρέπει να φορτωθεί στους αισθητήρες και τους δέκτες με την βοήθεια του ETS5.

Αφού γίνουν όλα τα παραπάνω , η εγκατάσταση είναι έτοιμη να λειτουργήσει :

Για παράδειγμα αν θέλουμε να ανάψει το φως, θα πατήσουμε το επάνω πλήκτρο του μπουτόν (1.1.1). Τότε το μπουτόν (αισθητήρας ) αποστέλλει ένα τηλεγράφημα στο bus, το οποίο εμπεριέχει και την διεύθυνση ομάδας (3/3/3) η οποία μεταφέρει την τιμή '1'.

Αυτό το τηλεγράφημα παραλαμβάνεται από τους υπόλοιπους διασυνδεμένους αισθητήρες κα δέκτες της γραμμής και τίθεται από επεξεργασία.

Αυτήν την πληροφορία μόνος οι KNX συσκευές που έχουν την συγκεκριμένη ατομική διεύθυνση ομάδας στην μνήμης τους θα αναγνωρίσουν την τιμή '1' και θα συμπεριφερθούν ανάλογα. Στην συγκεκριμένη εικόνα μόνο ο δέκτης δηλαδή το dimmer (1.1.2) , θα ενεργοποίηση το κύκλωμα και θα ανάψει το φως.

Στην συνέχεια στέλνεται ένα μήνυμα πληροφορίας επιβεβαίωσης στο bus.

Εάν πατηθεί το κάτω πλήκτρο του μπουτόν , θα γίνει η ίδια διαδικασία σαν αυτήν που περιεγράφηκε προηγουμένως , μόνο που αυτή τη φορά θα αποσταλεί την τιμή '0' και το φως θα σβήσει.

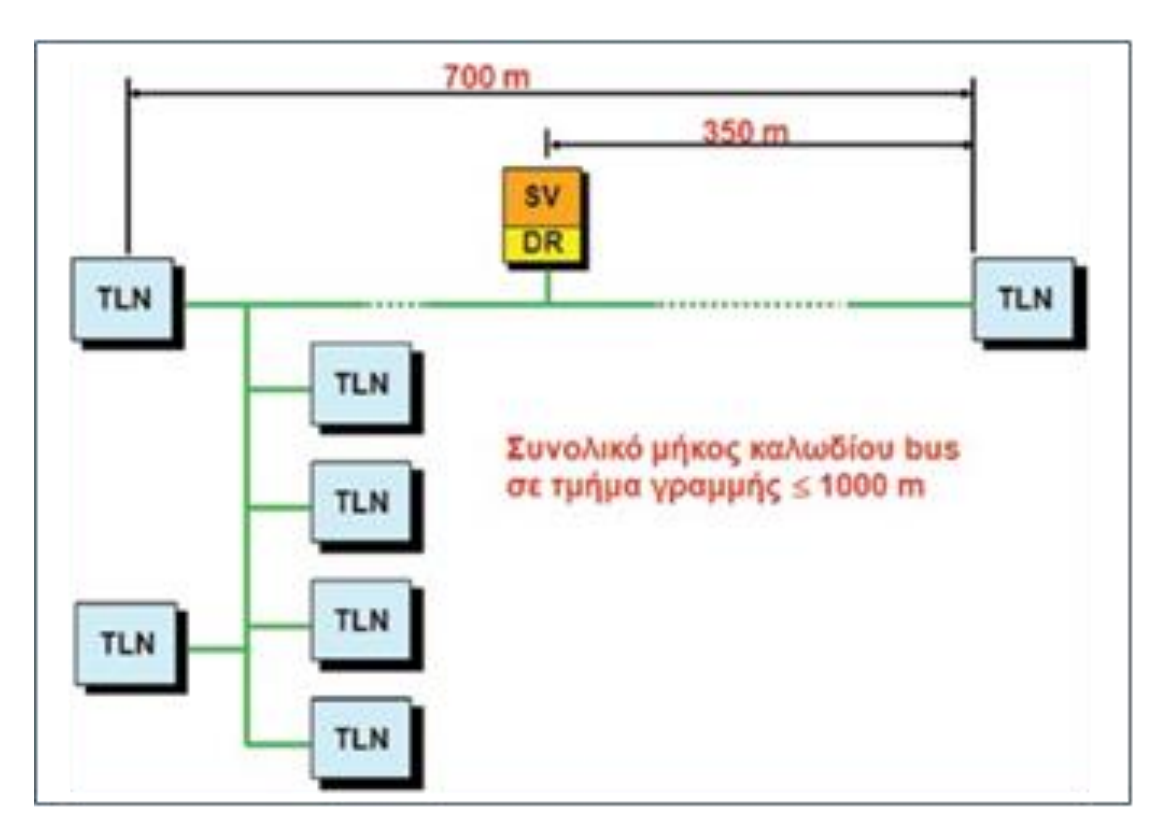

### *2.3.2 Επιτρεπτά μήκη καλωδίων bus*

**Εικόνα 2.11: Μήκη γραμμών** 

**Πηγή:**[https://imegsevee.gr/wpcontent/uploads/2018/01/ilektrologikes\\_egkatastaseis.pdf](https://imegsevee.gr/wpcontent/uploads/2018/01/ilektrologikes_egkatastaseis.pdf)

Σε κάθε KNX TP γραμμή επιτρέπονται τα παρακάτω μήκη καλωδίων bus:

- 350μ από το KNX τροφοδοτικό έως τον bus συνδρομητή
- 700μ μεταξύ των δύο bus συνδρομητών
- Συνολικό μήκος τμήματος γραμμής=1000μ

Ελάχιστη απόσταση μεταξύ δύο τροφοδοτικών σε μια γραμμή γίνεται με βάση τις οδηγίες των κατασκευαστών τους.

## *2.4 Πλεονεκτήματα της τεχνικής KNX*

Ο τρόπος ενεργοποίησης των λειτουργιών σε μια ηλεκτρική εγκατάσταση KNX απλοποιείται δραστικά. Δεν προσαρμόζεται ο χρήστης στους κανόνες που καθορίζει η εγκατάσταση, αντίθετα ο χρήστης προσαρμόζει τους τρόπους ενεργοποίησης με βάση τις ανάγκες του και τις απατήσεις:

- Ευελιξία : Στις γνωστές συμβατικές ηλεκτρικές εγκαταστάσεις αν χρειαζόταν να γίνουν κάποιες αλλαγές χρήσης τότε συνδέονταν με ενοχλητικές και δαπανηρές ενέργειες: Άνοιγμα κουτιών διακλαδώσεων , πρόσθεση η αφαίρεση καλωδίων, νέες συνδεσμολογίες, αντικατάσταση υλικών κλπ. Στις εγκαταστάσεις με τεχνική KNX όλα αυτά ορίζονται όλα με μια λέξη: Αναπρογραμματισμός. Αλλαγές που φαίνονταν αδύνατες με μια συμβατική εγκατάσταση τώρα πραγματοποιούνται γρήγορα και ευκολά αλλά και να βελτιστοποιηθούν όσο απαιτείται.
- Άνεση : Σε μια συμβατική εγκατάσταση με το πάτημα ενός κουμπιού μπορεί να γίνει μία λειτουργία ενώ με την τεχνική KNX μπορεί να γίνουν όσες μπορεί να φανταστεί κανείς. Αυτό συμβαίνει λόγω των διασυνδέσεων που διαθέτει ο προγραμματισμός. Ακόμη δημιουργούνται καταστάσεις που ακόμη και τώρα φαίνονται πολύ δύσκολες να επιτευχθούν έως και αδύνατες. Όπως σενάρια χρήσης που συνδέονται με πολλές λειτουργίες φωτισμού, θέρμανσης, ρολών, τηλεχειρισμοί κλπ.
- Ασφάλεια : Η αύξηση της ασφάλειας στις εγκαταστάσεις με KNX προκύπτει λόγω τα καλώδια περιορίζονται και ότι σε κάθε διακόπτη και μπουτόν δεν έχουμε την τάση των 230V έναντι της συμβατικής εγκατάστασης.
- Οικονομία : Με μια απλή σύγκριση μεταξύ της τεχνικής KNX έναντι της συμβατικής μπορεί να είναι ακριβότερη αλλά αν κανείς προσέξει καλύτερα διαπιστώνει ότι συγκρίνονται ανόμοια πράγματα. Αυτό συμβαίνει λόγω των δυνατοτήτων και των οφελών που μπορεί να προσφέρει μια εγκατάσταση KNX έναντι της συμβατικής. Δεν μπορεί να κοστολογηθεί εύκολα να κοστολογηθεί η δυνατότητα αλλαγών χρήσεων χωρίς μερεμέτια. Επίσης, ένας ακόμη σημαντικός παράγοντας είναι η δυνατότητα εξοικονόμησης ενέργειας με την καλύτερη και εξυπνότερη διαχείριση καταναλώσεων και των αναγκών.
- Διάρκεια : Αν κοιτάξει κανείς στο μέλλον θα διαπιστώσει χωρίς ιδιαίτερη προσπάθεια ότι το KNX σαν τεχνική θα έχει εξασφαλισμένη διάρκεια. Γιατί είναι μια ευρωπαϊκή τεχνική που τείνει όλο και περισσότερο να γίνει παγκόσμια. Γιατί η βάση της βασίζεται στην ανοικτή τεχνική των υπολογιστών η οποία είναι διαδεδομένη παγκόσμια, ξεκάθαρη στην λειτουργία της και η εξέλιξη ραγδαία. Ακόμη με μεγάλες δυνατότητες επέκτασης με τις νέες μελλοντικές εξελίξεις που θα πρέπει πάντα να λαμβάνονται υπόψη.

• Συμπεριφορά : Η απλή και αθόρυβη λειτουργία του , η δυνατότητα πολλών χειρισμών με απλό τρόπο , η εύκολη αλλαγή χρήσης , η δυνατότητα ενδείξεων πληροφορίων είναι ένα από τα κύρια σημεία συμπεριφοράς του συστήματος. Η εξασφαλισμένη συμβατότητα και η τήρηση των προδιαγραφών που έχουν θέσει με την σωστή διαρκή ενημέρωση και εκπαίδευση των τεχνικών εξασφαλίζουν την σωστή συμπεριφορά κάθε KNX εγκατάστασης. Ακόμη και σε περίπτωση βλάβης λόγω της φιλοσοφίας που είναι δομημένο το KNX δεν αφήνει περιθώρια να επεκταθεί αλλά τον εντοπισμό της βλάβης με απλό κα γρήγορο τρόπο.

# **ΚΕΦΑΛΑΙΟ 3:BACNET**

## *3.1 Τι είναι το BACnet;*

Το BACnet είναι ένα πρωτόκολλο επικοινωνίας για τον αυτοματισμό και τα δίκτυα ελέγχου. Είναι ακρωνύμιο του ονόματος Building Automation and Control networking protocol. Το BACnet αναπτύχθηκε από τον οργανισμό American Society of Heating and Air-Conditioning Engineers (ASHRAE) με την πρώτη έκδοση πρωτοκόλλου να χρονολογείται το 1987. Το BACnet εγκρίθηκε από το American National Standards Institute (ANSI) όπου η τελευταία έκδοση του είναι γνωστή ως «ANSI/ ASHARAE Standard 135-2016, BACnet A Data Communication Protocol for Building Automation and Control Networks.

Το BACnet είναι ένα ανοικτό πρωτόκολλο επικοινωνίας και ελεύθερο προς χρήση χωρίς την άδεια από τον οργανισμό που σχεδιάστηκε για να διευκολύνει την επικοινωνία και τον έλεγχο συσκευών σε ένα κτίριο που είναι κατασκευασμένα από διαφορετικούς κατασκευαστές για να μπορούν να συμμετάσχουν από κοινού στον αυτοματισμό.

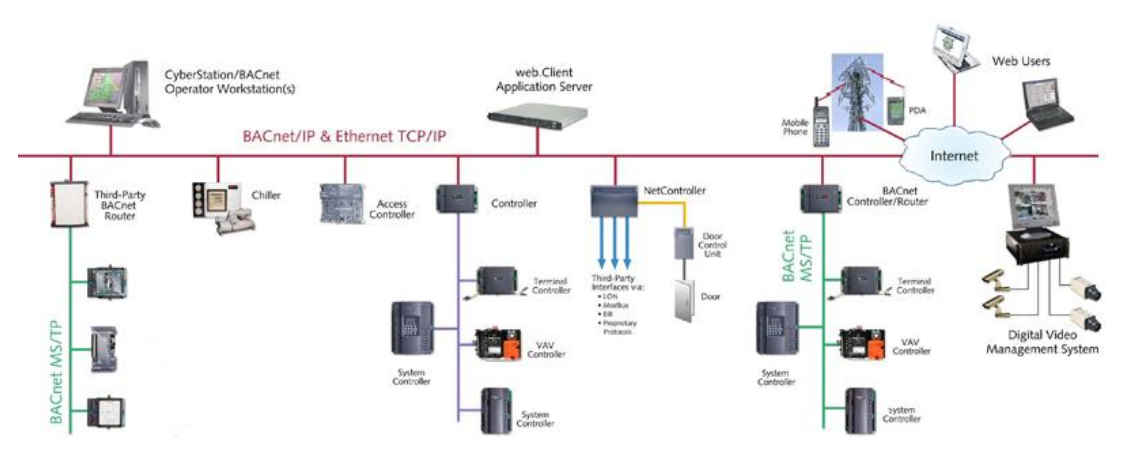

**Εικόνα 3.1:Αρχιτεκτονική δομή ενός δικτύου BACnet**

**Πηγή:** <http://www.kroeschell.com/capabilities/bacnet-systems/>

## *3.2 Η αρχιτεκτονική του πρωτοκόλλου*

H αρχιτεκτονική του πρωτοκόλλου του BACnet βασίζεται και είναι επηρεασμένη στην αρχιτεκτονική του μοντέλου OSI (Open Systems Interconnection for computer communication protocol standards development). Τα επίπεδα αυτά είναι τα εξής :

- 1. Physical (Αφορά την μετάδοση και την λήψη των bit πάνω στο μέσο επικοινωνία
- 2. Data link (Ελέγχει την σειρά πρόσβασης στο μέσο)
- 3. Network (Εγκαθιστά λογικά κυκλώματα και την δρομολόγηση μεταξύ των οντοτήτων)
- 4. Transport (Ελέγχει για λάθη και τμηματοποιεί τα δεδομένα)
- 5. Session (Συγχρονίζει τα δεδομένα με σημεία ελέγχου)
- 6. Presentation (Αποκρυπτογραφεί και κρυπτογραφεί τα δεδομένα και τα αναδιοργανώνει)
- 7. Application (Όπου είναι η πραγματική διεπαφή με το πρόγραμμα του χρήστη) Το BACnet είναι μια αρχιτεκτονική που παραλείπει τα περιττά επίπεδα από το πρωτόκολλο του OSI λόγω ότι τα μηνύματα που ανταλλάσσονται μεταξύ των συσκευών του BACnet είναι μικρά και χωράνε σε ένα πακέτο δεδομένων στο φυσικό μέσο τα οποία είναι τα εξής επίπεδα Session και Transportation.

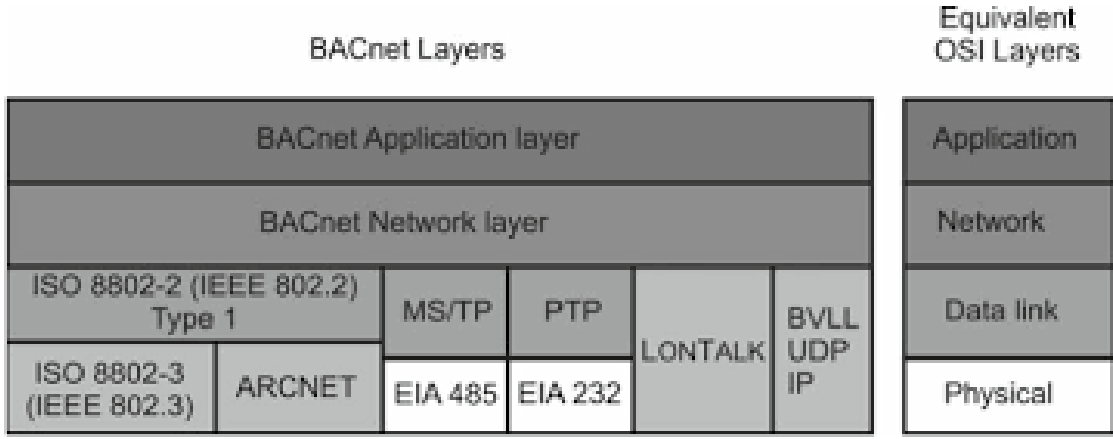

#### **Εικόνα 3.2: Η ενθυλάκωση πρωτοκόλλων του BACnet**

**Πηγή:** [https://essay.utwente.nl/71040/1/esquivel-vargas\\_MA\\_EWI.pdf](https://essay.utwente.nl/71040/1/esquivel-vargas_MA_EWI.pdf)

Το επίπεδο Network και Application είναι κοινό για όλες τις ζεύξεις δεδομένων (Datalink) . Το Datalink υποστηρίζεται από 5 διαφορετικά πρωτόκολλα ζεύξεως δεδομένων.

#### *3.3 BACnet Application Layer*

Γενικότερα στο επίπεδο εφαρμογών του BACnet υπάρχουν δύο κομμάτια τα BACnet Objects (αντικείμενα) και τα BACnet Services (υπηρεσίες )

## *3.3.1 BACnet Object Model*

To BACnet ξεφεύγει από τις παραδοσιακές πρακτικές της βιομηχανίας με την αντικειμενοστραφή προγραμματισμό. Κεντρικό κομμάτι του πρωτοκόλλου είναι τα αντικείμενα (Objects) . Τα αντικείμενα γενικότερα στον αντικειμενοστραφή

προγραμματισμό είναι ένας αφηρημένος τύπος δεδομένων ( Abstract Data Type , ADT) όπου η πληροφορία αποθηκεύεται σαν ιδιότητες του αντικειμένου. Σχεδιαστικά τα αντικείμενα λύνουν το πρόβλημα της αναπαράστασης των λειτουργιών μιας BACnet συσκευής με ένα τυποποιημένο τρόπο ώστε να μπορούν να χρησιμοποιηθούν από άλλες συσκευές του δικτύου.

Πιο συγκεκριμένα ένα αντικείμενο στο BACnet είναι μια συλλογή πληροφοριών που σχετίζεται με υποστηριζόμενη λειτουργία μιας συσκευής BACnet. Οι ιδιότητες αυτές αποκαλούνται properties. Το πρωτόκολλο ορίζει τύπους αντικειμένων (object types ) οι οποίοι όταν υλοποιούνται σε μια πραγματική συσκευή αναφέρονται επιπλέον ως objects (αντικείμενα). Η διάκριση αυτή ( object-type-object) είναι σημαντική καθώς ένα object σε μια πραγματική συσκευή δεν είναι απαραίτητο να έχει όλα τα properties που αντιστοιχούν στο object type αλλά όσα κριθούν απαραίτητα και αναγκαία κατά την υλοποίηση. Το πρωτόκολλο είναι σε κάθε υλοποίηση.

Μια συσκευή BACnet (BACnet Devices ) περιέχει πληροφορίες για την αναλογική είσοδο του αντικειμένου (Analog Input Object) , όπου στη ουσία αντιπροσωπεύει μια αναλογική είσοδο ενός αισθητήρα . Όπου περιέχει πληροφορίες του αντικειμένου της αναλογικής εισόδου μέσω από τις πέντε ιδιότητες του. Ορισμένες από τις ιδιότητες που παρουσιάζονται είναι Present\_Value , Description , Device\_Type , Out\_Of\_Service και Units.

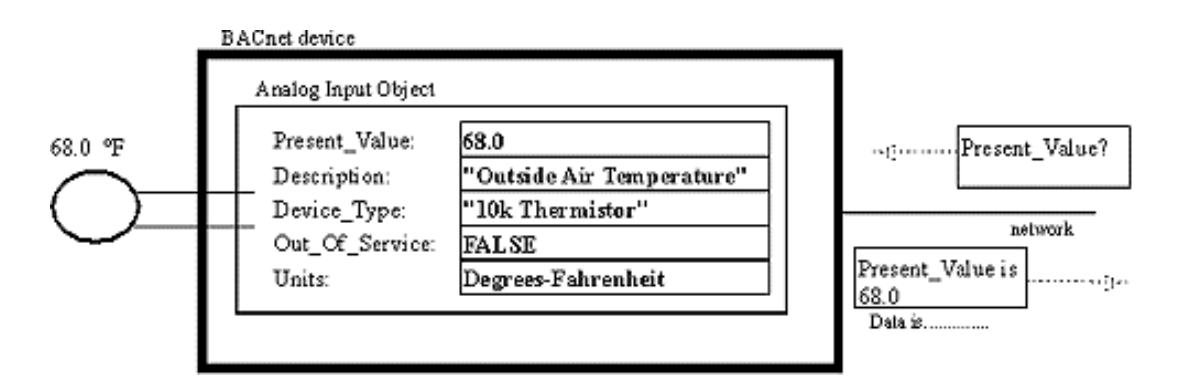

**Εικόνα 3.3.1: Συσκευή BACnet**

**Πηγή:** <http://www.bacnet.org/Bibliography/ES-7-96/ES-7-96.htm>

Κάθε συσκευή BACnet πρέπει να διαθέτει ένα αντικείμενο συσκευής , οι ιδιότητες του οποίου περιγράφουν πλήρως τη συσκευή BACnet . H ιδιότητα Object\_List του αντικειμένου της συσκευής περιέχει μια λίστα με κάθε αντικείμενο που περιέχεται στη συσκευή BACnet. Οι ιδιότητες Vendor\_Name , Vendor\_Identifier και Model\_Name παρέχουν το όνομα του κατασκευαστή και το μοντέλο της συσκευής. Το Vendor\_Identifier (μοναδικό αναγνωριστικό) είναι αυτό που χαρακτηρίζει τα μοναδικά μέσα μια συσκευής.

#### *3.3.2 BACnet Object Properties*

Κάθε property χαρακτηρίζεται από τρείς ιδιότητες : Object Identifier (αναγνωριστικό αντικειμένου) , Object Data Type ( τύπο δεδομένων) καθώς και ένα Conformance Code.

To Object Identifier είναι ένα string (αλφαριθμητική πληροφορία) που αποτελείται από μια ή περισσότερες που ξεκινάνε με κεφαλαίο χαρακτήρα και διαχωρίζονται με κάτω underscore (κάτω παύλα π.χ. "Present\_Value" κτλ.). Κάθε τέτοιο string αντιστοιχεί σε μια απαρίθμηση (enumeration) που καθορίζεται από πρωτόκολλο ( Clause 21, Formal Description of Application Data Units). Όπου στο συγκριμένο πρωτόκολλο υπάρχουν κωδικοί από 1-511 που είναι δεσμευμένοι από τους κατασκευαστές του πρωτοκόλλου ενώ οι υπόλοιποι αριθμοί έως 4194303 είναι ελεύθεροι για κάθε υλοποίηση.

To Object Data Type μπορεί να είναι ένα απλός τύπος δεδομένων αλλά είτε κάποιος σύνθετος που ορίζεται από το BACnetAddreess.

To Conformance Code είναι αυτό που δηλώνει την προσβασιμότητα ενός Object Property από τα services και παίρνει συγκεκριμένες τιμές R, W και O όπου το κάθε ένα

- Το R δηλώνει ότι απαιτείται να υπάρχει ένα property και να είναι προσβάσιμο για ανάγνωση ,
- Το W δηλώνει ότι πρέπει να υπάρχει ένα property και να είναι προσβάσιμο για εγγραφή ,
- Και το O δηλώνει το πόσο προαιρετικό είναι ένα property

#### *3.3.3 BACnet Services*

Τα services είναι ο πυρήνας του πρωτοκόλλου. Τα services είναι τα μέσα με τα οποία μια συσκευή BACnet αποκτά πληροφορίες από άλλη συσκευή , δίνει εντολή σε άλλη συσκευή να πραγματοποιεί κάποιες ενέργειές ή να ανακοινώνει σε μία ή περισσότερες συσκευές που έχουν συμβεί σε κάποιο σημείο. Δηλαδή λειτουργεί με βάση το μοντέλο client-server όπου έχουμε μια συσκευή client (πελάτης) όπου στέλνει ένα service request σε μια άλλη συσκευή που δρα και αυτός με την σειρά του σαν server όπου αυτός στέλνει ένα service reply. Οι ανταλλαγές πληροφορίας που ακολουθούν το μοντέλο αυτό αποκαλούνται confirmed services (επιβεβαιωμένες υπηρεσίες) επειδή κάθε service request που εκδίδεται επιστρέφει πίσω κάποιου είδους acknowledgement (ή ACK ) που μεταφέρεται μέσω του δικτύου και επιβεβαιώνει ότι μια συσκευή έλαβε το πακέτο που της στάλθηκε. Ένα πρόγραμμα εφαρμογής είναι αυτό που εκτελείται στη συσκευή BACnet εκδίδει τα αιτήματα , τα επεξεργάζεται κατά την παραλαβή τους και τα λαμβάνει η τελική συσκευή.

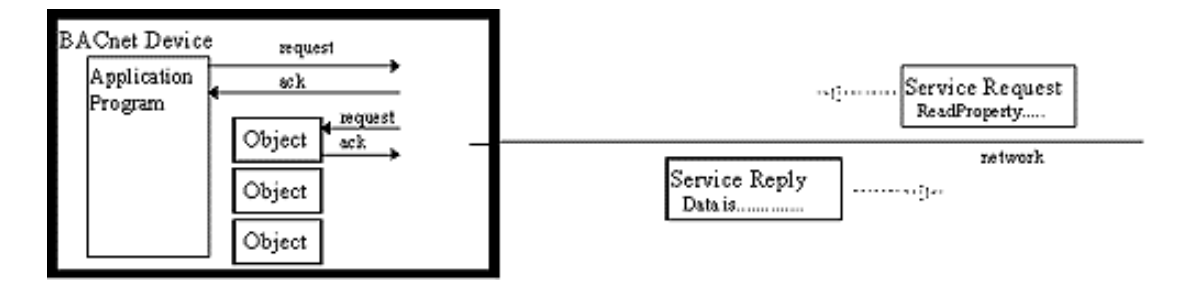

#### **Εικόνα 3.3.3: Service Request and Reply**

**Πηγή:** <http://www.bacnet.org/Bibliography/ES-7-96/ES-7-96.htm>

Το BACnet καθορίζει 32 sεrvices συνολικά και ταξινομείται σε έξη κλάσεις ανάλογα με τη χρήση τους που είναι οι εξής:

- **Alarm and Event:** Services που χρησιμοποιούνται για την διαχείριση των συναγερμών(alarm) και γεγονότων(event)
- **File Access:** Services που χρησιμοποιούνται για την διαχείριση και την πρόσβαση αρχείων
- **Object Access:** Services που χρησιμοποιούνται για τη διαχείριση και την πρόσβαση των αντικειμένων του BACnet
- **Remote Device Management:** Services που χρησιμοποιούνται για πληθώρες διαδικασίες όπως η έναρξη, ο συγχρονισμός, η παύση επικοινωνίας, την επανέναρξη δεδομένων, μεταφορά μηνυμάτων προτεραιότητας και την δυναμική σύνδεση.
- **Virtual Terminal:** Services που δεν χρησιμοποιούνται σχεδόν καθόλου αλλά περιλαμβάνονται ακόμα μέσα στο πρωτόκολλο και αποφεύγονται κατά την υλοποίηση λόγω υποκλοπής κατά την χρήση του Internet BACnet/IP που είναι προσανατολισμένα στην δημιουργία εικονικών τερματικών (virtual terminal) που είναι απαραίτητα για την μεταφορά δεδομένων χαρακτήρων.

Για κάθε confirmed services αναμένεται συνήθως και μια απάντηση , συνήθως θα είναι ένα δεδομένο. Αυτό το δεδομένο μπορεί να μια ένδειξη "C" όπου δείχνει ότι μια συσκευή BACnet έχει την ικανότητα να εκκινήσει το service request ή την ικανότητα επεξεργασίας και απάντησης του ληφθέντος αιτήματος. Μια άλλη ένδειξη μπορεί να είναι το "U" που σημαίνει unconfirmed ( χωρίς απάντηση)ν μπορεί να έχει την ικανότητα να εκκινήσει τo service request ή την ικανότητα επεξεργασίας και απάντησης της λειφθείσας αίτησης.

Οι συσκευές BACnet δεν απαιτούνται για την υλοποίηση των services. Μόνο μι υπηρεσία "Read Property" απαιτείται να υποβληθεί σε επεξεργασία από όλες τις συσκευές του BACnet. Ανάλογα με τη λειτουργία και την πολυπλοκότητα της συσκευής, ενδέχεται να ξεκινήσουν ή να εκτελεστούν επιπλέον services.

#### *3.4 BACnet Network Layer*

Σύμφωνα με το OSI ( Open Systems Interconnection for computer communication protocol standards development) ανάμεσα στα επίπεδα Application και του Network διακρίνουμε και τα εξής: τα επίπεδα Presentation, Session και Transport . Στο BACnet όμως αυτά τα ενδιάμεσα επίπεδα παραλείπονται και ενσωματώνονται μέσα στις λειτουργίες του δικτύου.

Το επίπεδο Network διαχειρίζεται:

- 1. Την διασύνδεση των δικτύων ανεξαρτήτου ζεύξης
- 2. Την κατανομή μηνυμάτων σε πολλαπλούς χρήστες
- 3. Μπορεί να διαχειριστεί και να ρυθμίσει το router του δικτύου
- **4.** Την παροχή μηχανισμού μεταφοράς αλλά και ελέγχου για την ασφάλεια του BACnet

#### *3.4.1 NL Protocol Data Unit*

Τα πακέτα πληροφορίας στο επίπεδο αυτό καλούνται NL Protocol Data Unit ή NPDU και στην παράγραφο αυτήν θα εξεταστεί η δομή του. Τα NPDU αποτελούνται από δύο μέρη : Το NL Protocol Control Information (NPCI) όπου περιέχει τα δεδομένα επικεφαλίδας του πακέτου και το NL Service Data Unit (NLSDU) όπου περιέχει δεδομένα της υπηρεσίας.

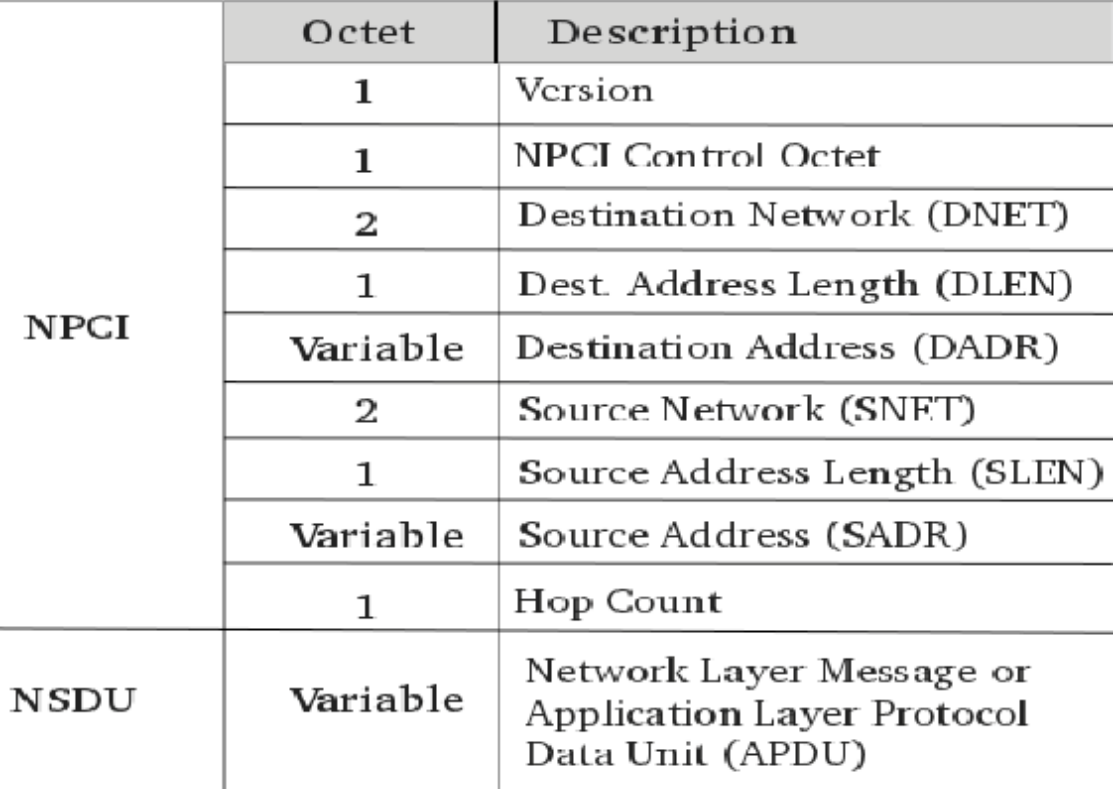

#### **Εικόνα 3.4.1: Δομή NPDU δικτύου**

**Πηγή:** [https://www.semanticscholar.org/paper/Towards-Suppressing-Attacks-on-and-](https://www.semanticscholar.org/paper/Towards-Suppressing-Attacks-on-and-Improving-of-an-Szl%C3%B3sarczyk-Wendzel/09922014afc0f1659c358adbaae524c47bfd0a10/figure/1)[Improving-of-an-Szl%C3%B3sarczyk-](https://www.semanticscholar.org/paper/Towards-Suppressing-Attacks-on-and-Improving-of-an-Szl%C3%B3sarczyk-Wendzel/09922014afc0f1659c358adbaae524c47bfd0a10/figure/1)

[Wendzel/09922014afc0f1659c358adbaae524c47bfd0a10/figure/1](https://www.semanticscholar.org/paper/Towards-Suppressing-Attacks-on-and-Improving-of-an-Szl%C3%B3sarczyk-Wendzel/09922014afc0f1659c358adbaae524c47bfd0a10/figure/1)

Όπως φαίνεται καις την εικόνα το NL Protocol Data Unit (NPDU) αποτελείται από ομάδες 8-bitπληροφορία που ονομάζονται octets. Η σημασία των octets είναι:

- Version: Είναι η έκδοση του πρωτοκόλλου είναι ακέραιος οπότε είναι το 1
- NPC Control Octet: Περιέχει πληροφορίες ελέγχου π.χ. 8-bit υποδηλώνει ένα το μήνυμα είναι για το συγκεκριμένο επίπεδο ή να προωθηθεί στο επίπεδο εφαρμογής
- DNET: Δείχνει τον τελικό προορισμό οπότε η πληροφορία αυτήν έχει μήκος 2 octet.
- DLEN: Δείχνει την MAC Address, η πληροφορία είναι μεταβλητού μήκους ενώ το 0 δηλώνει τους κόμβους του δικτυού
- DADR: Δείχνει την MAC Address του προορισμού και το μήκος σε octet καθορίζεται από το προηγούμενο επίπεδο το DLEN
- SNET: Παρόμοιο με τον DNET αλλά αφορά το δίκτυο πηγής του μηνύματος. Μήκους 2-octet.
- SLEN: Έχει το μήκος του αρχικού μήκους της MAC Address της πηγής
- SADR: Είναι το MAC Address της αρχικής πηγής και το μήκος του καθορίζεται από το SLEN
- Hop Count: Το μήκος του είναι 1-octet (δηλαδή 256 στοιχείων μέχρι το 0) για την αποφυγή κυκλικών διαδρομών πακέτων δηλαδή πακέτα που περιφέρονται άσκοπα και δεν μπορούν να φτάσουν στον τελικό προορισμό τους. Αρχικοποιείται στο 255 και μειώνεται με κάθε άλμα στον επόμενο router.Ενώ ένα στο 0 το πακέτο απορρίπτεται
- APDU (Application Protocol Data Unit) ή Network Layer Message: Εάν έχουμε NL message (όπου αυτό καθορίζεται από το NPC Control Octet) τότε η πληροφορία μας δείχνει το τύπο του μηνύματος. Παραδείγματος χάριν η τιμή Χ''80'' αντιπροσωπεύει το μήνυμα Who-is-Router-To-Router. Υπάρχει και το αναγνωριστικό ενός εγνωσμένου BACnet πωλητή που η δεσμεύσει του κωδικού γίνεται με την παραχώρηση από την ASHRAE όπου είναι το Vendor-ID και έχει συνολικό μήκος 2-octet. Το πεδίο αυτό χρησιμοποιείται μόνο όταν έχουμε κάποιο bit από τον control που υποδηλώνει την NSDU και Message Type ανάμεσα Χ''80'' και X''FF'' και είναι ιδιόκτητα μηνύματα. Τα μηνύματα του επιπέδου δικτύου είναι:
	- 1. **Who-Is-Router-To-Network (WIRTN):** Είναι για να ρωτάει τις BACnet συσκευές και να βεβαιώσουν την διεύθυνση τους στο επόμενο router σε δίκτυο προορισμού
	- 2. **I-am-Router-To-Network (IARTN):** Χρησιμοποιείται για να ρωτήσει τον αριθμό και την διεύθυνση των δικτύων (μέσω μια λίστας DNET) που είναι προσβάσιμα μέσω του router που γεννάει το μήνυμα αυτό.
- 3. **I-Could-Be-Router-To-Network (ICBRTN):** Απαντά στο WIRTN δηλώνοντας ότι ο κόμβος που γεννάει την απάντηση είναι ένα σημείο πρόσβασης.
- 4. **Reject-Message-To-Network (RMTN):** Δηλώνει το λόγο απόρριψης του πακέτου που κατευθύνθηκε από έναν router σε έναν κόμβο και απορρίφθηκε για διάφορους λόγους.
- 5. **Router-Busy-To-Network (RBTN):** Δηλώνει ΄ότι το router που γεννά δεν μπορεί να προωθήσει την κίνηση του κανονικά. Παρέχει μια λίστα από DNET που δεν μπορεί να εξυπηρετήσει πλέον. Υπάρχει και η περίπτωση που να μην δεν υπάρχει λίστα από DNET όπου αυτό σημαίνει ότι θα έχουμε flow control δηλαδή έλεγχος του ρυθμού κίνησης σε όλα τα δίκτυα που εξυπηρετούσε κανονικά ο router.
- 6. **Router-Available-To-Network (RATN):** Μεταδίδει τοπικά όπως και το RBTN αλλά μπορεί να τερματίσει το flow control που είχε επιβληθεί στο συγκεκριμένο router.
- 7. **Initialize-Routing-Table (IRT):** Χρησιμοποιείται για την αρχικοποίηση του πίνακα δρομολόγησης.
- 8. **Initialize-Routing-Table-Ack (IRTA):** Δηλώνει την επιβεβαίωση μια αλλαγής στον πίνακα δρομολόγησης
- 9. **Establish-Connection-To-Network (ECTN):** Χρησιμοποιείται για να φτιάξει μια σύνδεση PTP με ένα half-router ενώ η χρήση του είναι ίδια με ένα router
- 10. **Disconnect-Connection-To-Network (DCNT):** Χρησιμοποιείται για ον τερματισμό PTP σύνδεσης με τον half router που δημιουργήθηκε με τον ECTN
- 11. **Challenge-Request (CR):** Είναι ένα μήνυμα που χρησιμοποιείται από τον προορισμό ενός μηνύματος για λόγους ασφαλείας ώστε να επιβεβαίωση ότι η συγκεκριμένη πηγή έστειλε όντως το μήνυμα που έλαβε και συνήθως μπορεί να είναι κρυπτογραφημένο.
- 12. **Security Payload (SP):** Είναι ένα κρυπτογραφημένο μήνυμα δεδομένων το οποίο μπορεί να εμπεριέχει είτε NPDU είτε APDU.
- 13. **Security Response (SR):** Είναι σαν μια απάντηση τύπου επιβεβαίωσης ACK το οποίο στέλνεται με την SP
- 14. **Request-Key-Update (RKU), Update-Key-Set (UKS), Set-Master-Key (SMK):** Χρησιμοποιούνται ως κλειδιά αποκρυπτογράφησης
- 15. What-Is-Network-Number (WINN): Σε κάποιες εγκαταστάσεις δεν είναι ανάγκη να λειτουργούν όλες οι συσκευές με router. Δεν χρειάζεται να ξέρουν και τον αριθμό του δικτυού της. Γι' αυτό χρησιμοποιείται το WINN για να μάθει μια συσκευή τον αριθμό της. Μεταδίδεται τοπικά (local broadcast) και αγνοείται από το router.
- 16. **Network-Number-Is (ΝΝΙ):** Χρησιμοποιείται όταν μια συσκευή δέχεται ένα WINN η οποία γνωρίζει τον αριθμό της και απαντά συνήθως με NNI σε local broadcast και πάλι αγνοείται από τους router.
- 17. **Υπόλοιπα message type:** Τα οποία είναι κωδικοί που χρησιμοποιούνται για Message Type όπως X''00 μέχρι Χ''13 , κάποιοι που είναι δεσμευμένοι από την ASHRAE όπως Χ''14 μέχρι Χ'' 7F'' ενώ κάποιοι υπόλοιποι κωδικοί χρησιμοποιούνται για ιδιωτικά μηνύματα από Χ''80'' μέχρι Χ''F''.

#### *3.4.2 Διανομή μηνυμάτων σε πολλαπλούς δεκτές*

Όπως έχει αναφερθεί υπάρχουν αρκετά μηνύματα που έχουν πάνω έναν παραλήπτη και χρειάζονται πολλαπλή διανομή. Αυτά είναι τα unconfirmed message Application Layer (όπως το Who- is κ.α. ) και κάποια NL messages (όπως τα WIRTN,IARTN και το RBTN). To BACnet υποστηρίζει multicast και broadcast. Το multicast είναι για μηνύματα τα οποία αφορούν και παραδίδονται σε μια συγκεκριμένη ομάδα, την multicast ομάδα. Το broadcast είναι για μηνύματα που στέλνονται σε όλες τις συσκευές που ανήκουν στο ίδιο δίκτυο είτε αφορά για τοπικό δίκτυο (local broadcast) είτε σε άλλο δίκτυο (remote broadcast). Το BACnet υποστηρίζει μια σύντομη περιγραφή πολλαπλής επικοινωνίας (one-to-many).

#### *3.4.2.1 BACnet Multicast*

Τα data-link type που υποστηρίζει τo BACnet multicast υποστηρίζουν τα εξής: Ethernet , Zigbee και το BACnet/IP. Στην πράξη δεν χρησιμοποιείται γιατί είναι πολύ ακριβό υπολογιστικά. Κάθε συσκευή να ρυθμίζεται έτσι να ξέρει ότι ανήκει σε μια multicast ομάδας έτσι συμβαίνει και με το router ένα στο δίκτυο που δίνει πρόσβαση υπάρχει μια multicast ομάδα.

## *3.4.2.2 BACnet Broadcast*

Υπάρχουν τριών ειδών Broadcast:

- Το local broadcast όπου αφορά την μετάδοση σε άλλους σταθμούς του ίδιου δικτύου
- Το remote broadcast όπου αφορά την μετάδοση σε σταθμούς DNET (Destination Network )
- To global broadcast όπου αφορά την μετάδοση σε όλους τους σταθμούς σε όλα τα δίκτυα.

Όλα τα broadcast έχουν τα δικά τους broadcast address.

## *3.5 BACnet Data and Physical Layer*

Όπως φαίνεται στην εικόνα 3.2, το BACnet παρέχει τέσσερις επιλογές τεχνολογίας LAN και ένα πρωτόκολλο από σημείο σε σημείο. Αυτές οι συγκεκριμένες επιλογές επελέγησαν για διάφορούς λόγους, όπως: την ταχύτητα , την διαθεσιμότητα των chips ή πλακών που εφαρμόζουν το πρωτόκολλο. Η εξοικείωση με το LAN από την πλευρά των κατασκευαστών στην βιομηχανία των αυτοματισμών κτιρίων. Αυτές οι επιλογές παρέχουν ένα φάσμα δυνατοτήτων απόδοσης και κόστους.

Αυτή η ευελιξία επιτρέπει τους σχεδιαστές να επιλέξουν μια επιλογή ή επιλογές που είναι κατάλληλες για μια συγκεκριμένη εφαρμογή. Τα μεγάλα συστήματα αυτοματισμού κτιρίων συχνά διαθέτουν ένα δίκτυο με ιεραρχική δομή. Οι ελεγκτές είναι χαμηλής ταχύτητας LAN αλλά εποπτεύουν τους πιο εξελιγμένους ελεγκτές που διασυνδέονται με LAN υψηλής ταχύτητας. Γενικότερα το BACnet επιτρέπει αυτό το είδος της ιεραρχικής δομής αλλά δεν το απαιτεί.

Η λύση LAN είναι το γνωστότερο σε όλους Ethernet όπου είναι το πρότυπο κατά ISO 8802-2 & ISO 8802-3 (Ethernet) προσφέρει υψηλές ταχύτητες έως και 10 Mbps και η χρήση του είναι αρκετά διαδομένη και αποδεκτή για τη χρήση στο BACnet . To Ethernet χρησιμοποιεί έναν αισθητήρα φορέα για πολλαπλή πρόσβασης με έλεγχο ανίχνευσης σύγκρουσης (CSMA /CD) του ελέγχου πρόσβασής πολυμέσων. Το Ethernet έχει αποτελεσματική χρήση του μέσου μετάδοσης μέχρι να φορτωθεί σε μεγάλο βαθμό .

Η δεύτερη ενναλακτική λύση είναι το ARCNET,αναπτύχθηκε από την Datapoint Corporation και αποτελεί ένα αμερικανικό πρότυπο (ATA/ANSI 878.1).To ARCNET είναι μια ενναλακτική λύση χαμηλότερου κόστους αλλά και πάλι λειτουργεί με αξιοπρεπή ταχύτητα 2,5 Mbps. To ARCNET είναι ένα πρωτοποριακό πρωτόκολλο διέλευσης που σημαίνει ότι είναι δυνατόν να τοποθετήστε ένα δεσμό στο μέγιστο χρόνο που μια συσκευή θα πρέπει να περιμένει πριν να μεταδώσει ένα μήνυμα. Όλες οι επιλογές είναι αποδέκτες από το BACnet και ορίζονται στο ATA / ANSI 878.1 .

Η τρίτη δυνατότητα δικτύωση ενός BACnet βασίζεται στην χρήση προτύπου της Physical Layer της EIA-485. Το φυσικό στρώμα της EIA-485 είναι μία από τις πιο χρησιμοποιούμενές τεχνολογίες φυσικών στρωμάτων σε συστήματα ελέγχου κτιρίων. Το πρότυπο EIA-485 δεν αντιμετωπίζει προβλήματα ρύθμισης της πρόσβασης στο μέσο μετάδοσης. Το BACnet ορίζει πρωτόκολλό Master-Slave /Token-Passing (MS/TP) για την συνάρτηση ζεύξης δεδομένων.

Ένα δίκτυο MS/TP έχει έναν ή περισσότερους κύριους κόμβους σε ένα δακτύλιο που διέρχεται από token. Μπορεί να έχει και δευτερεύοντες κόμβους οι οποίοι μπορούν να δώσουν ένα μήνυμα εάν τους ζητηθεί από τον κύριο κόμβο. Ένα δίκτυο MS/TP μπορεί να αποτελείται από κύριους κόμβους που σχηματίζουν ένα ομότιμο δίκτυο. Μπορεί ένα δίκτυο master-slave να αποτελείται από ένα μοναδικό master και από πολλούς slave αλλά μπορεί να υπάρχει και ο συνδυασμός πολλών master και slave.

Το MS/TP έχει οκταδική διεύθυνση ομάδας που χωρίζεται σε τρία μέρη. Η διεύθυνση X'FF' είναι για τα broadcast . Οι διευθύνσεις 128-254 προορίζονται για συσκευές των slave. Η περιοχή διευθύνσεων που μπορεί να χρησιμοποιηθούν για συσκευές master και slave.

Η τελική επιλογή πρωτοκόλλου LAN είναι το LοnTalk. To LοnTalk είναι ένα πρωτόκολλο επτά επιπέδων που υλοποιείται σε ένα chip που ονομάζεται νευρώνας. Δεν υπάρχει φυσικό επίπεδο στο πρωτόκολλο LonTalk, αντιθέτως ορίζει μια διεπαφή πομποδέκτη. Το πρωτόκολλο είναι χαμηλού κόστους , χαμηλής ταχύτητας και έχει πολύ περιορισμένο μέγεθος (128 οκτάδες). Το πρωτόκολλο αναπτύχθηκε από την Echelon Corporation. Γενικότερα το LonTalk δεν είναι ιδιαίτερα λειτουργικό γιατί επιβάλλει ιδιαίτερη λειτουργικότητα εφαρμογής γι' αυτό η Echelon Corporation χορηγεί ένα πρόγραμμα LonMark για την επιβολή εξωτερικών περιορισμών για συγκεκριμένες εφαρμογές. Τo BACnet δεν αποτελεί μέρος του προγράμματος LonMark και η πιστοποίηση δεν υποδεικνύει ότι μια συσκευή είναι συμβατή με το BACnet. Γι' αυτό χρησιμοποιείται μόνο αποκλειστικά και μόνο για μέσο μεταφοράς δεδομένων από μια συσκευή σε μια άλλη.

Η τελική σύνδεση και επιλογή φυσικού επιπέδου στο BACnet είναι το πρωτόκολλο Point-To-Point(PTP). Το PTP αποκτά πρόσβαση στο μέσο επικοινωνίας μέσω διεπαφής full duplex EIA-232. Μια τυπική εφαρμογή θα ήταν συνδεθεί με ένα modem για dial-up πρόσβαση σε ένα απομακρυσμένο σύστημα αυτοματισμού κτιρίων. Δεν καθορίζει τον τρόπο δημιουργίας και φυσικής σύνδεσης . Το πρωτόκολλο PTP δεν καθορίζει τρόπο δημιουργίας μιας φυσικής σύνδεσης. Αυτό επιτρέπει τη χρήση μιας προσαρμοσμένης ακολουθίας που μπορεί να χρησιμοποιηθεί με ένα μόντεμ. Το πρωτόκολλο PTP καθορίζει τον τρόπο έναρξης , συντήρηση και τερματισμού της επικοινωνίας του BACnet μόλις δημιουργηθεί μια φυσική σύνδεση.

## **ΚΕΦΑΛΑΙΟ 4: LOGO**

## *4.1 Τι είναι το Logo!*

Το LOGO! είναι μια μονάδα προγραμματιζόμενης λογικής της Siemens που χρησιμοποιείται για τον έλεγχο συσκευών με βασικές ανάγκες και λύσεις αυτοματισμού που απαιτούνται στην καθημερινότητα όπως on-off λειτουργίες. Η μονάδα εμπεριέχει πλήκτρα χειρισμών και μια μονάδα λειτουργίας με οθόνη, τροφοδοτικό, υποδοχή εξωτερικής μονάδας και σύνδεση με Η/Υ, δυνατότητα για μονάδες επέκτασης, τις εισόδους και τις εξόδους ανάλογα με τον τύπο και το μοντέλο και πολλές άλλες λειτουργίες που απαιτούνται στην πράξη (πχ . επαφές αυτοσυγκράτησης , διάφορους τύπους χρονικών , απαριθμητές, χρονοδιακόπτη, βοηθητικά κλπ).

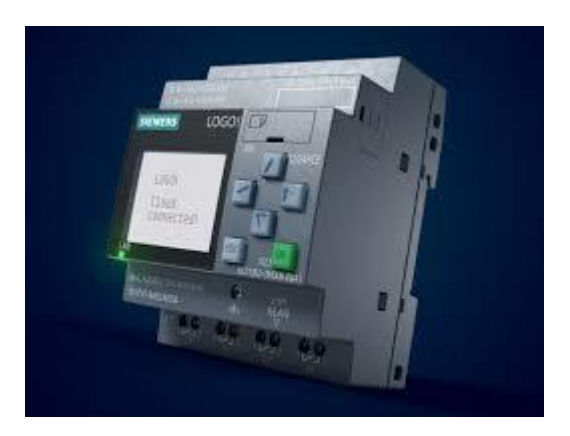

#### **Εικόνα 4.1: PLC Siemens LOGO**

**Πηγή:** <https://new.siemens.com/global/en/products/automation/systems/industrial/plc/logo.html>

#### *4.2 Τύποι LOGO και Μοντέλα*

#### *4.2.1 Τύποι*

Ένα LOGO μπορεί να υποστηρίξει έναν αριθμό μέγιστο με 24 ψηφιακές εισόδους, 8 αναλογικές εισόδους και 2 αναλογικές εξόδους . Υπάρχουν γενικότερα 2 κλάσεων τάσεις μονάδων ,οι οποίες είναι:

- a) 12V DC,24V DC ή 24V AC
- b) 115…240V AC/DC

Αυτά διακρίνονται ανάλογα και με τις εκδόσεις με ή χωρίς οθόνη.

## *4.2.2 Μοντέλα του LOGO!*

Τα μοντέλα που παρουσιάζονται διακρίνοντα ανάλογα:

- 1. Basic Modules (βασικές μονάδες)
	- a) Χωρίς Οθόνη
		- 24RCEO: 24V DC
		- 12/24RCEO: 12-24V DC
		- 24RCEO: 24V AC/DC
		- 230RCEO: 115-230V AC/DC
	- b) Mε οθόνη
		- 24CE: 24V DC
		- 12/24RCE:12-24V DC
		- 24RCE: 24V AC/DC
		- 230RCEO: 115-230V AC/DC

 όπου R: Έξοδοι ρελέ (χωρίς R οι έξοδοι τρανζίστορ),C:ενσωματωμένο ρολόι πραγματικού χρόνου και Ο: αν το μοντέλο είναι χωρίς οθόνη και πλήκτρα

- 2. Expansions Modules (μονάδες επέκτασης)
	- a) Ψηφιακά
		- DM8 24/DM16 24:24V DC
		- DM8 24/DM16 24R:24V AC/DC /24V DC
		- DM8230R/DM16 230R:120/230 V AC/D
	- b) Αναλογικά
		- AM2
		- AM2 RTD
		- AM2 AQ
- 3. Communication Module (μονάδες επικοινωνίας)
	- a) CMR (Communication Module Radio)
		- CMR2020 12-24V DC
		- CMR2040 12-24V DC
	- b) CSM (Compact Switch Module)
		- CSM 12/24 12-24V DC
		- CSM 230 115-230V AC/DC

## c) Communication Module KNX (CMK) 2000

### *4.3 Εγκατάσταση και καλωδίωση του LOGO*

Κατά την τοποθέτηση και την καλωδίωση του LOGO! ο εγκαταστάτης θα πρέπει να ακολουθεί της εξής οδηγίες :

- Θα πρέπει να ακολουθεί όλους τους διεθνής και τοπικούς κανονισμούς κατά την τοποθέτηση και καλωδίωση του LOGO!.
- Να χρησιμοποιήσει την κατάλληλη διατομή καλωδίων μεταξύ  $1,5$ mm<sup>2</sup> έως  $2,5$ mm<sup>2</sup>.
- Κατά το βίδωμα τα καλώδια να μην είναι πολύ σφιχτά με μέγιστη ροπή να είναι τα 0,5Nm.
- Συστήνεται η χρήση μικρή μηκών καλωδίων και σε μεγαλύτερα μήκη να χρησιμοποιείται καλώδια με θωράκιση μπλεντάζ.
- Η τοποθέτηση των καλωδίων να είναι σε ζεύγη δηλαδή ένα καλώδιο ουδετέρου με ένα καλώδιο φάσης ή σήματος
- Τα καλώδια υψηλής τάσης (AC και DC ) να είναι χωριστά από τα καλώδια σημάτων και χαμηλής τάσης.
- Το EIB καλώδιο μπορεί να συνδεθεί παράλληλα με άλλα καλώδια σημάτων
- Όλα τα καλώδια να είναι τεντωμένα όπως πρέπει.
- Μέτρα αντικεραυνικής προστασίας
- Πότε δεν συνδέουμε εξωτερικό τροφοδοτικό σε φορτίο που συνδέεται σε έξοδο DC γιατί μπορεί να δημιουργήσει ανάστροφο ρεύμα στην έξοδο εκτός αν τοποθετηθεί δίοδος ή άλλη αντίστοιχη διάταξη.

## *4.4 Προγραμματισμός του LOGO!*

Ο προγραμματισμός του LOGO! πραγματοποιείται με το πρόγραμμα της Siemens το LOGO!Soft Comfort την έκδοση V8.3.

Ο προγραμματισμός γίνεται σε τρείς γλώσσες την Function Block Diagram (FBD), την Ladder logic (LAD) και την UDP diagram (UDF)

Το πρόγραμμα περιλαμβάνει:

| <b>LOGOISoft Comfort</b>                           | $\Box$<br>$\times$<br>$\rightarrow$                                                                                                    |
|----------------------------------------------------|----------------------------------------------------------------------------------------------------|
| File Edit Format View Tools Window Help            |                                                                                                    |
|                                                    |                                                                                                    |
| Diagram Mode Network Project                       |                                                                                                    |
| <b>Tools</b>                                       | <b>Diagram Editor</b>                                                                                                    |
| $\vee$ Diagrams                                    |                                                                                                    |
| Add New Diagram<br>없 <sup>o</sup> Circuit Diagram1 | 얇 <sup>o</sup> Circuit Diagram1 ×                                                                                                    |
|                                                    |                                                                                                    |
| $\vee$ Instructions                                |                                                                                                    |
| <b>Instructions</b>                                | $\sim$                                                                                                    |
| Constants                                          |                                                                                                    |
| v Digital                                          |                                                                                                    |
| $\frac{1}{2}$ Input                                |                                                                                                    |
| C Cursor key                                       |                                                                                                    |
| F LOGO! TD Function key                            |                                                                                                    |
| s Shift register bit                               |                                                                                                    |
| lo Status 0 (low)                                  |                                                                                                    |
| hi Status 1 (high)                                 |                                                                                                    |
| <b>Q</b> Output                                    |                                                                                                    |
| <b>X</b> Open connector                            |                                                                                                    |
| <b>M</b> Flag                                      |                                                                                                    |
|                                                    |                                                                                                    |
| $\blacktriangledown$ - Analog                      | ∣∼                                                                                                    |
| $\overline{\phantom{a}}$<br>∣∢                     | $\frac{1}{\sqrt{2}}$<br>∣⊀                                                                                                    |
| Selection                                          | LOGO! 8.3 100%                                                                                                    |
| م<br>畫<br><b>目</b><br>α                            | $\bigodot$ $\wedge$ $\widehat{Q}$ $\cong$ $\bigotimes$ $\bigotimes$ $\bigot$<br>LOGC<br>V8<br>Q<br>ಾ<br>o<br><b>Test</b> |

**Εικόνα 4.4: LOGO! Soft Comfort V8.3**

- **Πηγή:** Πρόγραμμα
	- 1) Menu Bar
	- 2) Toolbar-Standard function
	- 3) View Diagram (όπου σε αυτό έχουμε την δυνατότητα να αλλάζουμε από Diagram Mode ή Network Project)
	- 4) Toolbar Tools Standard Functions
	- 5) Programming Interface (Από εδώ εισάγουμε όλα τα Block και τα ενώνουμε μεταξύ τους)
	- 6) Status Bar (δημιουργία και αποστολή στο LOGO)
	- 7) Diagram tree
	- 8) Bock Selection/Κατάλογος

## **ΚΕΦΑΛΑΙΟ 5: ΒΑΣΙΚΑ ΕΞΑΡΤΗΜΑΤΑ**

## *5.1 Βασικά εξαρτήματα της τεχνικής ΚΝΧ*

## *5.1.1 Δομικά εξαρτήματα*

## *5.1.1.1 Τροφοδοτικό (Power Supply)*

Το τροφοδοτικό τροφοδοτείται με τάση 230V -50Hz όπου παρέχει και ελέγχει την απαιτούμενη τάση και ένταση των DC 28-30V (SELV) και το ρεύμα εξόδου 640 mA ή 320 mA ή 160 mA αυτό είναι ανάλογα με το κάθε τροφοδοτικό της κάθε εταιρείας. To τροφοδοτικό θα τοποθετηθεί σε ράγα τύπου DIN EN 20022-35x7,5 στην οποία βάζουμε μια αυτοκόλλητη ράγα δεδομένων. Διαθέτει ενσωματωμένο πηνίο για να εξασφαλίζει την αποφυγή τυχόν απόσβεσης τηλεγραφημάτων και την ομαλή λειτουργία μιας γραμμής . η οποία τροφοδότησης της επιτυγχάνεται με την ράγα δεδομένων. Αν χρειαστεί για την τροφοδοσία της δεύτερης γραμμής επιτυγχάνεται με την παρεμβολή ενός εξωτερικού πηνίου. Διαθέτει στοιχεία ενδείξεων 3 LED , μια κόκκινη για τα βραχυκλώματα ή υπερφορτώσεις, μια πράσινη για την απρόσκοπτη λειτουργία του και ένα led reset . Τέλος, δεν προγραμματίζεται και δεν συγκαταλέγεται στους bus συνδρομητές.

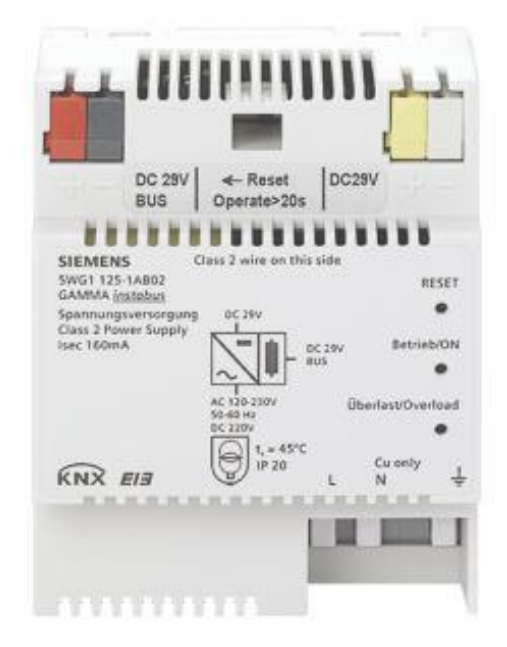

#### **Εικόνα 5.1.1.1:Power supply Siemens**

**Πηγή:** <https://www.bemco-knx.co.uk/power-supply-unit-640-mA-p/5wg1125-1ab22.htm>

### *5.1.1.2 Προσαρμοστής γραμμής ή περιοχής (Couple)*

Ο προσαρμοστής γραμμής ή περιοχής τοποθετείται σε ράγα πίνακα τύπου DIN EN 500-22-35 X 7,5. Χρησιμοποιείται για την επικοινωνιακή διασύνδεση μεταξύ των περιοχών ή γραμμών και εξασφαλίζει την γαλβανική απομόνωση τους. Προγραμματίζεται και υπολογίζεται κανονικά στους bus συνδρομητές.

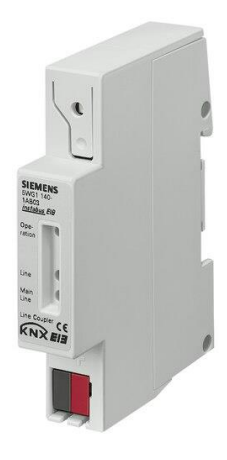

#### **Εικόνα 5.1.1.2: Couple Siemens**

**Πηγή:** <https://www.ifs-store.com/siemens-5wg1140-1ab03/>

#### *5.1.1.3 Bus προσαρμοστής ή BCU (Bus Coupling Unit)*

Ο προσαρμοστής θα τοποθετηθεί στον τοίχο σε κουτί διαμέτρου 60mm με υποδοχή για στερέωση με βίδες. Οι Bus-προσαρμοστές (BCU), συμμετέχουν στην αποστολή και λήψη στοιχείων, διασφαλίζουν τη σωστή ηλεκτρική τροφοδοσία των ηλεκτρικών τμημάτων του συστήματος , αποθηκεύουν στην μνήμη τους σημαντικά στοιχεία. Δηλαδή, ο κάθε bus-προσαρμοστής εμπεριέχει έναν μικροεπεξεργαστή. Σε αυτά μπορούν να κουμπώσουν διάφορες επιφάνειες ενδείξεων, χειρισμών ή ελέγχου φορτίων με βάση τις οδηγίες του κάθε κατασκευαστή και δημιουργούνται διάφορες χρήσεις όπως θύρες επικοινωνίας , μπουτόν χειρισμού κ.λπ. Ο Bus προσαρμοστής προσδίδει την ευφυία στην bus-συσκευή, γιατί προγραμματίζεται.

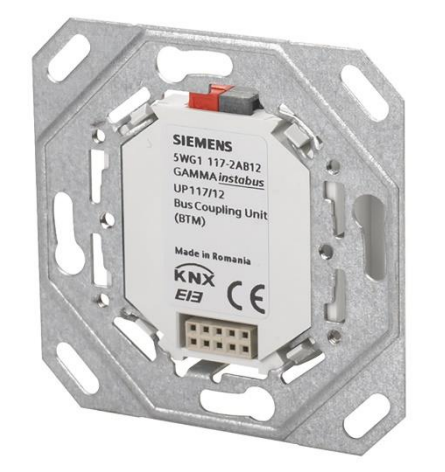

#### **Εικόνα 5.1.1.3: BCU Siemens**

**Πηγή:** <https://www.ifs-store.com/siemens-5wg1117-2ab12/>

### *5.1.2 Αισθητήρια*

#### *5.1.2.1 Μπουτόν (Push button)*

Τα μπουτόν έχουν μέγεθος ενός απλού συμβατικού ηλεκτρικού διακόπτη, προσαρμόζονται και συνδέονται πάντα στον αντίστοιχο bus-προσαρμοστή και συνδέεται στη γραμμή bus. Διακρίνονται σε μονά, διπλά και τετραπλά όπου αυτό διακρίνεται ανάλογα με των πλήκτρων και των ενδείξεων που έχει ένα μπουτόν. Το κάθε μπουτόν αποτελείται από τις εξής περιοχές: ενδείξεων λειτουργίας, ετικέτας του προσανατολισμού και των πλήκτρων ενδείξεων.

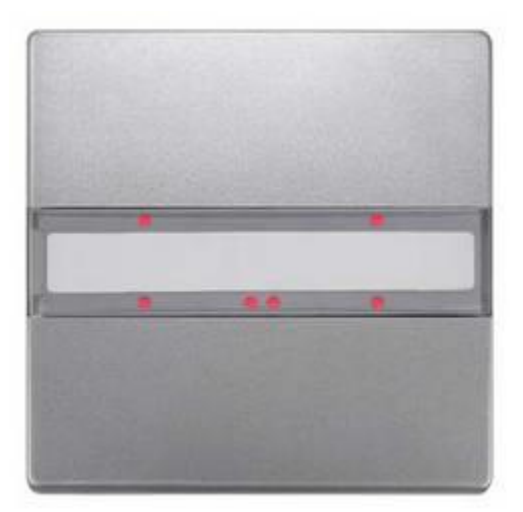

## **Εικόνα 5.1.2.1: Push button Siemens**

**Πηγή:**[https://www.conrad.com/p/siemens-siemens-knx-5wg12852db43-pushbutton-](https://www.conrad.com/p/siemens-siemens-knx-5wg12852db43-pushbutton-5wg1285-2db43-1759669)[5wg1285-2db43-1759669](https://www.conrad.com/p/siemens-siemens-knx-5wg12852db43-pushbutton-5wg1285-2db43-1759669)

### *5.1.2.2 Αισθητήρα κίνησης (Movement Controller)*

Ο αισθητήρας κίνησης χρησιμοποιείται για την ανίχνευση της οποιαδήποτε κίνησης στο χώρο. Προσαρμόζεται στον bus-προσαρμοστή όπου συνδέεται αντίστοιχα με την bus-γραμμή. Αντιδρά όταν ανίχνευση μια μετακίνηση θερμότητας που προκαλείται από άνθρωπο ή ζώα αντιδρά και στέλνει τηλεγράφημα στο σύστημα ανάλογα με τον τρόπο προγραμματισμού του.

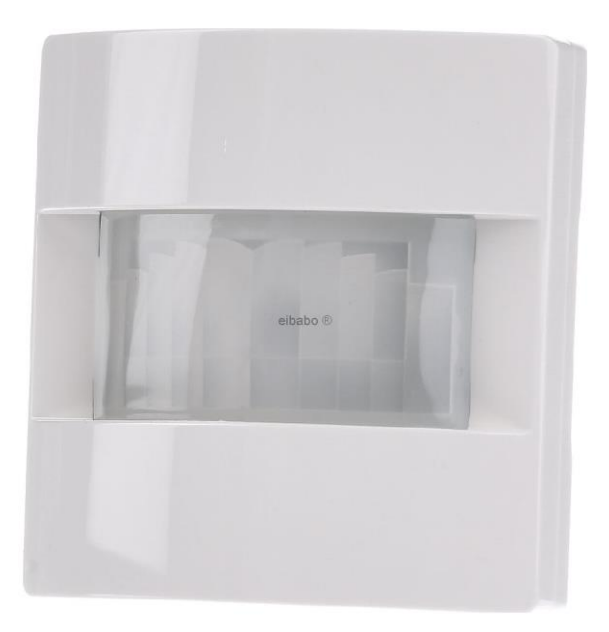

#### **Εικόνα 5.1.2.2: Movement Controller Siemens**

**Πηγή:**[https://www.eibabo.com/en/siemens/movement-sensor-1800-for-knx-home](https://www.eibabo.com/en/siemens/movement-sensor-1800-for-knx-home-automation-5wg1257-2ab14-eb16515463)[automation-5wg1257-2ab14-eb16515463](https://www.eibabo.com/en/siemens/movement-sensor-1800-for-knx-home-automation-5wg1257-2ab14-eb16515463)

#### *5.1.2.3 Αναλογική είσοδος*

Η αναλογική είσοδος είναι μια συσκευή που προγραμματίζεται και η οποία τοποθετιέται πάνω σε ράγα δεδομένων στον ηλεκτρικό πίνακα της εγκατάστασης. Στην διάθεση της έχει τέσσερα κανάλια (4 gang) ώστε να μπορεί να ανταποκριθεί με τέσσερις αισθητήρες (sensors). Αυτό έχει ως αποτέλεσμα να μπορεί να συνεργασθεί πλήρως για τον έλεγχο:

- Καιρού (Weather station)
- Ταχύτητας ανέμου (Wind speed sensor)
- Βροχής (Rain sensor)

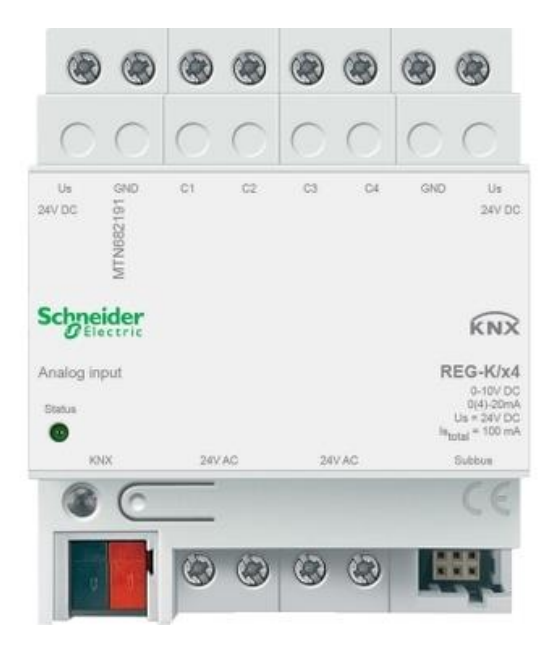

**Εικόνα 5.1.2.3: Αναλογική Είσοδος Schneider Electric**

**Πηγή:**https://www.se.com/gr/el/product/MTN682191/knx- %CE%BC%CE%BF%CE%BD%CE%AC%CE%B4%CE%B1-4- %CE%B1%CE%BD%CE%B1%CE%BB%CE%BF%CE%B3%CE%B9%CE%BA% CF%8E%CE%BD- %CE%B5%CE%B9%CF%83%CF%8C%CE%B4%CF%89%CE%BD/

## *5.1.3 Ενεργοποιητές (Actuators)*

Οι ενεργοποιητές έχουν ήδη τον bus-προσαρμοστή στην διάταξη τους ο οποίος λαμβάνει μέσω από την bus-γραμμή τα τηλεγραφήματα όπου γίνεται επεξεργασία και τα στέλνει στην μονάδα επικοινωνίας. Μέσα στο εσωτερικό των ενεργοποιητών περιλαμβάνουν το πρόγραμμα εφαρμογής, την μονάδα του bus-προσαρμοστή και την μονάδα ισχύος.

## *5.1.3.1 Ενεργοποιητές διακοπτών ON/OFF (Switch Actuator)*

Οι ενεργοποιητές διακοπτών με λειτουργία ON/OFF τοποθοντούνται στον ηλεκτρικό πίνακα, αλλά μπορεί η τοποθέτηση τους να γίνει και σε ψευδοροφή. Έχουν την δυνατότητα να ελέγχουν 2,4,6,8 αλλά και 16 διαφορετικών κυκλωμάτων φωτισμού όπου εξυπηρετούν λαμπτήρες πυρακτώσεως , αλογόνου 12V αλλά και φθορισμού. Τέλος οι ενεργοποιητές διακοπτών προγραμματίζονται.

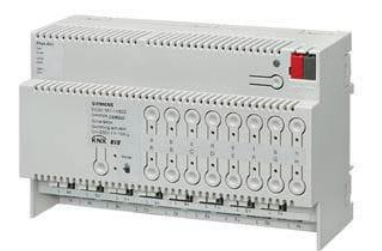

### **Εικόνα 5.1.3.1: Switch Actuator Siemens**

**Πηγή:**[https://www.archiexpo.com/prod/siemens-building-automation-control/product-728-](https://www.archiexpo.com/prod/siemens-building-automation-control/product-728-692758.html) [692758.html](https://www.archiexpo.com/prod/siemens-building-automation-control/product-728-692758.html)

## *5.1.3.2 Ελέγχου στάθμης φωτισμού (Dim Actuator)*

Οι ενεργοποιητές που είναι υπεύθυνοί για τον έλεγχο στάθμης φωτισμού μπορούν να τοποθετηθούν στον ηλεκτρικό πίνακα αλλά και στην ψευδοροφή. Έχουν την δυνατότητα ελέγχου ενός , δύο ή περισσότερων διαφορετικών κυκλωμάτων φωτισμού ανάλογα τι θα θέλουν να εξυπηρετήσουν. Οι ενεργοποιητές για τον έλεγχο στάθμης φωτισμού είναι προγραμματιζόμενες.

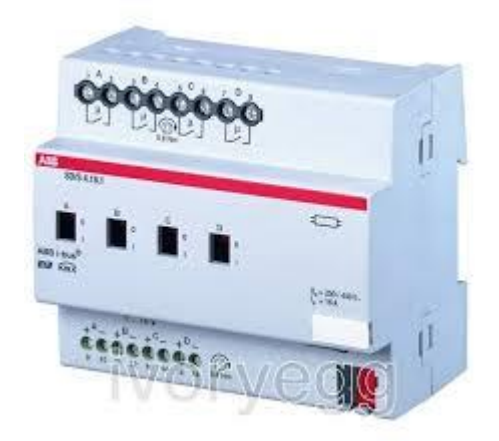

#### **Εικόνα 5.1.3.2: Dim Actuator ABB**

**Πηγή:** https://www.ivoryegg.co.uk/shop/products/abb-sd-s-4-16-1-switch-dim-act-4f-16a-mdrc

### *5.2 Βασικά εξαρτήματα της τεχνικής BMS*

Ένα σύστημα BMS αποτελείται από τα εξής εξαρτήματα:

- τους αισθητήρες BMS
- τα όργανα αυτοματισμού
- τους ελεγκτές
- και τον κεντρικό σταθμό παρακολουθήσεως

#### *5.2.1 Αισθητήρες BMS*

Οι αισθητήρες αποτελούν ένα από τα κύρια κομμάτια του συστήματος. Είναι τοποθετημένα έτσι ώστε να μας παρέχουν όλες τις πληροφορίες σχετικά με τον έλεγχο του κτιρίου. Σε αυτά υπάγονται όλα τα εξαρτήματα που μας δίνουν την πλήρη εικόνα για την κτιριακή κατάσταση. Οι αισθητήρες είναι αυτοί που ελέγχουν την συνθήκες που επικρατούν μέσα στο κτίριο και δίνουν εντολή στους ελεγκτές προκειμένου να προβούν στις ενέργειες βελτιστοποίηση των συνθηκών.

#### *5.2.2 Όργανα αυτοματισμού*

Όσο σημαντικό ρόλο παίζουν οι αισθητήρες τόσο σημαντική είναι η ύπαρξη των οργάνων-συσκευών αυτοματισμού σε ένα σύστημα BMS.Στην ουσία οι αισθητήρες συλλέγουν τα δεδομένα και παρακολουθούν τις συνθήκες που επικρατεί σε ένα κτίριο, ο ελεγκτής τις αξιολογεί και τα όργανα αυτοματισμού εκτελούν την εντολή προκείμενου να υπάρξει καλύτερη διαχείριση και βελτιστοποίηση των συνθηκών μέσα στο κτίριο. Άρα αναφερόμαστε σε όργανα εκτέλεσης εργασιών. Τέτοια όργανα μπορεί να είναι ρελέ , καυστήρες κτλ.

## *5.2.3 Ελεγκτές*

Οι ελεγκτές είναι το μυαλό του συστήματος. Είναι το κέντρο επεξεργασίας των μετρήσεων που λαμβάνουν από τους αισθητήρες και εντέλλονται τα όργανα αυτοματισμού. Οι ελεγκτές όπως αναφέρθηκε και προηγουμένως είναι κάτι ανάλογο με την κεντρική μονάδα ελέγχου των συστημάτων ασφαλείας. Σε όλα αυτά καταλήγουν τα σήματα των αισθητηρίων και εν μέσω αυτών γίνεται η εντολοδότηση των οργάνων αυτοματισμού του συστήματος.

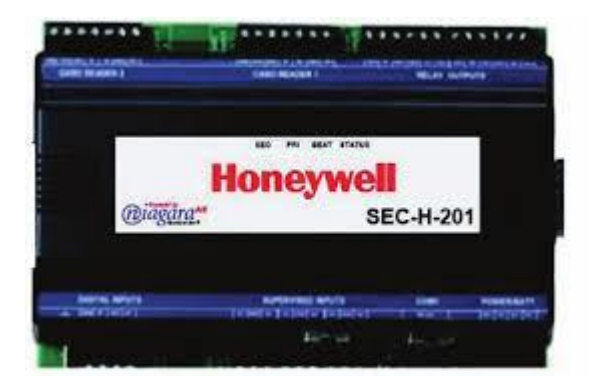

#### **Εικόνα 5.2.3: Controller BMS Honeywell**

**Πηγή:** [https://customer.honeywell.com/resources/techlit/TechLitDocuments/70-](https://customer.honeywell.com/resources/techlit/TechLitDocuments/70-0000s/70-6927.pdf) [0000s/70-6927.pdf](https://customer.honeywell.com/resources/techlit/TechLitDocuments/70-0000s/70-6927.pdf)

Μπορεί να βρίσκονται μέσα σε πίνακες με την μορφή εξαρτημάτων ράγας διασκορπισμένα εντός του κτιρίου είτε να είναι τοποθετημένα σε κάποιο σημείο τον οποίο δεν θα είναι προσβάσιμο στον οποιοδήποτε.

## *5.2.4 Κεντρικός σταθμός Παρακολούθησης*

Είναι το μέσο διαχείρισης και επικοινωνίας του χειριστή με το σύστημα αυτοματισμού. Δίνεται η δυνατότητα στον χειριστή να επαναπρογραμματίζει τα συστήματα αυτοματισμού όταν όμως το επιβάλουν οι συνθήκες. Υπάρχει η δυνατότητα πλήρους οπτικοποίσης της εγκατάστασης. Ο χειρίστης θα πρέπει να είναι εξουσιοδοτημένος ώστε να μπορεί να χειρίζεται το εγκαταστημένο λογισμικό. Μέσα από το λογισμικό παίρνει πληροφορίες για την κατάσταση των συστημάτων του κτιρίου ανά πάσα στιγμή και με την συνεργασία των τεχνικών που έχουν εγκαταστήσει το BMS να μπορεί να γίνει αναπροσαρμογή με βάση τις συνθήκες που επιθυμούμε. Η διαχείριση του λογισμικού μπορεί να προγραμματιστεί και να εγκατασταθεί από οποιονδήποτε τοπικό ή απομακρυσμένο Η/Υ.

## ΠΡΟΜΕΛΕΤΗ

# ΠΑΝΕΠΙΣΤΗΜΙΟ ΔΥΤΙΚΗΣ ΜΑΚΕΔΟΝΙΑΣ

# **ΚΕΦΑΛΑΙΟ 6: ΤΩΡΙΝΗ ΚΑΤΑΣΤΑΣΗ ΚΤΙΡΙΟΥ**

Σύμφωνα με τον παρακάτω πίνακα η κατηγορία ενεργειακής απόδοσης του κτιρίου που εντάσσεται αυτήν την στιγμή είναι κατηγορίας D :

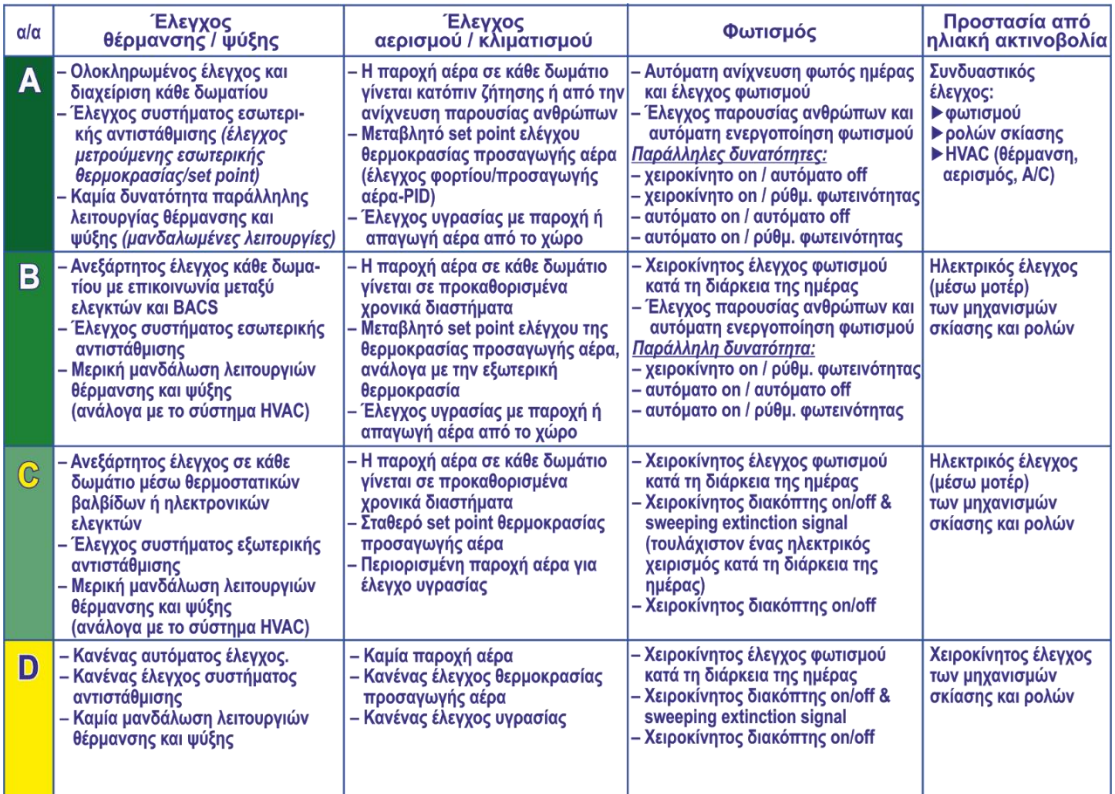

#### **Εικόνα 6.1: Κατηγορίες Ενεργειακής Απόδοσης**

#### **Πηγή:** <https://steftouloglou.blogspot.com/2014/08/en-15232.html>

Στην προκείμενη περίπτωση του κτιρίου δεν υπάρχουν διατάξεις ελέγχου και αυτοματισμού. Το κτίριο διαθέτει κεντρικό σύστημα θέρμανσης λέβητα πετρελαίου. Τα φωτιστικά είναι λάμπες φθορισμού.

## **ΚΕΦΑΛΑΙΟ 7: ΣΧΕΔΙΟ ΑΝΑΒΑΘΜΙΣΗΣ**

Η πρόταση αναβάθμισης είναι στον σχεδιασμό του φωτισμού όπου θα γίνει σύμφωνα με τις απαιτήσεις της μείωσης της ενεργειακής κατανάλωσης. Συγκεκριμένα το κτίριο βρίσκεται σε κατηγορία D θα γίνει κατηγορίας Α όπως παρουσιάζεται στο παρακάτω πίνακα:

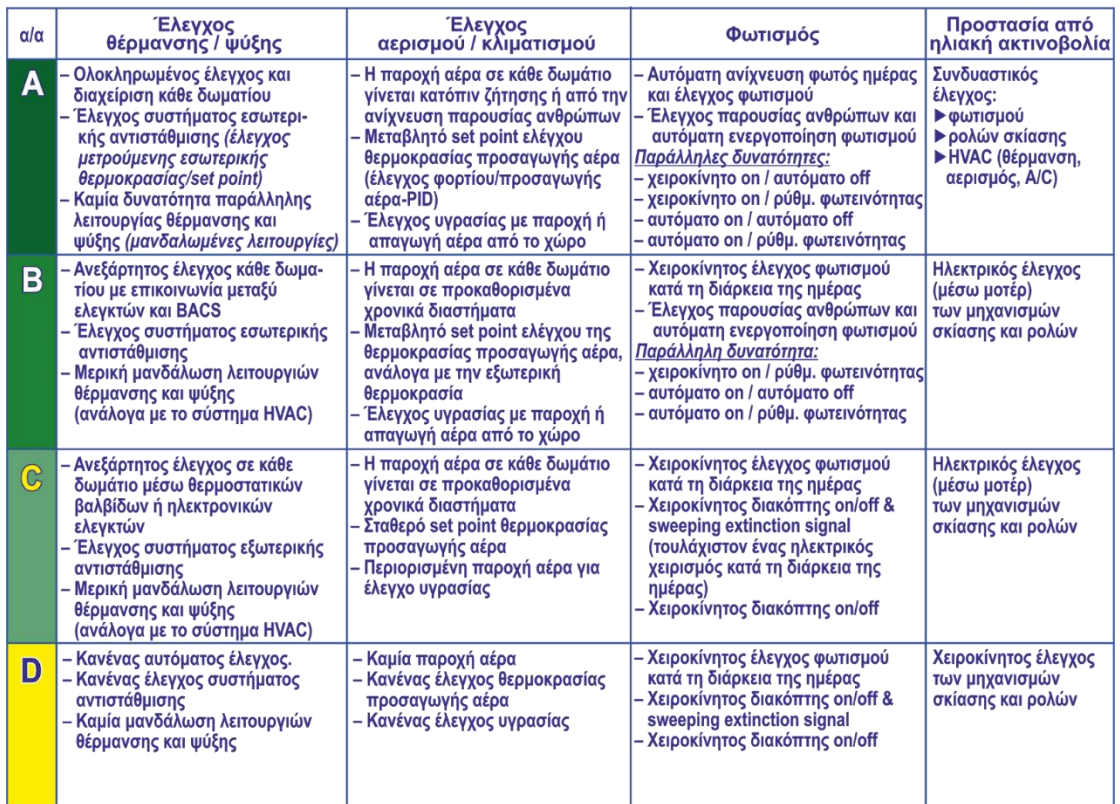

#### **Εικόνα 7.1: Κατηγορίες Ενεργειακής Απόδοσης**

**Πηγή:** <https://steftouloglou.blogspot.com/2014/08/en-15232.html>

Ο φωτισμός θα συμπεριλαμβάνει να ανοίγει, να κλείνει τα φώτα και ντιμάρισμα στις αίθουσες, γραφεία εργασίας και αποθήκες. Τον έλεγχο παρουσίας ανθρώπων μέσω ενός ανιχνευτή κινήσεως για την αυτόματη ενεργοποίησή του φωτισμού σε όλους τους χώρους. Όπου αυτό θα επιτευχθεί με βάση το σύστημα KNX. Επίσης θα συμπεριληφθούν λαμπτήρες εξοικονόμησης ενέργειας.

Η παρακολούθηση των κτιριακών εγκαταστάσεων αλλά και να υπάρχει δυνατότητα άμεσης επέμβασης στις ελεγχόμενες εγκαταστάσεις προβλέπεται να γίνει εγκατάσταση συστήματος Κεντρικής Παρακολούθησης της Εγκατάστασης και Ελέγχου (BMS-BUILDING MANAGEMENT SYSTEM). Το σύστημα του BMS θα έχει στον έλεγχο και την οπτικοποίηση το KNX. Επίσης μέσω του BMS θα γίνεται και ο έλεγχος της θέρμανσης ,η θέρμανση θα περιλαμβάνει αντλίες θερμότητας.

## **ΚΕΦΑΛΑΙΟ 8: ΕΓΚΑΤΑΣΤΑΣΗ BMS**

## *8.1 Λειτουργία-Εποπτεία συστήματος BMS*

Το σύστημα Κεντρικής Παρακολούθησης των Εγκαταστάσεων και Ελέγχου(BMS-BUILDING MANAGEMENT SYSTEM) θα έχει τον έλεγχο και την οπτικοποίηση του συστήματος KNX. Το BMS θα διαθέτει τις κεντρικές συσκευές όπου θα είναι ένας κεντρικός υπολογιστής της εγκατάστασης του κτιρίου όπου θα εγκατασταθεί στο υπόγειο του κτιρίου. Η εγκατάσταση περιέχει όλες τις βασικές και περιφερειακές συσκευές όπως αισθητήρια, μπουτόν κλπ., που απαιτεί το σύστημα για την λειτουργία του.

Η χωρητικότητα του κεντρικού αλλά και των περιφερειακών μονάδων (ΑΚΕ) θα είναι ικανή να περιλάβει όλες τις λειτουργείες αλλά και με δυνατότητα αύξηση τουλάχιστον 20% για πιθανή μελλοντική επέκταση του συστήματος.

Το σύστημα BMS θα διαθέτει την δυνατότητα του προγραμματισμού των απομακρυσμένων κέντρων ελέγχου (AKE), πλήρη επικοινωνία του συστήματος με τον χειρίστη, την άντληση πληροφοριών για τις ηλεκτρομηχανολογικές εγκαταστάσεις του κτιρίου και το κάθε τμήμα της όπου θα εμφανίζονται στην οθόνη.

Επίσης ,θα έχει τη δυνατότητα θα έχει τη δυνατότητα στη μετάδοση εντολών και με βάση το εγκατεστημένο πρόγραμμα και σε προκαθορισμένη χρονική διαδοχή, για την εκκίνηση και στάση όλων των συσκευών και λειτουργιών των ηλεκτρομηχανολογικών συσκευών της κτιριακής εγκατάστασης για όλη την διάρκεια του 24ώρου, με διάκριση των διακοπών που θα μπορούν να προγραμματιστούν, σε πραγματικό χρόνο και θα προγραμματίζεται σε ετήσια βάση ανάλογα με το ετήσιο πρόγραμμα του πανεπιστημίου, αλλά θα μπορεί να διορθωθεί ανά πάσα στιγμή

Ακόμη θα δίνεται η δυνατότητα ενημέρωσης του χρόνου συντήρησης με παρακολούθηση του χρόνου λειτουργίας των μηχανημάτων με βάση τις οδηγίες που δύναται από τον κατασκευαστή.

Για την καταγραφή των ωρών λειτουργίας θα χρησιμοποιούνται, για τα μεν μηχανήματα και συσκευές που ελέγχονται από το ΒΜS, οι προβλεπόμενες διατάξεις ελέγχου εκτελέσεως εντολών εκκίνησης, στάσης ή τυχόν βλάβης, για δε τυχόν μηχανήματα των οποίων η εκκίνηση και η στάση ελέγχονται από τοπικά συγκροτήματα οργάνων αυτοματισμού.

Σε όλες τις ανωτέρω περιπτώσεις θα παρέχεται η δυνατότητα προβολής όλων των αισθητηρίων και οργάνων αυτοματισμού με ταυτόχρονη προβολή των τιμών και καταστάσεων στις οποίες βρίσκονται εκείνη τη στιγμή και με συνεχή ενημέρωση για τυχόν νέες τιμές ή καταστάσεις.

Θα υπάρχει η δυνατότητα εξαγωγής πληροφοριών είτε σε αρχείο είτε με εκτύπωση με όλα τα πιθανά σφάλματα και πληροφορίες της τρέχουσας κατάστασης του συστήματος.

Η επικοινωνία του χειριστή με το σύστημα θα πραγματοποιείται με τη μέθοδο των επιλογών (ΜΕΝU), γεγονός που θα επιτρέπει τον εύκολο προγραμματισμό του συστήματος και την μεγάλη ευχέρεια εισαγωγή και εξαγωγής δεδομένων και άντληση πληροφοριών σε πραγματικό χρόνο (REAL TIME).

Το σύστημα θα διαθέτει κωδικούς ασφαλείας για την πρόληψη της χρήσης από μη εξουσιοδοτημένα πρόσωπα καθώς και προστασία στην περίπτωση διακοπής της τροφοδοσίας.

Θα παραδοθεί SOFTWARE αποθηκευμένο στη μνήμη του Διερευνητή, να εισαγάγει τις παραμέτρους μέσω του δικού του προσωπικού και να χαράξει όλες τις αναγκαίες γραφικές παραστάσεις, για όλα τα παρακολουθούμενα μηχανήματα και λειτουργίες, ώστε να δημιουργηθεί ένα πλήρες και σε πλήρη λειτουργία σύστημα.

#### **Λειτουργία συστήματος Κεντρικής Παρακολούθησης και Ελέγχου**

Κάθε σημείο του συστήματος θα χαρακτηρισθεί μονοσήμαντα από κωδικοί διάταξη αλφαριθμητικών στοιχείων (ονομασία). Με την επιλογή της ονομασίας (δια μέσου του πληκτρολογίου του χειριστηρίου ή του Mouse) ο χειριστής θα μπορεί να διαβιβάζει χειροκίνητα την επιθυμητή εντολή προς το σημείο που διάλεξε. Εάν η εντολή αφορά στην αναγνώριση μόνο της κατάστασης στην οποία βρίσκεται το σημείο που διαλέχτηκε, τότε στην ψηφιακή οθόνη του χειριστηρίου θα εμφανίζεται η ονομασία του σημείου που ζητήθηκε, και η λειτουργική κατάστασή του.

Προκειμένου περί σήμανσης βλάβης, ή υπέρβασης των άνω ή κάτω ορίων των μετρούμενων μεγεθών, ή μη εκτέλεσης εντολής που δόθηκε από το χειριστή ή τέλος εάν το ζητήσει ο ίδιος ο χειριστής, γίνεται αντίστοιχη καταγραφή στον εκτυπωτή μαζί με την ώρα που σημάνθηκε η βλάβη και την ώρα που ο χειριστής έλαβε σήμα βλάβης. Για κάθε περίπτωση μέτρησης μεγέθους, θα υπάρχει η δυνατότητα σήμανσης συναγερμού ή/και εντολή για άλλο χειρισμό, σε περίπτωση υπέρβασης μιας μέγιστης ή ελάχιστης τιμής

## *8.2 Προγραμματισμός BMS*

Το BMS θα ανοίγει το KNX με βάση το παρακάτω εβδομαδιαίο πρόγραμμα:

- 1. από Δευτέρα έως Παρασκευή από τις 7:00-21:00
- 2. το Σάββατο και την Κυριακή από τις 09:00-16:00

και το χροναίο πρόγραμμα θα είναι όπου θέλουμε να μένει ανοικτό από Σεπτέμβριο έως Ιούνιο ενώ θέλουμε να κλείνει :

- 1. τον Ιούλιο και Αύγουστο Summer Break
- 2. 24 Δεκεμβρίου -8 Ιανουαρίου Christmas Break
- 3. 8 Απριλίου-23 Απριλίου Easter Break

Αυτό επιτυγχάνεται με τον παρακάτω προγραμματισμό που βλέπουμε στην εικόνα:

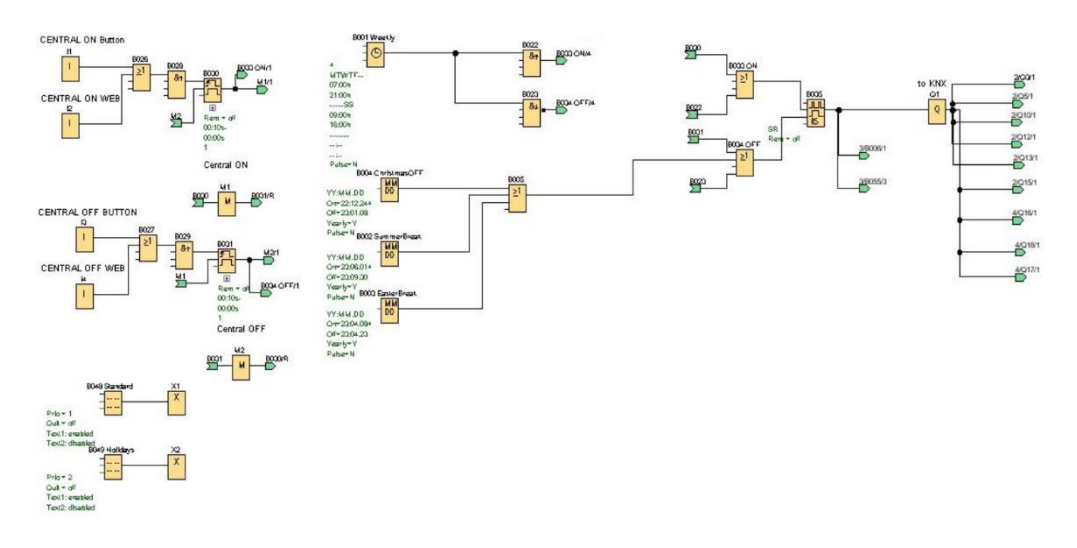

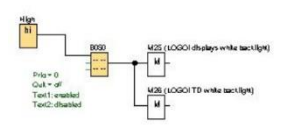

#### **Εικόνα 8.2.1: Εβδομαδιαίο και χρονιαίο πρόγραμμα BMS**

Η θέρμανση θα είναι τεσσάρων εποχών όπου θα είναι όλη μέρα ανοιχτό και το βράδυ και τις εποχές χειμώνα , άνοιξη και φθινόπωρο εκτός του καλοκαιριού. Η ρύθμιση της

θερμοκρασίας θα γίνει με αισθητήρα στις αίθουσες όπου θα ανοίγει και θα κλείνει την ηλεκτροβάνα για την κάθε αίθουσα.

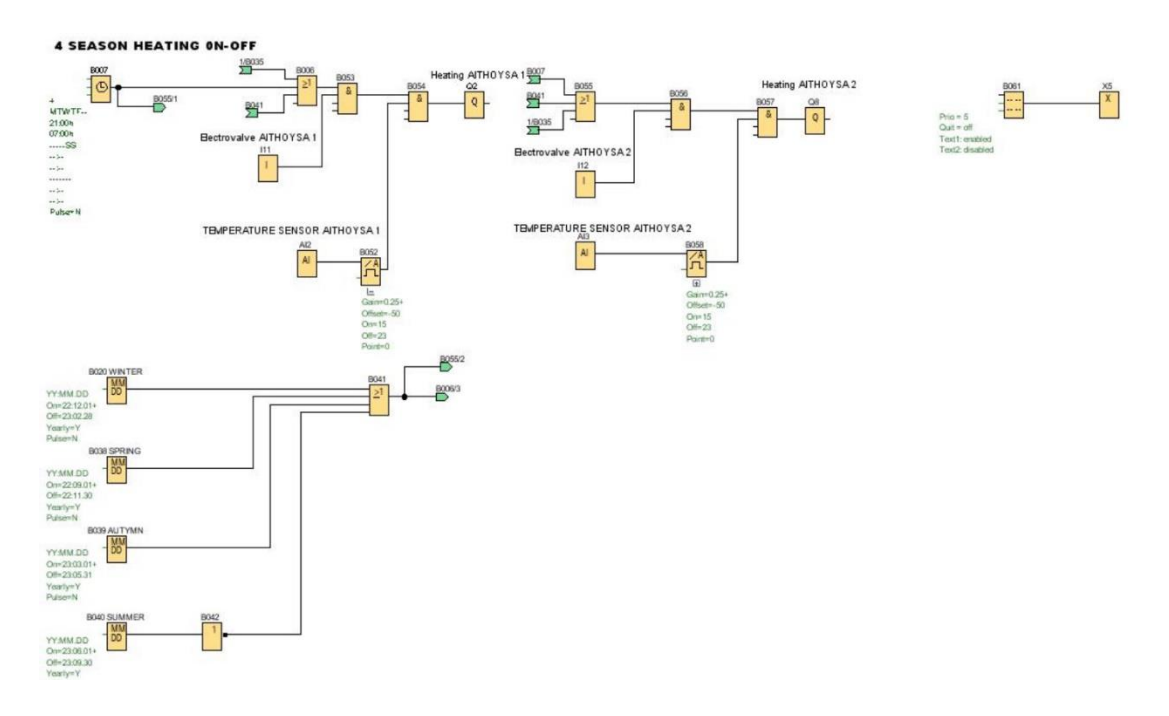

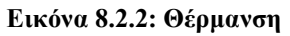

Το BMS θα διασυνδέεται με το KNX και θα το επιβλέπει τι θα είναι ανοικτό, τι θα είναι κλειστό και ακόμα αν έχει περάσει κάποιος από εκείνο το σημείο.

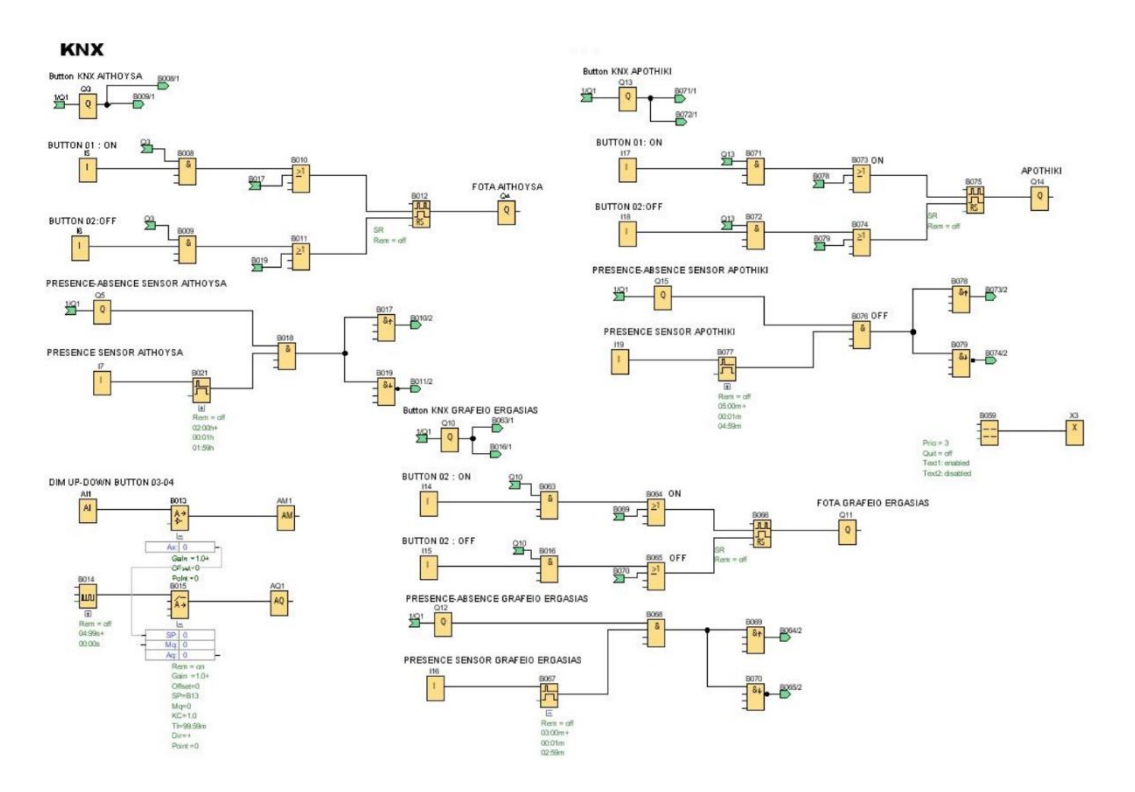
#### **Εικόνα 8.2.3:ΚΝΧ πρόγραμμα-Α Μέρος**

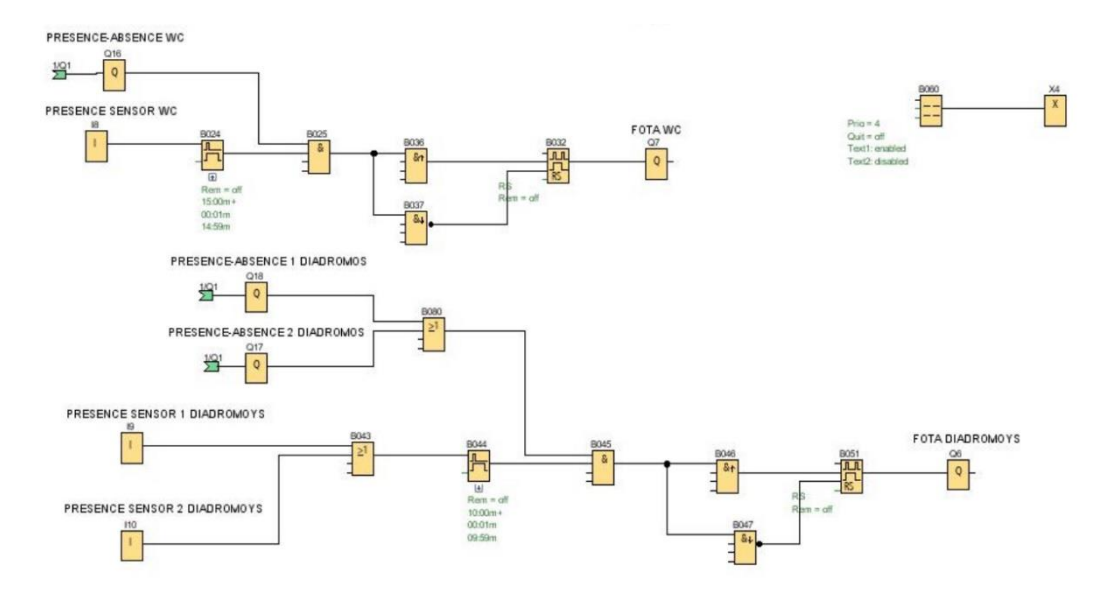

#### **Εικόνα 8.2.4: ΚΝΧ πρόγραμμα-Β Μέρος**

Σε κάθε αίθουσα θα υπάρχει ένας διακόπτης με τον όποιο θα μπορείς να ανοίγεις και να κλείνεις το φως της αίθουσας. Ένα αισθητήριο παρουσίας- απουσίας όπου θα ανοίγει η θα κλείνει τα φωτά μετά από κάποιο χρονικό διάστημα τα φώτα.

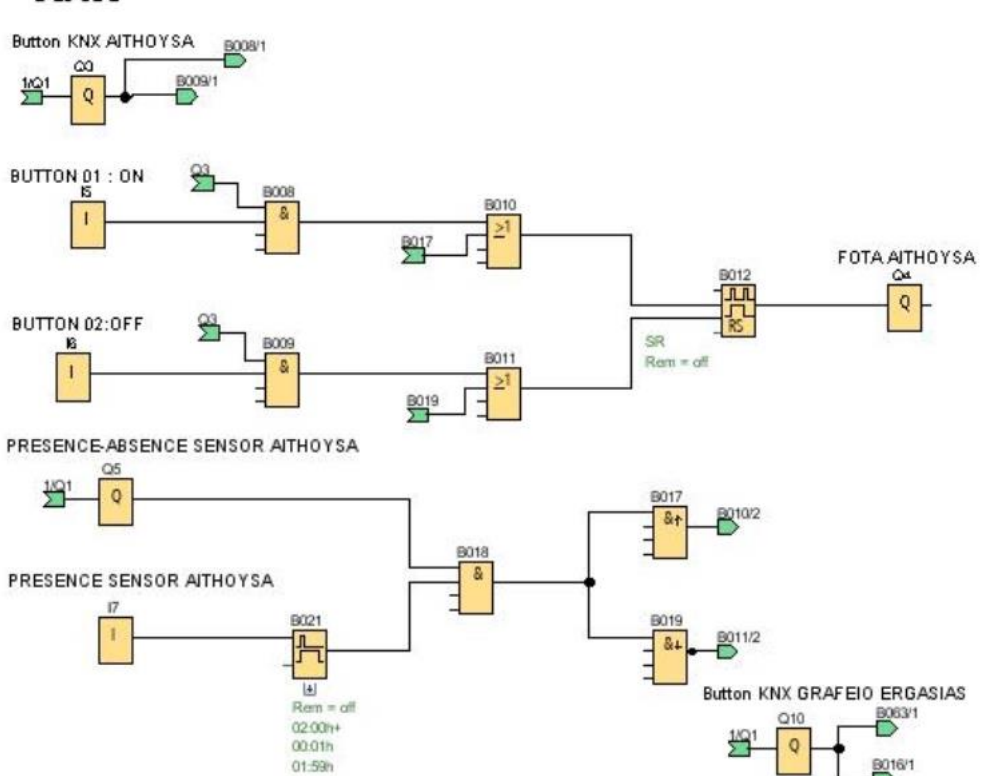

#### **KNX**

**Εικόνα 8.2.5: Φώτα πρόγραμμα αίθουσες**

Στο διακόπτη θα υπάρχουν άλλοι δύο διακόπτες που θα μπορείς να ανεβάζεις και να κατεβάζεις την ένταση από τα φώτα.

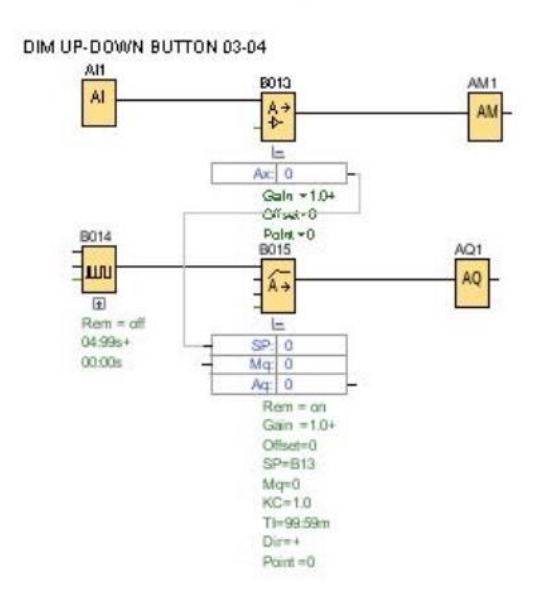

#### **Εικόνα 8.2.6: Φώτα πρόγραμμα αίθουσες-Dimming**

Σε κάθε γραφείο εργασίας θα έχει τα ακριβώς ίδια χαρακτηριστικά με τις αίθουσες.

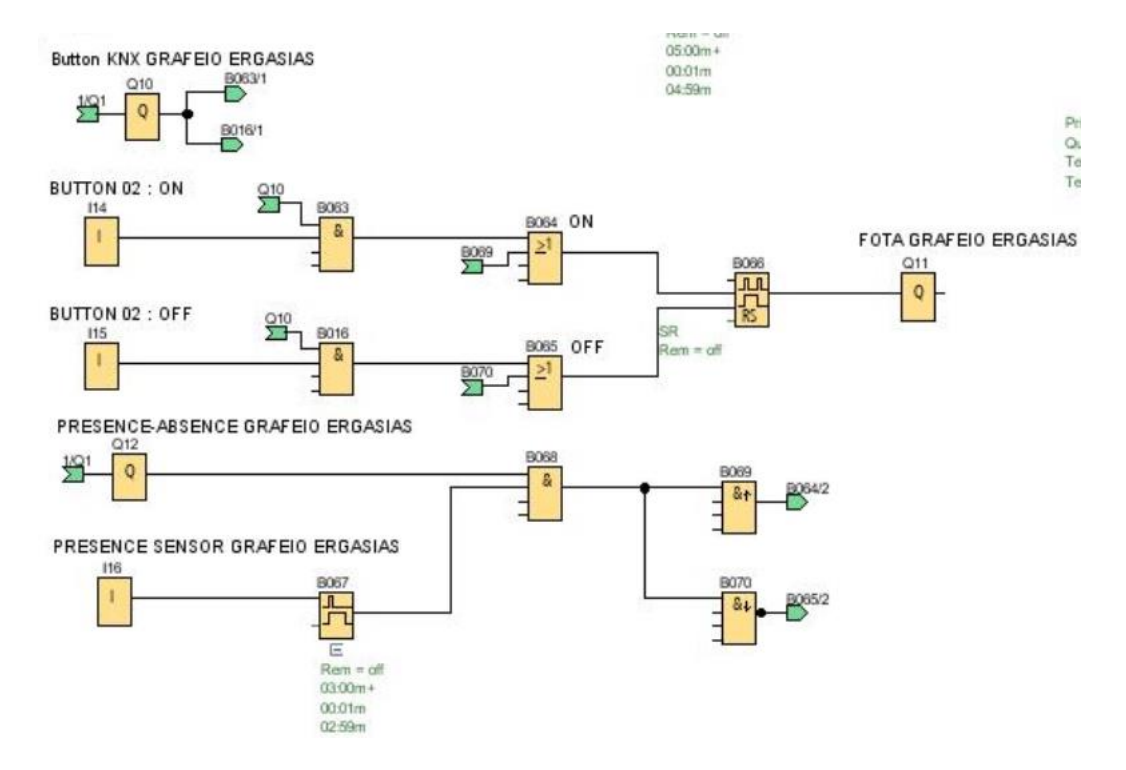

**Εικόνα 8.2.7: Φώτα πρόγραμμα γραφεία εργασίας** 

Στα WC και στους διαδρόμους θα έχουμε αισθητήρια παρουσίας και απουσίας τα όποια θα γίνονται για κάποιο χρονικό διάστημα.

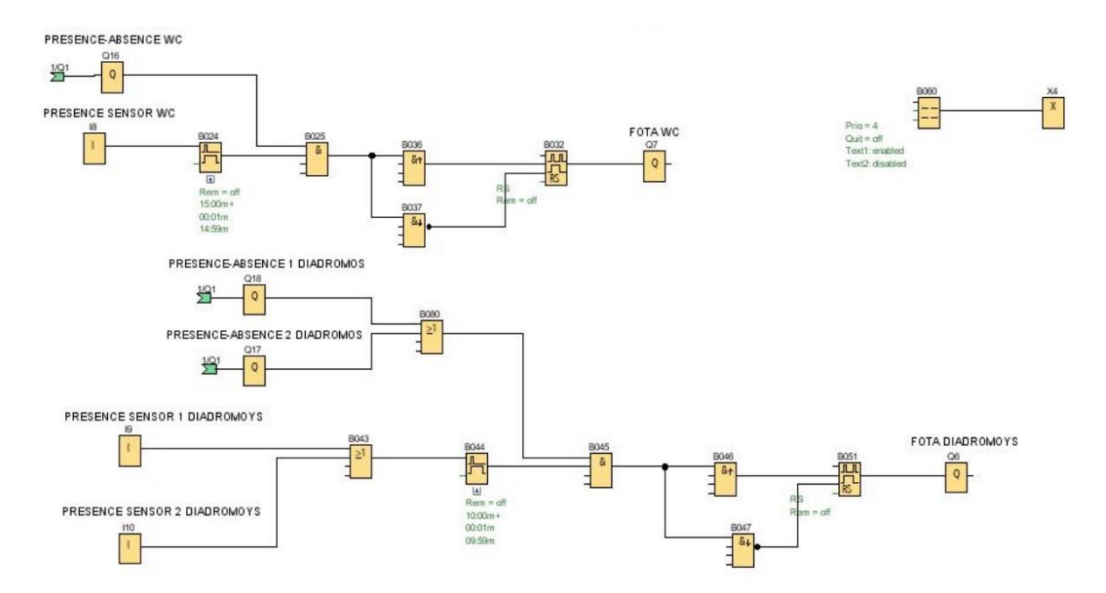

**Εικόνα 8.2.8: Φώτα πρόγραμμα WC και διαδρόμους** 

# **ΚΕΦΑΛΑΙΟ 9: ΕΓΚΑΤΑΣΤΑΣΗ ΚΝΧ**

#### *9.1 Λειτουργία αυτοματισμού KNX*

Το σύστημα KNX θα έχει την δυνατότητα να ελέγχει το φωτισμό του κτιρίου. Κατά τον σχεδιασμό η γεφύρωση των τμημάτων θα πραγματοποιηθεί με χρήση IP Router. Οι γραμμές θα προσαρμοστούν με χρήση LP (Line Coupler) για την σύνδεση και την επικοινωνία των τμημάτων.

Η Οπτικοποίηση της λειτουργίας του αυτοματισμού του KNX θα γίνει στο BMS όπου θα την έχει το LOGO8!. Η διασύνδεση του KNX με το Logo8 μπορούμε να την υλοποιήσουμε όπως βλέπουμε στην παρακάτω φωτογραφία.

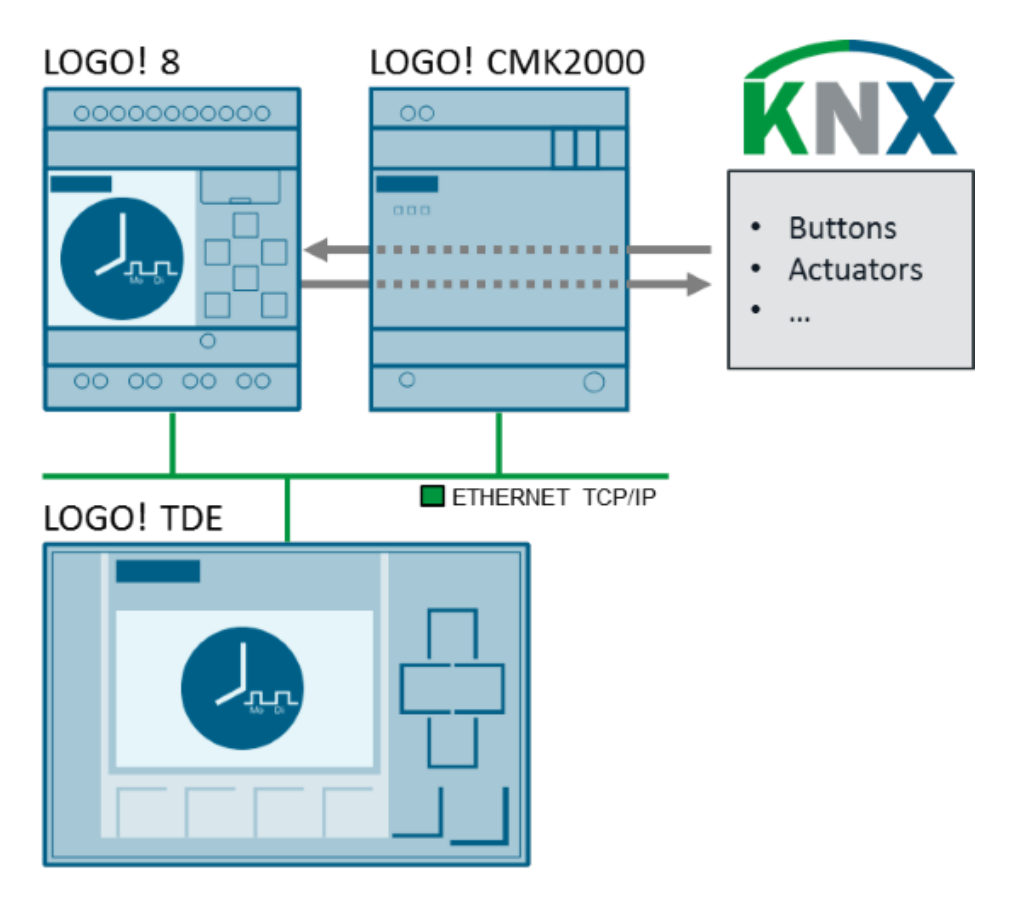

Εικόνα 9.1: Τοπολογία διασύνδεσης

Πηγή: <https://www.pngkey.com/maxpic/u2w7r5i1e6u2u2w7/>

Θα είναι δυο διαφορετικά συστήματα που το καθένα θα έχει τον δικό του ρόλο στην διαχείριση του ηλεκτρολογικού εξοπλισμού του κτιρίου. Η επικοινωνία των δύο συστημάτων γίνεται με την κάρτα LOGO!CMK2000. Στην προκείμενη περίπτωση τον ρόλο του ελεγκτή θα την έχει το Logo8! και το KNX του ελεγχόμενου εξοπλισμού.

#### **Μπουτόν ελέγχου φωτισμού**

Στους χώρους γραφείων και στις αίθουσες θα τοποθετηθεί μπουτόν για τον ελέγχου των φωτιστικών σημείων. Μια προτεινόμενη σχεδίαση για τον χώρο γραφείου είναι η κάτωθι:

- a) Button 01: On φωτισμός χώρου
- b) Button 02: OFF φωτισμός χώρου
- c) Button 03: Δυνατότητα Dim Up φωτισμού με παρατεταμένο πάτημα, ταυτόχρονα θα γίνεται παράκαμψη του αυτόματου Dimming από το KNX,
- d) Button 04: Δυνατότητα Dim Down φωτισμού με παρατεταμένο πάτημα, ταυτόχρονα θα γίνεται παράκαμψη του αυτόματου Dimming από το KNX.

#### **Αισθητήρια Παρουσίας-Απουσίας**

Στους χώρους των γραφείων και στις αίθουσες τα φωτιστικά σώματα θα είναι Dimmable,όπου θα χρησιμοποιηθούν αισθητήρια παρουσίας και θα ανάβουν και θα σβήνουν ανάλογα αν υπάρχουν άτομα μέσα στον χώρο.

Στους διαδρόμους και τα WC θα γίνει η εγκατάσταση αισθητηρίων παρουσίας, το άναμα/σβήσιμο θα πραγματοποιείται αυτόματα.

#### **Κεντρικός έλεγχος**

Η συντήρηση θα διαθέτει υπολογιστή για τον κεντρικό έλεγχο του κτιρίου αλλά και την άμεση διάγνωση και αποκατάσταση βλαβών. Η οπτικοποίηση θα είναι διαθέσιμη στον κεντρικό υπολογιστή μέσω κατάλληλου Software και θα μπορεί να πραγματοποιεί οποιοδήποτε έλεγχο στο κτίριο.

#### **9.2 Προγραμματισμός KNX**

#### **9.2.1 Παραμετροποίηση της κάρτας CMK 2000**

Η κάρτα CMK 2000 παραμετροποιείται από το λογισμικό ETS. Ανοίγουμε το παράθυρο ETS Συσκευές και επιλέγουμε LOGO-KNX-MODULE-CMK2000.Μετά επιλέγουμε το παράθυρο 'Παράμετροι'.

| <b>H</b> ETS5™ - Ptixiaki Gkirnis                                                                                     |                              |                            |                                      |                                 |                    |                                                    |                         |                                                                            | ▫             | $\times$          |
|----------------------------------------------------------------------------------------------------|------------------------------|----------------------------|--------------------------------------|---------------------------------|--------------------|----------------------------------------------------|-------------------------|----------------------------------------------------------------------------|---------------|-------------------|
| Επεξεργασία Χώρος Εργασίας Θέση σε λειτουργία Διαγνωστικά Εφαρμογές Παράθυρο<br><b>ETS</b>                            |                              |                            |                                      |                                 |                    |                                                    |                         |                                                                            |               | $\wedge$ $\Omega$ |
| <b>@</b> Κλείσιμο Έργου<br>Αναίρεση Α Επανάληψη - Αναφορές                                                            |                              |                            | <b>ΕΙ</b> Χώρος Εργασίας τ           | <b>EL Κατάλογοι</b>             | <b>Διαγνωστικά</b> |                                                    |                         |                                                                            |               |                   |
| Κτίρια *                                                                                                    |                              |                            |                                      |                                 |                    |                                                    |                         | $\sim$                                                                     |               | $\epsilon$        |
| - Προσθήκη Καναλιών   <b>* Χ</b> Διαγραφή - Φόρτιση   * <b>Ο</b> Πληροφορίες * Ο Επαναφορά - β Αποφόρτιση * Πειτύπωση |                              |                            |                                      |                                 |                    |                                                    |                         | Αναζήτηση                                                                  | $\mathcal{L}$ | $\overline{\Xi}$  |
| $\triangle$ $\triangle$ Eximation -2                                                                                  |                              | Αριθμός Όνομα <sup>+</sup> |                                      | Λειτουργία Αντικειμένου         | Περιγραφή          | Διεύθυνση Οι Μήκος Επ Αν Εγ Με Ενι Τύπος Δεδομένων |                         | Προτερι                                                                    |               | $\mathcal{L}$     |
| $\triangleq$ WC                                                                                                    | $\blacksquare$               | Channel 1, 1 bit           |                                      | LOGO! -> KNX                    | O1                 | 0/4/0<br>1 <sub>bit</sub>                          | E., A., Eyy M.,.- 1-bit | Χαμηλή                                                                     |               |                   |
| > 1.1.7 KNX ARGUS Presence                                                                                            | $\left  \frac{1}{2} \right $ | Channel 2, 1 bit           |                                      | $KNX \rightarrow LOGO!$         |                    | L ON/OFF Aleou 0/0/1, 0/0/2, t., 1 bit             | E., A., Eyy M.,.- 1-bit | Χαμηλή                                                                     |               | OO !!             |
| 4 - Διάδρομος 20                                                                                                    |                              |                            |                                      |                                 |                    |                                                    |                         |                                                                            |               | ٠Ó                |
| <sup>4</sup> Πτέρυγα 1-Σχέδιο 20-Κεντ                                                                                 |                              |                            |                                      |                                 |                    |                                                    |                         |                                                                            |               |                   |
| 1.1.- KNX power supply R                                                                                              |                              |                            |                                      |                                 |                    |                                                    |                         |                                                                            |               |                   |
| 1.1.1 LOGO-KNX-Module                                                                                                 |                              |                            |                                      |                                 |                    |                                                    |                         |                                                                            |               |                   |
| >   1.1.2 Switch actuator REG                                                                                         |                              |                            |                                      |                                 |                    |                                                    |                         |                                                                            |               |                   |
| $\triangleright$ 1.1.3 Univ. KNX-dim.act.F                                                                            |                              |                            |                                      |                                 |                    |                                                    |                         |                                                                            |               |                   |
| 1.1.4 Switch actuator REG                                                                                             |                              |                            |                                      |                                 |                    |                                                    |                         |                                                                            |               |                   |
| 1.1.255 USB interface RE                                                                                              |                              |                            |                                      |                                 |                    |                                                    |                         |                                                                            |               |                   |
| > 1.1.5 KNX ARGUS Presence                                                                                            |                              |                            |                                      |                                 |                    |                                                    |                         |                                                                            |               |                   |
| $\triangleright$ $\blacksquare$ 1.1.6 KNX ARGUS Presence                                                              |                              |                            |                                      |                                 |                    |                                                    |                         |                                                                            |               |                   |
| 4 Σχέδιο 20 Αίθουσα                                                                                                   |                              |                            |                                      |                                 |                    |                                                    |                         |                                                                            |               |                   |
| Fig. 1.1.8 KNX ARGUS Presence                                                                                         |                              |                            |                                      |                                 |                    |                                                    |                         |                                                                            |               |                   |
| $\triangleright$ 1.1.13 Push-button 4-gang                                                                            |                              |                            |                                      |                                 |                    |                                                    |                         |                                                                            |               |                   |
| 4 . Σχέδιο 20 Αποθήκη                                                                                                 |                              |                            |                                      |                                 |                    |                                                    |                         |                                                                            |               |                   |
| > 1.1.9 KNX ARGUS Presence                                                                                            |                              |                            |                                      |                                 |                    |                                                    |                         |                                                                            |               |                   |
| $\triangleright$ 1.1.11 Push-button 4-gang                                                                            |                              |                            |                                      |                                 |                    |                                                    |                         |                                                                            |               |                   |
| 4 Σχέδιο 20 Γραφείο Εργασίιας                                                                                         |                              |                            |                                      |                                 |                    |                                                    |                         |                                                                            |               |                   |
| $\triangleright$ 1.1.10 KNX ARGUS Presenc                                                                             |                              |                            |                                      |                                 |                    |                                                    |                         |                                                                            |               |                   |
| $\triangleright$ 1.1.12 Push-button 4-gang                                                                            |                              |                            |                                      |                                 |                    |                                                    |                         |                                                                            |               |                   |
| <b>X</b> Λειτουργίες                                                                                                  | - Αντικείμενα Επικοινωνίας   |                            | Παράμετροι                           |                                 |                    |                                                    |                         |                                                                            |               |                   |
| KNX-USB Data Interface                                                                                                | <sup>4</sup> 1.1 Νέα γραμμή  |                            |                                      | 1.1.1 LOGO-KNX-Module - CMK2000 |                    |                                                    |                         | Τελευταίος χρησιμοποιημένος χώρος ερ                                       |               |                   |
| Q<br>Ξi<br>疆                                                                                                    |                              |                            | EE ETS5 <sup>ne</sup> - Ptixiaki Gki |                                 |                    |                                                    | ②●※悪闘司●●●※              | $\widehat{\mathbf{C}}$ $\bullet$ $\widehat{G}$ $\downarrow$ $\uparrow$ ENG | 4:47 µµ       | 唏                 |
|                                                                                                    |                              |                            |                                      |                                 |                    |                                                    |                         |                                                                            | 8/2/2023      |                   |

**Eικόνα 9.2.1.1: Παραμετροποίηση CMK**

Ορίζουμε τις ακόλουθες παράμετροι στην καρτέλα 'General' για το LOGO CMK2000 όπως την διεύθυνση IP του Logo σας και για το Logo! CMK2000, την μάσκα υποδικτύου για το Logo! CMK2000 και κωδικό πρόσβασης για την Web Interface.

| <b>H</b> ETS5™ - Ptixiaki Gkirnis                                                                                                    |                                                                              |                                                              |                                                                                                    | $\Box$                                                     | $\times$                                     |  |  |
|----------------------------------------------------------------------------------------------------|------------------------------------------------------------------------------|--------------------------------------------------------------|----------------------------------------------------------------------------------------------------|------------------------------------------------------------|----------------------------------------------|--|--|
| <b>ETS</b>                                                                                                    | Επεξεργασία Χώρος Εργασίας Θέση σε λειτουργία Διαγνωστικά Εφαρμογές Παράθυρο |                                                              |                                                                                                    |                                                            | $\wedge$ $\Omega$                            |  |  |
| Αναίρεση γ Επανάληψη<br><b><i><u>Α</u> Κλείσιμο Έργου</i></b>                                                                                                    | <b>Avapoptc</b>                                                              | <b>Ε Κατάλογοι Διαγνωστικά</b><br><b>ΕΙ</b> Χώρος Εργασίας τ |                                                                                                    |                                                            |                                              |  |  |
| Κτίρια *                                                                                                    |                                                                              |                                                              |                                                                                                    | ⌒□                                                         |                                              |  |  |
|                                                                                                    |                                                                              |                                                              | - Προσθήκη Καναλιών   τ <b>Χ</b> Διαγραφή το Φόρτιση   τ Ο Βοήθεια ο Επισήμανση αλλαγών Προεπιλεγμένες παράμετροι Παραχώρηση πρόσβασης στον πελάτη |                                                            | Ŧ,                                           |  |  |
| $\triangle$ $\blacksquare$ $\blacksquare$ $\blacksquare$ $\blacksquare$ $\blacksquare$ $\blacksquare$ $\blacksquare$ $\blacksquare$ $\blacksquare$<br>$\triangleq$ $\sqrt{2}$ WC | 1.1.1 LOGO-KNX-Module - CMK2000 > General                                    |                                                              |                                                                                                    |                                                            | $\begin{array}{c}\n0 \\ 0 \\ 1\n\end{array}$ |  |  |
| >   1.1.7 KNX ARGUS Presence                                                                                                    | General                                                                      | IP address of LOGO! base module                              | 192.168.0.1                                                                                                    |                                                            |                                              |  |  |
| <sup>4</sup> ΓΕΙ Διάδρομος 20<br>4 Π Πτέρυγα 1-Σχέδιο 20-Κεντ                                                                                                    | Channel 1                                                                    | Update rate                                                  | 150 ms                                                                                                    |                                                            |                                              |  |  |
| 1.1. KNX power supply R                                                                                                    | Channel 2                                                                    | Own IP address                                               | 192.168.0.10                                                                                                    |                                                            |                                              |  |  |
| 1.1.1 LOGO-KNX-Module<br>>   1.1.2 Switch actuator REG                                                                                                    | Channel 3                                                                    | Subnet mask<br>Password for web interface                    | 255.255.255.0<br>Admin                                                                                                    |                                                            |                                              |  |  |
| $\triangleright$ $\blacksquare$ 1.1.3 Univ. KNX-dim.act.F<br>$\triangleright$ $\blacksquare$ 1.1.4 Switch actuator REG                                                           | Channel 4                                                                    | (a-z, A-Z, 09, !5\$%&_-)                                     |                                                                                                    |                                                            |                                              |  |  |
| 1.1.255 USB interface RE                                                                                                    | Channel 5                                                                    | Date and time synchronisation                                | None<br>۰                                                                                                    |                                                            |                                              |  |  |
| $\triangleright$ $\blacksquare$ 1.1.5 KNX ARGUS Presence<br>$\triangleright$ 1.1.6 KNX ARGUS Presence                                                                            | Channel 6                                                                    |                                                              |                                                                                                    |                                                            |                                              |  |  |
| 4 Σχέδιο 20 Αίθουσα<br>1.1.8 KNX ARGUS Presence                                                                                                    | Channel 7                                                                    |                                                              |                                                                                                    |                                                            |                                              |  |  |
| $\triangleright$ 1.1.13 Push-button 4-gang                                                                                                    | Channel 8                                                                    |                                                              |                                                                                                    |                                                            |                                              |  |  |
| 4 . Σχέδιο 20 Αποθήκη<br>$\triangleright$ T 1.1.9 KNX ARGUS Presence                                                                                                    | Channel 9                                                                    |                                                              |                                                                                                    |                                                            |                                              |  |  |
| $\triangleright$ 1.1.11 Push-button 4-gang                                                                                                    | Channel 10                                                                   |                                                              |                                                                                                    |                                                            |                                              |  |  |
| 4   Σχέδιο 20 Γραφείο Εργασίιας<br>$\triangleright$ 1.1.10 KNX ARGUS Presenc                                                                                                    | Channel 11                                                                   |                                                              |                                                                                                    |                                                            |                                              |  |  |
| $\triangleright$ 1.1.12 Push-button 4-gang<br><b>X</b> Λειτουργίες                                                                                                    | Channel 12<br><b>v</b> Αντικείμενα Επικοινωνίας                              | Παράμετροι                                                   |                                                                                                    |                                                            |                                              |  |  |
| <b>KNX-USB Data Interface</b>                                                                                                    | - 1.1 Νέα γραμμή                                                             | 1.1.1 LOGO+KNX-Module - CMK2000                              |                                                                                                    | Τελευταίος χρησιμοποιημένος χώρος ερ                       |                                              |  |  |
| Ω                                                                                                    | <b>HA ETS5™</b> - Ptixiaki Gki                                               |                                                              |                                                                                                    | 4:45 µµ<br>? ● ※ 素 ■ i 1 ● も る み ● ● @ 4 ① ENG<br>8/2/2023 |                                              |  |  |

**Eικόνα 9.2.1.2: Παραμετροποίηση CMK-General**

Μετά επιλέγουμε το Channel 1 για να ορίσουμε την κατεύθυνση μετάδοσης όπου θα είναι από το LOGO! στο ΚΝΧ επιλέγουμε Logo! data type που σε αυτήν την περίπτωση θα είναι Digital Output και data type μέσω του οποίου τα σήματα του Logo! θα μεταφέρονται στο KNX.

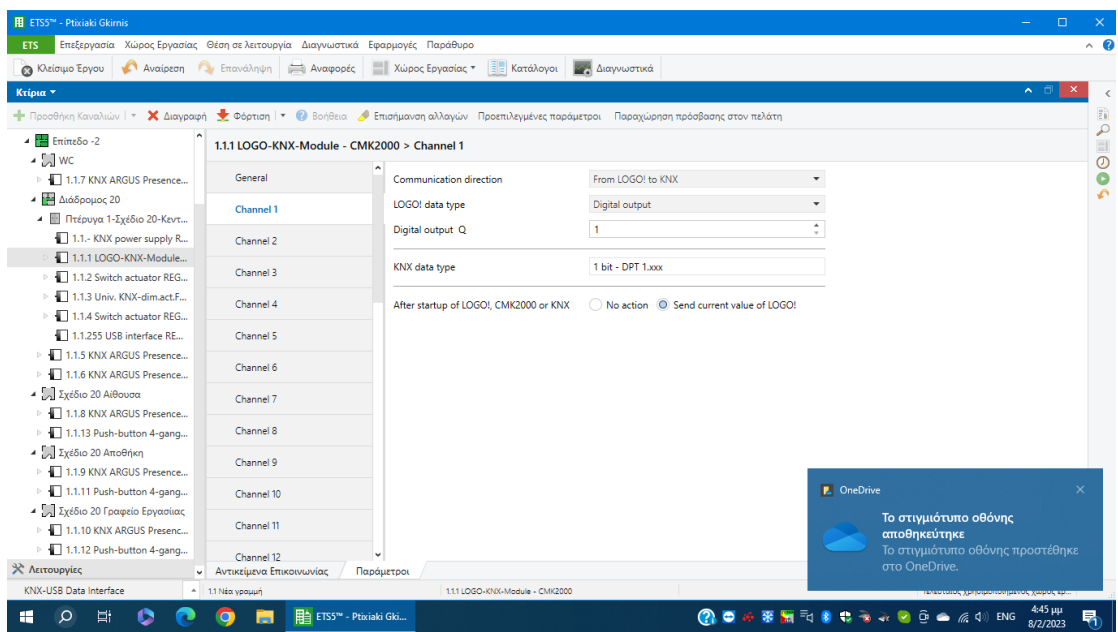

**Eικόνα 9.2.1.3: Παραμετροποίηση CMK-Channel 1**

Τέλος επιλέγουμε το Channel 2 για να ορίσουμε την κατεύθυνση μετάδοσης όπου θα είναι από το ΚΝΧ στο LOGO!,επιλέγουμε Logo! data type όπου θα είναι digital flag και KNX data type μέσω του οποίου τα σήματα του Logo! θα μεταφέρονται στο KNX. Ενεργοποιούμε την λειτουργία monoflop function και ορίζουμε ένα χρόνο, αυτό υλοποιεί ένα digital trigger από το KNX προς το Logo8 ως σήμα με καθορισμένη περίοδο και αυτόματο reset.

| <b>FE</b> ETS5™ - Ptixiaki Gkirnis                                                                                                    |                                                                              |                                                                   |                                                                                                    |                                                                                                    | ▫                   |                   |
|----------------------------------------------------------------------------------------------------|------------------------------------------------------------------------------|-------------------------------------------------------------------|----------------------------------------------------------------------------------------------------|----------------------------------------------------------------------------------------------------|---------------------|-------------------|
| <b>ETS</b>                                                                                                    | Επεξεργασία Χώρος Εργασίας Θέση σε λειτουργία Διαγνωστικά Εφαρμογές Παράθυρο |                                                                   |                                                                                                    |                                                                                                    |                     | $\wedge$ $\Omega$ |
| <b>3</b> Κλείσιμο Έργου                                                                                                    | Αναίρεση Αν Επανάληψη ( Αναφορές                                             | <b>ΕΙ</b> Χώρος Εργασίας τ<br><b>ΕΕ Κατάλονοι ΣΑΥ Διαννωστικά</b> |                                                                                                    |                                                                                                    |                     |                   |
| Κτίρια *                                                                                                    |                                                                              |                                                                   |                                                                                                    |                                                                                                    | $\sim$ $\Box$       |                   |
|                                                                                                    |                                                                              |                                                                   | - Προσθήκη Καναλιών   ▼ χ Διαγραφή - Φ Φόρτιση   ▼ β Βοήθεια - Β Επισήμανση αλλαγών Προεπιλεγμένες παράμετροι Παραχώρηση πρόσβασης στον πελάτη |                                                                                                    |                     | $\mathbb{F}_0$    |
| $\triangle$ $\blacksquare$ $\blacksquare$ $\blacksquare$ $\blacksquare$ $\blacksquare$ $\blacksquare$ $\blacksquare$ $\blacksquare$ $\blacksquare$<br>$\triangleq$ $\sim$ $\sim$ | 1.1.1 LOGO-KNX-Module - CMK2000 > Channel 2                                  |                                                                   |                                                                                                    |                                                                                                    |                     | $\mathcal{L}$     |
| <b>Fig. 1.1.7 KNX ARGUS Presence</b>                                                                                                    | General                                                                      | Communication direction                                           | From KNX to LOGO!                                                                                                    | $\blacktriangledown$                                                                                                   |                     | 00<br>۵           |
| 4 Διάδρομος 20<br>4 Πτέρυγα 1-Σχέδιο 20-Κεντ                                                                                                    | Channel 1                                                                    | KNX data type                                                     | 1 bit - DPT 1.xxx                                                                                                    |                                                                                                    |                     |                   |
| 1.1. KNX power supply R                                                                                                    | Channel 2                                                                    | LOGO! data type                                                   | O Digital flag Variable memory 1 byte                                                                                                    |                                                                                                    |                     |                   |
| 1.1.1 LOGO-KNX-Module<br>>   1.1.2 Switch actuator REG                                                                                                    | Channel 3                                                                    | Digital flag M                                                    | 50                                                                                                    | $\blacktriangle$<br>$\cdot$                                                                                            |                     |                   |
| $\triangleright$ 1.1.3 Univ. KNX-dim.act.F<br>$\triangleright$ $\blacksquare$ 1.1.4 Switch actuator REG                                                                          | Channel 4                                                                    | Monoflop function                                                 | ⊙ Yes ○ No                                                                                                    |                                                                                                    |                     |                   |
| 1.1.255 USB interface RE                                                                                                    | Channel 5                                                                    | Monoflop time (ms)                                                | 500                                                                                                    | $\blacktriangle$<br>$\scriptstyle\rm v$                                                                                |                     |                   |
| > 1.1.5 KNX ARGUS Presence<br>$\triangleright$ $\blacksquare$ 1.1.6 KNX ARGUS Presence                                                                                           | Channel 6                                                                    | <b>Preferred state</b>                                            | $\circ$                                                                                                    | $\blacktriangle$<br>$\sim$                                                                                             |                     |                   |
| 4 Σχέδιο 20 Αίθουσα<br>F 1.1.8 KNX ARGUS Presence                                                                                                    | Channel 7                                                                    | On KNX bus loss                                                   | Send last value of KNX to LOGO!<br>Send value 0 to LOGO!                                                                                       |                                                                                                    |                     |                   |
| $\triangleright$ 1.1.13 Push-button 4-gang                                                                                                    | Channel 8                                                                    | After startup of CMK2000 or KNX                                   | No action © Request current value of KNX                                                                                                    |                                                                                                    |                     |                   |
| 4 Σχέδιο 20 Αποθήκη<br>> $\Box$ 1.1.9 KNX ARGUS Presence                                                                                                    | Channel 9                                                                    |                                                                   |                                                                                                    |                                                                                                    |                     |                   |
| $\triangleright$ 1.1.11 Push-button 4-gang                                                                                                    | Channel 10                                                                   |                                                                   |                                                                                                    | <b>P.</b> OneDrive                                                                                                    |                     | $\times$          |
| 4 Σχέδιο 20 Γραφείο Εργασίιας<br>$\triangleright$ 1.1.10 KNX ARGUS Presenc                                                                                                    | Channel 11                                                                   |                                                                   |                                                                                                    | Το στιγμιότυπο οθόνης<br>αποθηκεύτηκε                                                                                  |                     |                   |
| $\triangleright$ 1.1.12 Push-button 4-gang<br>* Λειτουργίες                                                                                                    | Channel 12                                                                   |                                                                   |                                                                                                    | Το στιγμιότυπο οθόνης προστέθηκε<br>στο OneDrive.                                                                      |                     |                   |
| KNX-USB Data Interface                                                                                                    | - Αντικείμενα Επικοινωνίας<br>Παράμετροι<br>1.1 Νέα γραμμή                   | 1.1.1 LOGO-KNX-Module - CMK2000                                   |                                                                                                    | <b>Publication of the construction of the construction of the construction of the construction of the construction</b> |                     |                   |
| Ω<br>₩<br>÷                                                                                                    | EE ETS5 <sup>m</sup> - Ptixiaki Gki                                          |                                                                   |                                                                                                    | ? ● ※ 素 ■ 司 ● ● ネ ネ マ @ ��  / @ い ENG                                                                                  | 4:45 µµ<br>8/2/2023 | ₹                 |

**Eικόνα 9.2.1.4: Παραμετροποίηση CMK-Channel 2** 

#### **9.2.2 Παραμετροποίηση Διακόπτη (Push button)**

Σε όλους τους διακόπτες στους χώρους η παραμετροποίηση γίνεται με τον ίδιο τρόπο και γίνεται επιλέγοντας το παράθυρο 'Παράμετροι'. Στην πρώτη παράμετρο επιλέγουμε το 2 gang για να ορίσουμε πόσα πλήκτρα θέλουμε στον διακόπτη μας.

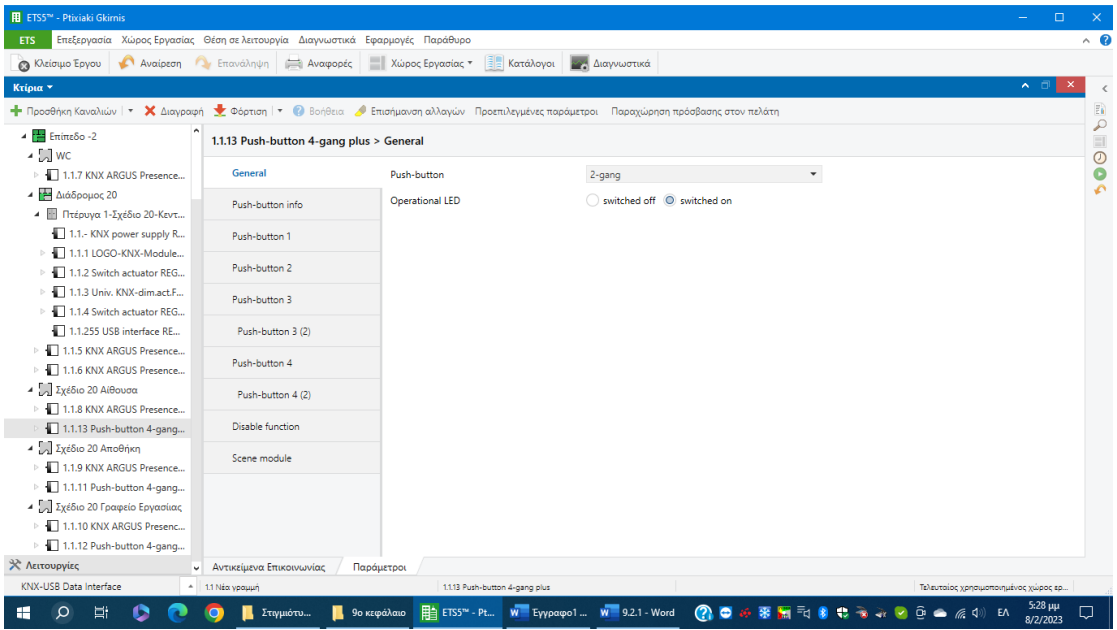

**Εικόνα 9.2.2.1: Παραμετροποίηση Push Button-General**

Μετά πάμε να παραμετροποιήσουμε το πρώτο button ώστε να μας ανοίγει το φως αυτό γίνεται επιλέγοντας το switch, στο triggered of status LED επιλέγουμε from status feedback object και το value που είναι η κατάσταση που θα πάρει στην προκειμένη περίπτωση ON.

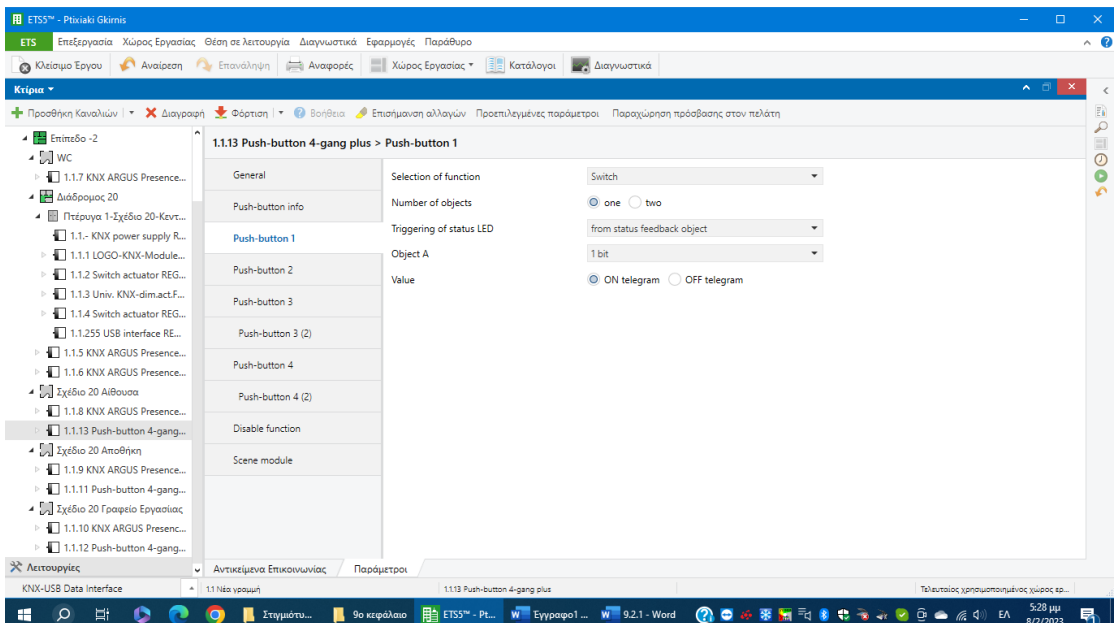

#### **Εικόνα 9.2.2.2: Παραμετροποίηση Push Button 1**

Εν συνέχεια να παραμετροποιήσουμε το δεύτερο button ώστε να μας κλείνει το φως αυτό γίνεται επιλέγοντας το switch, στο triggered of status LED επιλέγουμε from status feedback object και το value που είναι η κατάσταση που θα πάρει στην προκειμένη περίπτωση OFF.

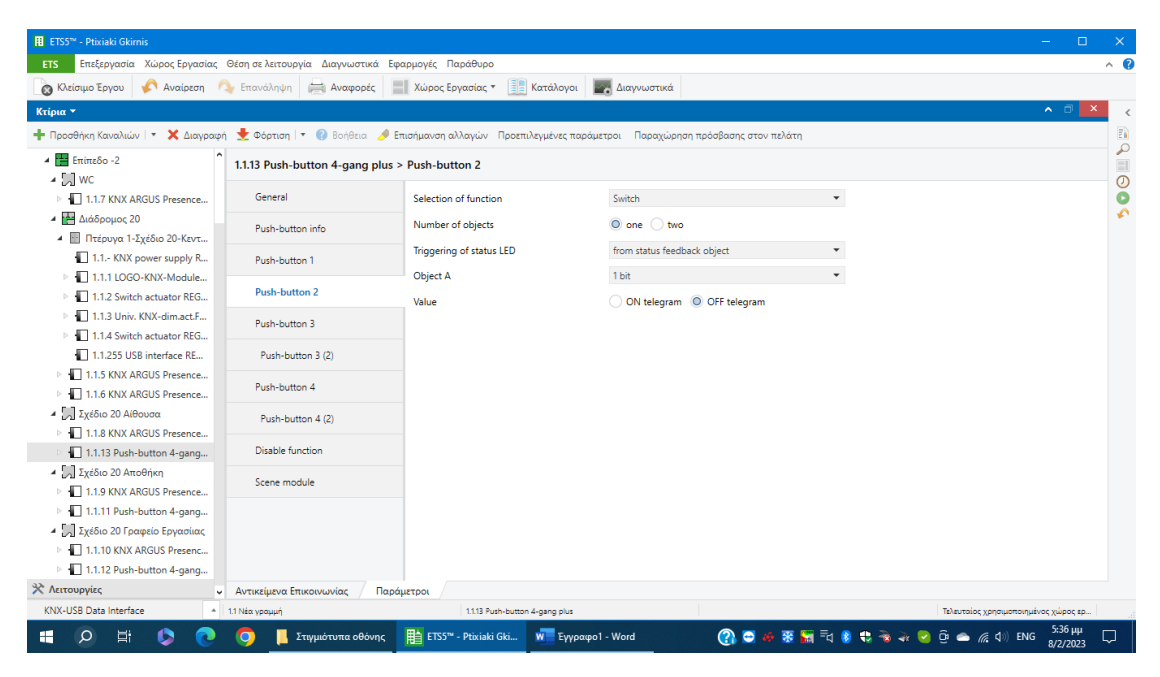

**Εικόνα 9.2.2.3: Παραμετροποίηση Push Button 2**

Το Push button 3 θα το κάνουμε έτσι ώστε να ντιμάρει τα φώτα σε 4 βήματα ανεβάζοντας την στάθμη όποτε επιλέγουμε το 8 bit linear regulator slider και στο triggered of status LED επιλέγουμε from status feedback object.

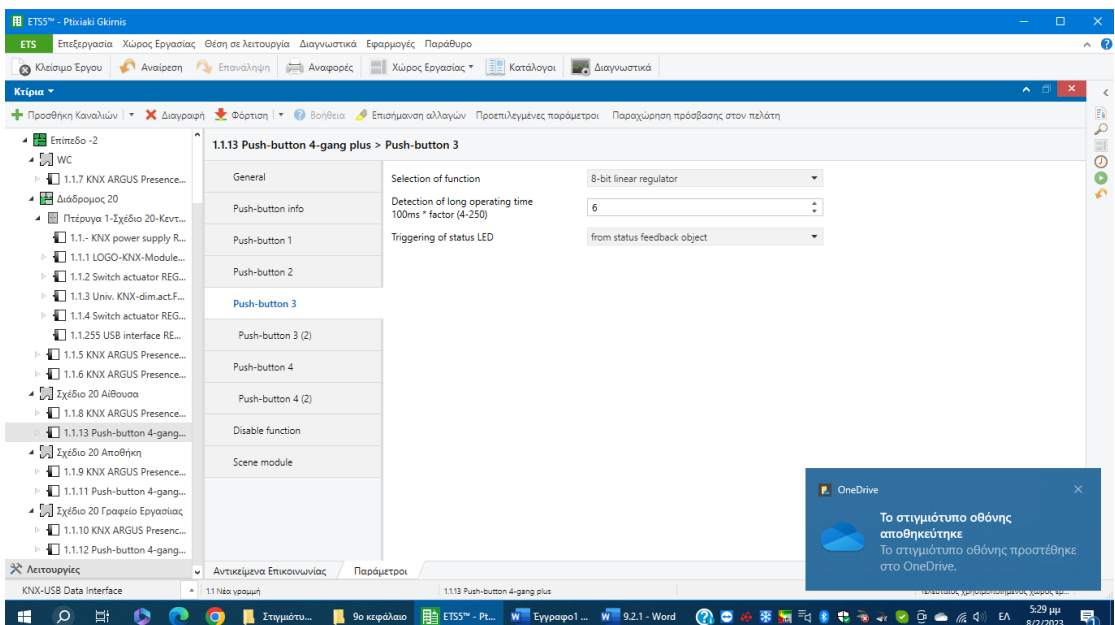

#### **Εικόνα 9.2.2.4: Παραμετροποίηση Push Button 3 a**

Στο 2 που μας ανοίγει επιλέγουμε with starting value and end value.Για να ρυθμίσουμε να ντιμάρει το L με 4 βήματα τότε: Stating value ορίζουμε 0, step value 64 και end value 255. Όπου το 255 είναι η τελική τιμή για να βγάλουμε τα 4 βήματα δηλαδή για να ανεβαίνει κατά 25% διαιρούμε το 255 με το 4.

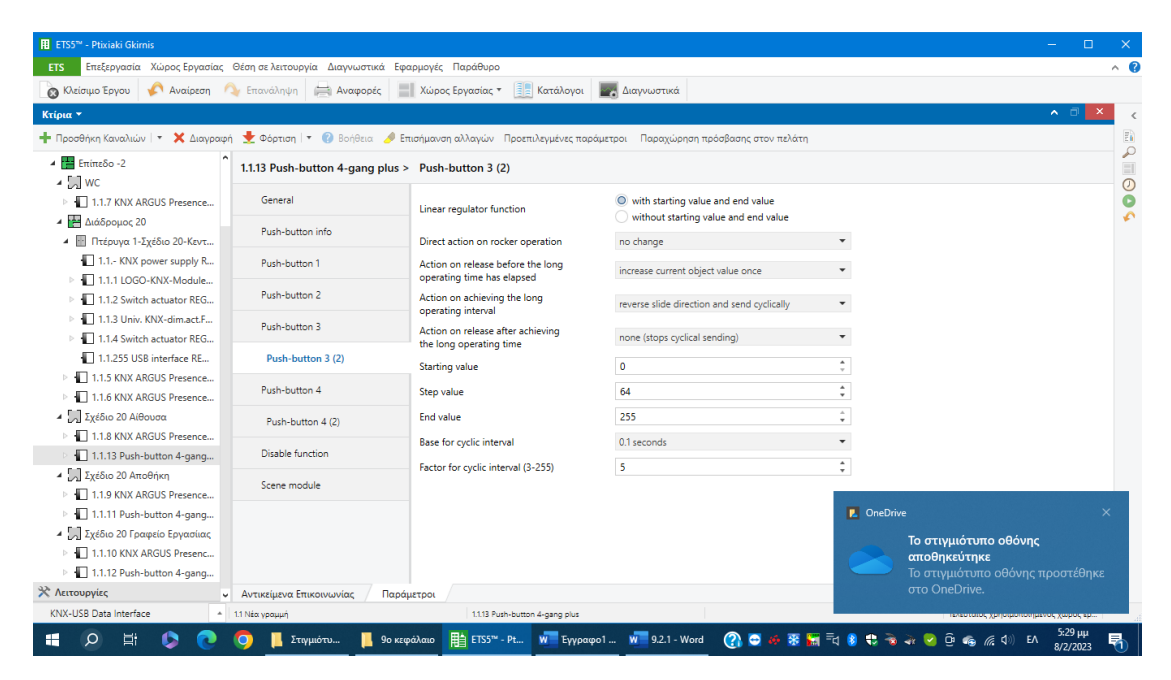

**Εικόνα 9.2.2.5: Παραμετροποίηση Push Button 3 b**

Όπως κάναμε το Push button 3 Θ κάνουμε και το 4 στο πρώτο βήμα.

| <b>H</b> ETS5™ - Ptixiaki Gkirnis                                                                                      |                                                                              |                                                            |                                                                                                    |                      | $\Box$                                              | $\times$                                     |
|----------------------------------------------------------------------------------------------------|------------------------------------------------------------------------------|------------------------------------------------------------|----------------------------------------------------------------------------------------------------|----------------------|-----------------------------------------------------|----------------------------------------------|
| <b>ETS</b>                                                                                                    | Επεξεργασία Χώρος Εργασίας Θέση σε λειτουργία Διαγνωστικά Εφαρμογές Παράθυρο |                                                            |                                                                                                    |                      |                                                     | $\wedge$ $\Omega$                            |
| <b>A</b> Κλείσιμο Έργου                                                                                                | Αναίρεση - Επανάληψη - Αναφορές                                              | <b>ΕΙ</b> Χώρος Εργασίας τ<br>Κατάλογοι                    | Διαγνωστικά                                                                                                    |                      |                                                     |                                              |
| Κτίρια *                                                                                                    |                                                                              |                                                            |                                                                                                    |                      | $\sim$ $\Box$                                       |                                              |
|                                                                                                    |                                                                              |                                                            | - Προσθήκη Καναλιών   ▼ Σ Διαγραφή Θέρτιση   ▼ © Βοήθεια Ο Επισήμανση αλλαγών Προεπιλεγμένες παράμετροι Παραχώρηση πρόσβασης στον πελάτη |                      |                                                     | $\mathbb{F}_0$                               |
| $\frac{1}{2}$ Entitle So - 2<br>$\triangleq$ $\sim$ $\sim$                                                             | 1.1.13 Push-button 4-gang plus > Push-button 4                               |                                                            |                                                                                                    |                      |                                                     | $\begin{array}{c}\n0 \\ 0 \\ 1\n\end{array}$ |
| >   1.1.7 KNX ARGUS Presence                                                                                           | General                                                                      | Selection of function                                      | 8-bit linear regulator                                                                                                    | $\blacktriangledown$ |                                                     |                                              |
| 4 - Διάδρομος 20<br>4 Πτέρυγα 1-Σχέδιο 20-Κεντ                                                                         | Push-button info                                                             | Detection of long operating time<br>100ms * factor (4-250) | 6                                                                                                    | ÷                    |                                                     |                                              |
| 1.1.- KNX power supply R                                                                                               | Push-button 1                                                                | Triggering of status LED                                   | from status feedback object                                                                                                    | ۰                    |                                                     |                                              |
| $\triangleright$ 1.1.1 LOGO-KNX-Module<br>> $\blacksquare$ 1.1.2 Switch actuator REG                                   | Push-button 2                                                                |                                                            |                                                                                                    |                      |                                                     |                                              |
| $\triangleright$ $\blacksquare$ 1.1.3 Univ. KNX-dim.act.F<br>$\triangleright$ $\blacksquare$ 1.1.4 Switch actuator REG | Push-button 3                                                                |                                                            |                                                                                                    |                      |                                                     |                                              |
| 1.1.255 USB interface RE                                                                                               | Push-button 3 (2)                                                            |                                                            |                                                                                                    |                      |                                                     |                                              |
| $\triangleright$ $\blacksquare$ 1.1.5 KNX ARGUS Presence<br>$\triangleright$ $\blacksquare$ 1.1.6 KNX ARGUS Presence   | Push-button 4                                                                |                                                            |                                                                                                    |                      |                                                     |                                              |
| <sup>4</sup> Σχέδιο 20 Αίθουσα<br>F 1.1.8 KNX ARGUS Presence                                                           | Push-button 4 (2)                                                            |                                                            |                                                                                                    |                      |                                                     |                                              |
| 1.1.13 Push-button 4-gang                                                                                              | Disable function                                                             |                                                            |                                                                                                    |                      |                                                     |                                              |
| 4 Σχέδιο 20 Αποθήκη<br>$\triangleright$ $\blacksquare$ 1.1.9 KNX ARGUS Presence                                        | Scene module                                                                 |                                                            |                                                                                                    |                      |                                                     |                                              |
| $\triangleright$ 1.1.11 Push-button 4-gang                                                                             |                                                                              |                                                            |                                                                                                    | <b>L</b> OneDrive    |                                                     | $\times$                                     |
| 4   Σχέδιο 20 Γραφείο Εργασίιας<br>> 1.1.10 KNX ARGUS Presenc                                                          |                                                                              |                                                            |                                                                                                    |                      | Το στιγμιότυπο οθόνης<br>αποθηκεύτηκε               |                                              |
| $\triangleright$ 1.1.12 Push-button 4-gang                                                                             |                                                                              |                                                            |                                                                                                    |                      | Το στιγμιότυπο οθόνης προστέθηκε                    |                                              |
| * Λειτουργίες                                                                                                    | <b>-</b> Αντικείμενα Επικοινωνίας                                            | Παράμετροι                                                 |                                                                                                    |                      | στο OneDrive.                                       |                                              |
| KNX-USB Data Interface<br>٠                                                                                            | 1.1 Νέα γραμμή                                                               | 1.1.13 Push-button 4-gang plus                             |                                                                                                    |                      | <u>interance you encourant private your set to:</u> |                                              |
| Ξi<br>H<br>Ω                                                                                                    | Στιγμιότυ                                                                    | EE ETS5™ - Pt W Eγγραφο1 W 9.2.1 - Word<br>9ο κεφάλαιο     | ◎●※乗開動                                                                                                    |                      | $5:29 \mu\mu$<br>EV<br>8/2/2023                     | 퀶                                            |

**Εικόνα 9.2.2.6: Παραμετροποίηση Push Button 4 a**

Στο 2 που μας ανοίγει επιλέγουμε with starting value and end value.Για να ρυθμίσουμε να ντιμάρει το L με 4 βήματα αλλά ανάποδα σε σχέση με το 3 button τότε: Stating value ορίζουμε 255, step value 64 και end value 0.

| <b>H</b> ETS5™ - Ptixiaki Gkirnis                                                        | Επεξεργασία Χώρος Εργασίας Θέση σε λειτουργία Διαγνωστικά Εφαρμογές Παράθυρο |                                                                 |                                                                                                    |                                    |                                                                                                    | $\Box$<br>$\sim$ $\Omega$ |
|------------------------------------------------------------------------------------------|------------------------------------------------------------------------------|-----------------------------------------------------------------|----------------------------------------------------------------------------------------------------|------------------------------------|----------------------------------------------------------------------------------------------------|---------------------------|
| <b>ETS</b>                                                                               |                                                                              |                                                                 |                                                                                                    |                                    |                                                                                                    |                           |
| <b>3</b> Κλείσιμο Έργου                                                                  | Αναίρεση Σ Επανάληψη - Αναφορές                                              | <b>Ε</b> Χώρος Εργασίας τ                                       | <b>Ε Κατάλογοι</b> ΜΑ Διαγνωστικά                                                                                                    |                                    |                                                                                                    |                           |
| Κτίρια *                                                                                 |                                                                              |                                                                 |                                                                                                    |                                    | $\sim$ $\Box$                                                                                                    |                           |
|                                                                                          |                                                                              |                                                                 | - Προσθήκη Καναλιών   * X Διαγραφή - Φόρτιση   * @ Βοήθεια - Επισήμανση αλλαγών Προεπιλεγμένες παράμετροι Παραχώρηση πρόσβασης στον πελάτη |                                    |                                                                                                    | $\mathbb{F}_0$            |
| $\triangle$ $\blacksquare$ Entire 80 - 2<br>$\triangleq$ MC                              | 1.1.13 Push-button 4-gang plus > Push-button 4 (2)                           |                                                                 |                                                                                                    |                                    |                                                                                                    | P<br>000                  |
| > $\Box$ 1.1.7 KNX ARGUS Presence                                                        | General                                                                      | Linear regulator function                                       | with starting value and end value<br>without starting value and end value                                                                  |                                    |                                                                                                    | ō                         |
| - Γε Διάδρομος 20<br><sup>4</sup> Πτέρυγα 1-Σχέδιο 20-Κεντ                               | Push-button info.                                                            | Direct action on rocker operation                               | none (stops cyclical sending)                                                                                                    | $\overline{\phantom{a}}$           |                                                                                                    |                           |
| 1.1.- KNX power supply R<br>$\triangleright$ $\blacksquare$ 1.1.1 LOGO-KNX-Module        | Push-button 1                                                                | Action on release before the long<br>operating time has elapsed | increase current object value once                                                                                                    | $\overline{\phantom{a}}$           |                                                                                                    |                           |
| > 1.1.2 Switch actuator REG<br>$\triangleright$ $\blacksquare$ 1.1.3 Univ. KNX-dim.act.F | Push-button 2                                                                | Action on achieving the long<br>operating interval              | reverse slide direction and send cyclically                                                                                                | $\checkmark$                       |                                                                                                    |                           |
| > 1.1.4 Switch actuator REG                                                              | Push-button 3                                                                | Action on release after achieving<br>the long operating time    | none (stops cyclical sending)                                                                                                    | $\check{}$                         |                                                                                                    |                           |
| 1.1.255 USB interface RE<br><b>Fig. 1.1.5 KNX ARGUS Presence</b>                         | Push-button 3 (2)                                                            | <b>Starting value</b>                                           | 255                                                                                                    | $\Delta$<br>$\cdot$                |                                                                                                    |                           |
| > $\Box$ 1.1.6 KNX ARGUS Presence                                                        | Push-button 4                                                                | Step value                                                      | 64                                                                                                    | $\,$<br>$\tau$                     |                                                                                                    |                           |
| 4 Σχέδιο 20 Αίθουσα<br>$\triangleright$ 1.1.8 KNX ARGUS Presence                         | Push-button 4 (2)                                                            | <b>End value</b>                                                | $\bullet$                                                                                                    | $\overline{\phantom{a}}$<br>$\tau$ |                                                                                                    |                           |
| 1.1.13 Push-button 4-gang                                                                | Disable function                                                             | Base for cyclic interval<br>Factor for cyclic interval (3-255)  | 0.1 seconds<br>5                                                                                                    | $\checkmark$<br>٠                  |                                                                                                    |                           |
| 4 Σχέδιο 20 Αποθήκη<br>> 1.1.9 KNX ARGUS Presence                                        | Scene module                                                                 |                                                                 |                                                                                                    | ٠                                  |                                                                                                    |                           |
| $\triangleright$ 1.1.11 Push-button 4-gang                                               |                                                                              |                                                                 |                                                                                                    | <b>L</b> OneDrive                  |                                                                                                    | ×                         |
| 4 Σχέδιο 20 Γραφείο Εργασίιας<br>Fig. 1.1.10 KNX ARGUS Presenc                           |                                                                              |                                                                 |                                                                                                    |                                    | Το στιγμιότυπο οθόνης                                                                                               |                           |
| $\triangleright$ 1.1.12 Push-button 4-gang                                               |                                                                              |                                                                 |                                                                                                    |                                    | αποθηκεύτηκε<br>Το στιγμιότυπο οθόνης προστέθηκε                                                                    |                           |
| * Λειτουργίες                                                                            | <b>v</b> Αντικείμενα Επικοινωνίας<br>Παράμετροι                              |                                                                 |                                                                                                    |                                    | στο OneDrive.                                                                                                    |                           |
| KNX-USB Data Interface                                                                   | <sup>4</sup> 1.1 Νέα γραμμή                                                  | 1.1.13 Push-button 4-gang plus                                  |                                                                                                    |                                    | <u> 1913 - 1914 - 1915 - 1916 - 1916 - 1916 - 1916 - 1916 - 1916 - 1916 - 1916 - 1916 - 1916 - 1916 - 1916 - 19</u> |                           |

**Εικόνα 9.2.2.7: Παραμετροποίηση Push Button 4 b**

#### **9.2.3 Παραμετροποίηση αισθητήρα παρουσίας-απουσίας**

Σε όλους τους αισθητήρες παρουσίας-απουσίας στους χώρους η παραμετροποίηση γίνεται με τον ίδιο τρόπο και γίνεται επιλέγοντας το παράθυρο 'Παράμετροι'. Στο πρώτο με την ενότητα General επιλέγουμε το πρώτο και βάζουμε 'for ON and OFF telegram' ώστε να δίνει την εντολή να ανοίγουν και να κλείνουν τα φώτα.

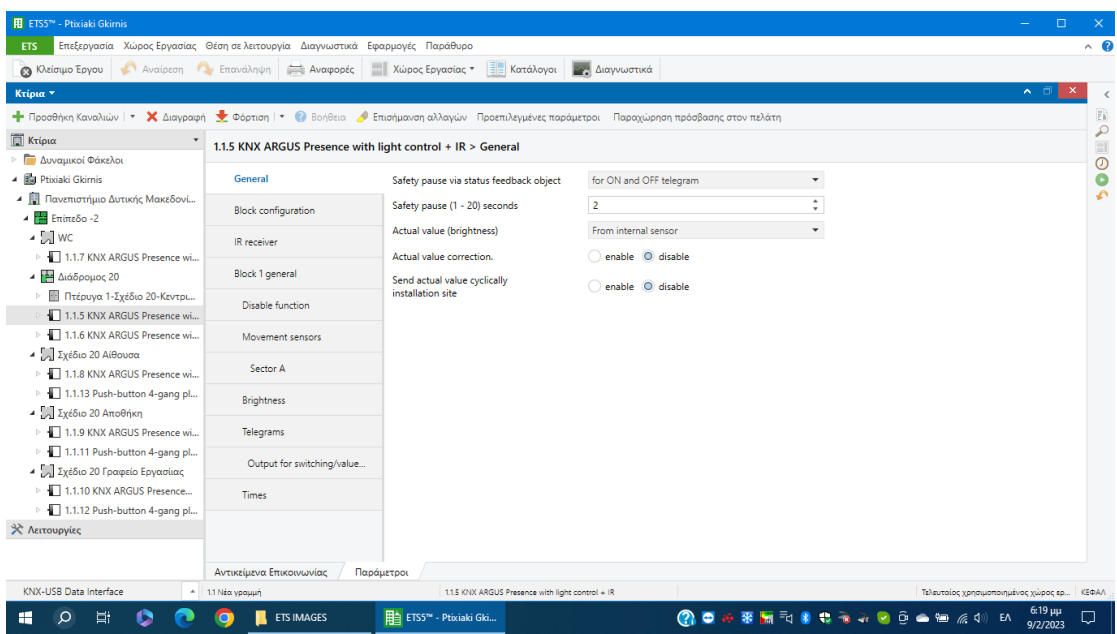

**Εικόνα 9.2.3.1: Παραμετροποίηση Argus Presence-General**

Σε αυτό ενεργοποιούμε το πρώτο .

| <b>H</b> ETS5™ - Ptixiaki Gkirnis                                              |                                                                              |                                                          |                                                                                                    | $\Box$<br>$\times$<br>$\qquad \qquad =$      |
|--------------------------------------------------------------------------------|------------------------------------------------------------------------------|----------------------------------------------------------|----------------------------------------------------------------------------------------------------|----------------------------------------------|
| <b>ETS</b>                                                                     | Επεξεργασία Χώρος Εργασίας Θέση σε λειτουργία Διαγνωστικά Εφαρμογές Παράθυρο |                                                          |                                                                                                    | $\sim$ $\Omega$                              |
| <b>3 Κλείσιμο Έργου 1 Αναίρεση 2 Επανάληψη 3 Αναφορές</b>                      |                                                                              | <b>Ε</b> Χώρος Εργασίας *<br><b>EL Κατάλογοι</b>         | Διαγνωστικά                                                                                                    |                                              |
| Κτίρια *                                                                       |                                                                              |                                                          |                                                                                                    | $\sim$ $\Box$                                |
|                                                                                |                                                                              |                                                          | - Προσθήκη Καναλιών   ▼ Σ Διαγραφή Θέρτιση   ▼ © Βοήθεια Ο Επισήμανση αλλαγών Προεπιλεγμένες παράμετροι Παραχώρηση πρόσβασης στον πελάτη | E.                                           |
| <b>E</b> Κτίρια                                                                | 1.1.8 KNX ARGUS Presence with light control + IR > Block configuration       |                                                          |                                                                                                    | $\begin{array}{c}\n0 \\ 0 \\ 1\n\end{array}$ |
| Δυναμικοί Φάκελοι                                                              |                                                                              |                                                          |                                                                                                    |                                              |
| <b>4 B</b> Ptixiaki Gkirnis                                                    | General                                                                      | Move/presence block 1                                    | O enable O disable                                                                                                    |                                              |
| 4 <b>Π</b> Πανεπιστήμιο Δυτικής Μακεδονί<br>$4$ Επίπεδο -2                     | <b>Block configuration</b>                                                   | Move/presence block 2                                    | enable @ disable                                                                                                    |                                              |
| $\triangleq$ MC                                                                | IR receiver                                                                  | Move/presence block 3                                    | enable © disable                                                                                                    |                                              |
| >   1.1.7 KNX ARGUS Presence wi<br>4 Διάδρομος 20                              | Block 1 general                                                              | Move/presence block 4                                    | enable O disable                                                                                                    |                                              |
| <b>Ε Πτέρυγα 1-Σχέδιο 20-Κεντρι</b><br>> 1.1.5 KNX ARGUS Presence wi           | <b>Disable function</b>                                                      | Move/presence block 5<br>Light control                   | enable @ disable<br>enable a disable                                                                                                    |                                              |
| $\triangleright$ $\blacksquare$ 1.1.6 KNX ARGUS Presence wi                    | Movement sensors                                                             |                                                          |                                                                                                    |                                              |
| 4 Σχέδιο 20 Αίθουσα<br>1.1.8 KNX ARGUS Presence wi                             | Sector A                                                                     |                                                          |                                                                                                    |                                              |
| $\triangleright$ 1.1.13 Push-button 4-gang pl                                  | Sector B                                                                     |                                                          |                                                                                                    |                                              |
| ⊿ Σχέδιο 20 Αποθήκη<br>> 1.1.9 KNX ARGUS Presence wi                           | Sector C                                                                     |                                                          |                                                                                                    |                                              |
| $\triangleright$ 1.1.11 Push-button 4-gang pl<br>4 Σχέδιο 20 Γραφείο Εργασίιας | Sector D                                                                     |                                                          |                                                                                                    |                                              |
| $\triangleright$ 1.1.10 KNX ARGUS Presence                                     | <b>Brightness</b>                                                            |                                                          |                                                                                                    |                                              |
| $\triangleright$ 1.1.12 Push-button 4-gang pl<br><b>X</b> Λειτουργίες          | Telegrams                                                                    |                                                          |                                                                                                    |                                              |
|                                                                                | Outout for switching/value<br>Αντικείμενα Επικοινωνίας<br>Παράμετροι         |                                                          |                                                                                                    |                                              |
| KNX-USB Data Interface                                                         | <sup>4</sup> 1.1 Νέα γραμμή                                                  | 1.1.8 KNX ARGUS Presence with light control + IR         |                                                                                                    | Τελευταίος χρησιμοποιημένος χώρος ερ         |
| Ξi<br>æ                                                                        | <b>ETS IMAGES</b>                                                            | File ETS5 <sup>ne</sup> - Ptixia<br><b>Στιγμιότυπα ο</b> | ൚<br>Microsoft One<br>$\bullet$                                                                                                    | $6:21 \mu\mu$<br><b>ENG</b><br>9/2/2023      |

**Εικόνα 9.2.3.2: Παραμετροποίηση Argus Presence-Block Configuration**

Σε αυτό ενεργοποιούμε το Sector-orientated settings ώστε να μας ανοίξει τα υπόλοιπες επιλογές γιατί ο αισθητήρας είναι χωρισμένος σε 4 κομμάτια και ανάλογα το κομμάτι του μέρους που θέλουμε να βλέπει.

| <b>H</b> ETS5™ - Ptixiaki Gkirnis                                                                    |                                                                              |                                                                                                    |                                             |                                                    | $\equiv$                                                                                                 | $\Box$ | $\times$                                     |
|----------------------------------------------------------------------------------------------------|------------------------------------------------------------------------------|----------------------------------------------------------------------------------------------------|---------------------------------------------|----------------------------------------------------|----------------------------------------------------------------------------------------------------|--------|----------------------------------------------|
| <b>ETS</b>                                                                                           | Επεξεργασία Χώρος Εργασίας Θέση σε λειτουργία Διαγνωστικά Εφαρμογές Παράθυρο |                                                                                                    |                                             |                                                    |                                                                                                    |        | $\land$ $\alpha$                             |
| <b>3</b> Κλείσιμο Έργου                                                                              | Αναίρεση Σ Επανάληψη ( Αναφορές                                              | - Χώρος Εργασίας <sup>+</sup> Ε Κατάλογοι και Διαγνωστικά                                                                                    |                                             |                                                    |                                                                                                    |        |                                              |
| Κτίρια *                                                                                             |                                                                              |                                                                                                    |                                             |                                                    | ⌒ □                                                                                                    |        |                                              |
|                                                                                                    |                                                                              | - Προσθήκη Καναλιών   * Χ Διαγραφή - Φ Φόρτιση   * Θ Βοήθεια - Επισήμανση αλλαγών Προεπιλεγμένες παράμετροι Παραχώρηση πρόσβασης στον πελάτη |                                             |                                                    |                                                                                                    |        | $\overline{\Xi}$                             |
| <b><i>X</i></b> Κτίρια                                                                               |                                                                              | 1.1.8 KNX ARGUS Presence with light control + IR > Movement sensors                                                                          |                                             |                                                    |                                                                                                    |        | $\begin{array}{c}\n0 \\ 0 \\ 1\n\end{array}$ |
| <b>Δυναμικοί Φάκελοι</b>                                                                             |                                                                              |                                                                                                    |                                             |                                                    |                                                                                                    |        |                                              |
| <sup>4</sup> <b>El Ptixiaki Gkirnis</b>                                                              | General                                                                      | Sector-orientated settings                                                                                                    | ◎ enable ○ disable                          |                                                    |                                                                                                    |        |                                              |
| 4 Πανεπιστήμιο Δυτικής Μακεδονί<br>$4\frac{m}{n}$ Επίπεδο -2                                         | <b>Block configuration</b>                                                   | Range object<br>(for all sectors)                                                                                                    | enable @ disable                            |                                                    |                                                                                                    |        | Ä                                            |
| $\triangleq$ $\begin{bmatrix} 1 \\ 0 \end{bmatrix}$ WC<br>> 1.1.7 KNX ARGUS Presence wi              | IR receiver                                                                  | Dead time, beginning of movement<br>(for all sectors)                                                                                        | enable @ disable                            |                                                    |                                                                                                    |        |                                              |
| 4 - Διάδρομος 20                                                                                     | Block 1 general                                                              | Sector A                                                                                                    | C enable disable                            |                                                    |                                                                                                    |        |                                              |
| <b>▶ 图 Πτέρυγα 1-Σχέδιο 20-Κεντρι</b><br>$\triangleright$ $\blacksquare$ 1.1.5 KNX ARGUS Presence wi | Disable function                                                             | Sector B                                                                                                    | $\odot$ enable $\odot$ disable              |                                                    |                                                                                                    |        |                                              |
| > 1.1.6 KNX ARGUS Presence wi                                                                        | <b>Movement sensors</b>                                                      | Sector C                                                                                                    | ◎ enable disable                            |                                                    |                                                                                                    |        |                                              |
| 4 Σχέδιο 20 Αίθουσα<br>1.1.8 KNX ARGUS Presence wi                                                   | Sector A                                                                     | Sector D                                                                                                    | $\odot$ enable $\odot$ disable              |                                                    |                                                                                                    |        |                                              |
| $\triangleright$ 1.1.13 Push-button 4-gang pl<br>4 Σχέδιο 20 Αποθήκη                                 | Sector B                                                                     |                                                                                                    |                                             |                                                    |                                                                                                    |        |                                              |
| > 1.1.9 KNX ARGUS Presence wi                                                                        | Sector C                                                                     |                                                                                                    |                                             |                                                    |                                                                                                    |        |                                              |
| $\triangleright$ 1.1.11 Push-button 4-gang pl<br>4   Σχέδιο 20 Γραφείο Εργασίιας                     | Sector D                                                                     |                                                                                                    |                                             |                                                    |                                                                                                    |        |                                              |
| $\triangleright$ $\blacksquare$ 1.1.10 KNX ARGUS Presence                                            | <b>Brightness</b>                                                            |                                                                                                    |                                             |                                                    |                                                                                                    |        |                                              |
| $\triangleright$ 1.1.12 Push-button 4-gang pl<br>* Λειτουργίες                                       | Telegrams                                                                    |                                                                                                    |                                             |                                                    |                                                                                                    |        |                                              |
|                                                                                                    | Outout for switching/value<br>Αντικείμενα Επικοινωνίας                       | Παράμετροι                                                                                                    |                                             |                                                    |                                                                                                    |        |                                              |
| KNX-USB Data Interface<br>$\sim$                                                                     | 1.1 Νέα γραμμή                                                               | 1.1.8 KNX ARGUS Presence with light control + IR                                                                                             |                                             |                                                    | Τελευταίος χρησιμοποιημένος χώρος ερ                                                                     |        |                                              |
| ь÷                                                                                                   | <b>ETS IMAGES</b><br>$\Omega$                                                | Στιγμιότυπα ο                                                                                                    | EL ETS5 <sup>m</sup> - Ptixia Microsoft One | $\Omega$<br>$\bullet$<br>$\mathcal{L}(\cdot)$<br>= | $6.24 \mu\mu$<br>ô.<br>$\bullet$ $\bullet$ $\bullet$ $\bullet$ $\bullet$ $\bullet$ $\bullet$<br>9/2/2023 |        |                                              |

**Εικόνα 9.2.3.3: Παραμετροποίηση Argus Presence-Movement sensors**

Σε κάθε κομμάτι του αισθητήρα βάζουμε τις ίδιες ρυθμίσεις.

| <b>H</b> ETS5™ - Ptixiaki Gkirnis                                                                                                    |                                                                              |                                                   |                                    |                                         |              |                                      | $\Box$ | $\times$                                     |
|----------------------------------------------------------------------------------------------------|------------------------------------------------------------------------------|---------------------------------------------------|------------------------------------|-----------------------------------------|--------------|--------------------------------------|--------|----------------------------------------------|
| <b>ETS</b>                                                                                                    | Επεξεργασία Χώρος Εργασίας Θέση σε λειτουργία Διαγνωστικά Εφαρμογές Παράθυρο |                                                   |                                    |                                         |              |                                      |        | $\sim$ $\Omega$                              |
| Αναίρεση Αν Επανάληψη<br><b>@</b> Κλείσιμο Έργου                                                                                             | <b>Avagoptc</b>                                                              | <b>Ε</b> Χώρος Εργασίας τ                         | <b>Ε Κατάλονοι ΣΑΥ Διαννωστικά</b> |                                         |              |                                      |        |                                              |
| Κτίρια *                                                                                                    |                                                                              |                                                   |                                    |                                         |              | ⌒□                                   |        |                                              |
| - Προσθήκη Καναλιών   * Χ Διαγραφή   Φ Φόρτιση   * Ο Βοήθεια   Επισήμανση αλλαγών Προεπιλεγμένες παράμετροι Παραχώρηση πρόσβασης στον πελάτη |                                                                              |                                                   |                                    |                                         |              |                                      |        | $\overline{\mathbb{F}_0}$                    |
| <b>E</b> Κτίρια                                                                                                    | 1.1.8 KNX ARGUS Presence with light control + IR >                           | <b>Sector A</b>                                   |                                    |                                         |              |                                      |        | $\begin{array}{c}\n0 \\ 0 \\ 1\n\end{array}$ |
| Δυναμικοί Φάκελοι                                                                                                    |                                                                              |                                                   |                                    |                                         |              |                                      |        |                                              |
| <b>4 B</b> Ptixiaki Gkirnis                                                                                                    | General                                                                      | Sensitivity                                       | high                               |                                         | $\mathbf{v}$ |                                      |        |                                              |
| <sup>4</sup> Πανεπιστήμιο Δυτικής Μακεδονί<br>4 Επίπεδο -2                                                                                   | <b>Block configuration</b>                                                   | Range adjustable                                  |                                    | O Via parameters O Via IR configuration |              |                                      |        |                                              |
| $\triangleq$ MC<br>$\triangleright$ $\blacksquare$ 1.1.7 KNX ARGUS Presence wi                                                               | IR receiver                                                                  | Overwrite range during<br>download                | $\bullet$ enable $\circ$ disable   |                                         |              |                                      |        |                                              |
| 4 Διάδρομος 20                                                                                                    | Block 1 general                                                              | Range                                             | 100%                               |                                         | $\check{}$   |                                      |        |                                              |
| <b>Ε Πτέρυγα 1-Σχέδιο 20-Κεντρι</b><br>> 1.1.5 KNX ARGUS Presence wi                                                                         | Disable function                                                             | Change range via object                           | enable @ disable                   |                                         |              |                                      |        |                                              |
| > $\Box$ 1.1.6 KNX ARGUS Presence wi                                                                                                    | Movement sensors                                                             |                                                   |                                    |                                         |              |                                      |        |                                              |
| 4 Σχέδιο 20 Αίθουσα<br>1.1.8 KNX ARGUS Presence wi                                                                                           | Sector A                                                                     |                                                   |                                    |                                         |              |                                      |        |                                              |
| $\triangleright$ 1.1.13 Push-button 4-gang pl<br>4 Σχέδιο 20 Αποθήκη                                                                         | Sector B                                                                     |                                                   |                                    |                                         |              |                                      |        |                                              |
| > 1.1.9 KNX ARGUS Presence wi                                                                                                    | Sector C                                                                     |                                                   |                                    |                                         |              |                                      |        |                                              |
| $\triangleright$ 1.1.11 Push-button 4-gang pl<br>4 Σχέδιο 20 Γραφείο Εργασίιας                                                               | Sector D                                                                     |                                                   |                                    |                                         |              |                                      |        |                                              |
| $\triangleright$ 1.1.10 KNX ARGUS Presence                                                                                                   | <b>Brightness</b>                                                            |                                                   |                                    |                                         |              |                                      |        |                                              |
| $\triangleright$ 1.1.12 Push-button 4-gang pl<br><b>X</b> Λειτουργίες                                                                        | Telegrams                                                                    |                                                   |                                    |                                         |              |                                      |        |                                              |
|                                                                                                    | Output for switching/value<br>Αντικείμενα Επικοινωνίας<br>Παράμετροι         |                                                   |                                    |                                         |              |                                      |        |                                              |
| KNX-USB Data Interface                                                                                                    | 11 Née voquun                                                                | 1.1.8 KNX ARGUS Presence with light control + IR  |                                    |                                         |              | Τελευταίος χρησιμοποιημένος χώρος ερ |        |                                              |
| Цi<br>H<br>Ω                                                                                                    | <b>ETS IMAGES</b>                                                            | Fig. ETS5 <sup>ne</sup> - Ptixia<br>Στιγμιότυπα ο | Microsoft One                      | Q.<br>Ð                                 |              | $6.24 \mu$<br>9/2/2023               |        |                                              |

**Εικόνα 9.2.3.4: Παραμετροποίηση Argus Presence-Sector A**

# **ΚΕΦΑΛΑΙΟ 10:ΣΥΣΚΕΥΈΣ**

Στην εγκατάσταση θα χρησιμοποιηθούν οι εξής συσκευές:

1. Logo 8!

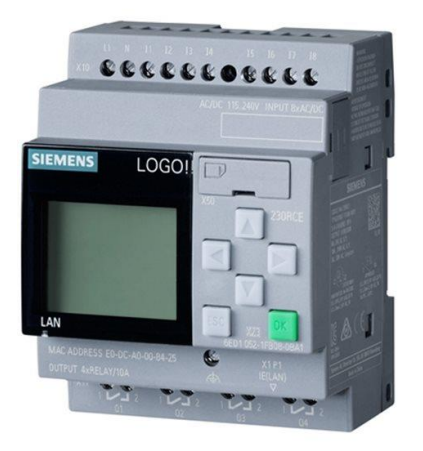

**Εικόνα 10.1: LOGO8! Λογική Μονάδα PLC 24CE με οθόνη 24VDC 8DI 4DO 4AI**

**Πηγή:https://www.kafkas.gr/viomichaniko-yliko/yliko-aftomatismou/othones/othones/siemenslogiki-monada-plc-24ce-me-othoni-24vdc-8di-4do-4ai\_290690/?=14&gclid=CjwKCAjws-- ZBhAXEiwAv-RNL4wPCIqAt3NWbj1YDxShj4o5 j5hgryL5xWii8GWq7F2dIGuFu3MxxoCEq4QAvD\_BwE**

2. Logo! Power

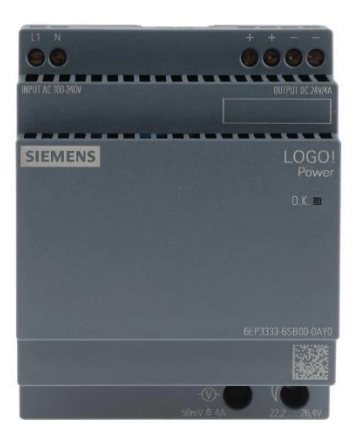

**Εικόνα 10.2: LOGO8! Power Switch Mode DIN Rail Power Supply** 

**Πηγή:https://gr.rsdelivers.com/en/product/siemens/6ep3333-6sb00-0ay0/siemens-logopowerswitch-mode-din-rail-power-100/1365298**

3. Logo!-KNX-Module-CMK2000

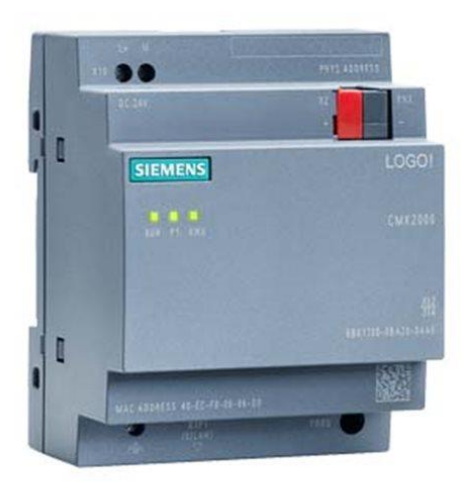

**Εικόνα 10.3:LOGO8! Power Supply μονάδα επικοινωνίας για πρωτόκολλο TCP/IP**

**Πηγή:https://www.kafkas.gr/viomichaniko-yliko/yliko-aftomatismou/othones/vaseis/siemensplc-monada-epikoinonias-1interfaces-gia-protokollo-tcp-**

**ip\_297231/?=14&gclid=CjwKCAjws--ZBhAXEiwAv-**

**RNLztWc6f204wDRugCVXQOkq1mtxsU3VO0GzCWe5kP2eZVYQueRqAudRoCEegQAv D\_BwE**

4.KNX power supply

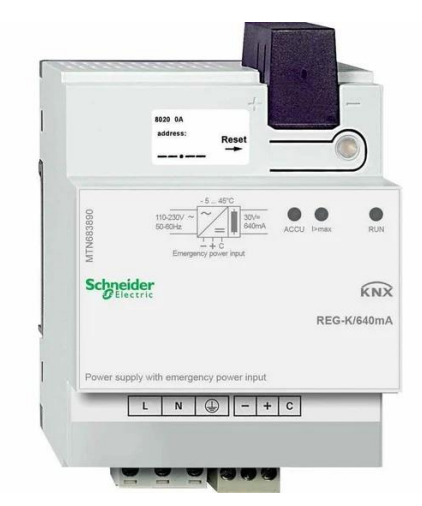

**Εικόνα 10.4: KNX power supply REG-K/320Ma**

**Πηγή:https://www.skrekis.gr/en/products/%CE%BA%CE%BD%CF%87- %CF%84%CF%81%CE%BF%CF%86%CE%BF%CE%B4%CE%BF%CF%84%CE% B9%CE%BA%CE%BF-reg-k640ma-%CE%BC%CE%B5- %CE%B5%CF%86%CE%B5%CE%B4%CF%81%CE%B5%CE%B9%CE%B1**

5. Switch actuator

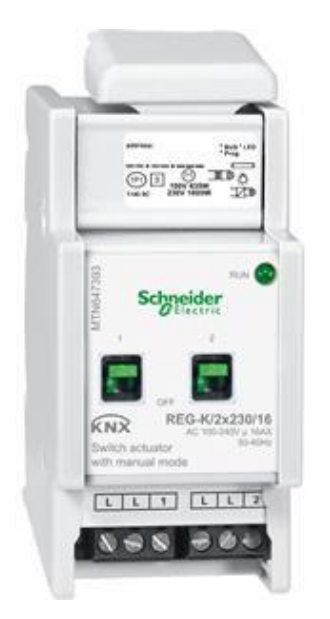

**Εικόνα 10.5: Switch actuator REG-K/2x230/16 current det**

**Πηγή:https://www.rexel.pt/produtos/w03/01/05/mtn647393-actcomutreg-k-2x23\_206701**

6. Univ. KNX-dim

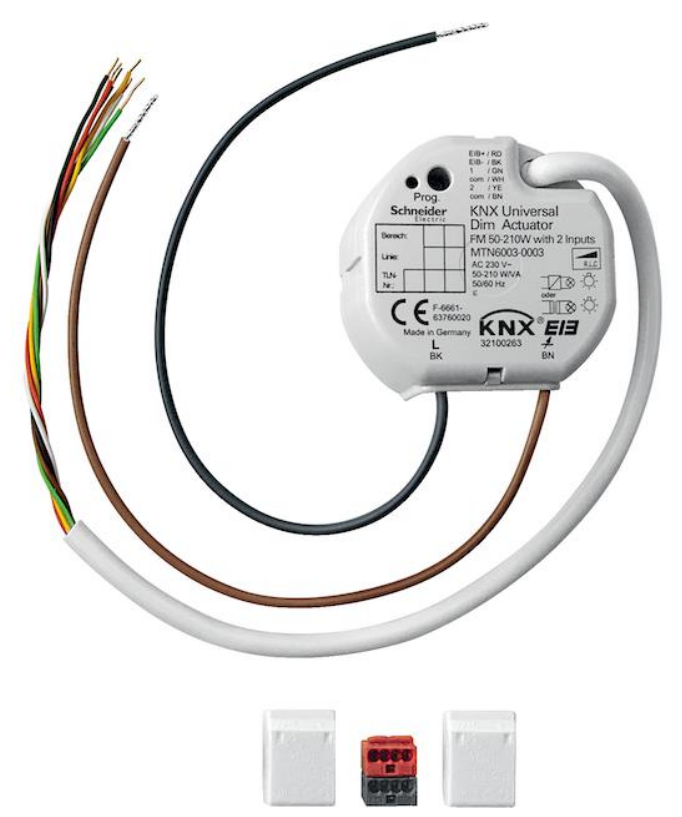

**Εικόνα 10.6: Univ. KNX-dim.act.FM 50-210W**

**Πηγή: <https://www.onninen.no/en/schneider-dimmer-act-50-210w-fm-2-inp/p/AME458>**

7. Switch actuator

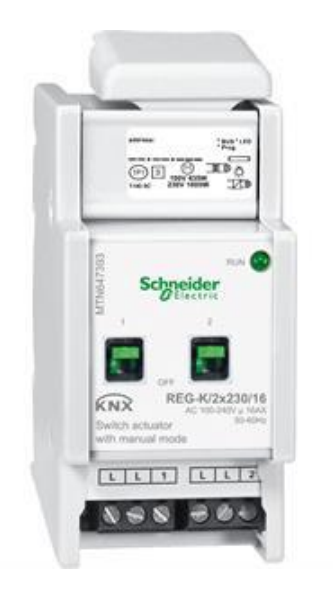

Εικόνα 10.7: Switch actuator REG-K/2x230/16 with manual mode

Πηγή::https://www.rexel.pt/produtos/w03/01/05/mtn647393-actcomutreg-k-2x23\_206701

#### 8.Push-button

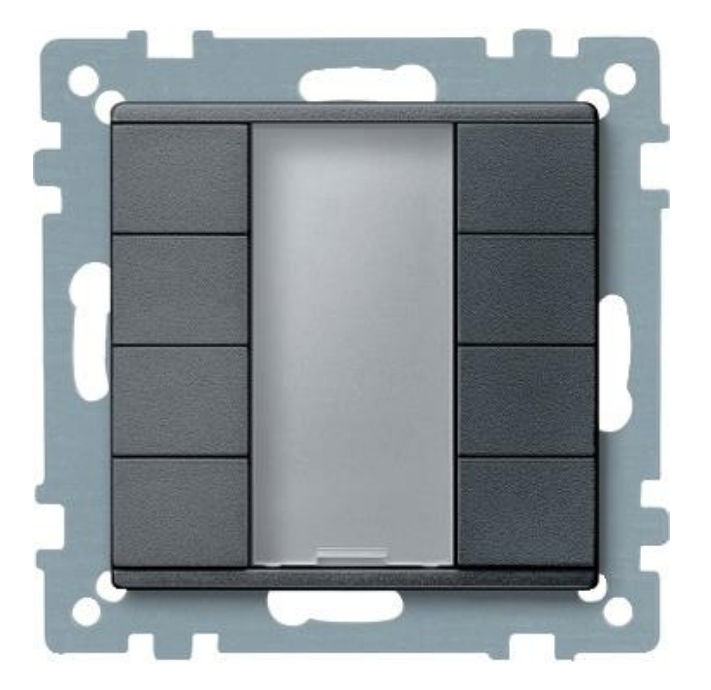

**Εικόνα 10.8: Push-button 4-gang plus**

**Πηγή:https://www.se.com/eg/en/product/MTN627814/pushbutton-4gang-plus-anthracitesystem-m/**

#### 9.KNX ARGUS Presence

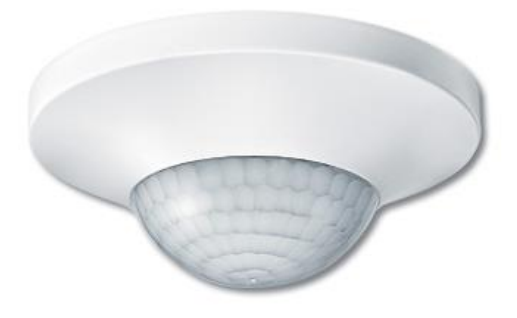

#### **Εικόνα 10.9: KNX ARGUS Presence with light Control**

**Πηγή:https://www.se.com/ww/en/product/MTN630919/knx-argus-presence-with-lightcontrol-and-ir-receiver-polar-white/**

10. USB interface

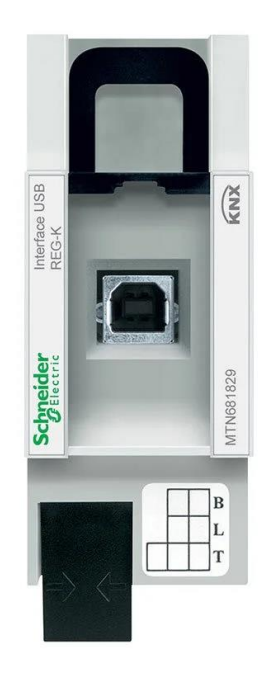

**Εικόνα 10.10:** USB interface REG-K

**Πηγή:https://www.technomat-shop.com/el/products/- %CE%B8%CF%85%CF%81%CE%B1-usb-reg-k-2-knx-mtn681829-**

### **11.** Αισθητήριο θερμοκρασίας χώρου

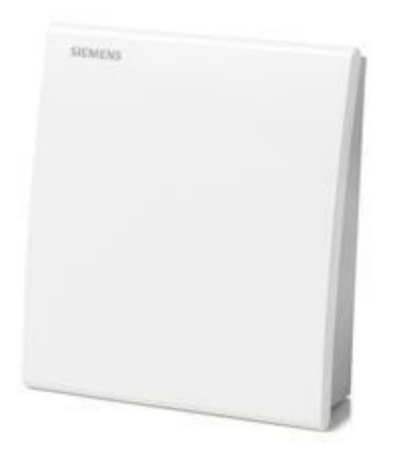

**Εικόνα 10.11: QAA2012 Αισθητήριο θερμοκρασίας χώρου Pt100**

**Πηγή:https://hit.sbt.siemens.com/RWD/app.aspx?RC=HQEU&lang=en&MODULE=Catalo g&ACTION=ShowProduct&KEY=BPZ%3aQAA2012**

# **ΠΑΡΑΡΤΗΜΑ Α: ΚΑΤΟΨΕΙΣ**

#### **Α.1 Επίπεδο 0**

### **Πτέρυγα Ι**

Σχέδιο Α23

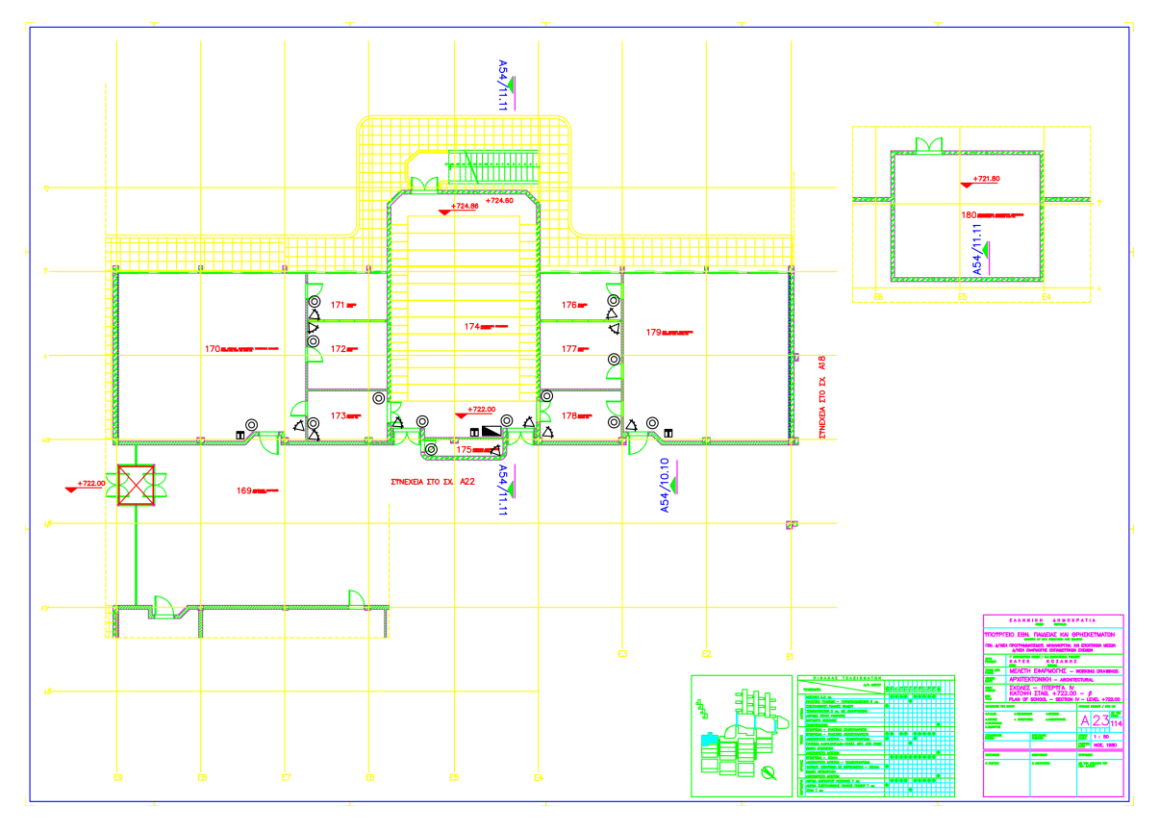

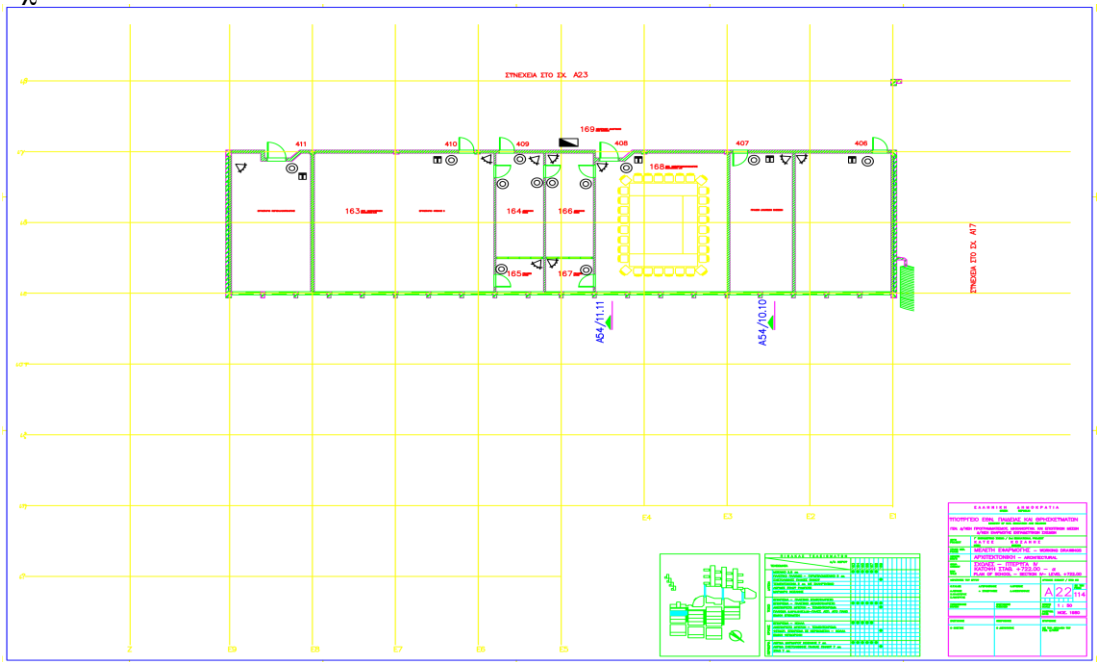

# **Πτέρυγα I I**

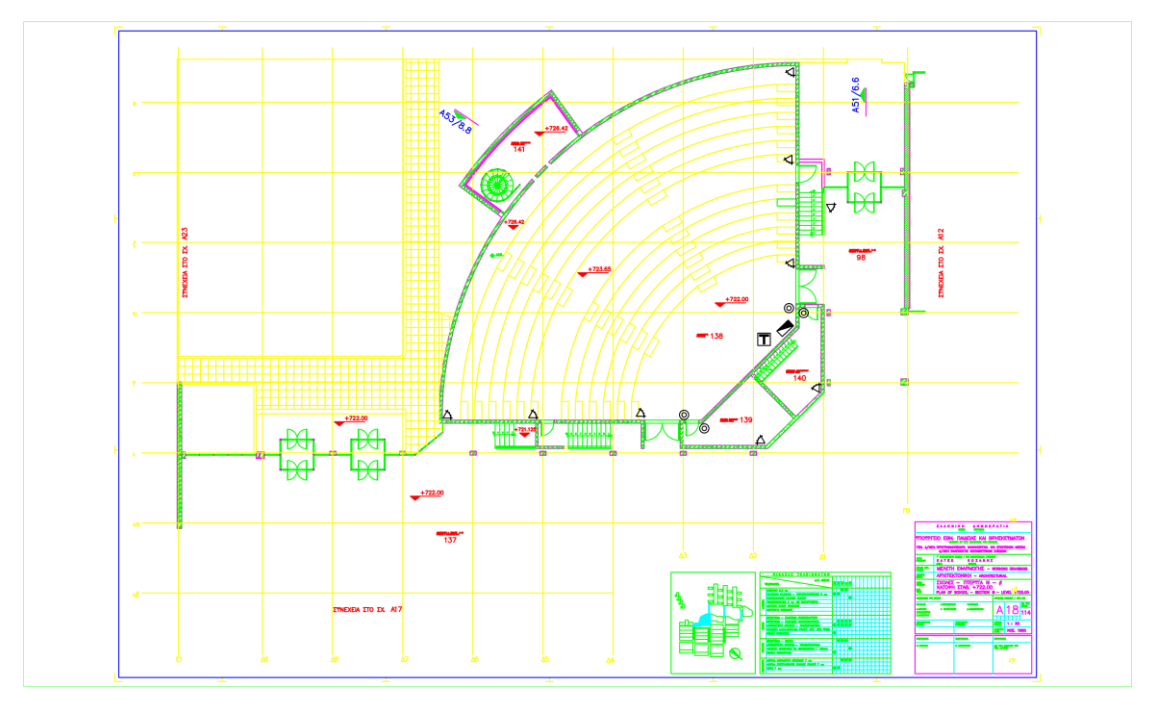

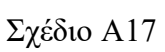

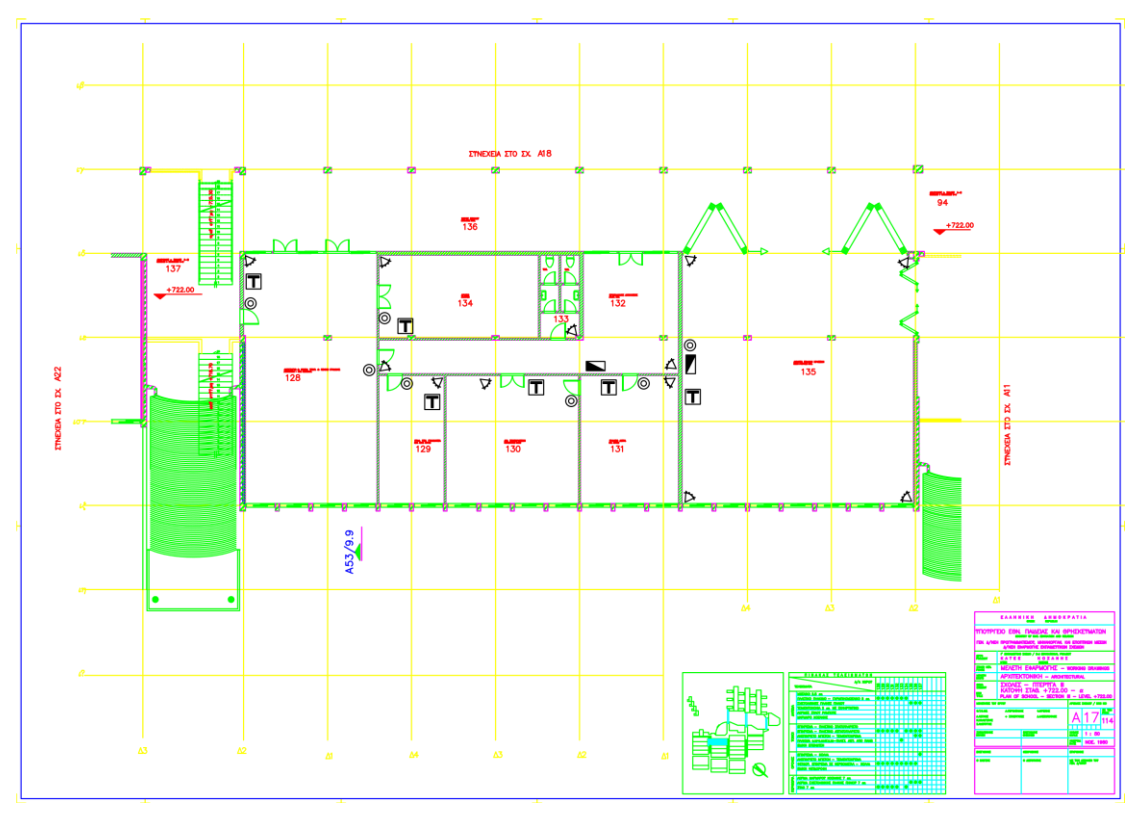

# **Πτέρυγα I I I**

Σχέδιο Α12

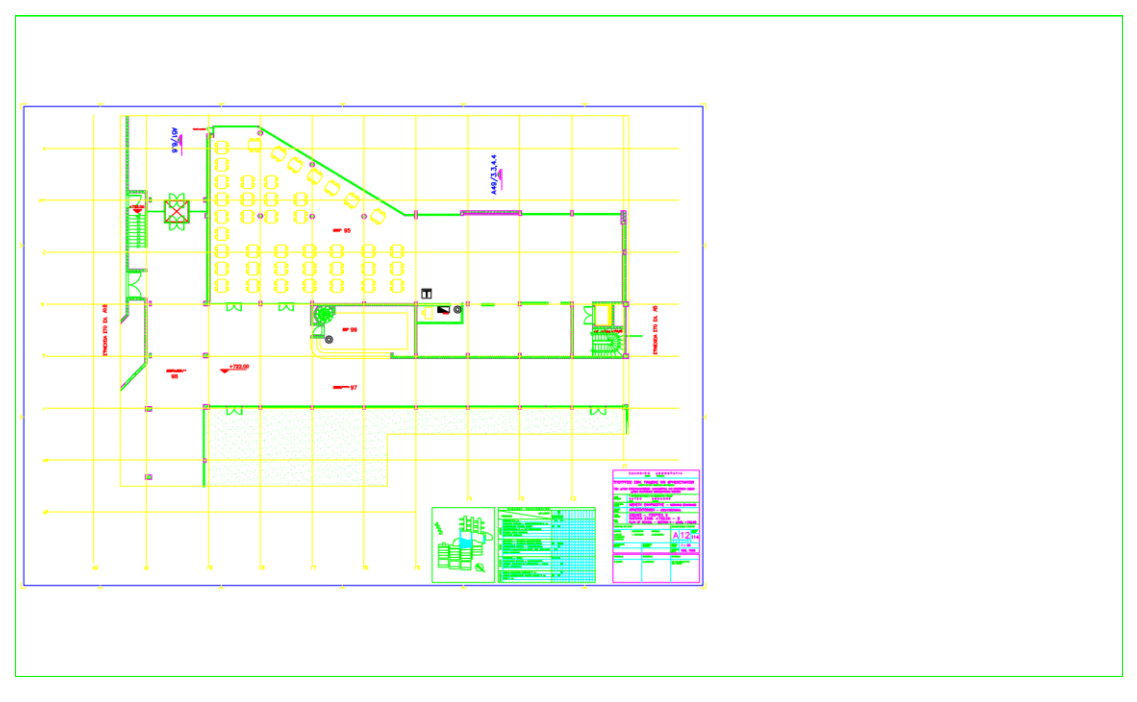

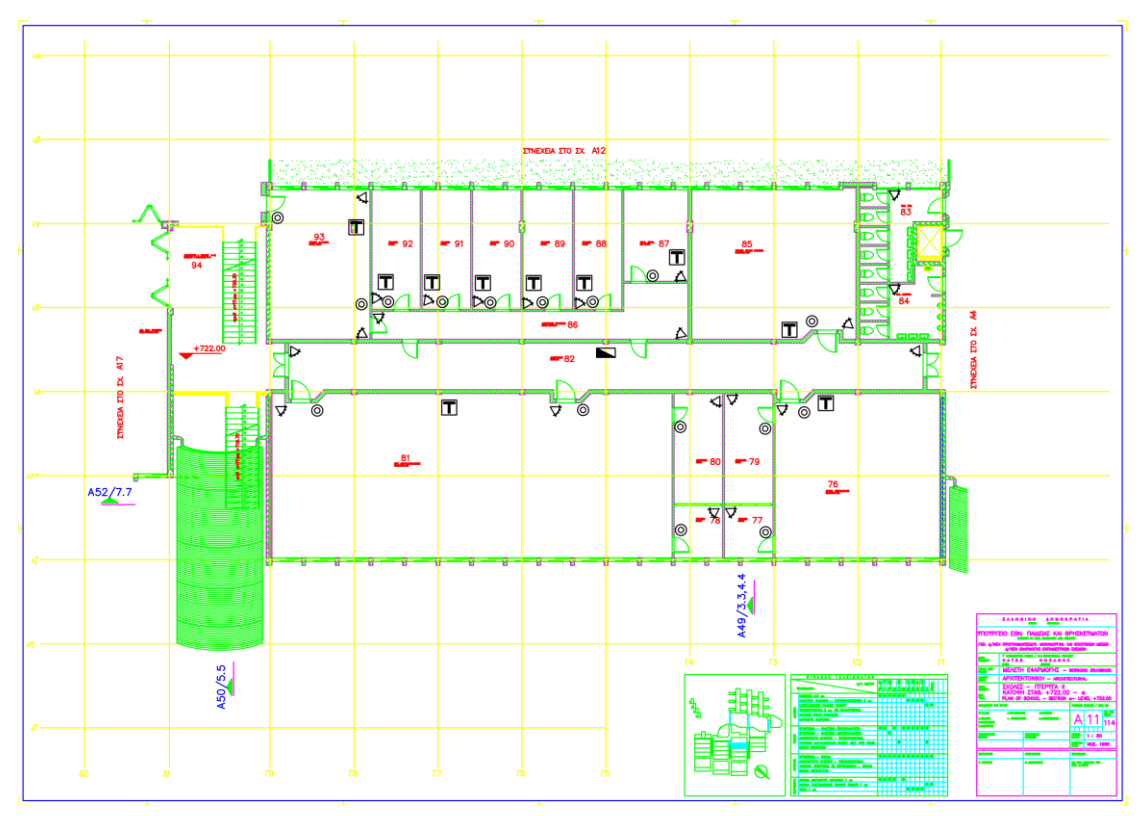

# **Πτέρυγα IV**

Σχέδιο Α04

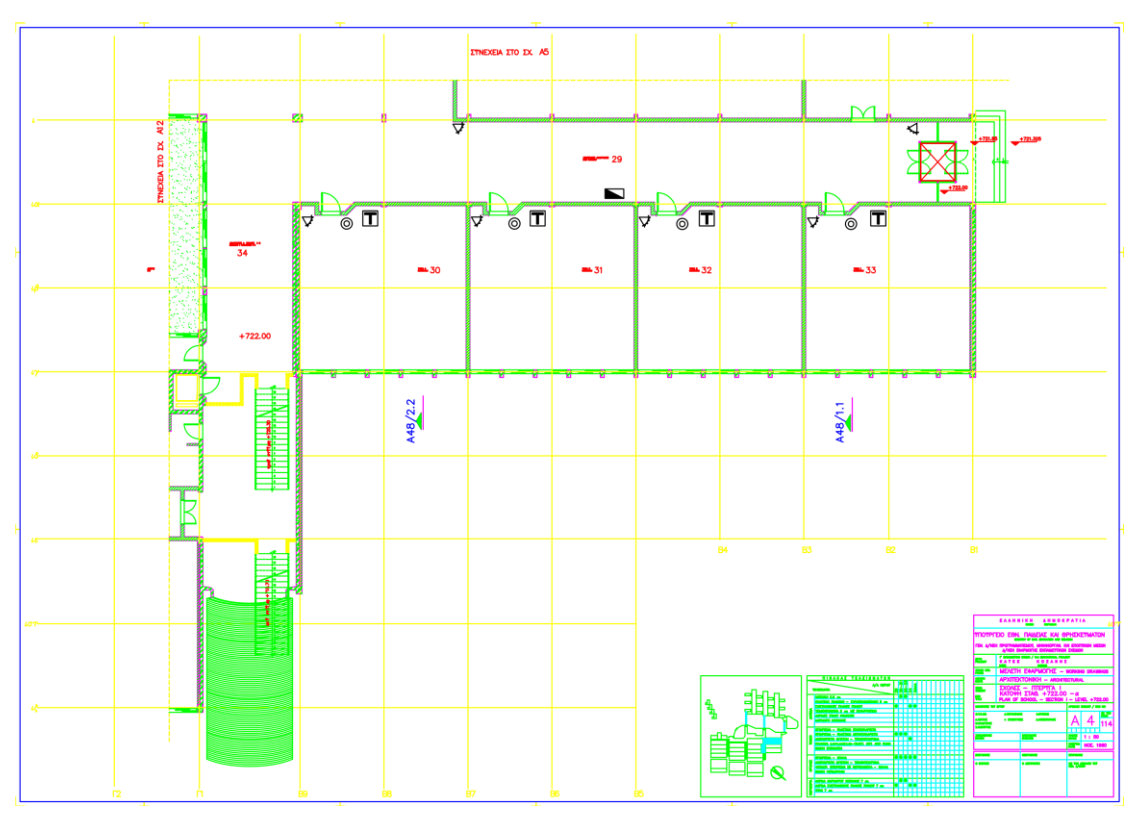

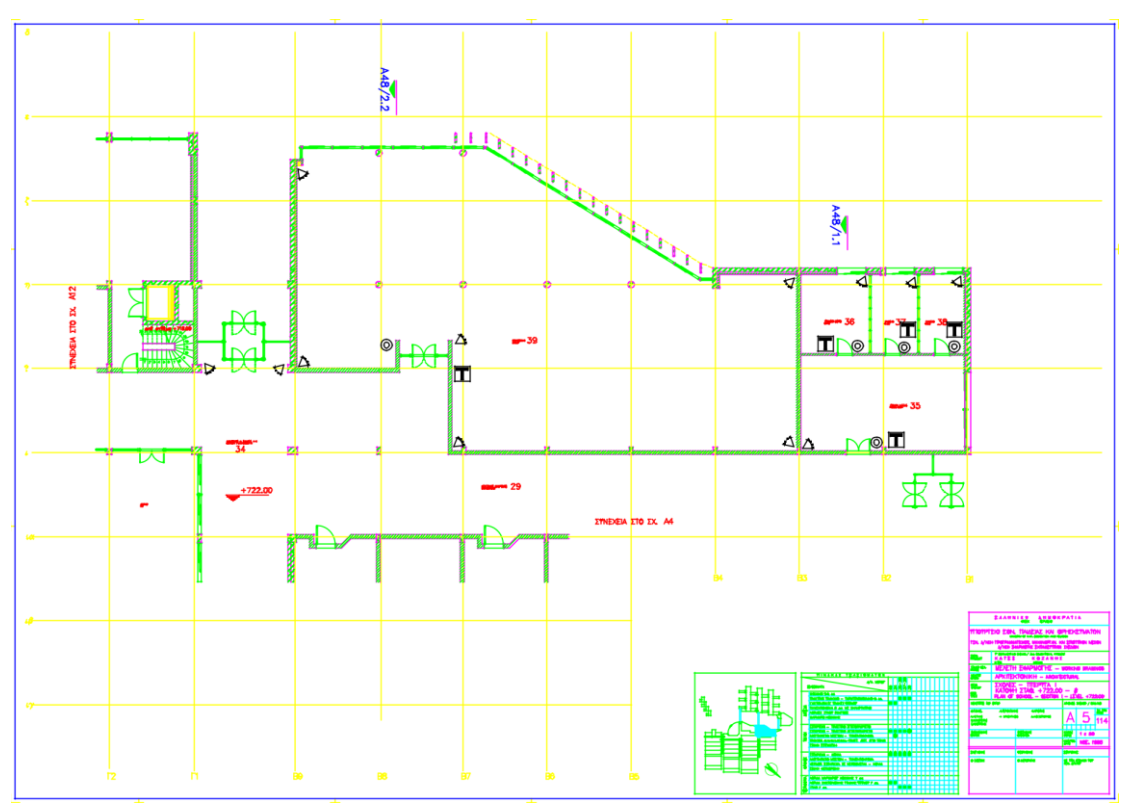

### **Α.2 Επίπεδο -1**

### **Πτέρυγα Ι**

Σχέδιο Α21

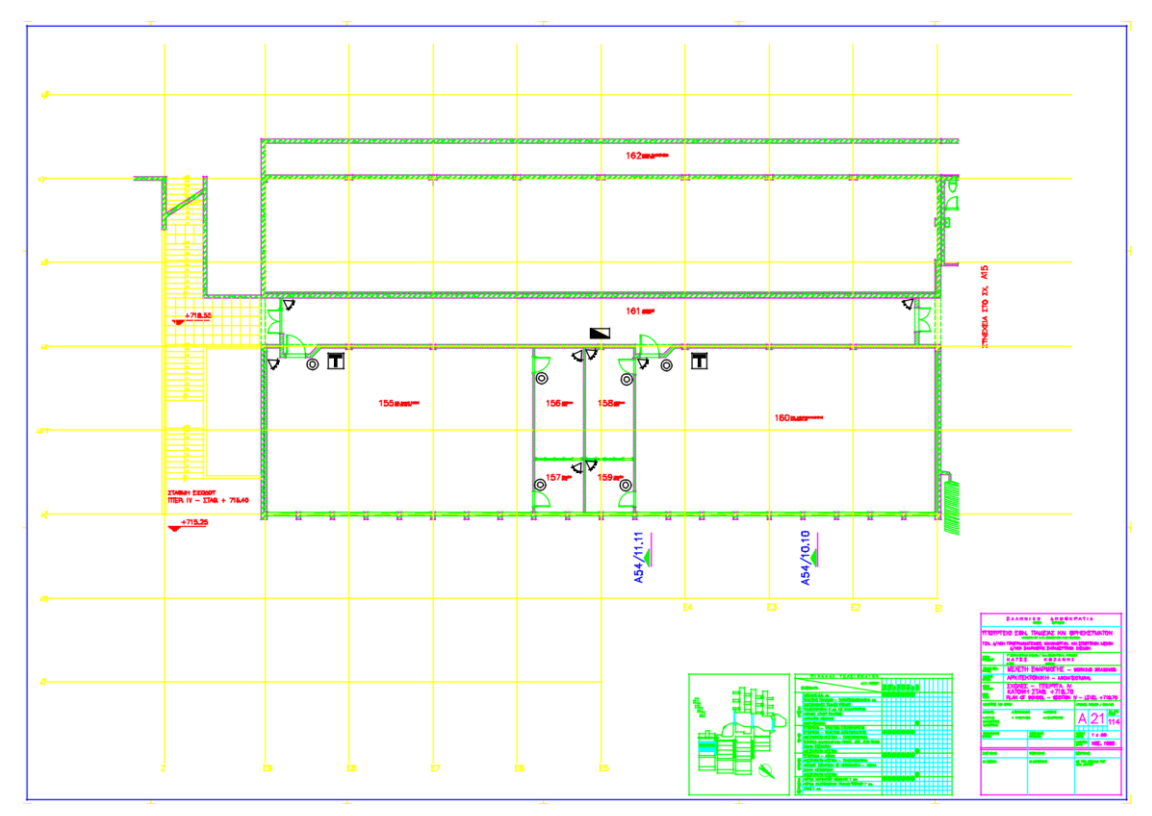

# **Πτέρυγα I I**

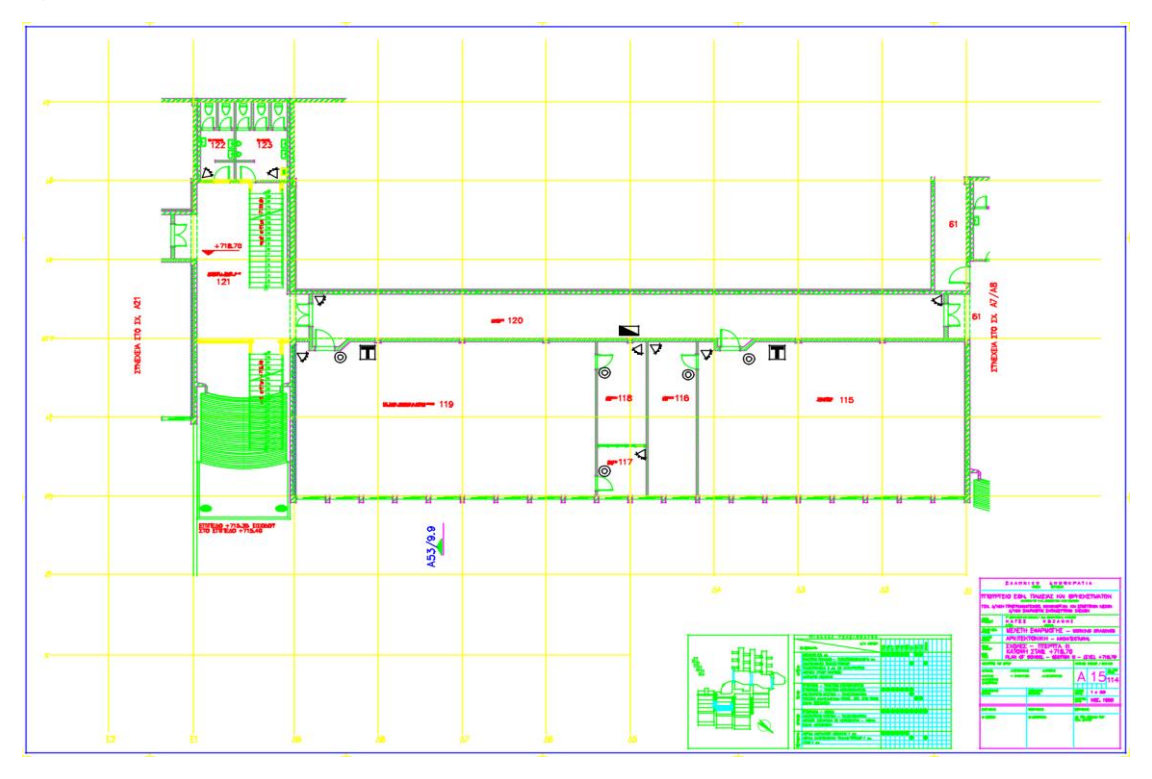

### **Πτέρυγα I I I**

Σχέδιο Α07

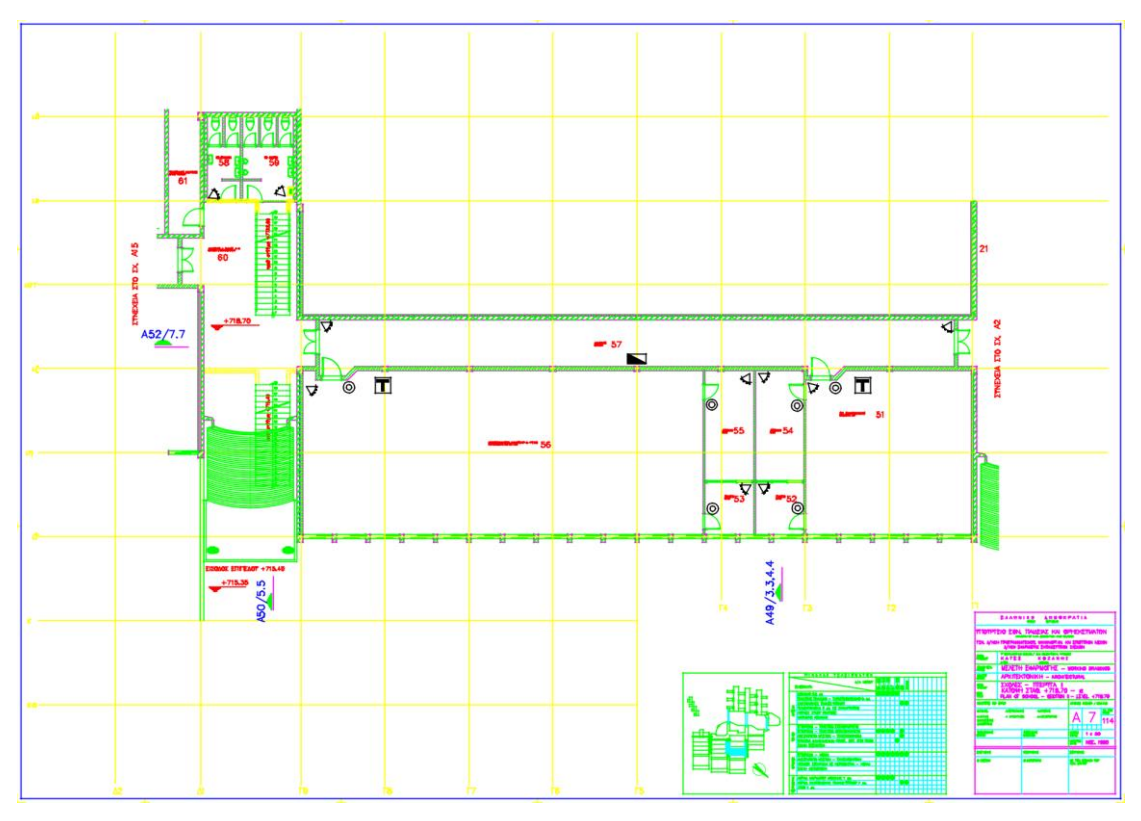

# **Πτέρυγα IV**

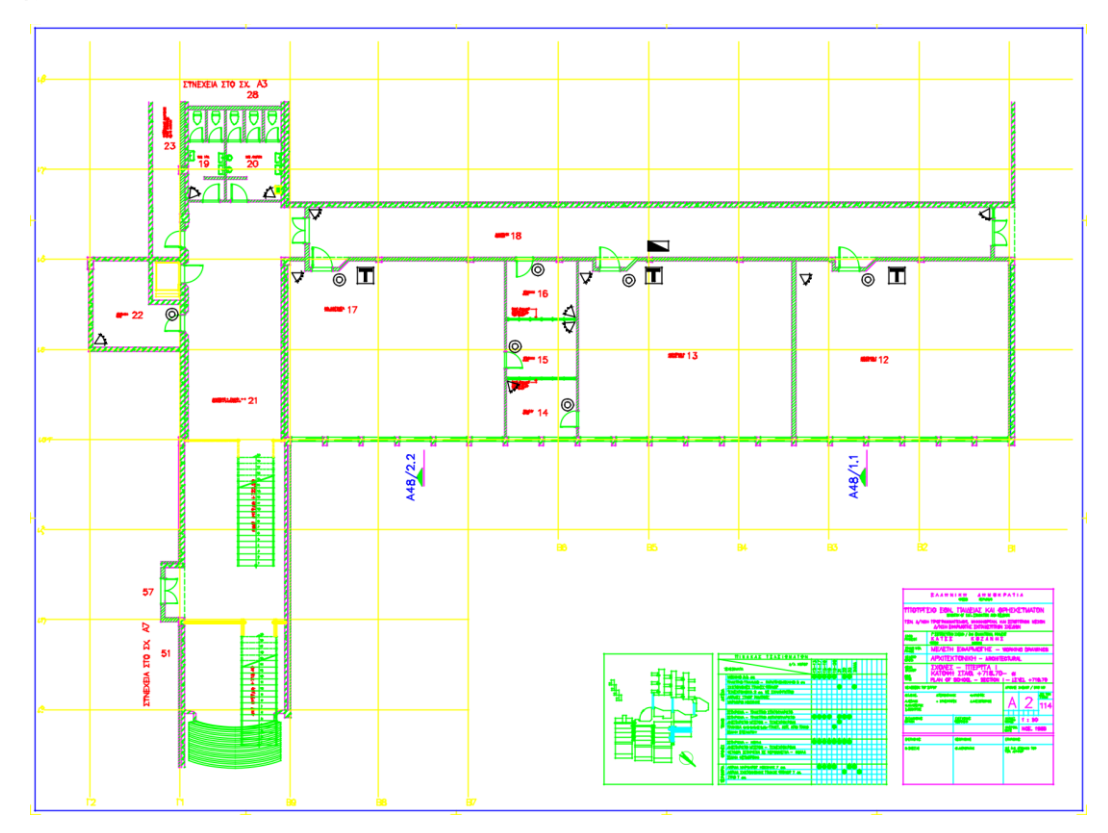

### **Α.3 Επίπεδο -2**

### **Πτέρυγα Ι**

Σχέδιο Α20

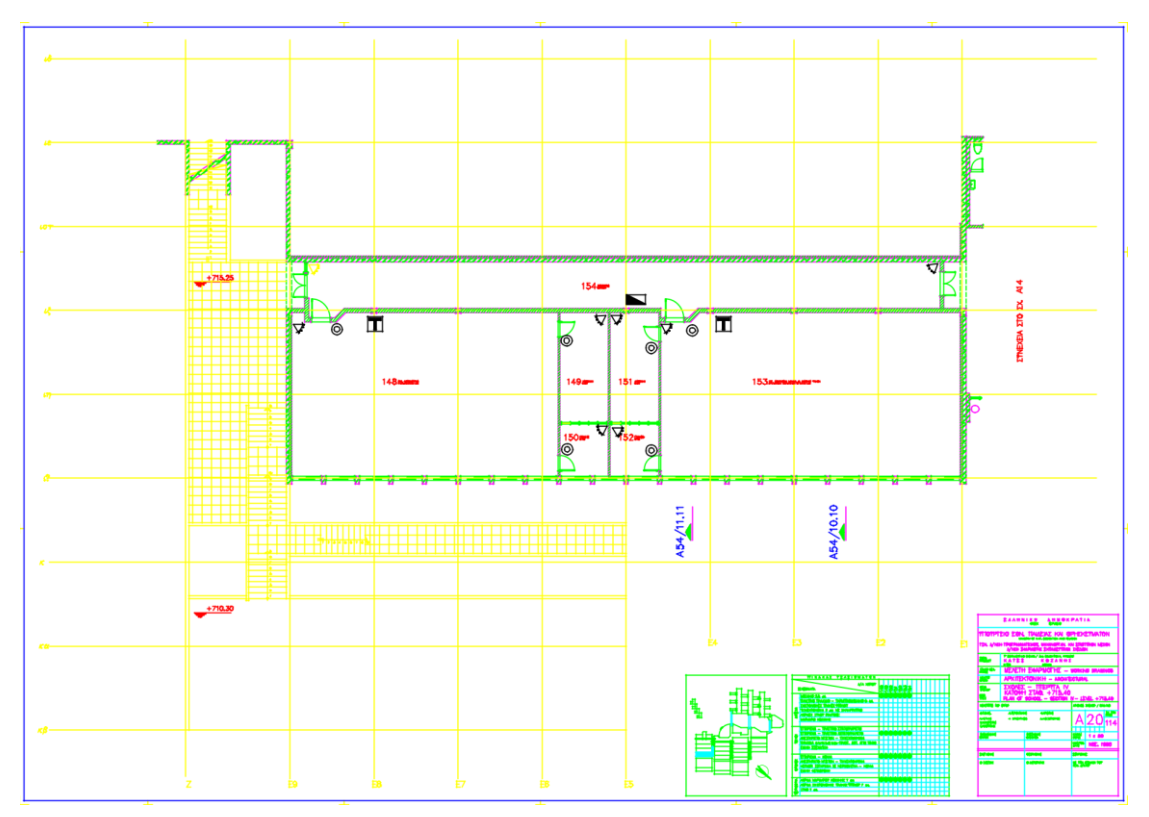

# **Πτέρυγα I I**

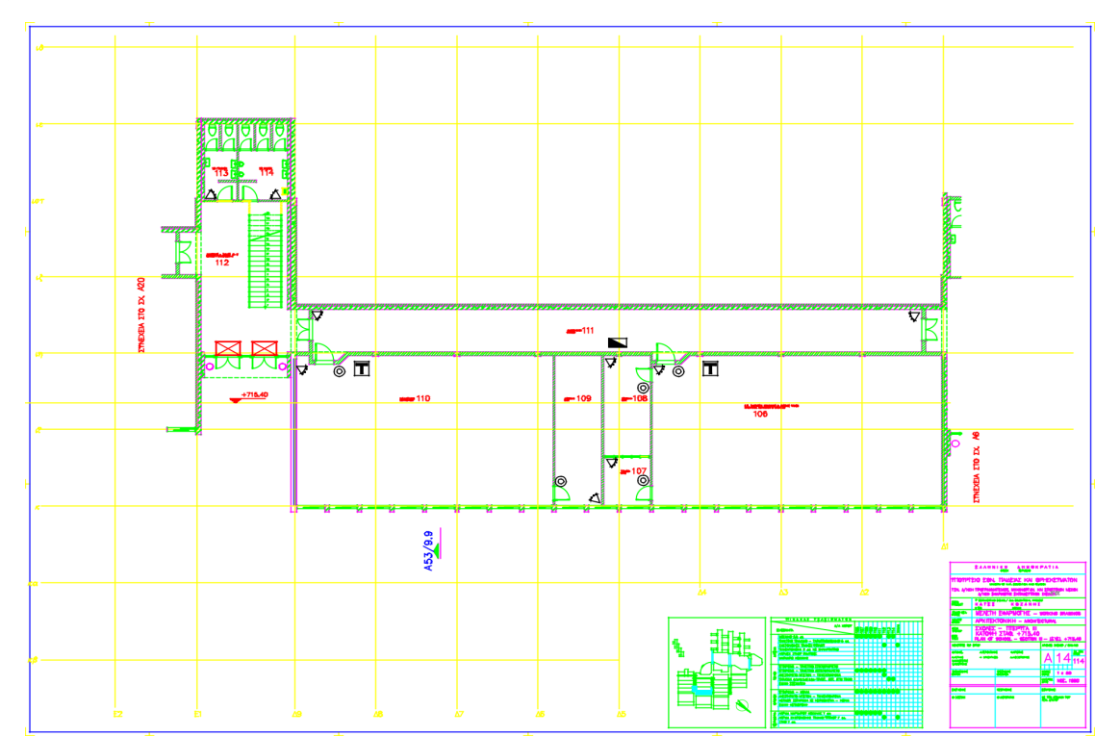

### **Πτέρυγα I I I**

Σχέδιο Α06

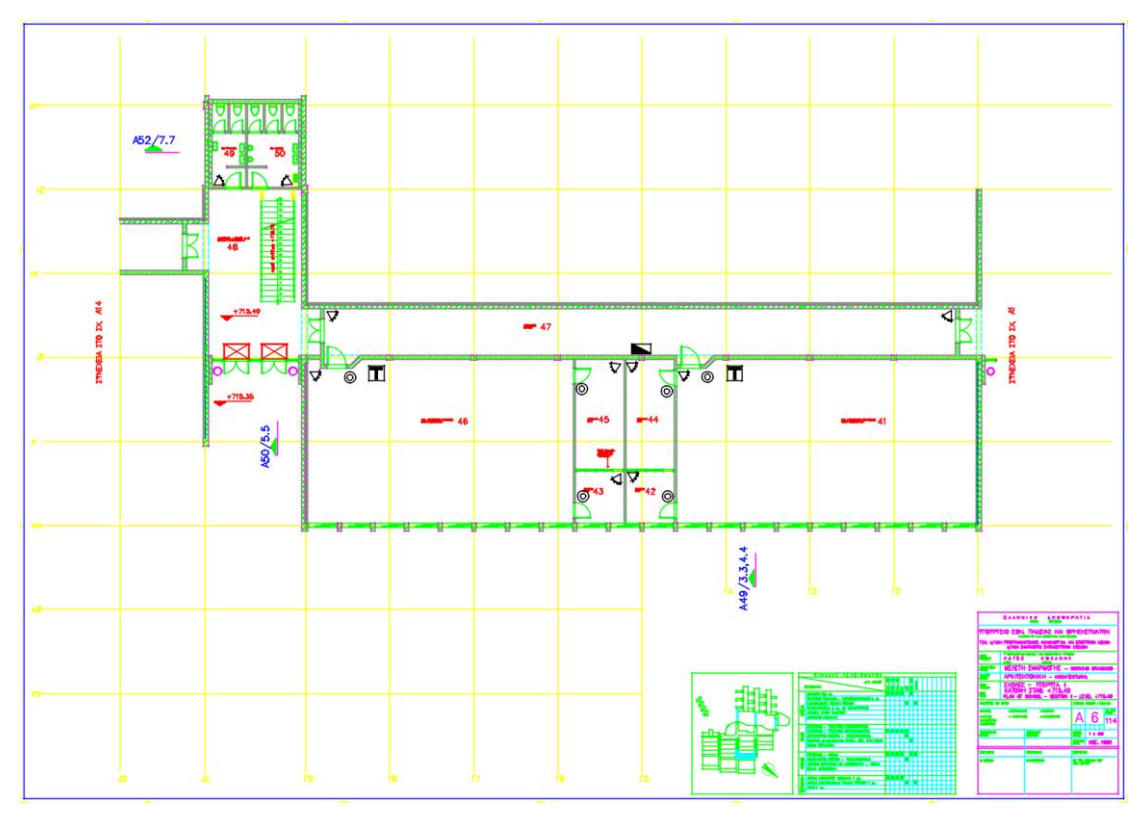

# **Πτέρυγα I V**

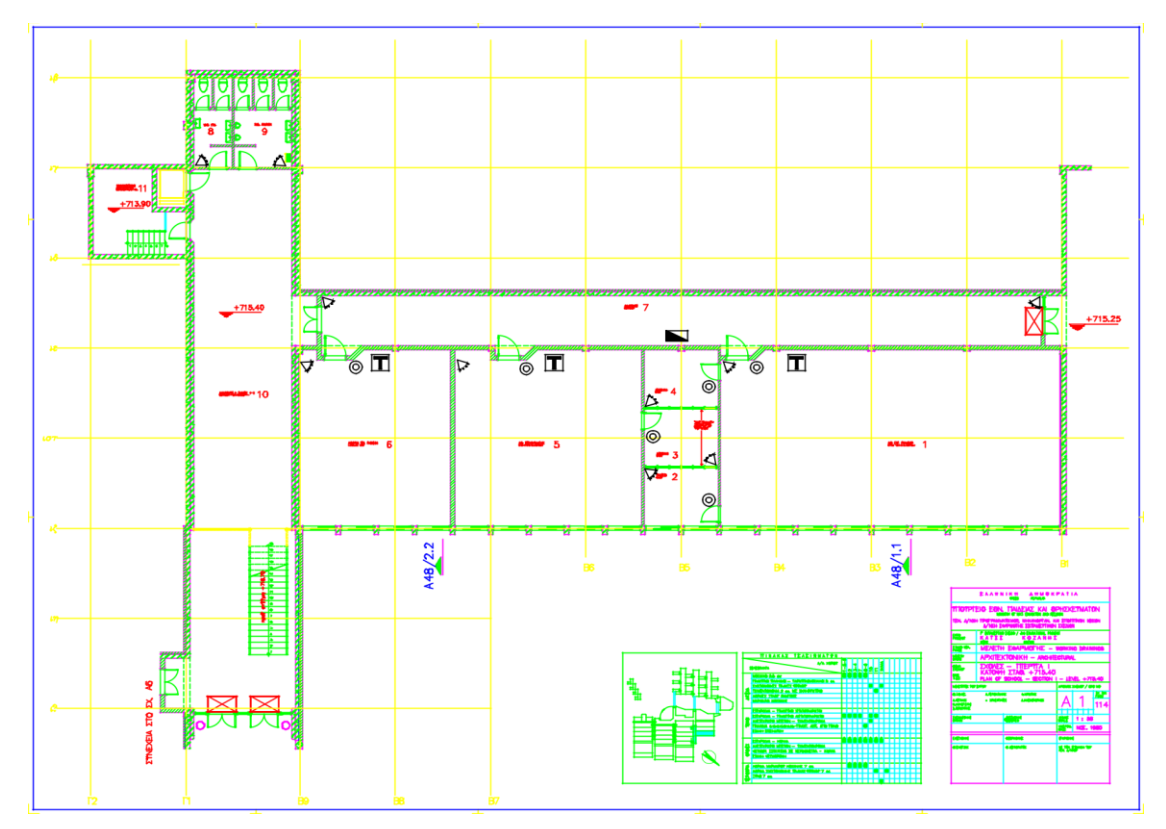

# **Υπόγειο**

Σχέδιο Α09

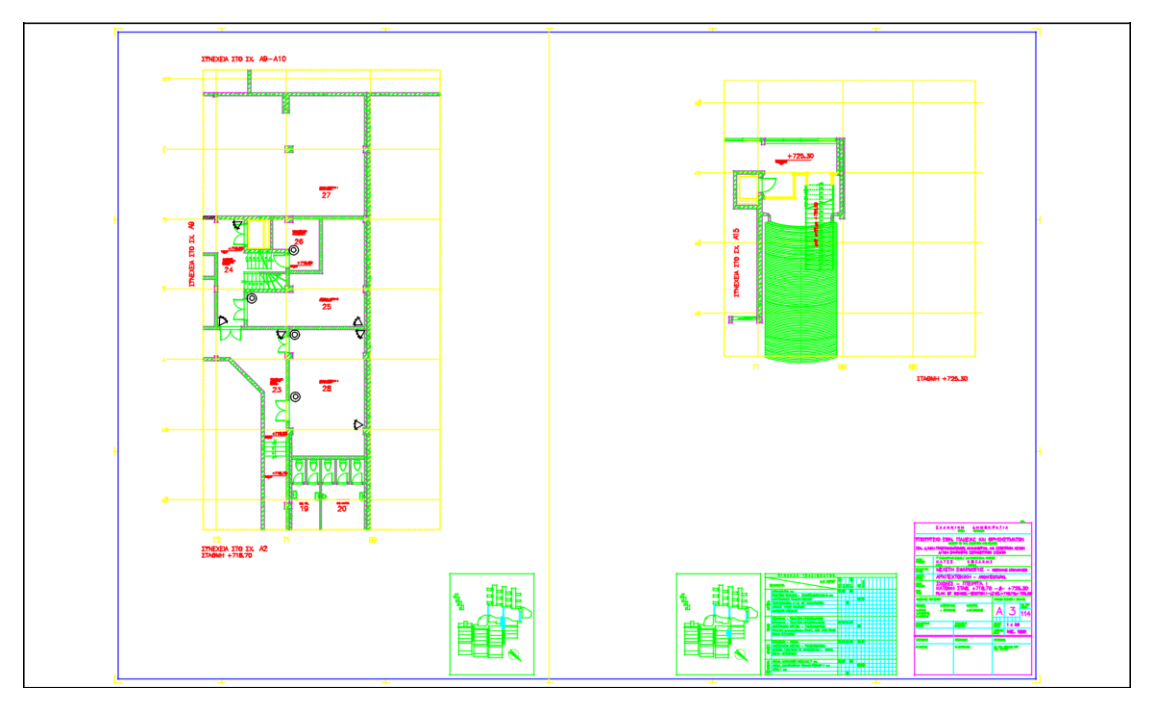

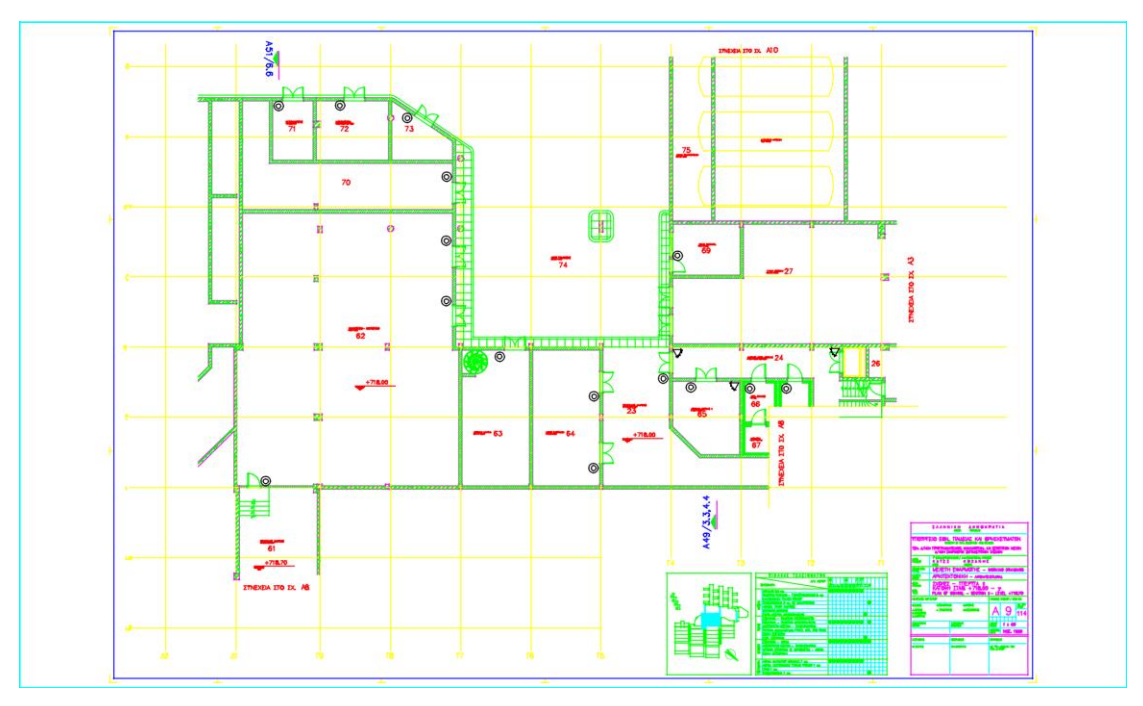

# Σχέδιο Α03

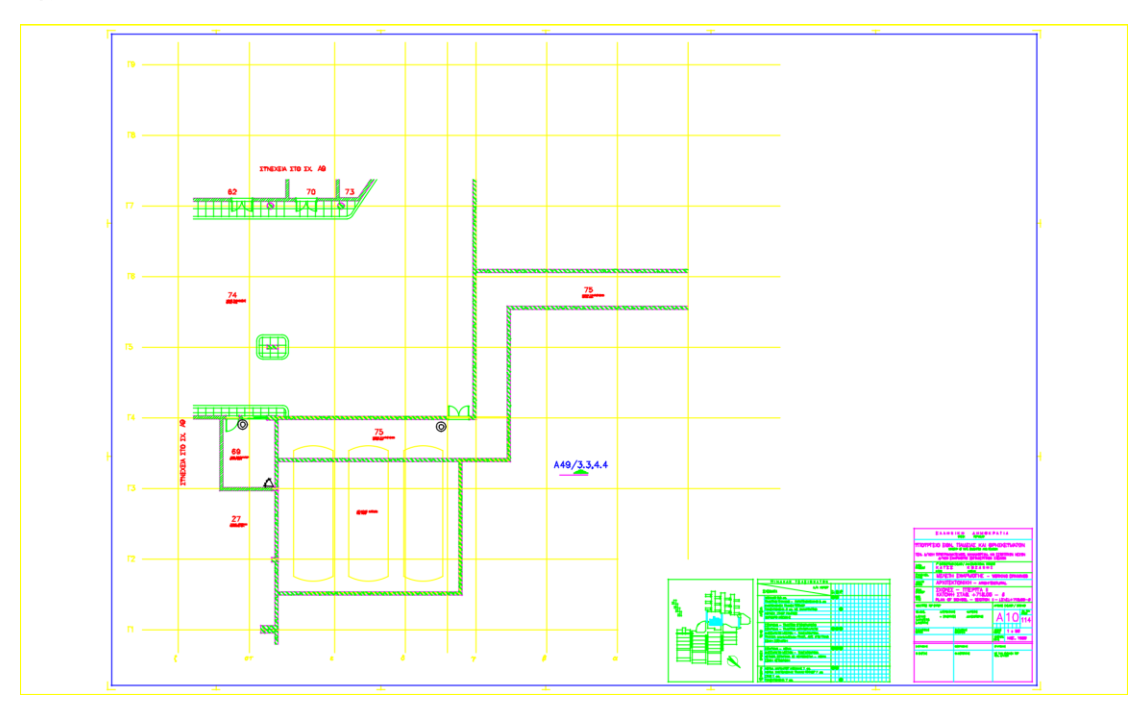

### **Α.4 Επίπεδο 1**

### **Πτέρυγα Ι**

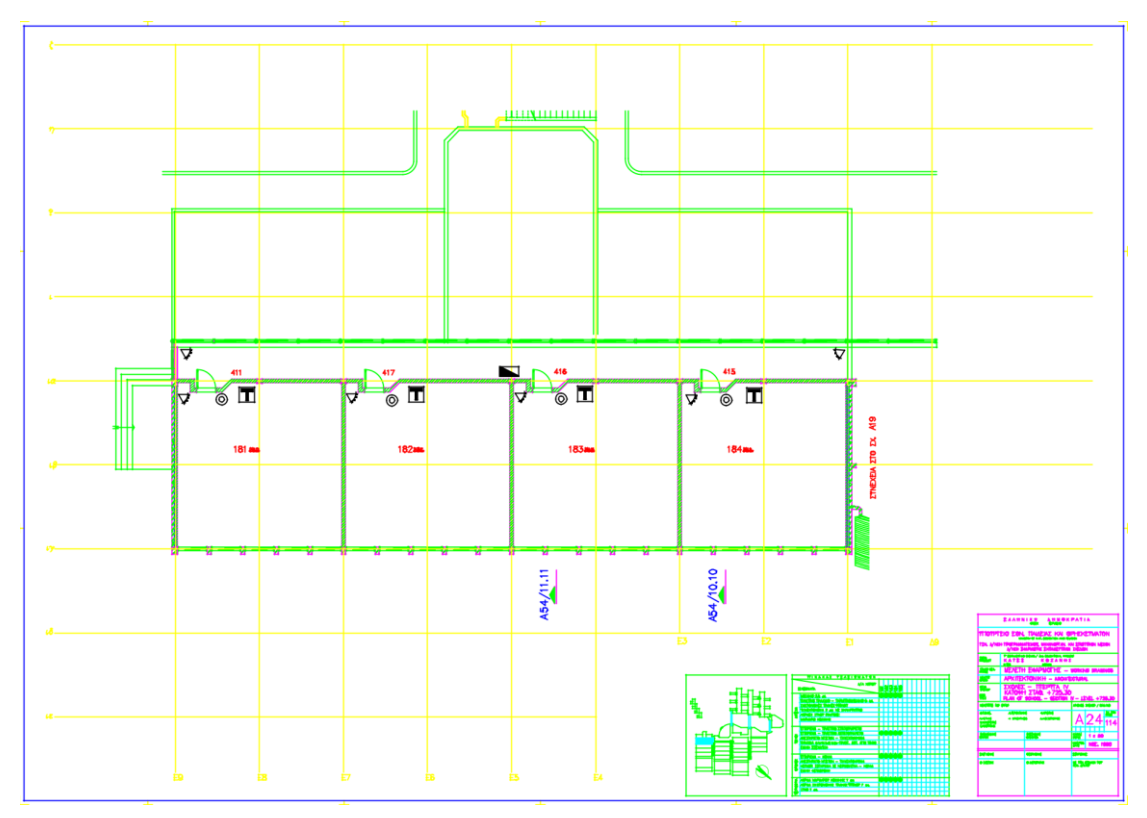

# **Πτέρυγα I I**

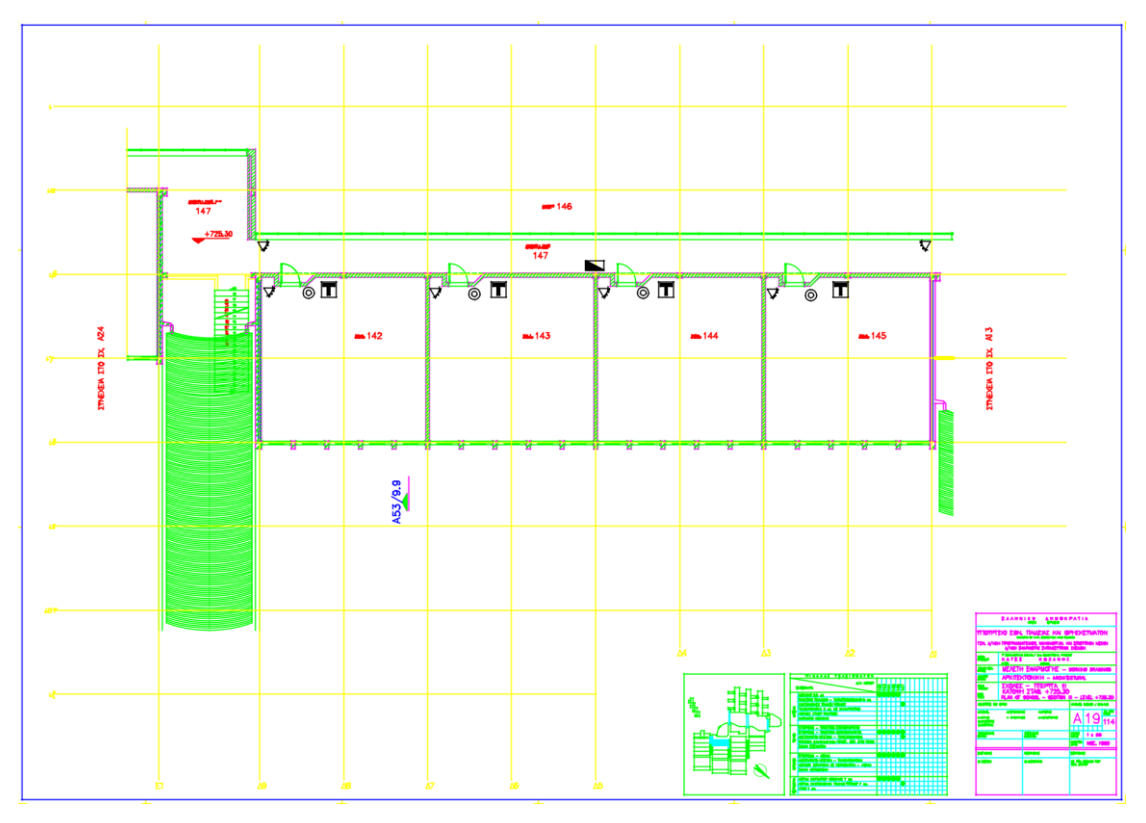

**Πτέρυγα I I I**

**Σχέδιο Α13**

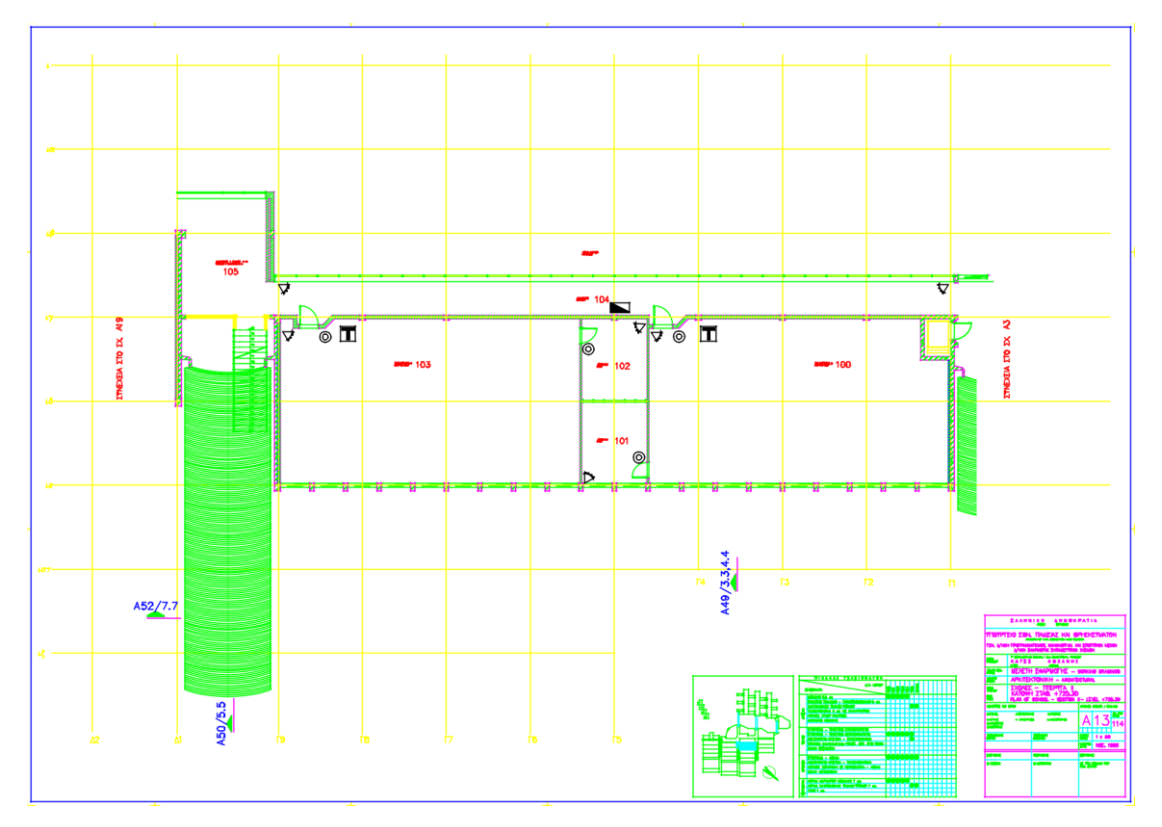

### **Α.5 Εξωτερικά εργαστήρια**

### **Πτέρυγα Ι**

# Σχέδιο Α25

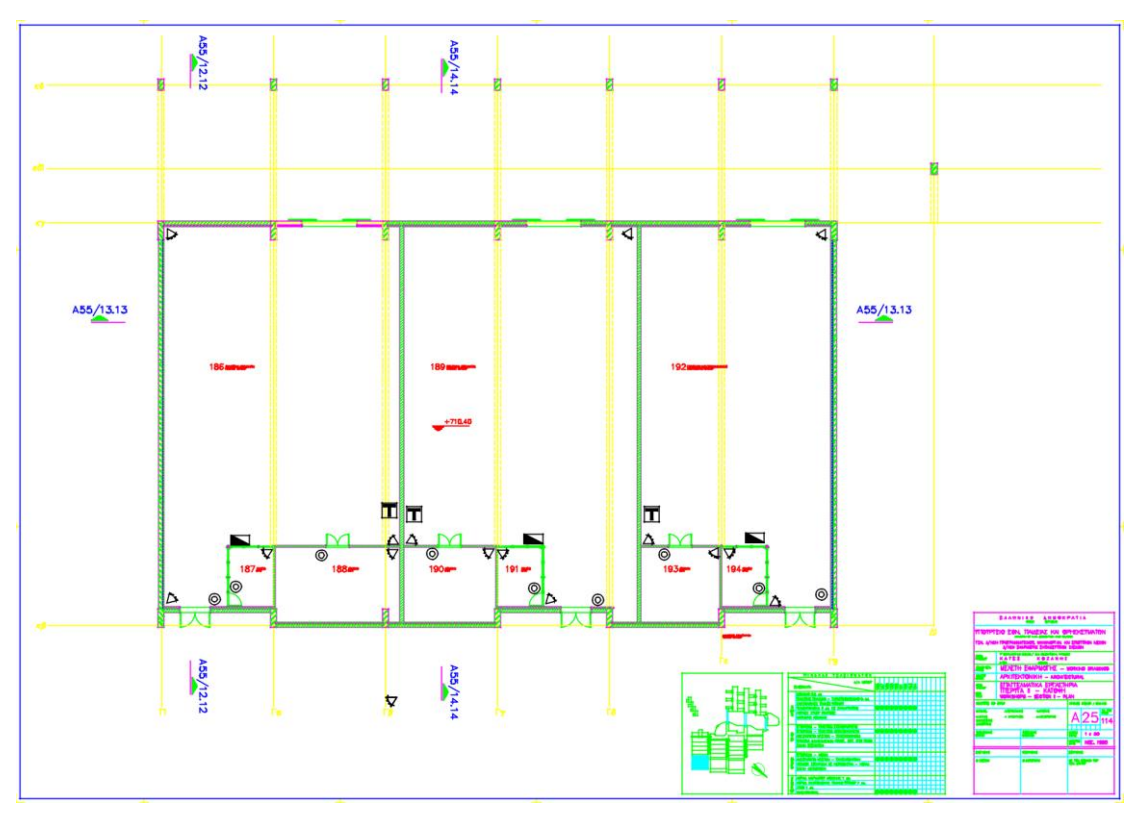

# **Πτέρυγα I I**

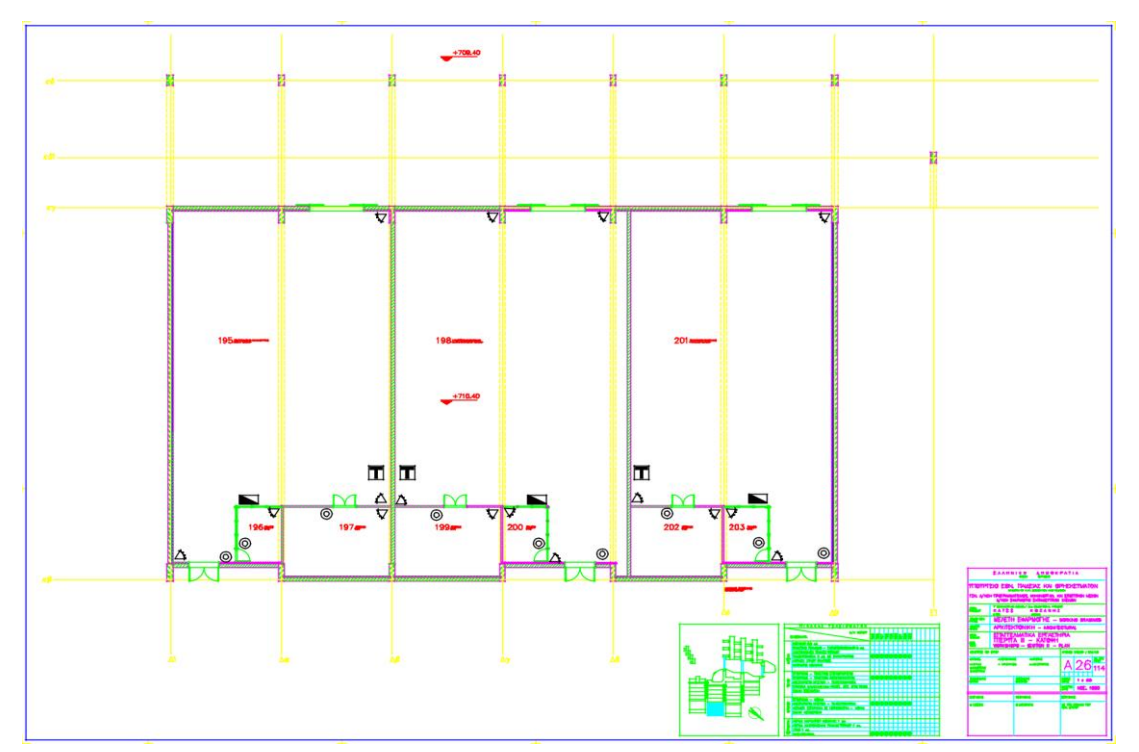

# **Πτέρυγα I I I**

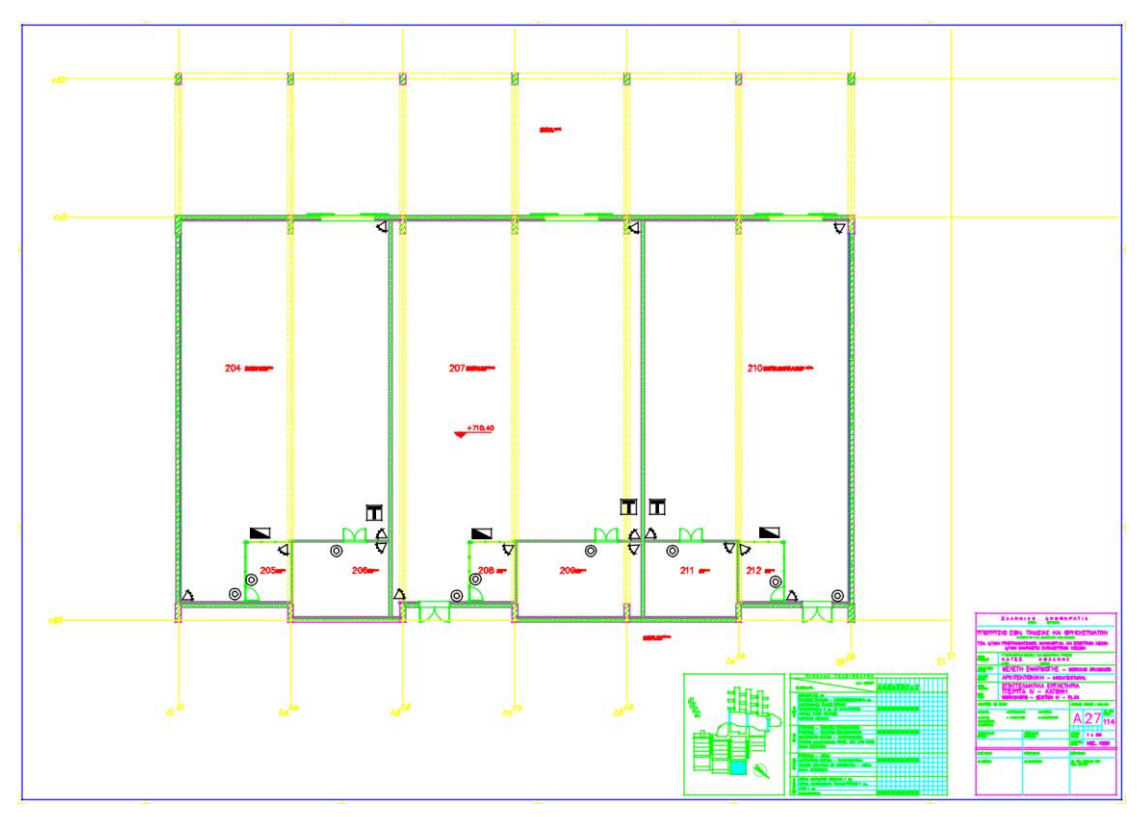

# **ΠΑΡΑΡΤΗΜΑ Β: ΠΡΟΓΡΑΜΜΑ BMS**

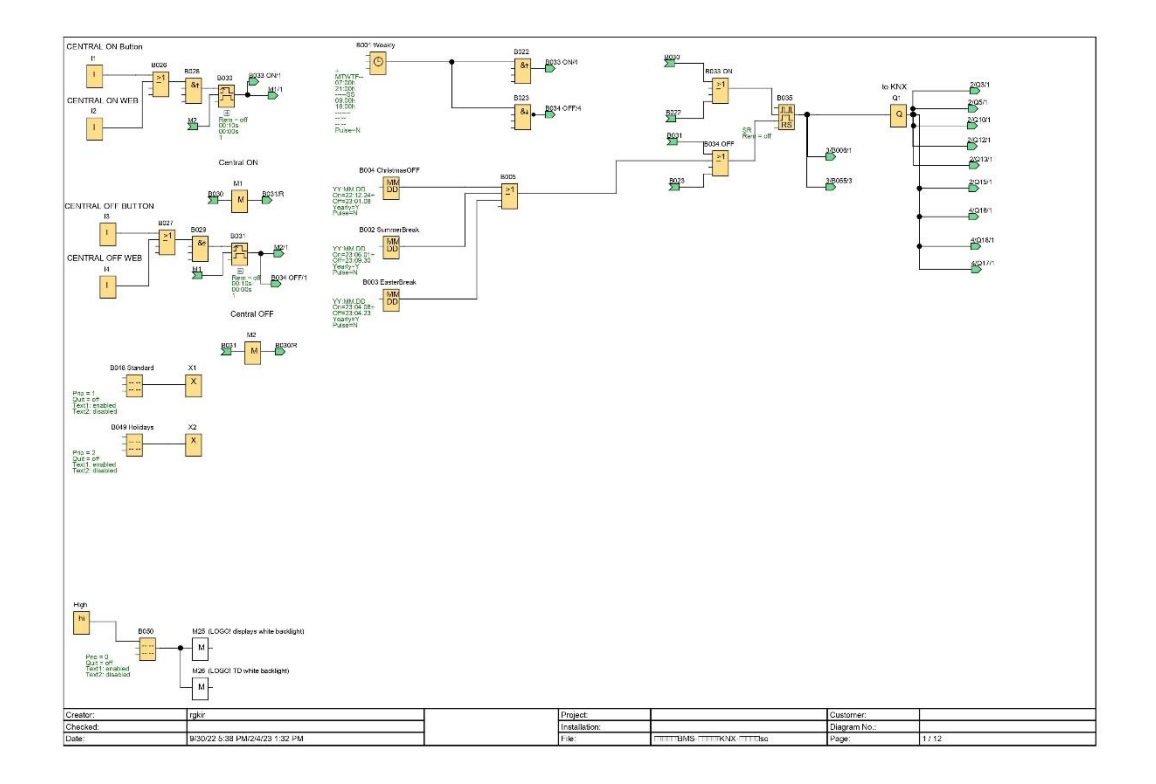

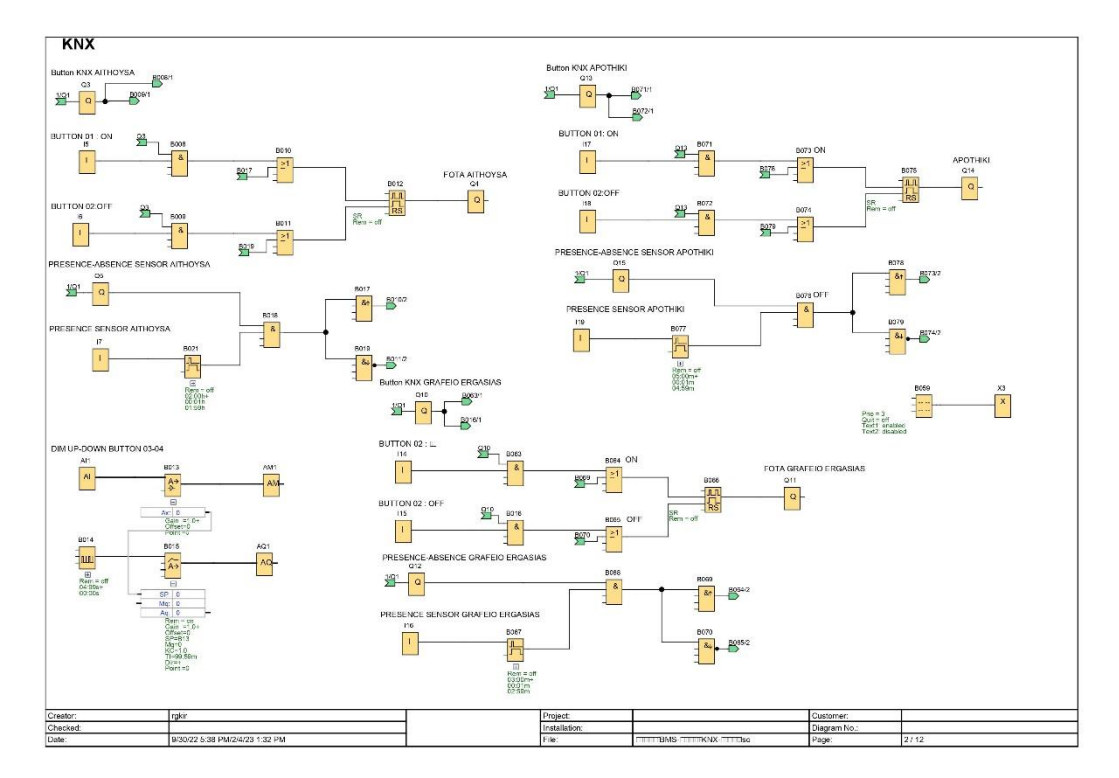

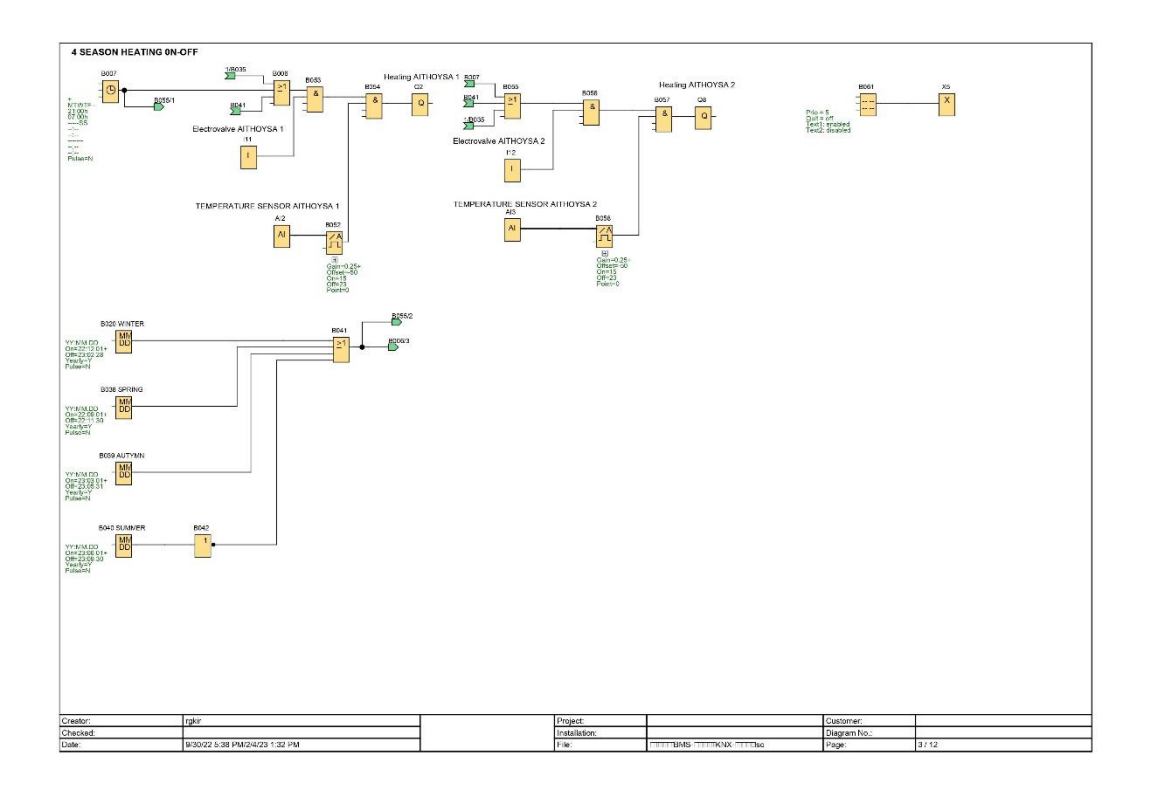

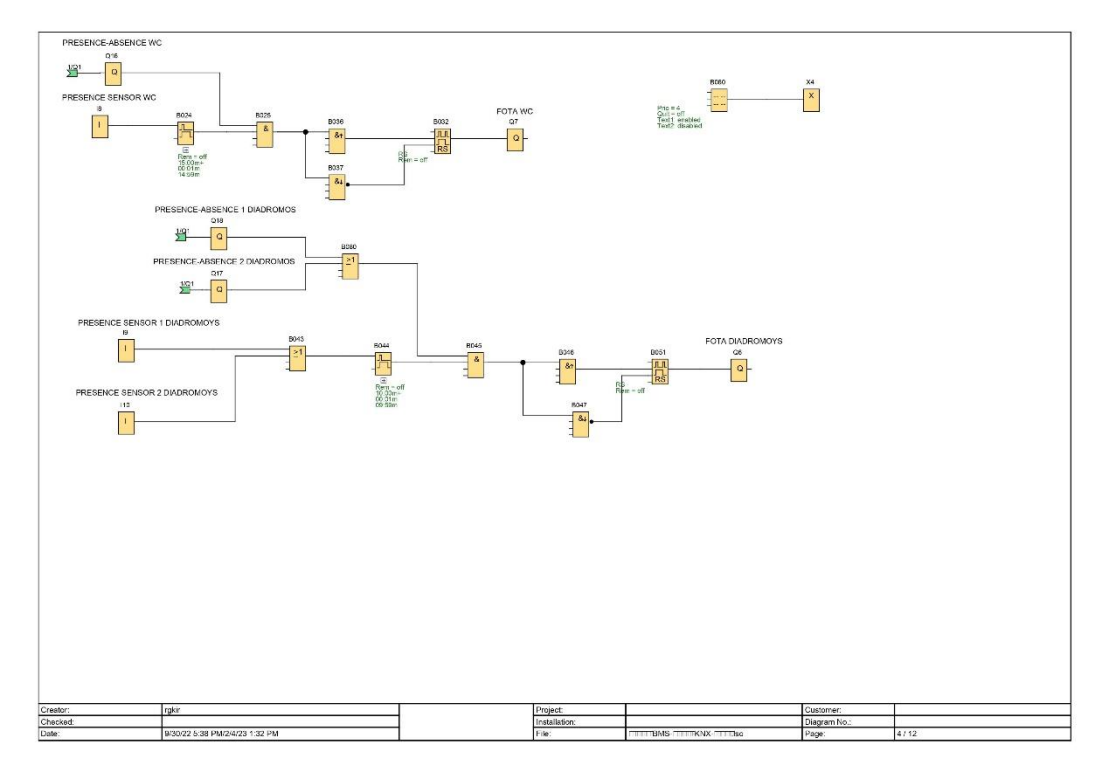
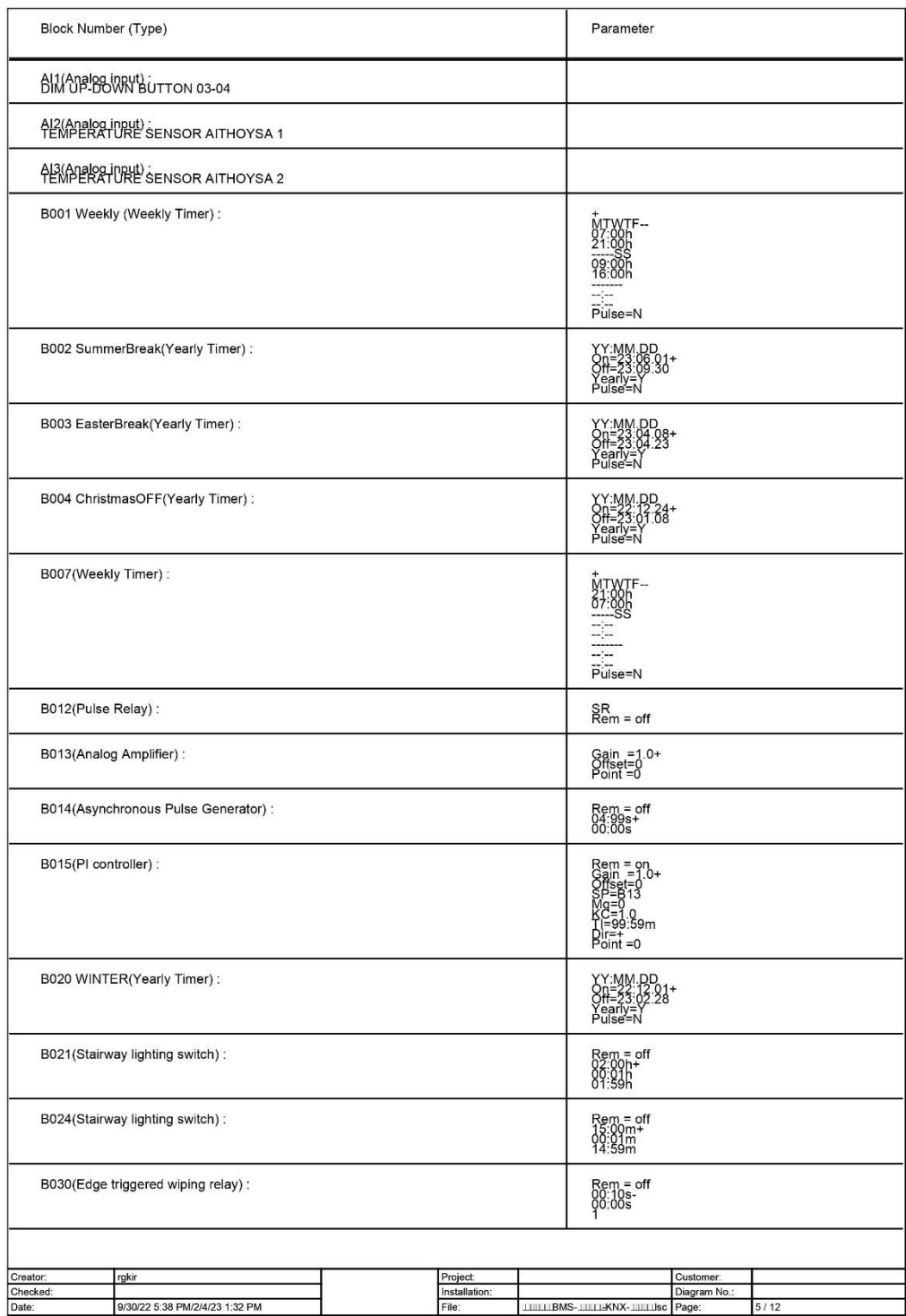

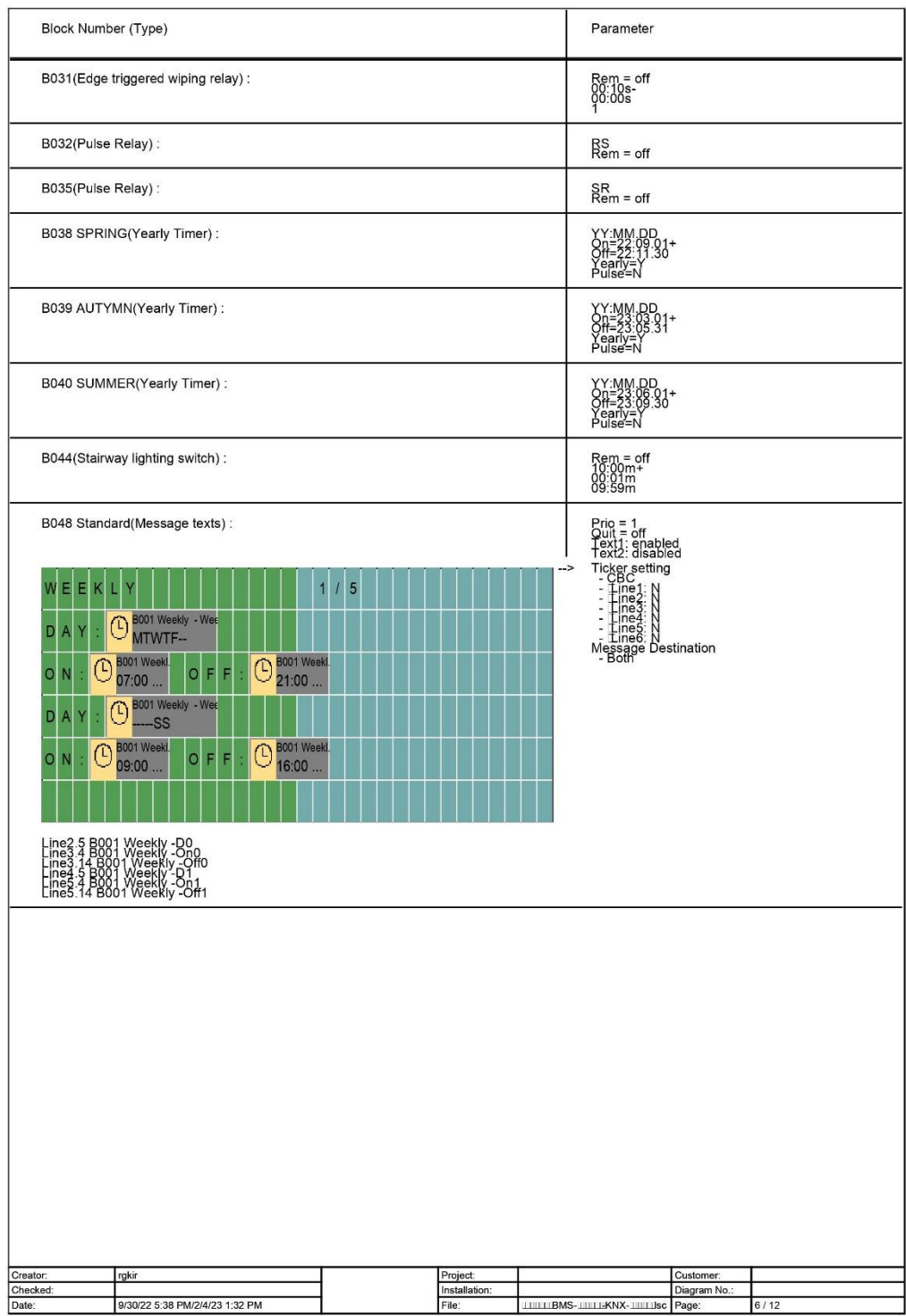

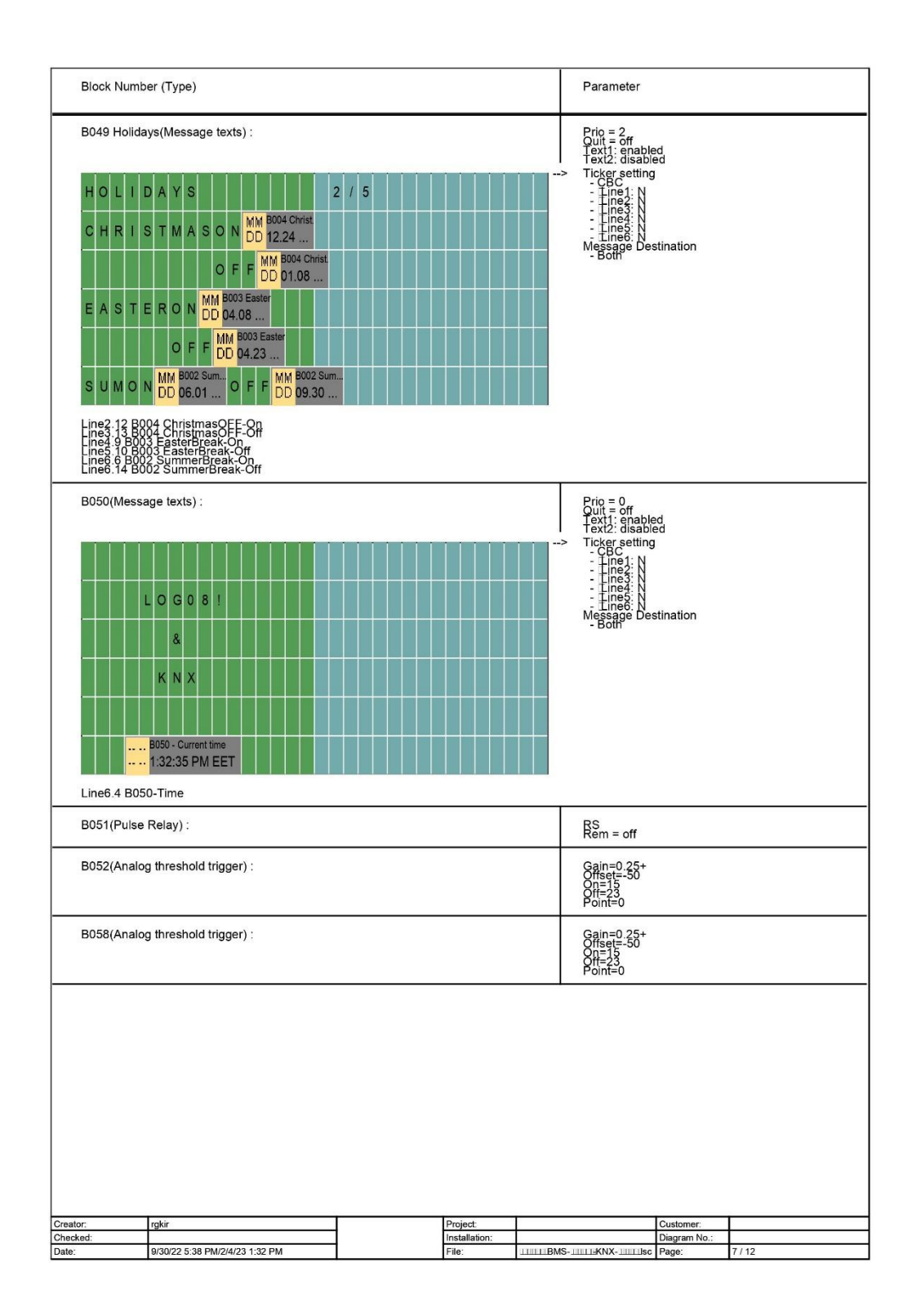

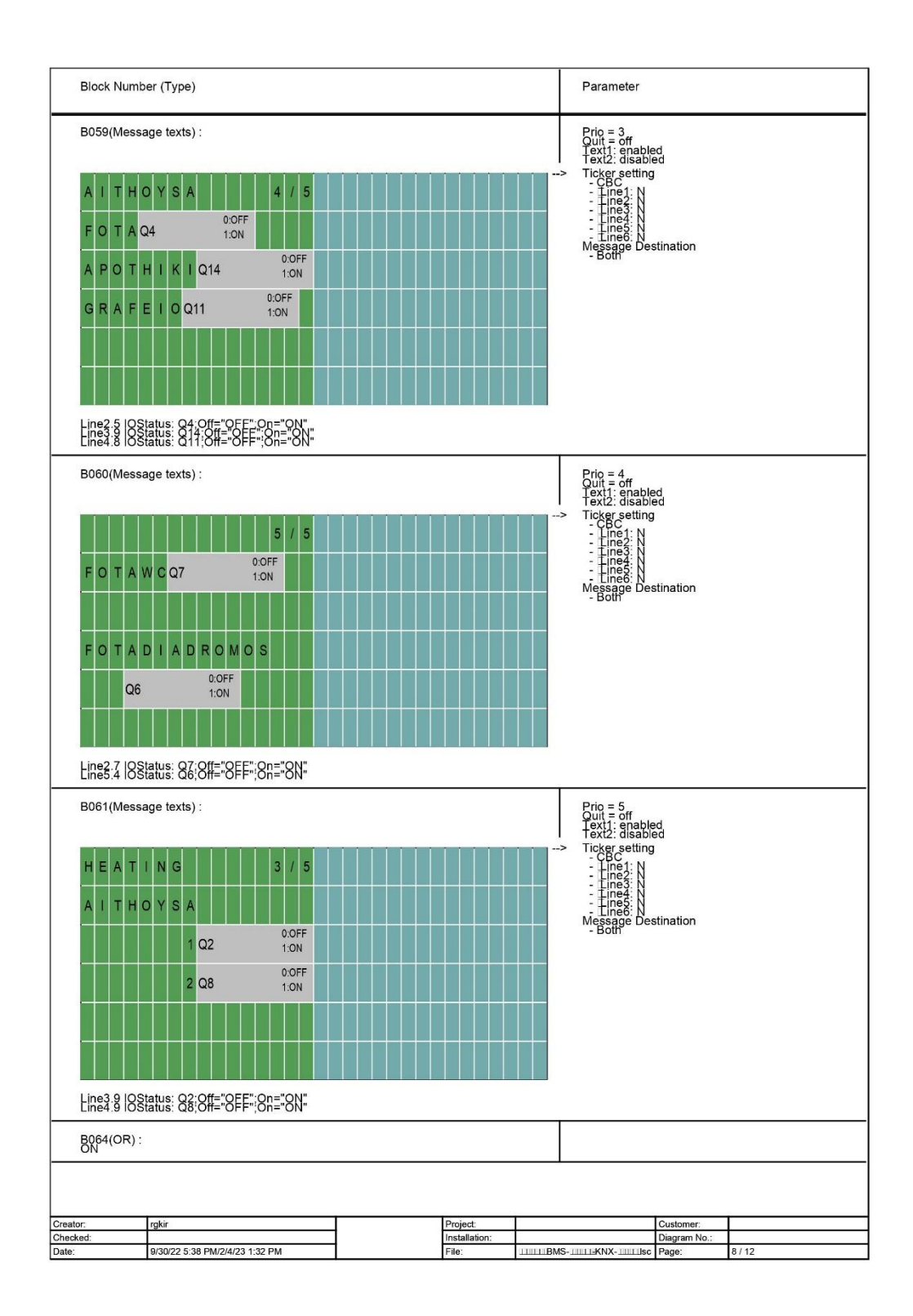

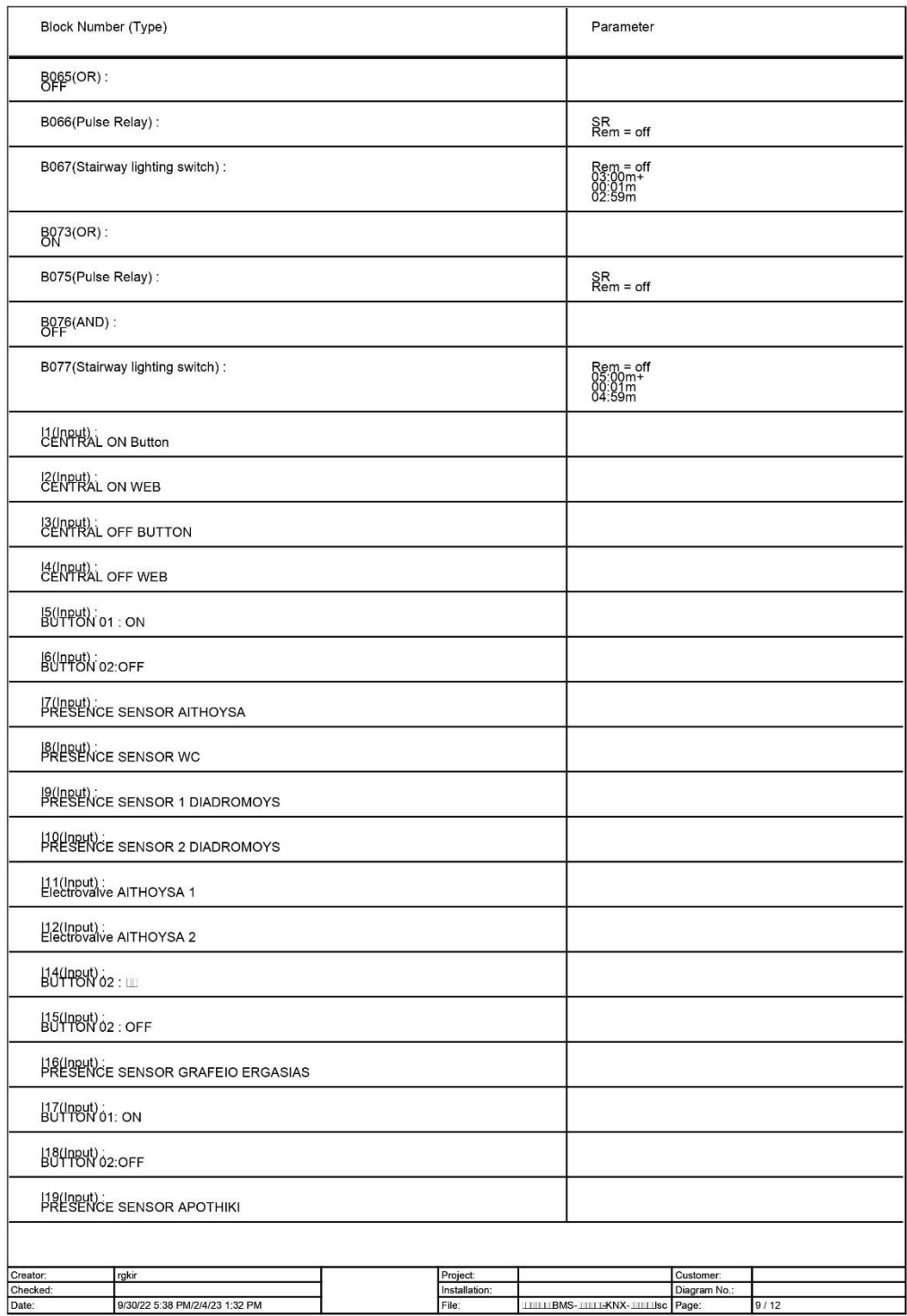

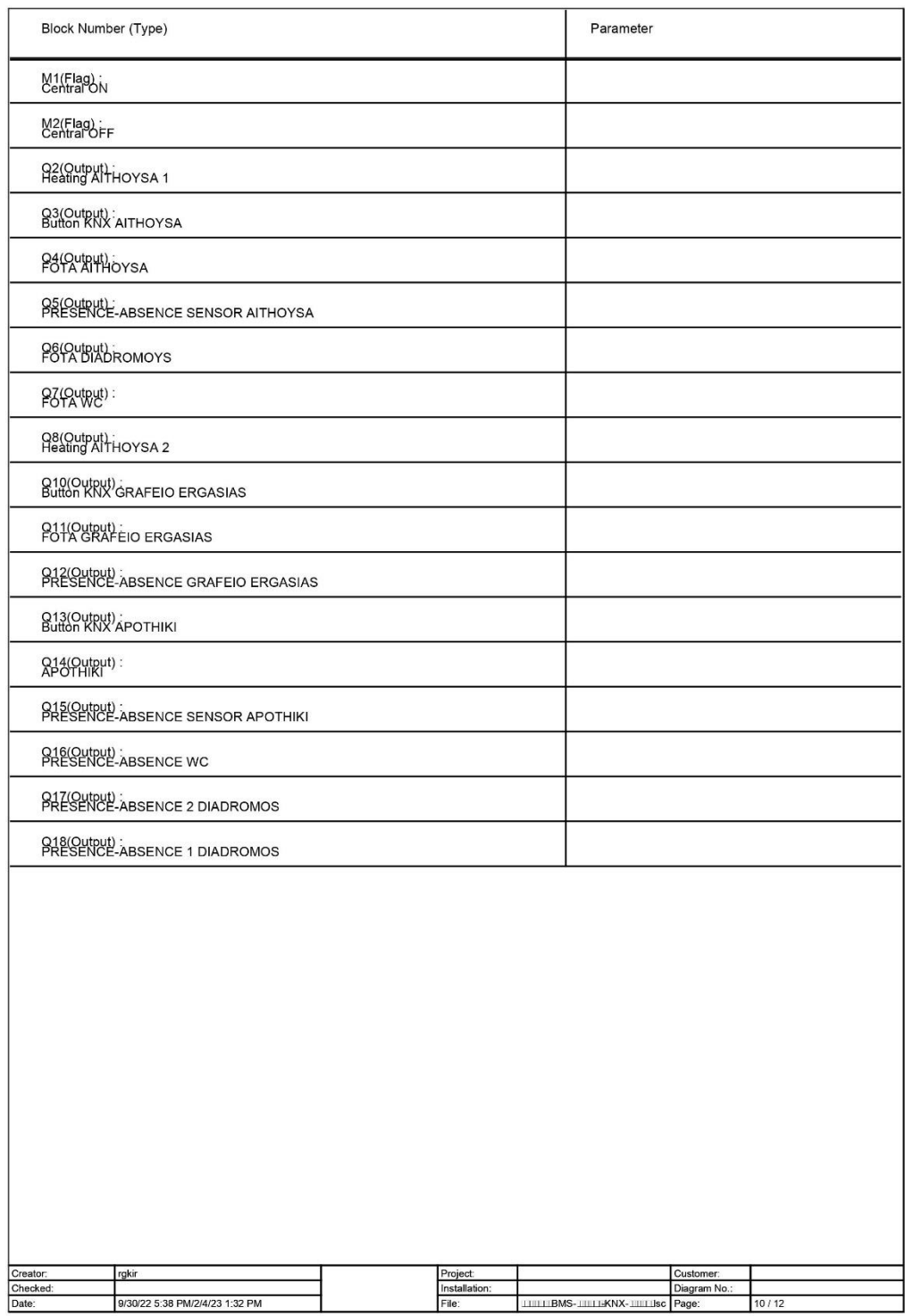

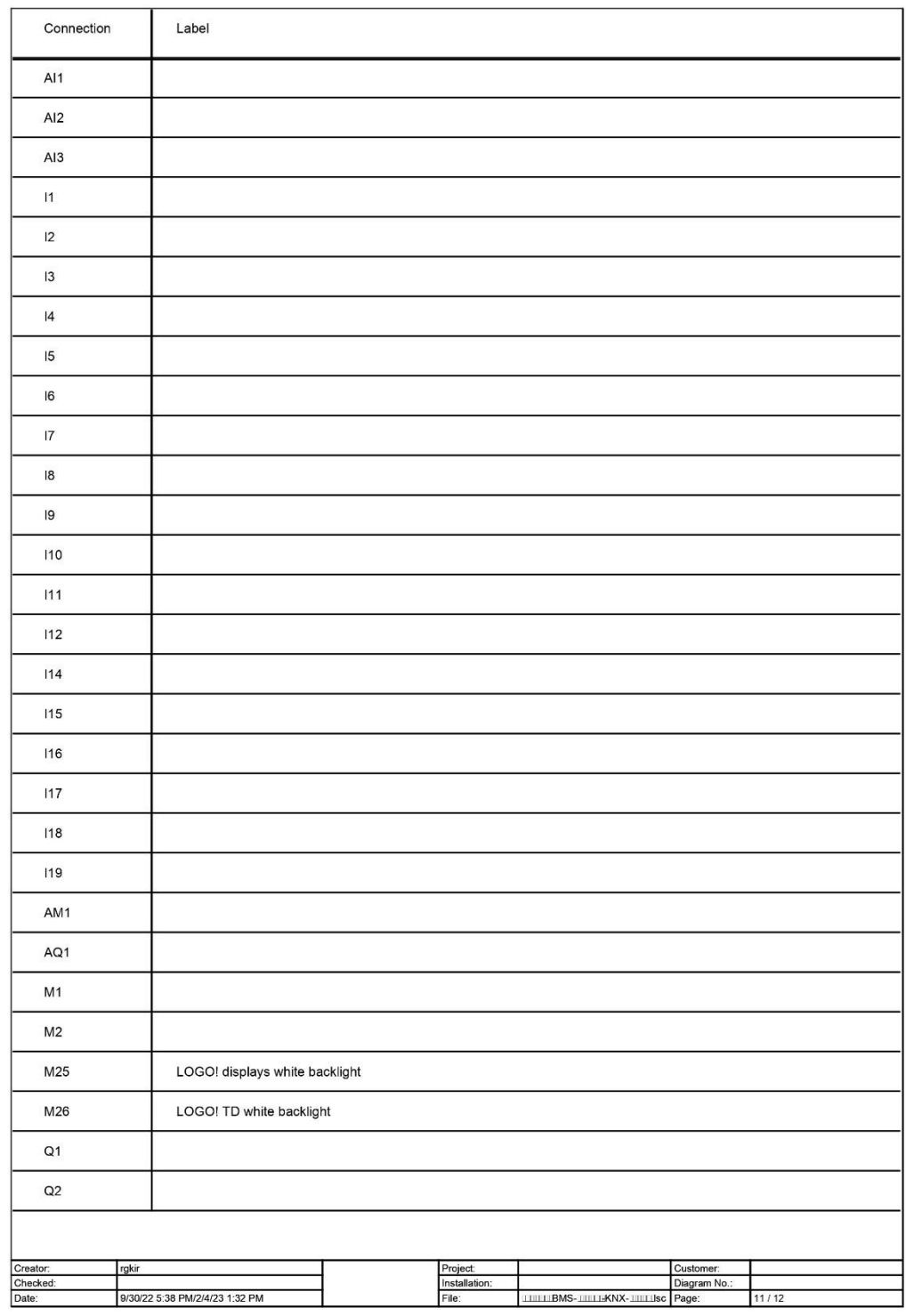

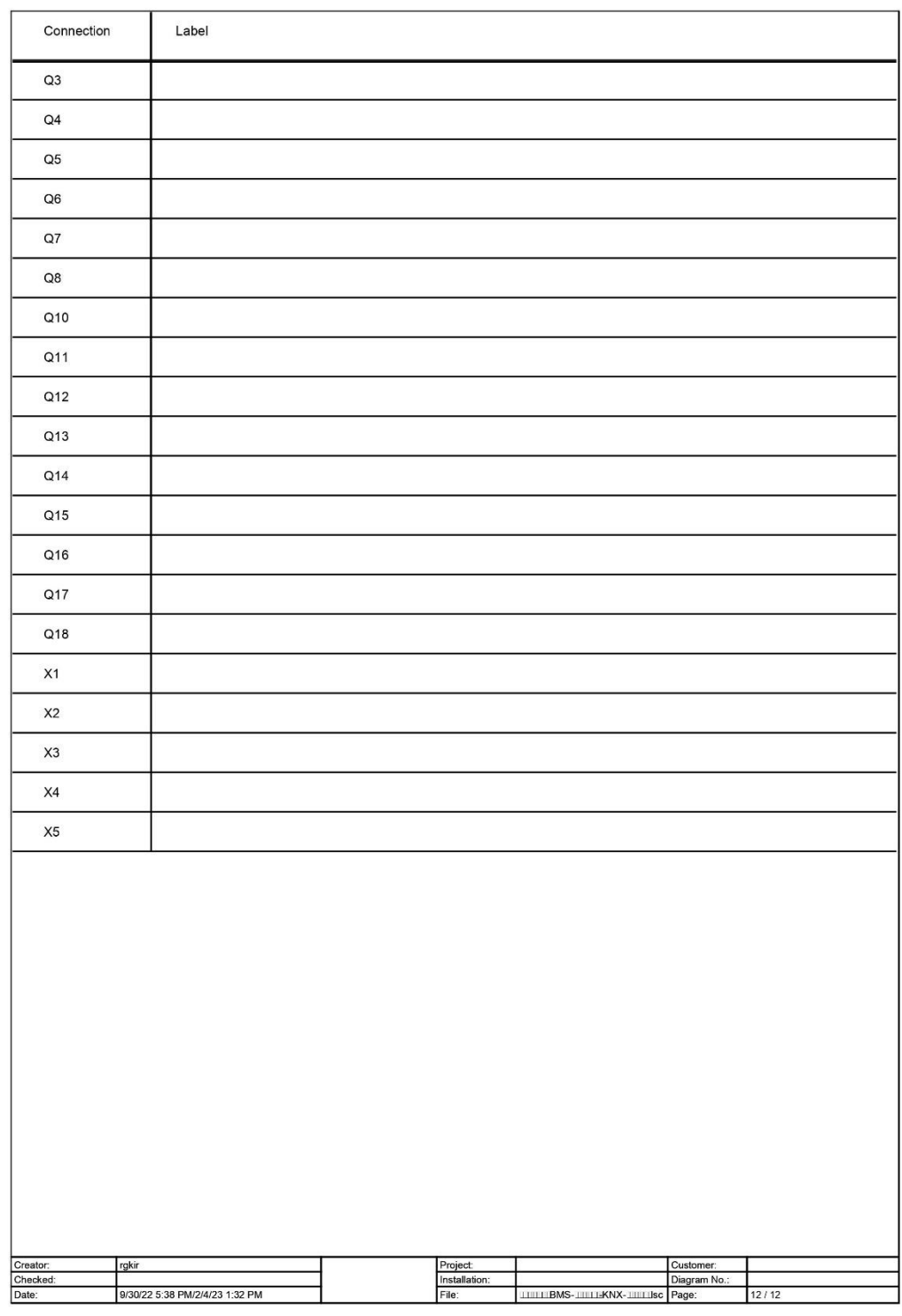

# **ΠΑΡΑΡΤΗΜΑ Γ: ΠΡΟΓΡΑΜΜΑ KNX**

A. Κτίρια

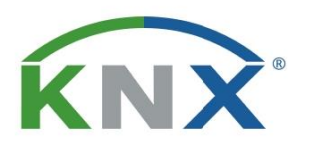

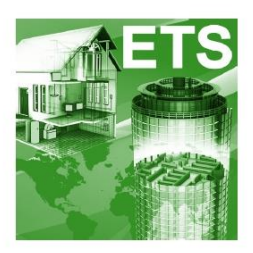

# Κτίρια

## Έργο: Πτυχιακή-Γκίρνης Ραφαήλ

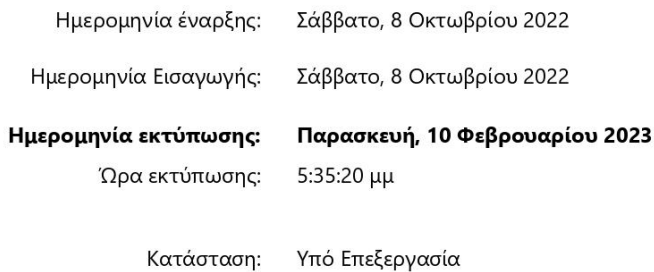

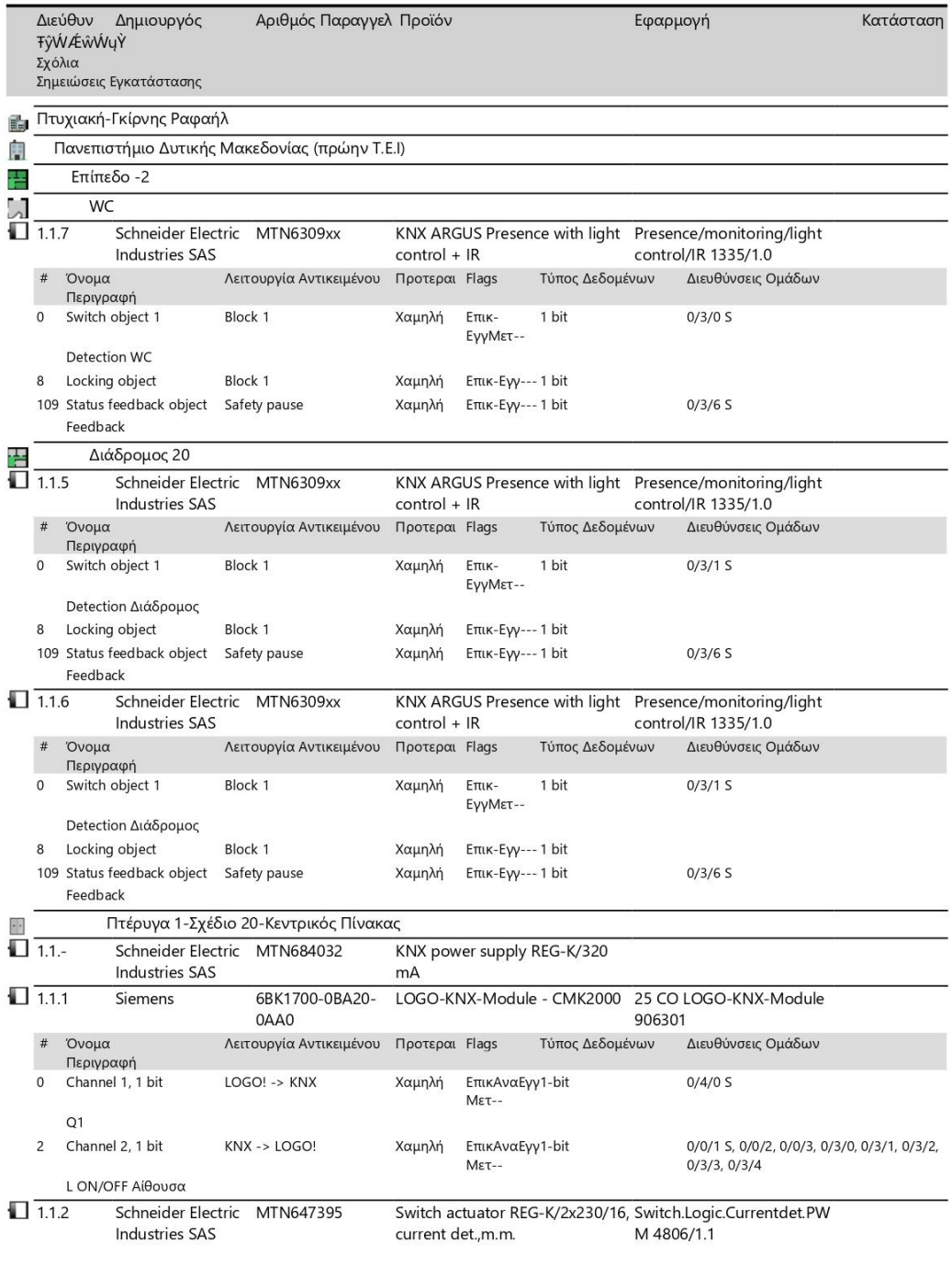

Παρασκευή, 10 Φεβρουαρίου 2023 5:35:20 μμ

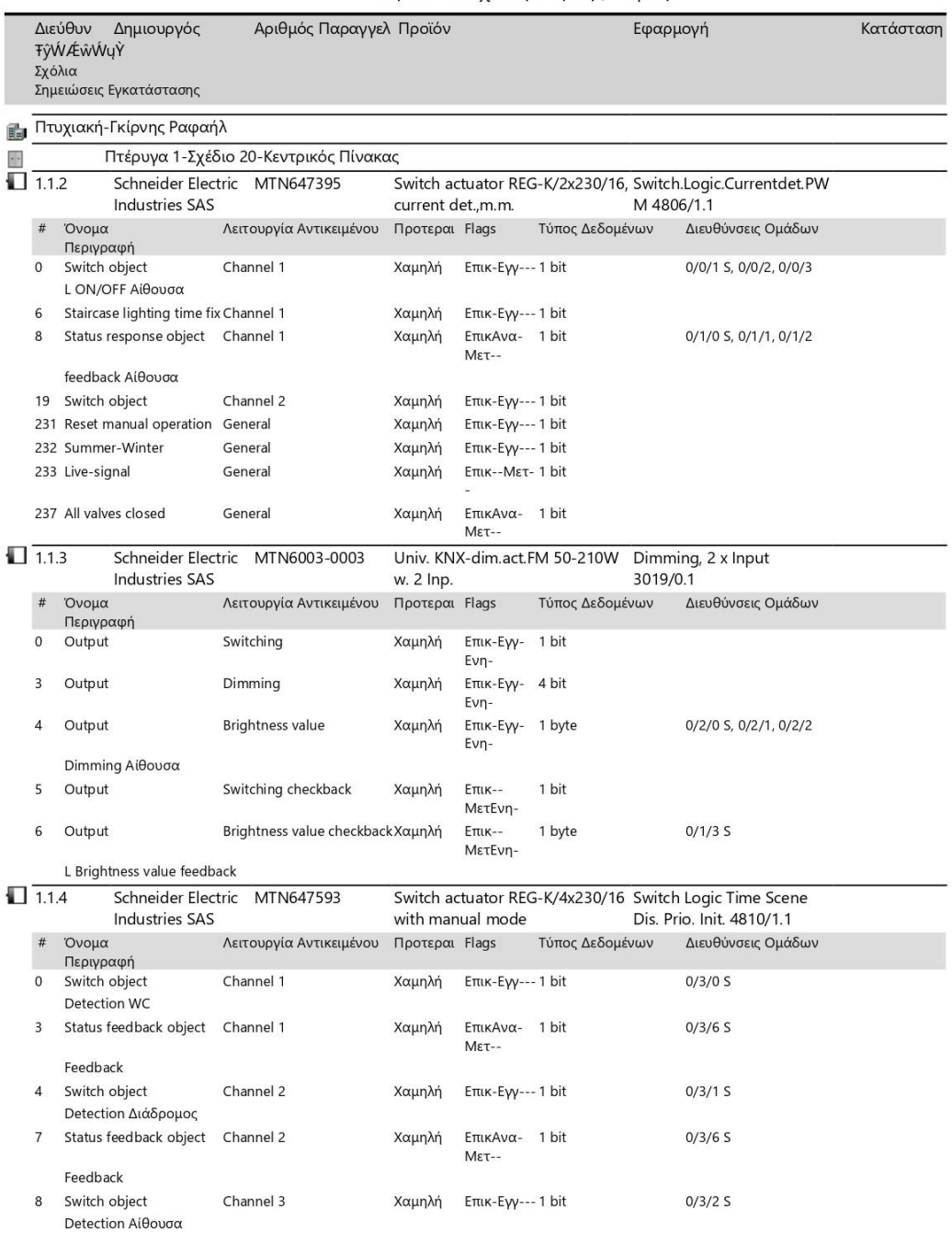

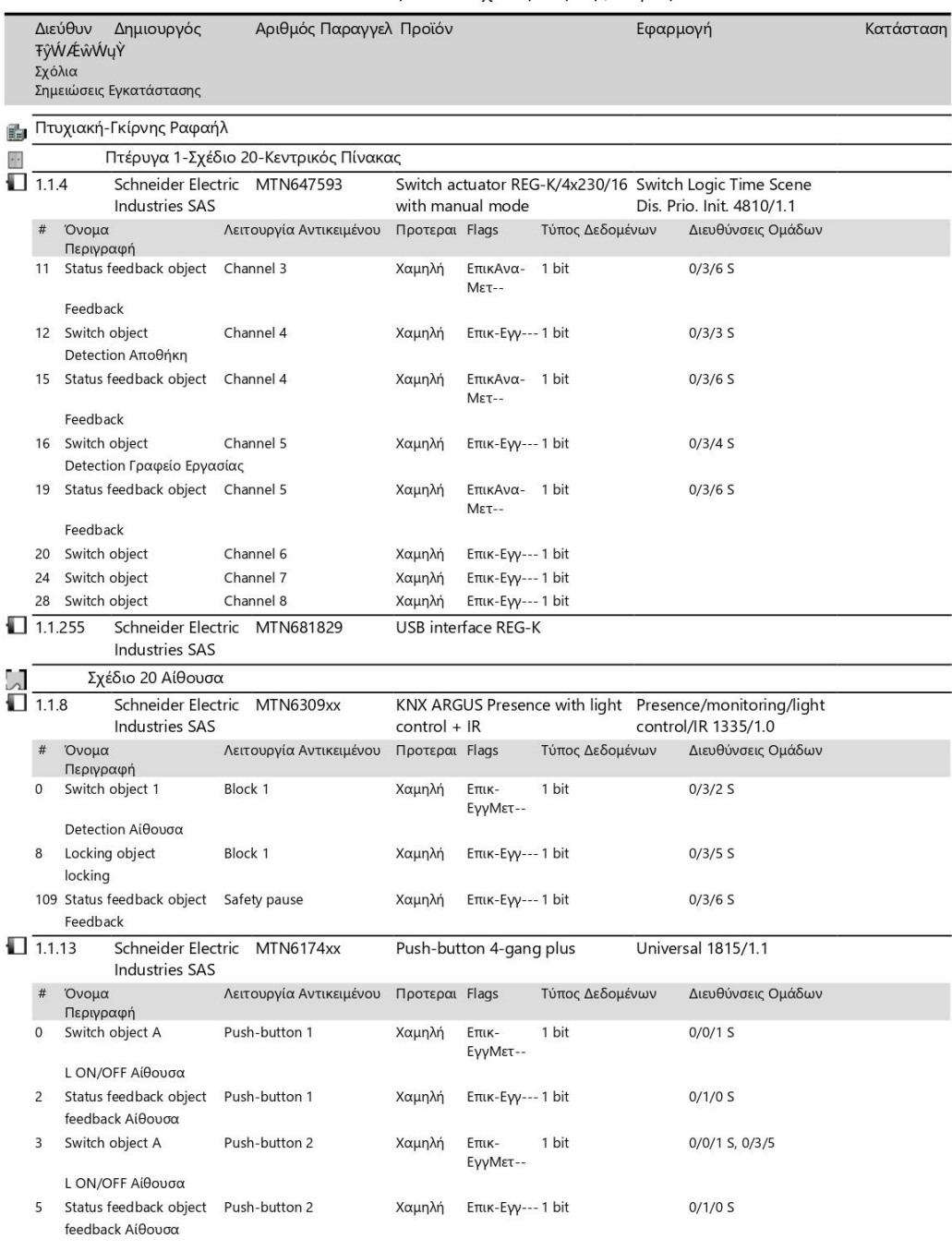

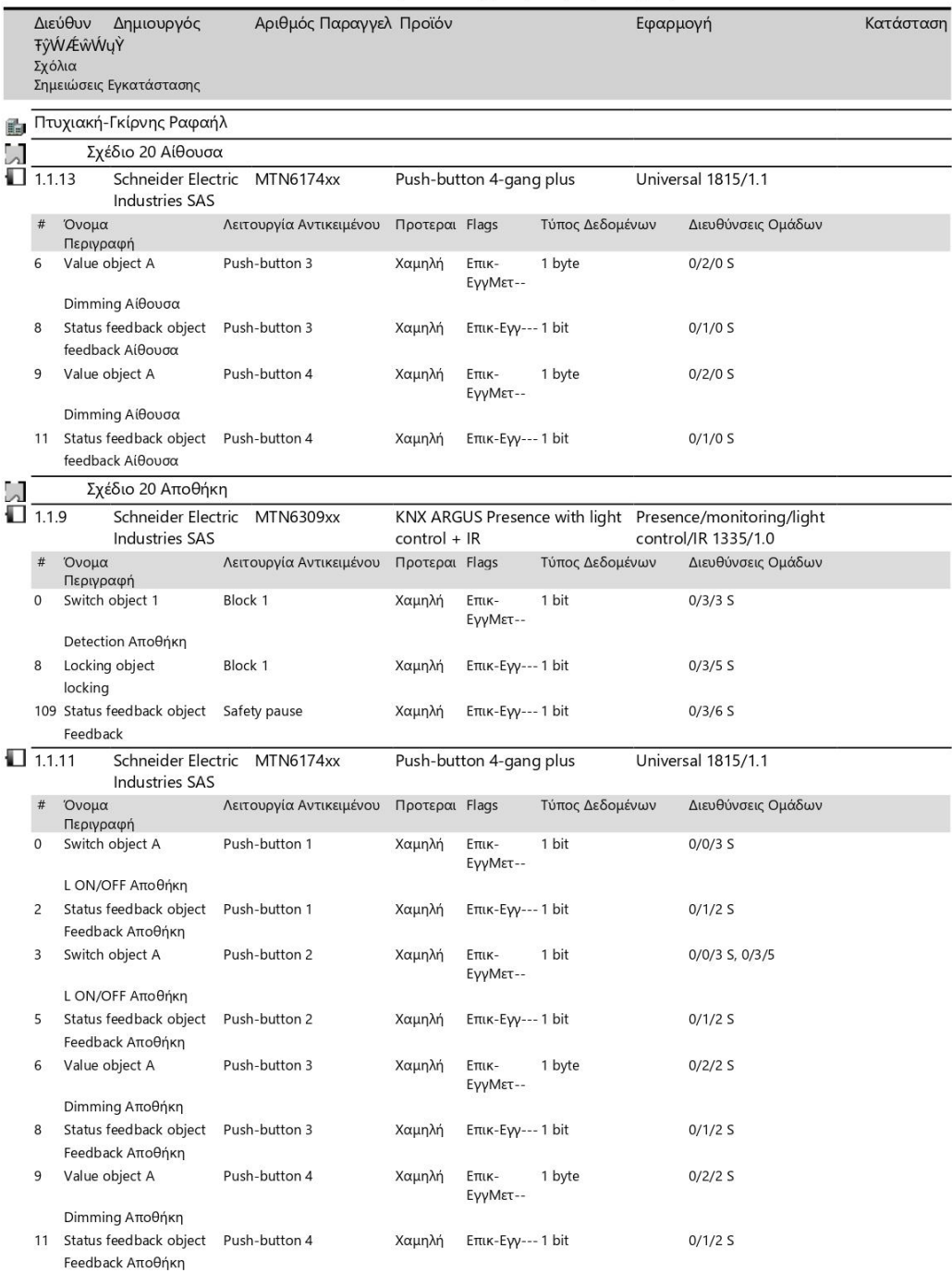

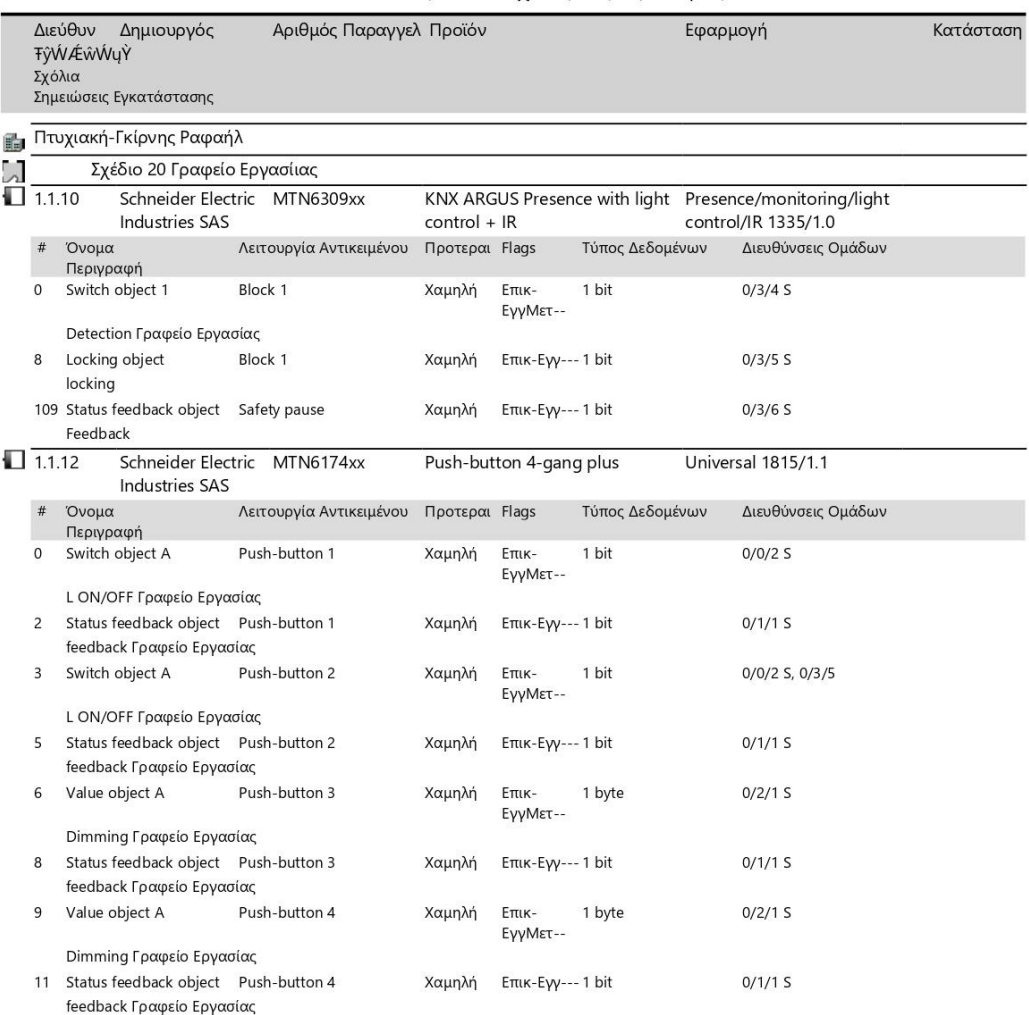

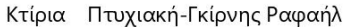

Παρασκευή, 10 Φεβρουαρίου 2023 5:35:20 μμ

## B. Διευθύνσεις ομάδων

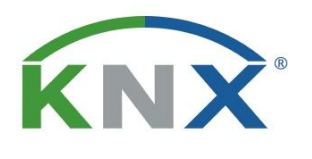

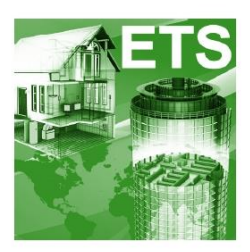

# Διευθύνσεις Ομάδων

## Έργο: Πτυχιακή-Γκίρνης Ραφαήλ

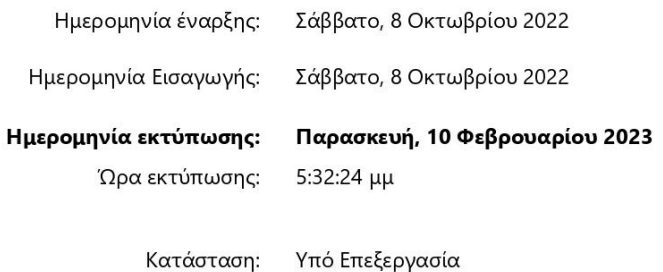

Παρασκευή, 10 Φεβρουαρίου 2023 5:32:24 μμ

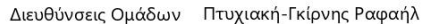

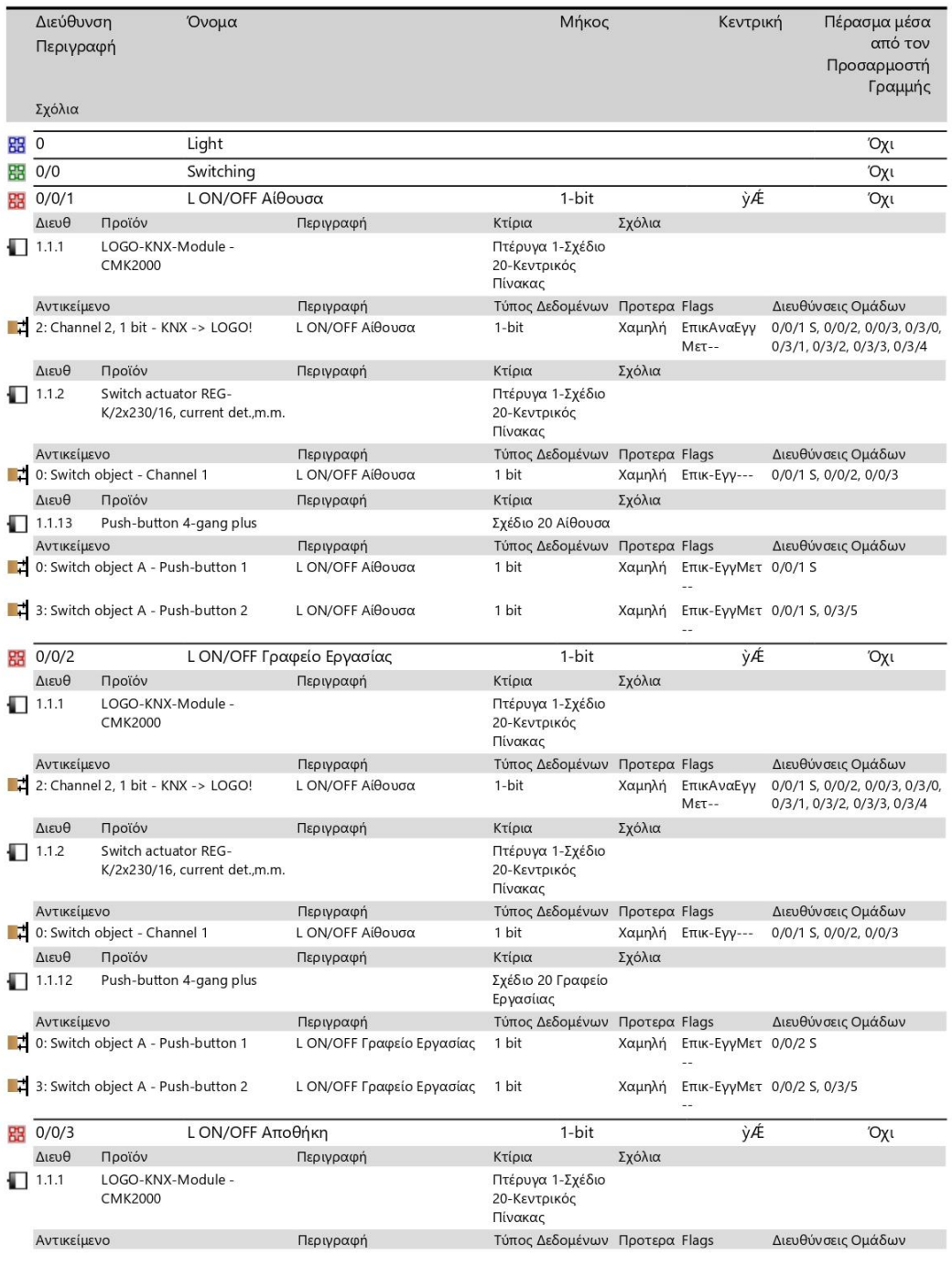

Παρασκευή, 10 Φεβρουαρίου 2023 5:32:24 μμ

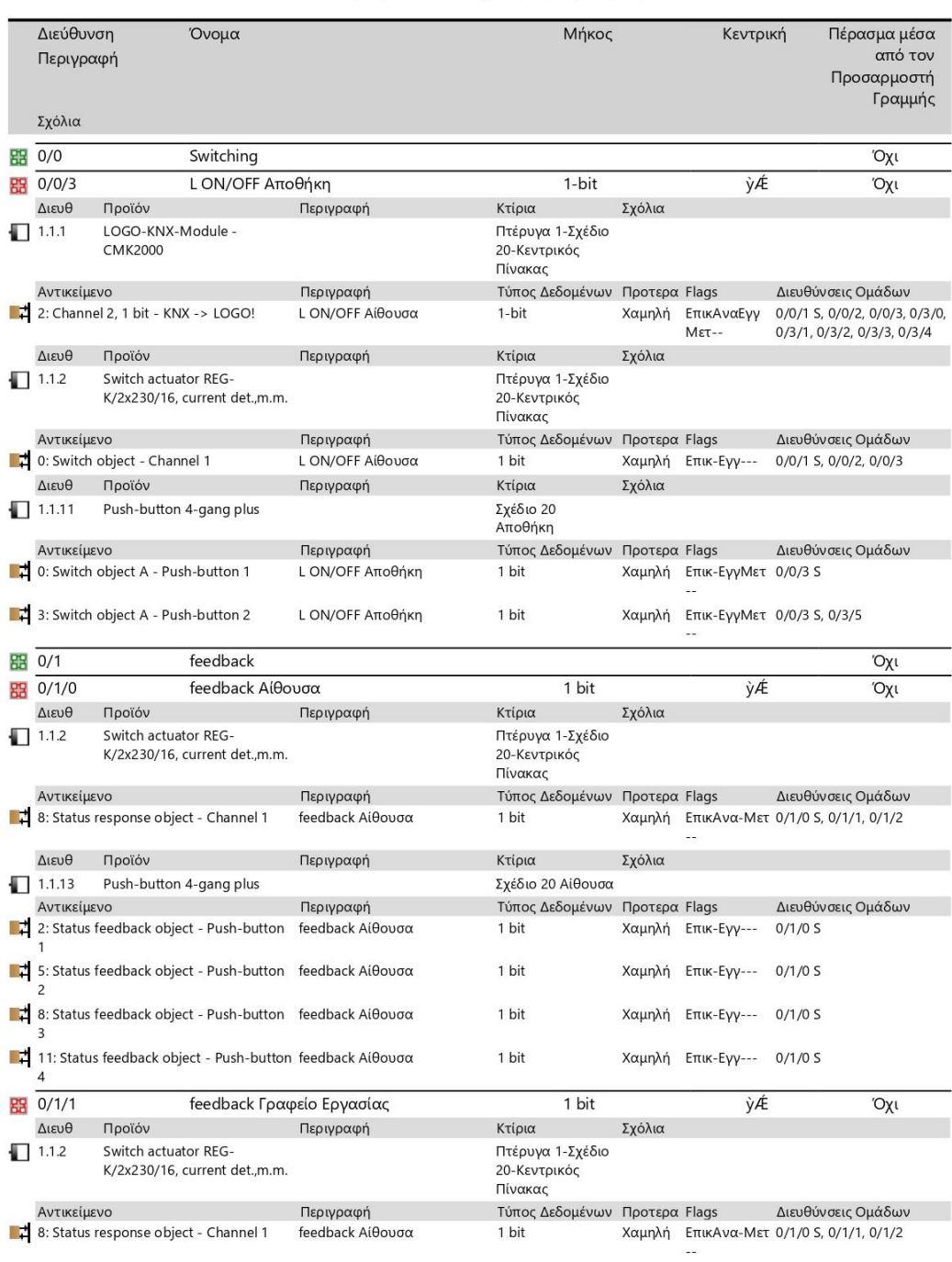

Παρασκευή, 10 Φεβρουαρίου 2023 5:32:24 μμ

#### Διεύθυνση Όνομα Μήκος Κεντρική Πέρασμα μέσα από τον Περιγραφή Προσαρμοστή Γραμμής Σχόλια **器** 0/1 feedback Όχι **器** 0/1/1 feedback Γραφείο Εργασίας 1 bit ỳÆ Όχι Διευθ Περιγραφή Κτίρια Σχόλια Προϊόν Σχέδιο 20 Γραφείο  $1.1.12$ Push-button 4-gang plus Εργασίιας Τύπος Δεδομένων Προτερα Flags Διευθύνσεις Ομάδων Αντικείμενο Περιγραφή 2: Status feedback object - Push-button feedback Γραφείο Εργασίας 1 bit Χαμηλή Επικ-Εγγ--- $0/1/1 S$ 5: Status feedback object - Push-button feedback Γραφείο Εργασίας Χαμηλή Επικ-Εγγ--- 0/1/1 S 1 bit 8: Status feedback object - Push-button feedback Γραφείο Εργασίας Χαμηλή Επικ-Εγγ--- 0/1/1 S 1 bit 11: Status feedback object - Push-button feedback Γραφείο Εργασίας 1 hit Χαμηλή Επικ-Εγγ--- 0/1/1 S  $\frac{1}{128}$  0/1/2 Feedback Αποθήκη  $1 \text{ bit}$ ýÆ  $\overline{O\chi}$ Προϊόν Διευθ Περιγραφή Κτίρια Σχόλια Switch actuator REG-Πτέρυγα 1-Σχέδιο  $\Box$  1.1.2 K/2x230/16, current det.,m.m. 20-Κεντρικός Πίνακας Αντικείμενο Περιγραφή Τύπος Δεδομένων Προτερα Flags Διευθύνσεις Ομάδων 8: Status response object - Channel 1 feedback Αίθουσα Χαμηλή ΕπικΑνα-Μετ 0/1/0 S, 0/1/1, 0/1/2 1 bit Διευθ Προϊόν Κτίρια Σχόλια Περιγραφή Σχέδιο 20<br>Αποθήκη  $1.1.11$ Push-button 4-gang plus Αντικείμενο Περιγραφή Τύπος Δεδομένων Προτερα Flags Διευθύνσεις Ομάδων 2: Status feedback object - Push-button Feedback Αποθήκη 1 bit Χαμηλή Επικ-Εγγ--- $0/1/2$  S 5: Status feedback object - Push-button Feedback Αποθήκη 1 bit Χαμηλή Επικ-Εγγ--- 0/1/2 S ■ 3: Status feedback object - Push-button Feedback Αποθήκη 1 bit Χαμηλή Επικ-Εγγ--- 0/1/2 S 11: Status feedback object - Push-button Feedback Αποθήκη 1 bit Χαμηλή Επικ-Εγγ--- 0/1/2 S  $\frac{1}{28}$  0/1/3 L Brightness value feedback  $1$  byte ỳÉ Όχι Διευθ Προϊόν Περιγραφή Σχόλια Κτίρια Univ. KNX-dim.act.FM 50-Πτέρυγα 1-Σχέδιο  $\Box$  1.1.3 210W w. 2 Inp. 20-Κεντρικός Πίνακας Τύπος Δεδομένων Προτερα Flags Διευθύνσεις Ομάδων Αντικείμενο Περιγραφή 6: Output - Brightness value checkback L Brightness value feedback 1 byte Χαμηλή Επικ- $0/1/3$  S ΜετΕνη-**盟** 0/2 Dimming Όχι 88 0/2/0 Dimming Αίθουσα 1 byte ỳÉ Όχι Διευθ Προϊόν Κτίρια Περιγραφή Σχόλια  $\Box$  1.1.3 Univ. KNX-dim.act.FM 50-Πτέρυγα 1-Σχέδιο 210W w. 2 Inp. 20-Κεντρικός Πίνακας Αντικείμενο Τύπος Δεδομένων Προτερα Flags Διευθύνσεις Ομάδων Περιγραφή 4: Output - Brightness value Dimming Αίθουσα 1 byte Χαμηλή Επικ-Εγγ-Ενη 0/2/0 S, 0/2/1, 0/2/2

#### Διευθύνσεις Ομάδων Πτυχιακή-Γκίρνης Ραφαήλ

Παρασκευή, 10 Φεβρουαρίου 2023 5:32:24 μμ

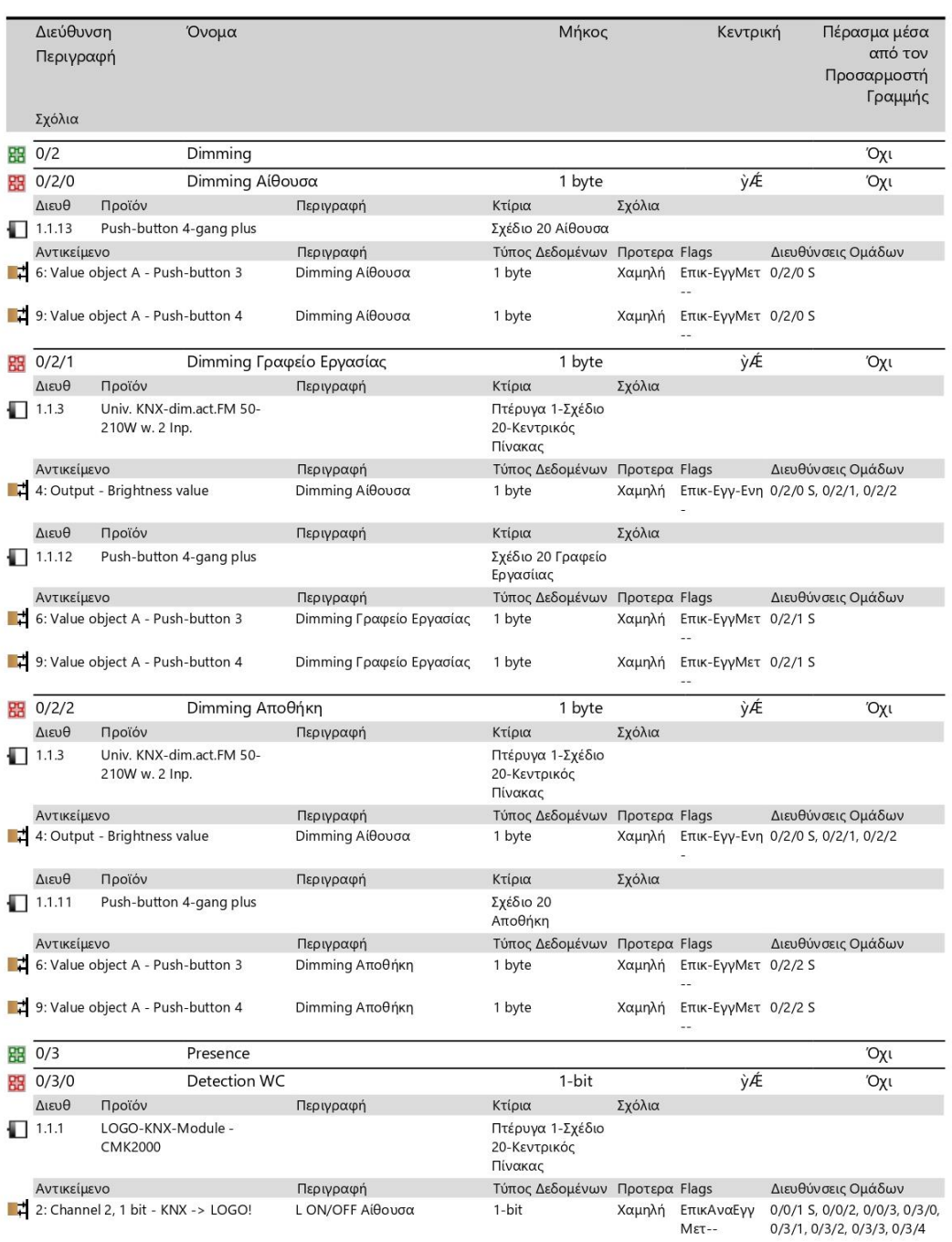

Παρασκευή, 10 Φεβρουαρίου 2023 5:32:24 μμ

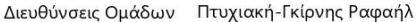

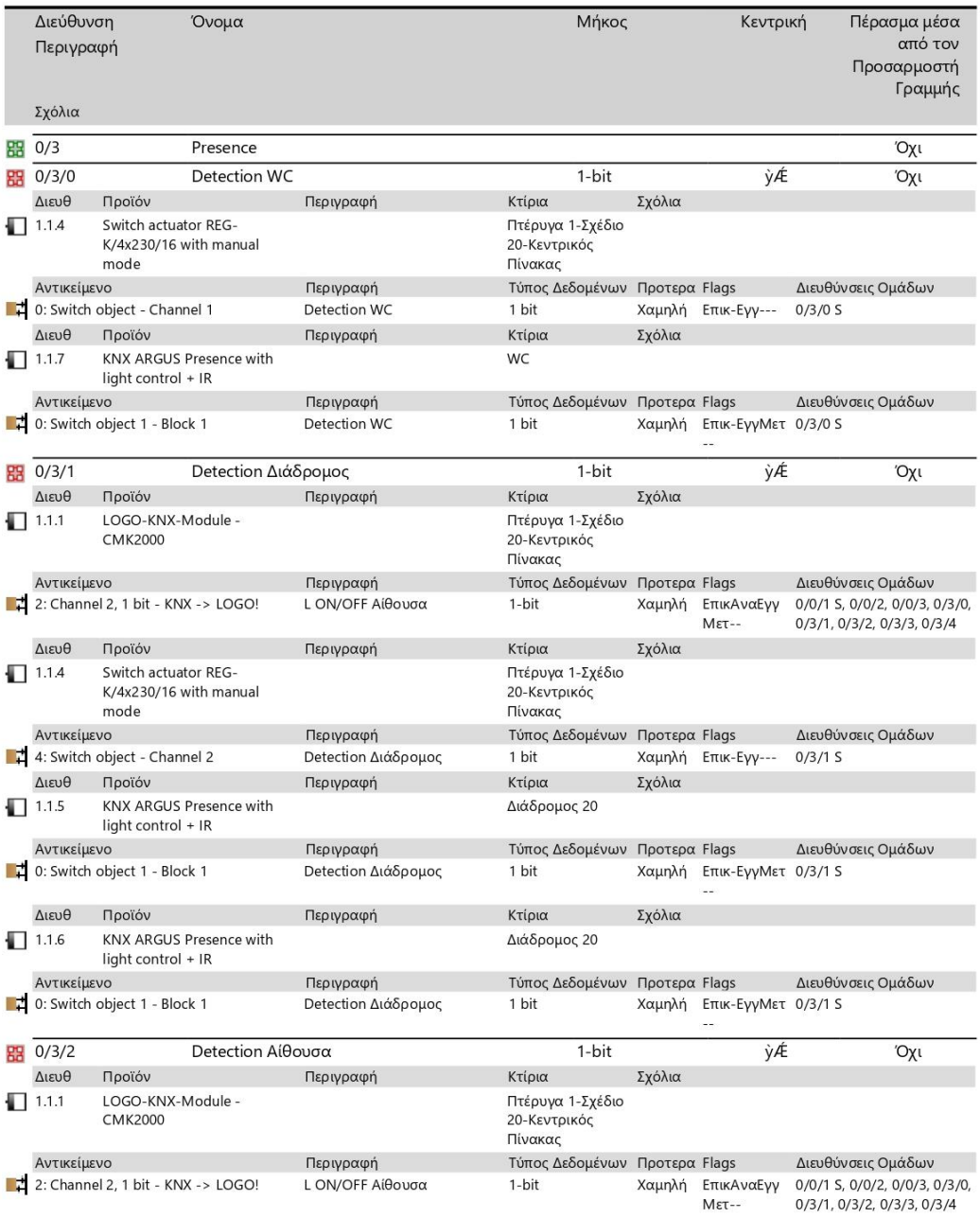

Παρασκευή, 10 Φεβρουαρίου 2023 5:32:24 μμ

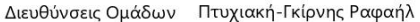

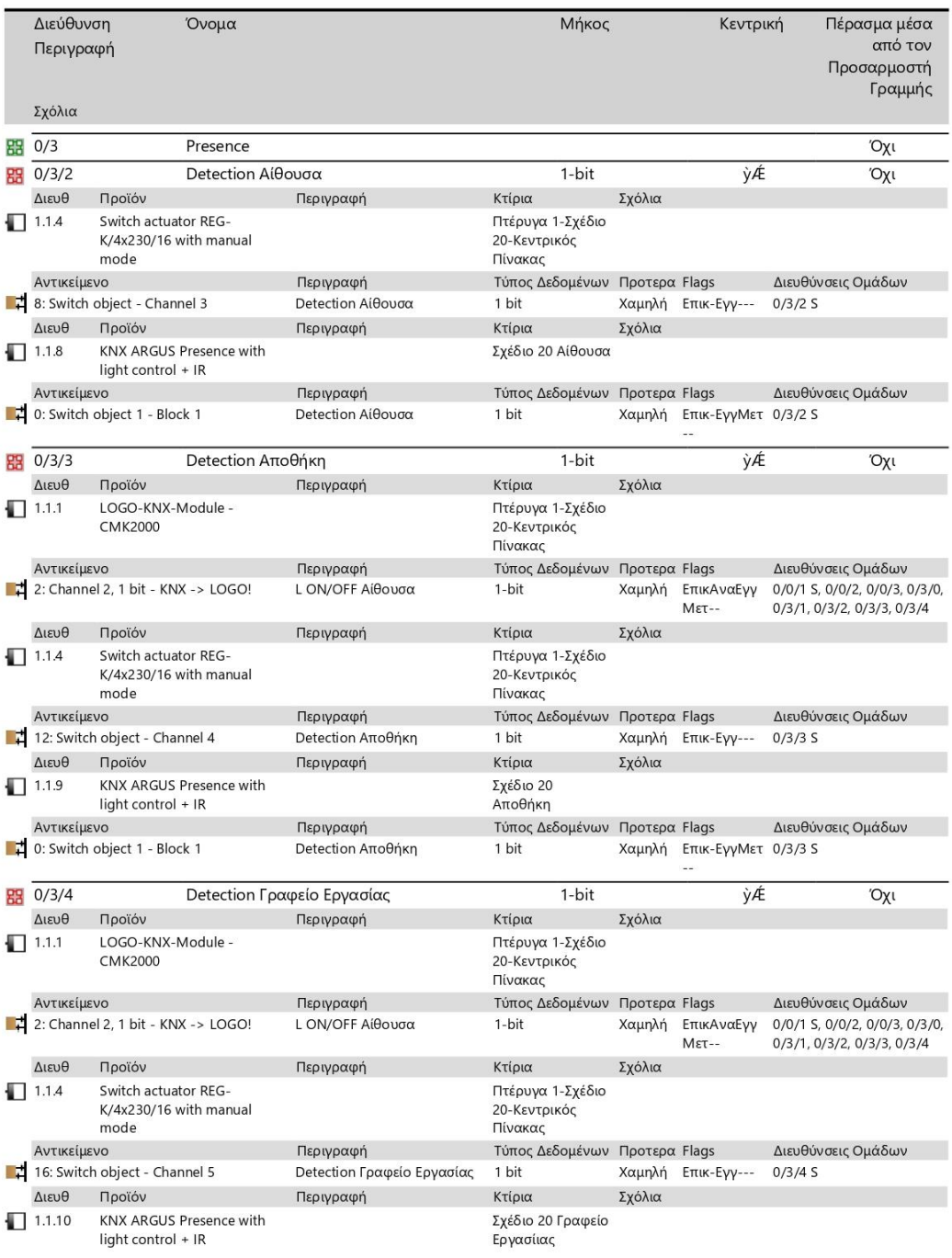

Παρασκευή, 10 Φεβρουαρίου 2023 5:32:24 μμ

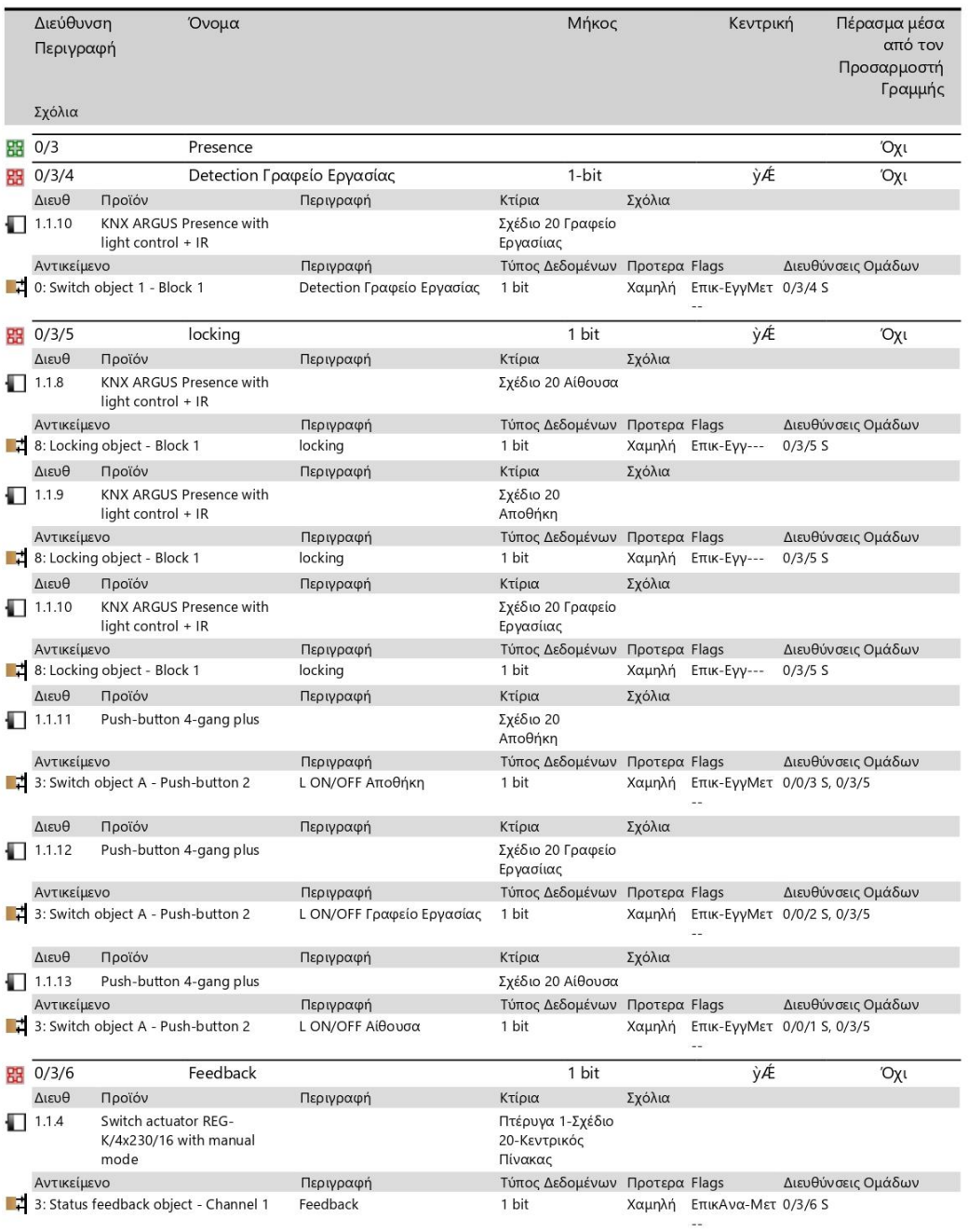

Παρασκευή, 10 Φεβρουαρίου 2023 5:32:24 μμ

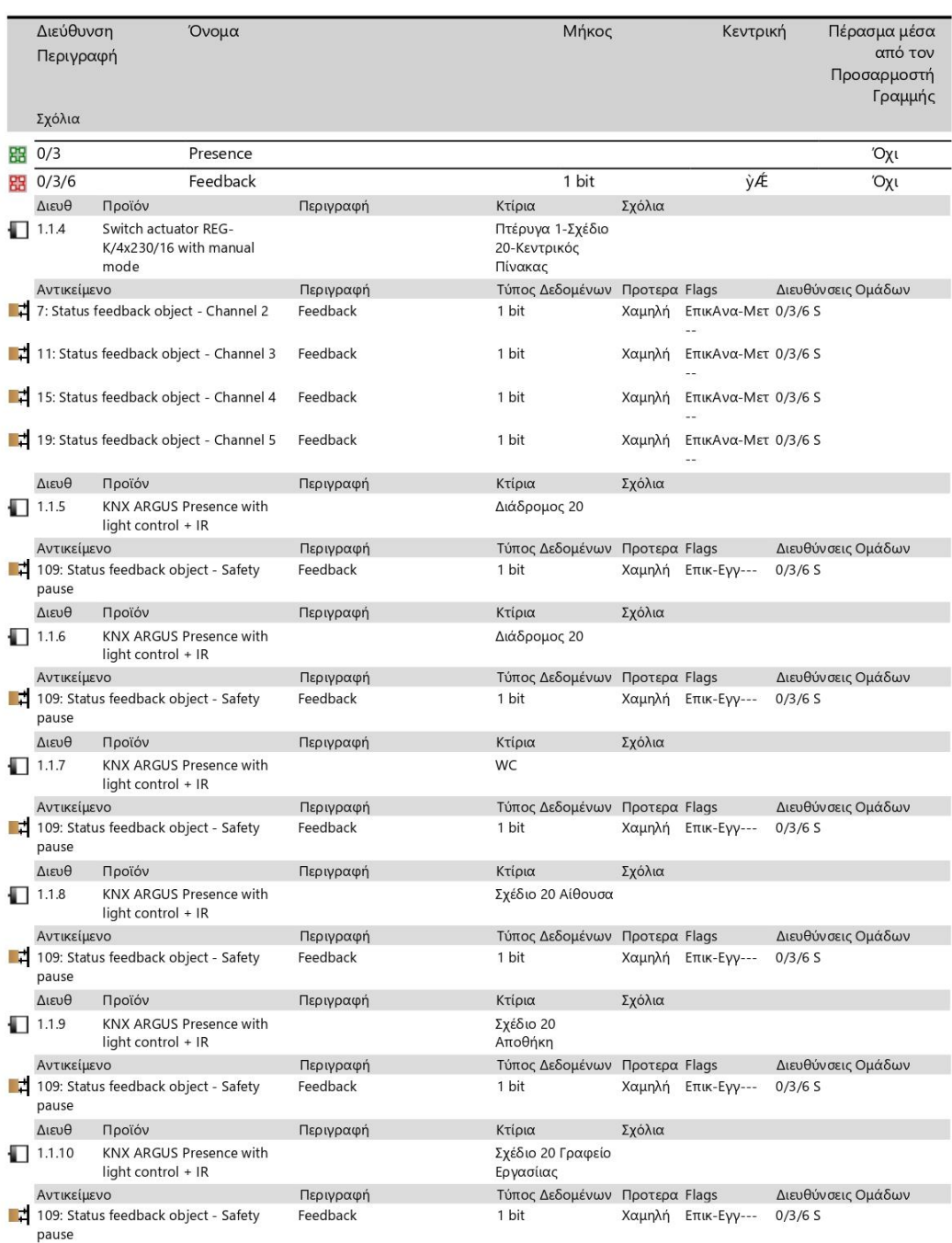

Παρασκευή, 10 Φεβρουαρίου 2023 5:32:24 μμ

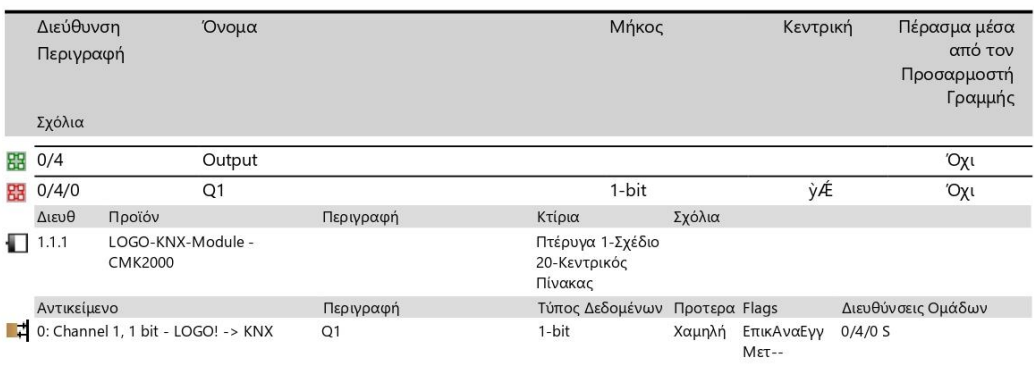

# **ΠΑΡΑΡΤΗΜΆ Δ:ΕΠΙΛΟΓΗ ΥΛΙΚΩΝ**

Η λίστα υλικών που θα χρησιμοποιηθεί

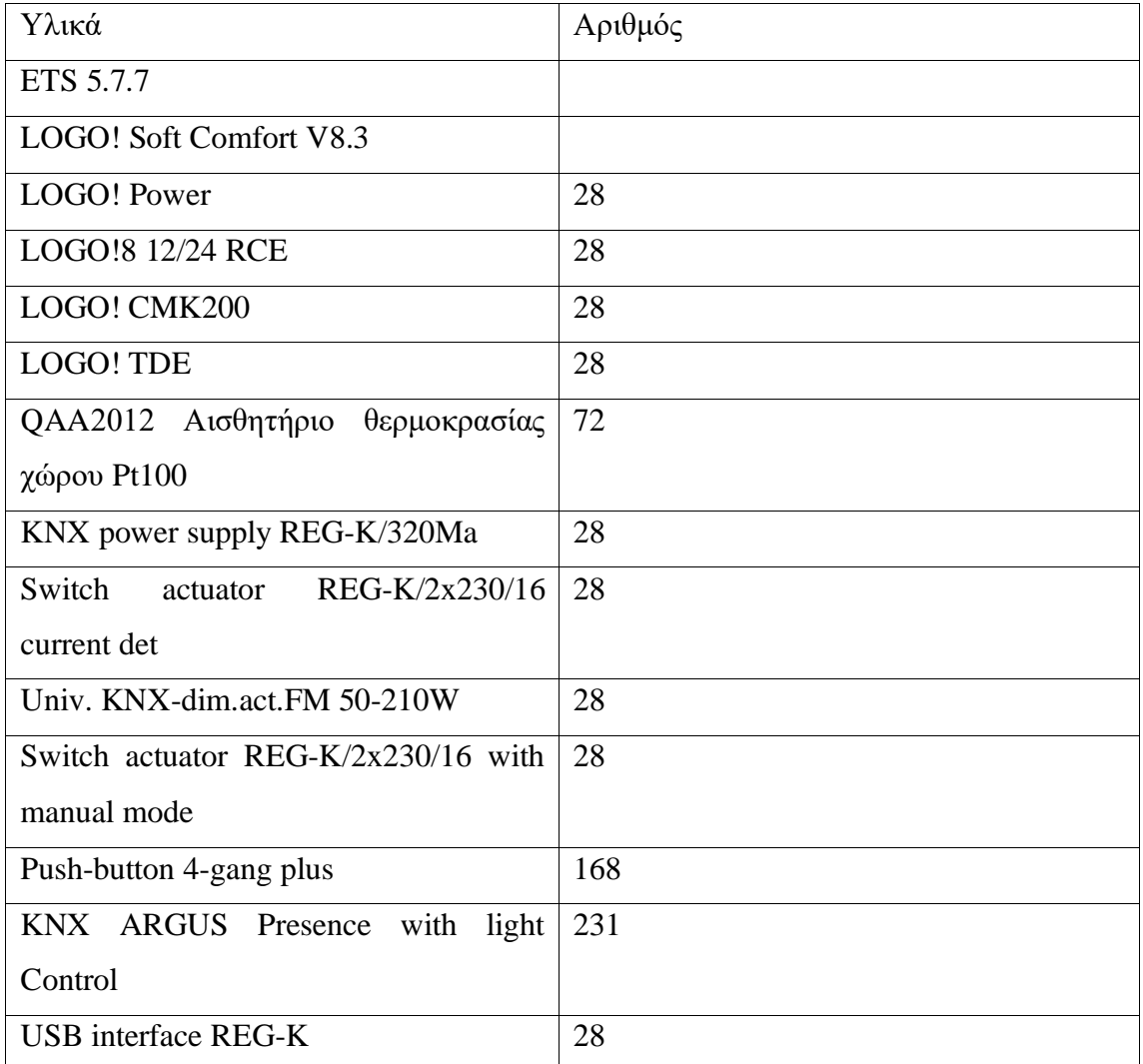

**Πίνακας Δ**: Επιλογή υλικών

# **ΠΑΡΑΡΤΗΜΑ Ε: ΔΙΑΓΡΑΜΜΑΤΑ ΡΟΗΣ**

## **1.Διάγραμμα χρονικό, εβδομαδιαίο και εποχικό**

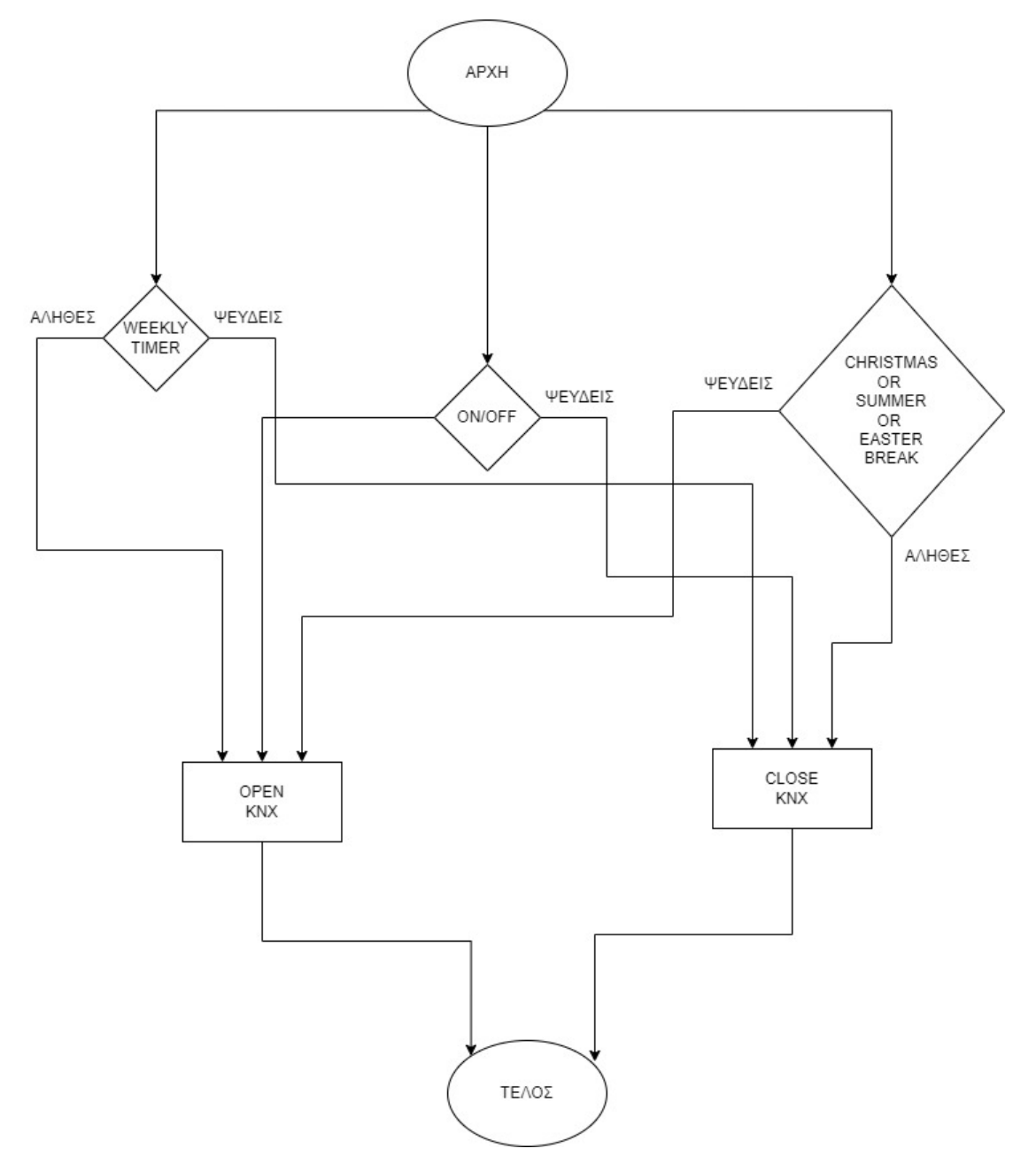

## **2. Θέρμανση**

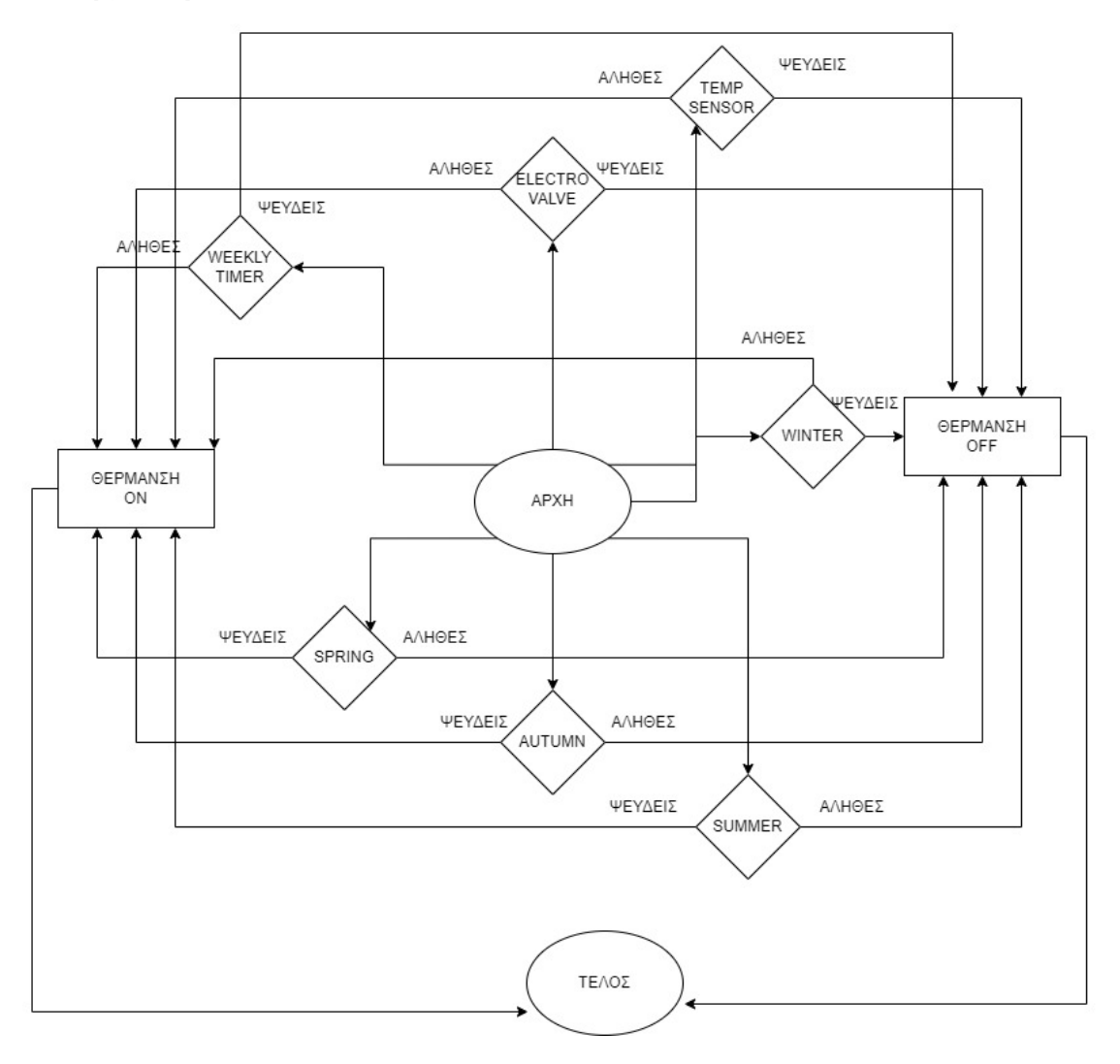

3.KNX

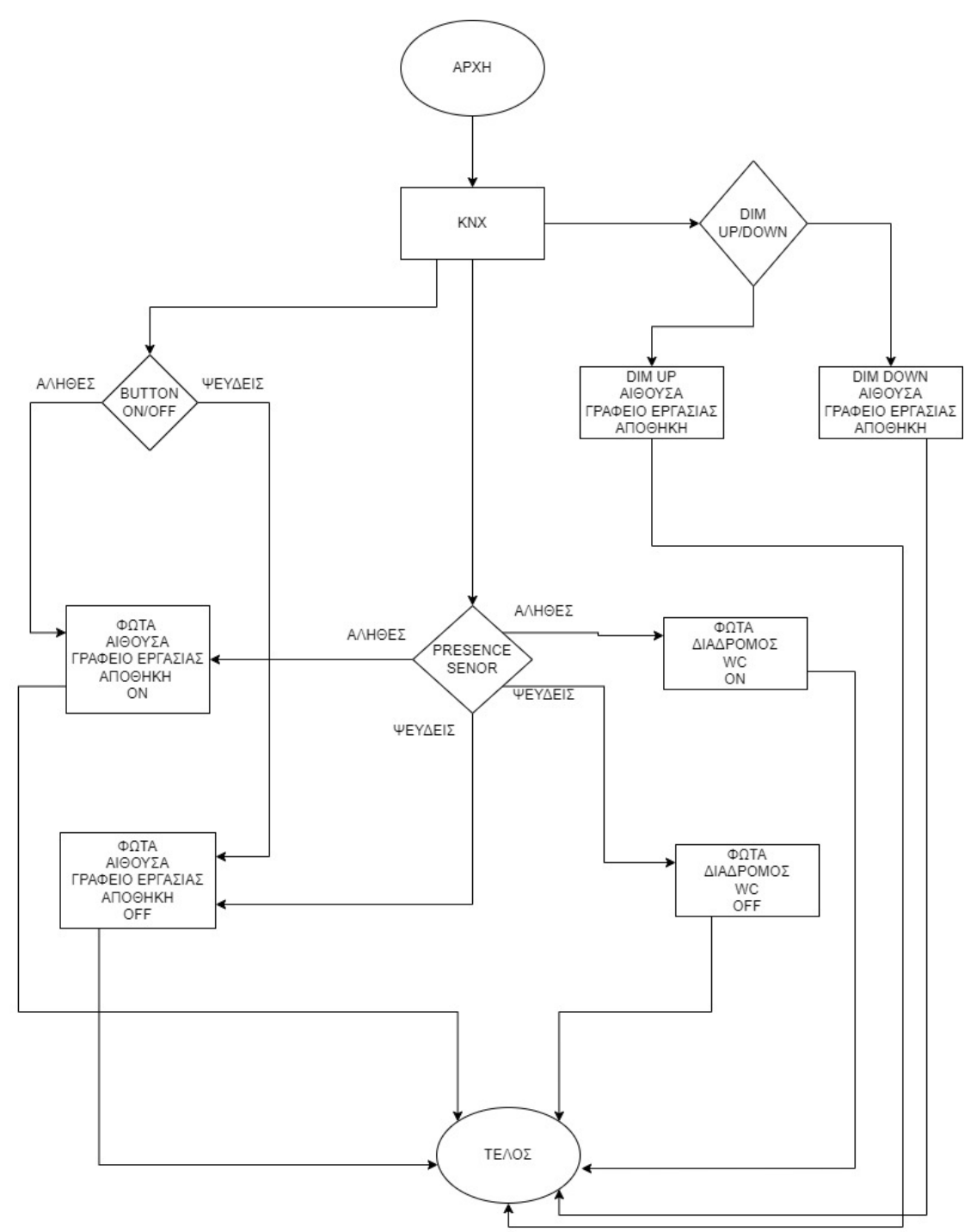

## **ΒΙΒΛΙΟΓΡΑΦΙΑ**

Πηγές 1 Κεφάλαιο:

- httpswww.mepwork.com201712bms-design-books.html
- <http://artemis.library.tuc.gr/DT2013-0178/DT2013-0178.pdf>
- [http://repository.library.teiwest.gr/xmlui/bitstream/handle/123456789/6192/Κ](http://repository.library.teiwest.gr/xmlui/bitstream/handle/123456789/6192/ΚΕΝΤΡΙΚΟ%20ΣΥΣΤΗΜΑ%20ΕΛΕΓΧΟΥ%20%28ΒΜS%29%20ΔΙΑΧΕΙΡΙΣΗΣ%20ΗΛΕΚΤΡΟΜΗΧΑΝΟΛΟΓΙΚΩΝ%20ΕΓΚΑΤΑΣΤΑΣΕΩΝ%20ΠΟΛΥΚΑΤΑΣΤΗΜΑΤΟΣ..pdf?sequence=1&isAllowed=y) [ΕΝΤΡΙΚΟ%20ΣΥΣΤΗΜΑ%20ΕΛΕΓΧΟΥ%20%28ΒΜS%29%20ΔΙΑΧΕΙΡΙ](http://repository.library.teiwest.gr/xmlui/bitstream/handle/123456789/6192/ΚΕΝΤΡΙΚΟ%20ΣΥΣΤΗΜΑ%20ΕΛΕΓΧΟΥ%20%28ΒΜS%29%20ΔΙΑΧΕΙΡΙΣΗΣ%20ΗΛΕΚΤΡΟΜΗΧΑΝΟΛΟΓΙΚΩΝ%20ΕΓΚΑΤΑΣΤΑΣΕΩΝ%20ΠΟΛΥΚΑΤΑΣΤΗΜΑΤΟΣ..pdf?sequence=1&isAllowed=y) [ΣΗΣ%20ΗΛΕΚΤΡΟΜΗΧΑΝΟΛΟΓΙΚΩΝ%20ΕΓΚΑΤΑΣΤΑΣΕΩΝ%20ΠΟ](http://repository.library.teiwest.gr/xmlui/bitstream/handle/123456789/6192/ΚΕΝΤΡΙΚΟ%20ΣΥΣΤΗΜΑ%20ΕΛΕΓΧΟΥ%20%28ΒΜS%29%20ΔΙΑΧΕΙΡΙΣΗΣ%20ΗΛΕΚΤΡΟΜΗΧΑΝΟΛΟΓΙΚΩΝ%20ΕΓΚΑΤΑΣΤΑΣΕΩΝ%20ΠΟΛΥΚΑΤΑΣΤΗΜΑΤΟΣ..pdf?sequence=1&isAllowed=y) [ΛΥΚΑΤΑΣΤΗΜΑΤΟΣ..pdf?sequence=1&isAllowed=y](http://repository.library.teiwest.gr/xmlui/bitstream/handle/123456789/6192/ΚΕΝΤΡΙΚΟ%20ΣΥΣΤΗΜΑ%20ΕΛΕΓΧΟΥ%20%28ΒΜS%29%20ΔΙΑΧΕΙΡΙΣΗΣ%20ΗΛΕΚΤΡΟΜΗΧΑΝΟΛΟΓΙΚΩΝ%20ΕΓΚΑΤΑΣΤΑΣΕΩΝ%20ΠΟΛΥΚΑΤΑΣΤΗΜΑΤΟΣ..pdf?sequence=1&isAllowed=y)
- [http://artemis.cslab.ece.ntua.gr:8080/jspui/bitstream/123456789/15997/1/DT2](http://artemis.cslab.ece.ntua.gr:8080/jspui/bitstream/123456789/15997/1/DT2011-0098.pdf) [011-0098.pdf](http://artemis.cslab.ece.ntua.gr:8080/jspui/bitstream/123456789/15997/1/DT2011-0098.pdf)
- [http://ir.lib.uth.gr/bitstream/handle/11615/49891/18885.pdf?sequence=1&isAl](http://ir.lib.uth.gr/bitstream/handle/11615/49891/18885.pdf?sequence=1&isAllowed=y) [lowed=y](http://ir.lib.uth.gr/bitstream/handle/11615/49891/18885.pdf?sequence=1&isAllowed=y)

Πηγές 2 Κεφάλαιο:

- [http://www.sarrisg.gr/n/index.php?Enimerwsi\\_gia\\_tis\\_exypnes\\_egkatastaseis:](http://www.sarrisg.gr/n/index.php?Enimerwsi_gia_tis_exypnes_egkatastaseis:enimerwtika_tis_KNCh_Ellinika&search=%CE%9A%CE%9D%CE%A7) [enimerwtika\\_tis\\_KNCh\\_Ellinika&search=%CE%9A%CE%9D%CE%A7](http://www.sarrisg.gr/n/index.php?Enimerwsi_gia_tis_exypnes_egkatastaseis:enimerwtika_tis_KNCh_Ellinika&search=%CE%9A%CE%9D%CE%A7)
- [www.knxtraining.gr](http://www.knxtraining.gr/)
- <https://www.knx.org/knx-en/for-professionals/index.php>
- [https://imegseυηυητυ65vee.gr/wp](https://imegseυηυητυ65vee.gr/wp-content/uploads/2018/01/ilektrologikes_egkatastaseis.pdf)[content/uploads/2018/01/ilektrologikes\\_egkatastaseis.pdf](https://imegseυηυητυ65vee.gr/wp-content/uploads/2018/01/ilektrologikes_egkatastaseis.pdf)

Πηγές 3 Κεφάλαιο:

- <http://www.bacnet.org/>
- <https://dias.library.tuc.gr/view/manf/23810>

Πηγές 4 Κεφάλαιο:

- [http://okeanis.lib2.uniwa.gr/xmlui/bitstream/handle/123456789/760/hlg\\_0065](http://okeanis.lib2.uniwa.gr/xmlui/bitstream/handle/123456789/760/hlg_00653.pdf?sequence=1&isAllowed=y) [3.pdf?sequence=1&isAllowed=y](http://okeanis.lib2.uniwa.gr/xmlui/bitstream/handle/123456789/760/hlg_00653.pdf?sequence=1&isAllowed=y)
- <https://www.siemens.com/global/en.html>
- Logo!8 IoT ΔΗΜΗΤΡΙΟΣ Ι.ΑΘΑΝΑΣΟΠΟΥΛΟΣ 1η Έκδοση, Αύγουστος 2021

Πηγές 5 Κεφάλαιο:

- [http://users.sch.gr/jabatzo/files/yliko/live%20ebooks/syst\\_elegxou\\_asfaleias\\_2](http://users.sch.gr/jabatzo/files/yliko/live%20ebooks/syst_elegxou_asfaleias_2018_final/____1.html) [018\\_final/\\_\\_\\_\\_1.html](http://users.sch.gr/jabatzo/files/yliko/live%20ebooks/syst_elegxou_asfaleias_2018_final/____1.html)
- Εγχειρίδιο Ηλεκτρολόγου Εγκαταστάτη Ι Ηλεκτρικές Εγκαταστάσεις Κτιρίων Στέφανος Τουλόγλου

Πηγές 7 Κεφάλαιο:

• <https://steftouloglou.blogspot.com/2014/08/en-15232.html>